# $\Sigma$ -I SERIES SGDH MECHATROLINK INTERFACE UNIT USER'S MANUAL

MODEL: JUSP-NS100

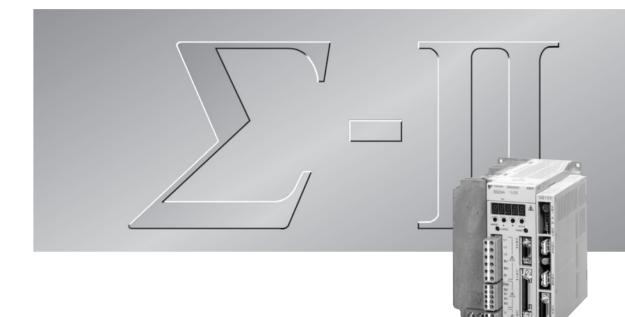

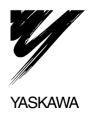

#### © Yaskawa, 1999

All rights reserved. No part of this publication may be reproduced, stored in a retrieval system, or transmitted, in any form, or by any means, mechanical, electronic, photocopying, recording, or otherwise, without the prior written permission of Yaskawa. No patent liability is assumed with respect to the use of the information contained herein. Moreover, because Yaskawa is constantly striving to improve its high-quality products, the information contained in this manual is subject to change without notice. Every precaution has been taken in the preparation of this manual. Nevertheless, Yaskawa assumes no responsibility for errors or omissions. Neither is any liability assumed for damages resulting from the use of the information contained in this publication.

### Overview

### About this Manual

This manual provides the following information for the  $\Sigma$ -II Series SGM $\square$ H/SGDH- $\square$ E Servodrives with a JUSP-NS100 MECHATROLINK Interface Unit mounted.

- Procedures for installing and wiring the SERVOPACK and Option Unit.
- Procedures for trial operation of the Servodrive.
- · Procedures for using functions and adjusting the Servodrives.
- Precautions for using the built-in Panel Operator and the Hand-held Digital Operator.
- Ratings and specifications for standard models.
- Procedures for maintenance and inspection.
- SERVOPACK MECHATROLINK communications specifications.

#### Intended Audience

This manual is intended for the following users.

- Those designing Servodrive systems using MECHATROLINK.
- Those designing  $\Sigma$ -II Series Servodrive systems.
- Those installing or wiring  $\Sigma$ -II Series Servodrives.
- Those performing trial operation or adjustments of  $\Sigma$ -II Series Servodrives.
- Those maintaining or inspecting  $\Sigma$ -II Series Servodrives.

#### Description of Technical Terms

In this manual, the following terms are defined as follows:

- **Option Unit** = JUSP-NS100
- Servomotor = Σ-II Series SGMAH, SGMPH, SGMGH, SGMSH, or SGMDH Servomotor.
- **SERVOPACK** =  $\Sigma$ -II Series SGDH- $\Box\Box$   $\Box$  E SERVOPACK.
- Servodrive = A set including a Servomotor and Servo Amplifier.
- Servo System = A servo control system that includes the combination of a Servodrive with a host computer and peripheral devices.

#### Indication of Reverse Signals

In this manual, the names of reverse signals (ones that are valid when low) are written with a forward slash (/) before the signal name, as shown in the following examples:

- /S-ON
- /P-CON

### Visual Aids

The following aids are used to indicate certain types of information for easier reference.

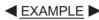

Indicates application examples.

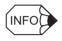

Indicates supplemental information.

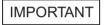

Indicates important information that should be memorized, including precautions such as alarm displays to avoid damaging the devices.

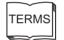

Indicates definitions of difficult terms or terms that have not been previously explained in this manual.

### Related Manuals

Refer to the following manuals as required.

Read this manual carefully to ensure the proper use of  $\Sigma$ -II Series Servodrives. Also, keep this manual in a safe place so that it can be referred to whenever necessary.

| Manual Name                                                                          | Manual Number | Contents                                                                                                    |
|--------------------------------------------------------------------------------------|---------------|----------------------------------------------------------------------------------------------------|
| Σ-II Series SGM□H/SGDH<br>User's Manual<br>Servo Selection and Data<br>Sheets        | SIE-S800-32.1 | Describes the procedure used to select $\Sigma$ -II<br>Series Servodrives and capacities.                                                     |
| Σ-II Series SGM□H/SGDH<br>User's Manual<br>Design and Maintenance                    | SIE-S800-32.2 | Provides detailed information on SGDH<br>SERVOPACKs.                                                                                          |
| Σ-II Series Servopack Personal<br>Computer Monitoring Soft-<br>ware Operation Manual | SIE-S800-35   | Describes the applications and operation of software for the $\Sigma$ -II Series Servodrive monitoring devices for use on personal computers. |
| Σ-II Series SGM□H/SGDM<br>Digital Operator<br>Operation Manual                       | TOE-S800-34   | Provides detailed information on the opera-<br>tion of the JUSP-OP02A-2 Digital Opera-<br>tor, which is an optional product.                  |
| High-speed Field Network<br>MECHATROLINK System<br>User's Manual                     | SIE-S800-26.1 | Provides detailed information on the MECHATROLINK system.                                                                                     |
| High-speed Field Network<br>MECHATROLINK<br>Servo Command User's Manual              | SIE-S800-26.2 | Describes the Servo commands for use in a MECHATROLINK system.                                                                                |

### Safety Information

The following conventions are used to indicate precautions in this manual. Failure to heed precautions provided in this manual can result in serious or possibly even fatal injury or damage to the products or to related equipment and systems.

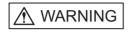

Indicates precautions that, if not heeded, could possibly result in loss of life or serious injury.

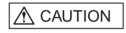

Indicates precautions that, if not heeded, could result in relatively serious or minor injury, damage to the product, or faulty operation.

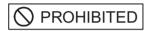

Indicates actions that must never be taken.

The warning symbols for ISO and JIS standards are different, as shown below.

| ISO | JIS        |
|-----|------------|
|     | $\Diamond$ |

The ISO symbol is used in this manual.

Both of these symbols appear on warning labels on Yaskawa products. Please abide by these warning labels regardless of which symbol is used.

### Safety Precautions

The following precautions are for checking products upon delivery, installation, wiring, operation, maintenance and inspections.

Checking Products upon Delivery

# 

· Always use the Servomotor and SERVOPACK in one of the specified combinations.

Not doing so may cause fire or malfunction.

#### Installation

# 

 Never use the products in an environment subject to water, corrosive gases, inflammable gases, or combustibles

Doing so may result in electric shock or fire.

#### ■ Wiring

## 

 Connect the SERVOPACK ground terminal effectively to a system grounding conductor or grounding electrode (100 Ω or less).

Improper grounding may result in electric shock or fire.

# 

- Do not connect a three-phase power supply to SERVOPACK U, V, or W output terminals.
  - Doing so may result in injury or fire.
- · Securely fasten the power supply terminal screws and motor output terminal screws.
  - Not doing so may result in fire.

### Operation

# ⚠ WARNING

· Never touch any rotating motor parts while the motor is running.

Doing so may result in injury.

# 

• Conduct trial operation on the Servomotor alone with the motor shaft disconnected from machine to avoid any unexpected accidents.

Not doing so may result in injury.

• Before starting operation with a machine connected, change the settings to match the parameters of the machine.

Starting operation without matching the proper settings may cause the machine to run out of control or malfunction.

• Before starting operation with a machine connected, make sure that an emergency stop can be applied at any time.

Not doing so may result in injury.

• Do not touch the heat sinks during operation.

Doing so may result in burns due to high temperatures.

#### Maintenance and Inspection

## 

• Never touch the inside of the SERVOPACKs.

Doing so may result in electric shock.

• Do not remove the panel cover while the power is ON.

Doing so may result in electric shock.

• Do not touch terminals for five minutes after the power is turned OFF.

Residual voltage may cause electric shock.

# 

• Do not disassemble the Servomotor.

Doing so may result in electric shock or injury.

• Do not attempt to change wiring while the power is ON.

Doing so may result in electric shock or injury.

### General Precautions

#### Note the following to ensure safe application.

- The drawings presented in this manual are sometimes shown without covers or protective guards. Always replace the cover or protective guard as specified first, and then operate the products in accordance with the manual.
- The drawings presented in this manual are typical examples and may not match the product you received.
- This manual is subject to change due to product improvement, specification modification, and manual improvement. When this manual is revised, the manual code is updated and the new manual is published as a next edition. The edition number appears on the front and back covers.
- If the manual must be ordered due to loss or damage, inform your nearest Yaskawa representative or one of the offices listed on the back of this manual.
- Yaskawa will not take responsibility for the results of unauthorized modifications of this product. Yaskawa shall not be liable for any damages or troubles resulting from unauthorized modification.

# CONTENTS

| Overviewiii<br>Visual Aidsiv<br>Safety Informationvi                                                                    |
|----------------------------------------------------------------------------------------------------|
| Safety Precautions vii                                                                                                  |
| 1 Checking Products and Part Names                                                                                      |
| 1.1 Checking Products on Delivery 1-2                                                                                   |
| 1.2 Product Part Names                                                                                                  |
| 1.3 Mounting the Option Unit 1-5                                                                                        |
| 2 Installation                                                                                                    |
| 2.1 Storage Conditions 2-2                                                                                              |
| 2.2 Installation Site 2-2                                                                                               |
| 2.3 Orientation 2-3                                                                                                    |
| 2.4 Installation 2-4                                                                                                    |
| 3 Connectors                                                                                                    |
| 3.1 Connecting to Peripheral Devices 3-2                                                                                |
| 3.1.1 Single-phase (100 V or 200 V) Main Circuit Specifications 3-3                                                     |
| 3.1.2 Three-phase (200 V) Main Circuit Specifications                                                                   |
| 3.2 SERVOPACK Internal Block Diagrams 3-5                                                                               |
| 3.3 I/O Signals 3-6                                                                                                    |
| 3.3.1 Connection Example of I/O Signal Connector (CN1)                                                                  |
| 3.3.2       I/O Signals Connector (CN1)                                                                                 |
| 3.3.4 Interface Circuits                                                                                                |
| 3.4 Fully Closed Encoder Signals Connector (CN4) 3-11                                                                   |
| 3.4.1 Fully Closed Encoder Connection Example 3-11                                                                      |
| 3.4.2 CN4 Connector Terminal Layout 3-11                                                                                |
| 3.5 Connections for MECHATROLINK Communications 3-13                                                                    |
| 3.5.1 MECHATROLINK Communications Connection Example 3-13                                                               |
| 3.5.2 MECHATROLINK Communications Connectors (CN6A, CN6B) 3-14<br>3.5.3 Precautions for Wiring MECHATROLINK Cables 3-14 |
| 3.6 Examples of Combined Connections (for Fully Closed                                                                  |
| Encoders)                                                                                                    |
| 3.6.1 Single-phase Power Supply Specifications 3-16                                                                     |
| 3.6.2 Three-phase Power Supply Specifications                                                                           |

| MECHAI ROLINK Communications                                           |
|------------------------------------------------------------------------|
| 4.1 Specifications and Configuration 4-3                               |
| 4.1.1 Specifications4-3                                                |
| 4.1.2 Control Configuration4-3                                         |
| 4.2 Switches for MECHATROLINK Communications Settings 4-4              |
| 4.2.1 Rotary Switch (SW1) for MECHATROLINK Station Address Setting4-4  |
| 4.2.2 DIP Switch (SW2) for Communications Settings                     |
| 4.3 Special Command Descriptions 4-6                                   |
| 4.3.1 No Operation (NOP: 00H)                                          |
| 4.3.2 Read Parameter (PRM_RD: 01H)                                     |
| 4.3.3 Write Parameter (PRM_WR: 02H)                                    |
| 4.3.4 Read ID (ID_RD: 03H)4-7                                          |
| 4.3.5 Set Up Device (CONFIG: 04H)4-8                                   |
| 4.3.6 Read Alarm or Warning (ALM_RD: 05H)                              |
| 4.3.7 Clear Alarm/Warning (ALM_CLR: 06H)4-10                           |
| 4.3.8 Start Synchronous Communications (SYNC_SET: 0DH)4-11             |
| 4.3.9 Connection (CONNECT: 0EH)                                        |
| 4.3.10 Disconnection (DISCONNECT: 0FH)4-13                             |
| 4.3.11 Read EEPROM Parameters (PPRM_RD: 1BH)                           |
| 4.3.12 Write EEPROM Parameters (PPRM_WR: 1CH)                          |
| 4.3.13 Set Coordinates (POS_SET: 20H)                                  |
| 4.3.14 Apply Brake (BRK_ON: 21H)4-15                                   |
| 4.3.15 Release Brake (BRK_OFF: 22H)4-15                                |
| 4.3.16 Turn Sensor ON (SENS_ON: 23H)4-16                               |
| 4.3.17 Turn Sensor OFF (SENS OFF: 24H)4-16                             |
| 4.3.18 Stop Motion (HOLD: 25H)4-17                                     |
| 4.3.19 Status Monitoring (SMON: 30H)                                   |
| 4.3.20 Servo ON (SV_ON: 31H)4-18                                       |
| 4.3.21 Servo OFF (SV_OFF: 32H)4-18                                     |
| 4.3.22 Interpolation Feed (INTERPOLATE: 34H) 4-19                      |
| 4.3.23 Positioning (POSING: 35 H)4-19                                  |
| 4.3.24 Constant Speed Feed (FEED: 36H)4-20                             |
| 4.3.25 Interpolation Feeding with Position Detection (LATCH: 38H) 4-20 |
| 4.3.26 External Input Positioning (EX_POSING: 35H)4-21                 |
| 4.3.27 Zero point return (ZRET: 3AH)                                   |
| 4.3.28 Adjusting (ADJ: 3EH)4-22                                        |
| 4.3.29 General-purpose Servo Control (SVCTRL: 3FH)4-23                 |
| 4.3.30 Motion Command Specifications4-24                               |
| 4.4 Field Special Descriptions 4-25                                    |
| 4.4.1 Latch Signal Field Specifications: LT_SGNL                       |
| 4.4.2 Option Field Specifications4-26                                  |
| 4.4.3 Speed Feed Forward (FF) Field Specifications                     |
| 4.4.4 Monitor 1/2 Type Field Specifications                            |

### 4 MECHATROLINK Communications

|   | 4.5 Power ON Sequence       4-30         4.5.1 Typical Power ON Sequence       4-30         4.5.2 Alternative Power ON Sequence       4-30                                                                                                    |
|---|----------------------------------------------------------------------------------------------------|
| 5 | Trial Operation                                                                                                    |
| • | 5.1 Check Items before Trial Operation 5-2         5.1.1 Servomotors 5-2         5.1.2 SERVOPACKs                                                                                                    |
|   | <ul> <li>5.2 Trial Operation for MECHATROLINK Communications 5-3</li> <li>5.2.1 Preparations for Trial Operation 5-3</li> <li>5.2.2 Operating the Servomotor 5-4</li> </ul>                                                                                                    |
|   | 5.3 Trial Operation Inspection 5-5                                                                                                    |
|   | <ul> <li>5.4 Supplementary Information on Trial Operation 5-6</li> <li>5.4.1 Minimum Parameters and Input Signals 5-6</li> <li>5.4.2 Servomotors with Brakes 5-7</li> </ul>                                                                                                    |
| 6 | Parameter Settings and Functions                                                                                                    |
|   | <ul> <li>6.1 Parameter Limits and Standard Settings with Option Unit 6-4</li> <li>6.1.1 Parameter Limits 6-4</li> <li>6.1.2 Standard Settings for CN1 I/O Signals 6-5</li> </ul>                                                                                                    |
|   | 6.2 Settings According to Device Characteristics       6-6         6.2.1 Switching Servomotor Rotation Direction       6-6         6.2.2 Setting the Overtravel Limit Function       6-7         6.2.3 Software Limit Settings       6-10         6.2.4 Fully Closed Control       6-12         6.2.5 Fully Closed System Specifications       6-13         6.2.6 Parameter Settings       6-13 |
|   | 6.3 Settings According to Host Controller 6-16       6.3.1 Sequence I/O Signals 6-16         6.3.2 Using the Electronic Gear Function 6-18       6.3.3 Acceleration/Deceleration Function 6-22         6.3.4 Motion Settings 6-25                                                                                                    |
|   | 6.4 Setting Up the SERVOPACK                                                                                                    |
|   | 6.5 Setting Stop Functions         6-38           6.5.1 Using the Dynamic Brake         6-38                                                                                                    |

| 6.5.2 Using the Holding Brake6-39                                  |
|--------------------------------------------------------------------|
| 6.6 Absolute Encoders 6-43                                         |
| 6.6.1 Selecting an Absolute Encoder6-43                            |
| 6.6.2 Absolute Encoder Setup         6.6.3 Multiturn Limit Setting |
| 6.6.4 Absolute Encoder Zero Point Position Offset                  |
| 7 Divitel Operator                                                 |
| 7 Digital Operator                                                 |
| 7.1 Connecting the Digital Operator 7-2                            |
| 7.2 Limitations in Using a Hand-held Digital Operator 7-3          |
| 7.3 Panel Operator Indicators 7-4                                  |
| 8 Ratings, Specifications, and Dimensional Drawings                |
| 8.1 Ratings and Specifications 8-2                                 |
| 8.2 Dimensional Drawings 8-3                                       |
| 8.2.1 Option Unit8-3                                               |
| 8.2.2 SERVOPACKs8-4                                                |
| 9 Troubleshooting                                                  |
| 9.1 Troubleshooting Problems with Alarm Displays 9-2               |
| 9.2 Troubleshooting Problems with No Alarm Display 9-20            |
| 9.3 Alarm Display Table 9-22                                       |
| 9.4 Warning Displays 9-25                                          |
| 10 Option Unit Peripheral Devices                                  |
| 10.1 Fully Closed Encoder Connector Kit 10-2                       |
| 10.2 MECHATROLINK Communications Cables and Terminator10-2         |
|                                                                    |
| A List of MECHATROLINK Commands and Command Formats                |
| A.1 MECHATROLINK Command ListA-2                                   |
| A.2 MECHATROLINK Command Format List A-5                           |
| B List of Parameters                                               |
| B.1 Parameters B-2                                                 |
| B.2 Memory SwitchesB-7                                             |
| B.3 Input Signal Selections B-10                                   |
| B.4 Output Signal Selections B-13                                  |
| B.5 MECHATROLINK Communications Setting Parameters B-14            |

| C | C Using the Adjusting Command (ADJ: 3EH)                                   |
|---|----------------------------------------------------------------------------|
|   | C.1 Autotuning C-2<br>C.1.1 Online AutotuningC-3                           |
|   | C.1.2 Machine Rigidity Settings for Online Autotuning                      |
|   | C.1.4 Parameters Related to Online AutotuningC-9                           |
|   | C.2 Absolute Encoder Setup (Initialization) C-11                           |
|   | C.3 Multiturn Limit Setting C-12                                           |
|   | C.4 Automatic Offset Adjustment of Motor Current Detection<br>Signals C-13 |
|   | C.5 Enabling the Panel Operator C-14                                       |
| C | Σ-II Series Command Compatibility                                          |
|   | D.1 Command ComparisonD-2                                                  |
|   | D.2 Absolute Encoder Comparison D-3                                        |
|   | D.3 Parameters ComparisonD-4                                               |
|   |                                                                            |

Index

# **Checking Products and Part Names**

This chapter describes the procedure for checking  $\Sigma$ -II Series products and the Option Unit upon delivery. It also describes the names of product parts.

| 1.1 | Checking Products on Delivery1-2 | 2 |
|-----|----------------------------------|---|
| 1.2 | Product Part Names1-4            | 4 |
| 1.3 | Mounting the Option Unit         | 5 |

1

### 1.1 Checking Products on Delivery

| Check Items                                             | Comments                                                                                                    |
|---------------------------------------------------------|----------------------------------------------------------------------------------------------------|
| Are the delivered products the ones that were ordered?  | Check the model numbers marked on the nameplates<br>of the Option Unit. (Refer to the descriptions of<br>model numbers on following pages.)                 |
| Is there any damage?                                    | Check the overall appearance, and check for damage or scratches that may have occurred during shipping.                                                     |
| Can the Option Unit be installed on the SERVOPACK used? | Check the model number given on the SERVOPACK nameplate. The model number must contain "SGDH" and "E" as shown below to support the Option Unit. SGDH-DDE-D |

The following procedure is used to check products upon delivery. Check the following items when products are delivered.

If any of the above items are faulty or incorrect, contact your Yaskawa sales representative or the dealer from whom you purchased the products.

#### External Appearance and Nameplate Examples

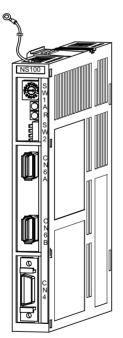

Option Unit model number **Option Unit name** SERVOPACK MECHATROLINK I/F UNIT MODEL VER. 000000+ JUSP-NS100 ► S/N V81003-69 YASKAWA ELECTRIC MADE IN JAPAN Serial number Version Fig. 1.2 Nameplate

Fig. 1.1 External Appearance of the Option Unit

Model Numbers

**Option Unit** 

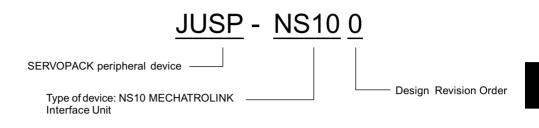

### 1.2 Product Part Names

Q, Ground wire: Connect to the terminal marked "Gî on the SGDH SERVOPACK. Rotary Switch (SW1): Used to set the MECHATROLINK station address. NS100 LED A: Lit when an alarm occurs. Ì I A A A S W 2 LED R: Lit when MECHATROLINK communications are in progress. DIP Switch (SW2): Used to set MECHATROLINK communications. Nameplate: Indicates the model and serial numbers. MECHATROLINK Communications CN6A and CN6B Connectors: Connects to the MECHATROLINK system. 0 CN4 Fully Closed Encoder Signal Connector: Used for fully closed signal connection.

The following diagram illustrates the product part names of the Option Unit.

Fig. 1.3 Option Unit

### 1.3 Mounting the Option Unit

This section describes how to mount a JUSP-NS100 MECHATROLINK Interface Unit (Option Unit) on the SGDH SERVOPACK.

Prepare the screws for connecting the ground wire as shown in the following table:

| Mounting Type | SERVOPACK Models                                            | Screw                                                     | Remarks                      |
|---------------|-------------------------------------------------------------|-----------------------------------------------------------|------------------------------|
| Base Mounted  | SGDH-A3 to 02BE<br>SGDH-A3 to 10AE                          | $M3 \times 10$ round-head screw (spring or flat washer)   | Attachments                  |
|               | SGDH-15 to 50AE<br>SGDH-05 to 30DE                          | $M4 \times 10$ round-head screw (spring or flat washer)   | Attachments                  |
|               | SGDH-60/75AE                                                | M4 × 8 round-head screw (spring or flat washer)           | Use front panel fixer screws |
| Rack Mounted  | SGDH-A3 to 02BE-R<br>SGDH-A3 to 50AE-R<br>SGDH-05 to 30DE-R | $M4 \times 6$ round-head screw<br>(spring or flat washer) | Attachments<br>(see note)    |
| Duct Vent     | SGDH-60/75AE-P                                              | $M4 \times 8$ round-head screw (spring or flat washer)    | Use front panel fixer screws |

Note: Be sure to use spring washers or flat washers. Failure to do so may result in the screws for connecting the ground wire protruding behind the flange, preventing the SERVOPACK from being mounted.

By mounting an Option Unit, the SGDH SERVOPACK can be used in a MECHATROLINK system. Use the following procedure to ensure Option Units are mounted correctly.

1. Remove the connector cover from the CN10 connector on the SERVOPACK.

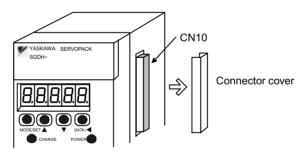

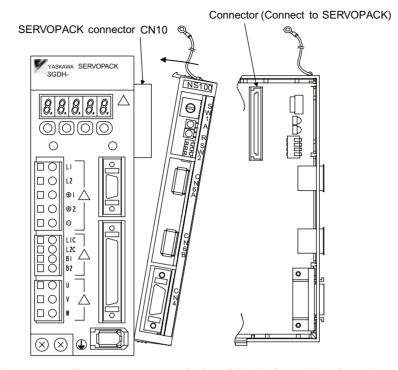

2. Mount the Option Unit on the SERVOPACK.

3. For grounding, connect a ground wire of the Option Unit to the point marked "G" on the SERVOPACK.

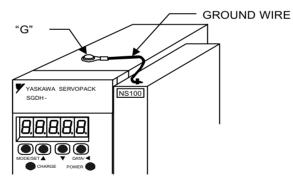

For SERVOPACK (30 W to  $5.0 \, kW$ )

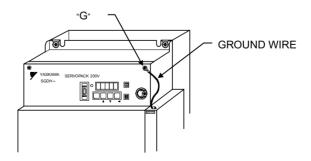

For SERVOPACK (6.0 kW to 7.5 kW )

When the Option Unit has been mounted correctly, the SERVOPACK will appear as shown in the following diagram.

# Installation

This chapter describes precautions for  $\Sigma$ -II Series product installation.

The SGDH SERVOPACKs are base-mounted servo controller. Incorrect installation will cause problems. Always observe the installation precautions shown in this chapter.

| 2.1 | Storage Conditions2 | 2-2 |
|-----|---------------------|-----|
| 2.2 | Installation Site 2 | 2-2 |
| 2.3 | Orientation2        | 2-3 |
| 2.4 | Installation2       | 2-4 |

### 2.1 Storage Conditions

Store the SERVOPACK within the following temperature range when it is stored with the power cable disconnected.

-20 to 85°C

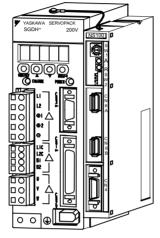

Σ-II Series SGDH SERVOPACK with Option Unit mounted

### 2.2 Installation Site

Take the following precautions at the installation site.

| Situation                                             | Installation Precaution                                                                                                    |
|-------------------------------------------------------|----------------------------------------------------------------------------------------------------|
| Installation in a<br>Control Panel                    | Design the control panel size, unit layout, and cooling method so that the temperature around the SERVOPACK does not exceed 55°C.                                                                                     |
| Installation Near a<br>Heating Unit                   | Minimize heat radiated from the heating unit as well as any temperature rise caused by natural convection so that the temperature around the SERVOPACK does not exceed 55°C.                                          |
| Installation Near a<br>Source of Vibration            | Install a vibration isolator beneath the SERVOPACK to avoid subject-<br>ing it to vibration.                                                                                                    |
| Installation at a Site<br>Exposed to Corrosive<br>Gas | Corrosive gas does not have an immediate effect on the SERVOPACK,<br>but will eventually cause electronic components and contactor-related<br>devices to malfunction. Take appropriate action to avoid corrosive gas. |
| Other Situations                                      | Do not install the SERVOPACK in hot or humid locations, or locations subject to excessive dust or iron powder in the air.                                                                                             |

### 2.3 Orientation

Install the SERVOPACK perpendicular to the wall as shown in the figure. The SERVOPACK must be oriented this way because it is designed to be cooled by natural convection or cooling fan.

Secure the SERVOPACK using 2 to 4 mounting holes. The number of holes depends on the SERVOPACK capacity.

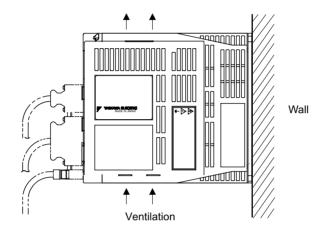

### 2.4 Installation

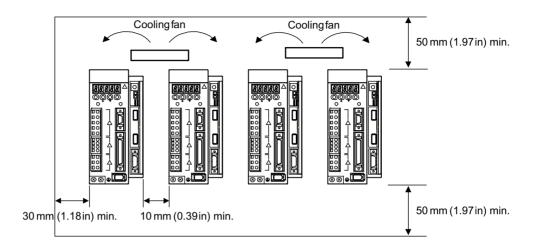

Follow the procedure below to install multiple SERVOPACKs side by side in a control panel.

#### SERVOPACK Orientation

Install the SERVOPACK perpendicular to the wall so that the front panel (containing connectors) faces outward.

#### Cooling

As shown in the figure above, provide sufficient space around each SERVOPACK for cooling by cooling fans or natural convection.

#### Side-by-side Installation

When installing SERVOPACKs side by side as shown in the figure above, provide at least 10 mm (0.39 in) between and at least 50 mm (1.97 in) above and below each SERVOPACK. Install cooling fans above the SERVOPACKs to avoid excessive temperature rise and to maintain even temperature inside the control panel.

#### Environmental Conditions in the Control Panel

- Ambient Temperature: 0 to 55°C
- Humidity: 90% RH or less
- Vibration:  $0.5 \text{ G} (4.9 \text{ m/s}^2)$
- Condensation and Freezing: None
- Ambient Temperature for Long-term Reliability:

45°C max.

# 3

# Connectors

This chapter describes the procedure used to connect  $\Sigma$ -II Series products to peripheral devices when an Option Unit is mounted and gives typical examples of I/O signal connections.

| -2  |
|-----|
| 3-3 |
| 3-4 |
| -5  |
| -6  |
| 3-6 |
| 3-7 |
| 3-8 |
| 3-9 |
| 11  |
| -11 |
| -11 |
| 13  |
| 13  |
| 14  |
| 14  |
|     |
| 16  |
| 16  |
| 18  |
|     |

### 3.1 Connecting to Peripheral Devices

This section provides examples of standard  $\Sigma$ -II Series product connections to peripheral devices.

It also briefly explains how to connect each peripheral device.

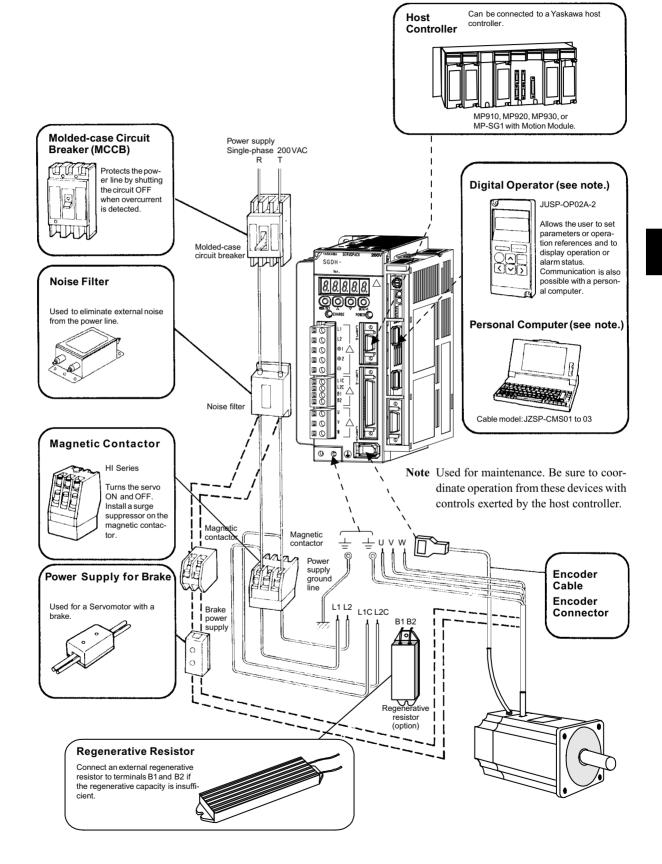

### 3.1.1 Single-phase (100 V or 200 V) Main Circuit Specifications

### 3.1.2 Three-phase (200 V) Main Circuit Specifications

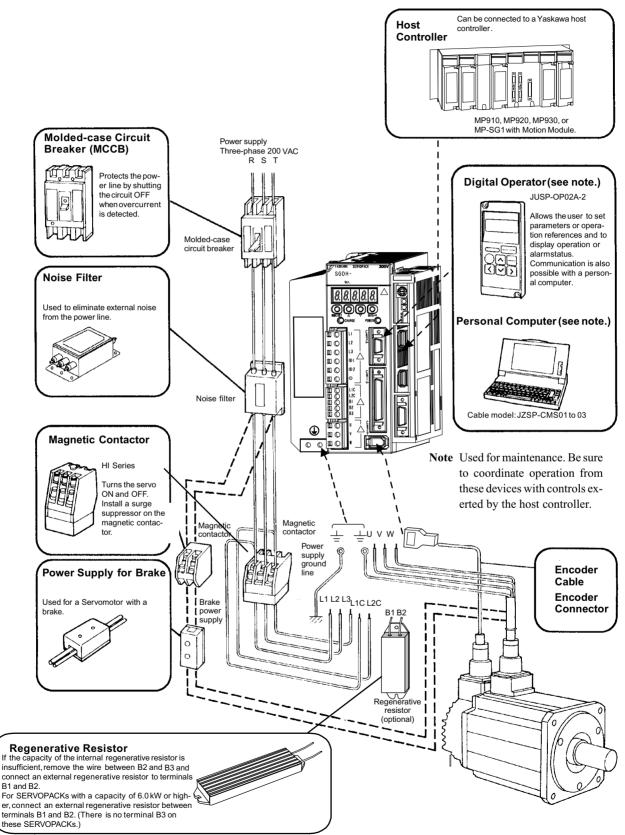

### 3.2 SERVOPACK Internal Block Diagrams

The following sections show an internal block diagram for the SERVOPACK with an Option Unit.

30 to 400 W 200-V and 30 to 200 W 100-V Models

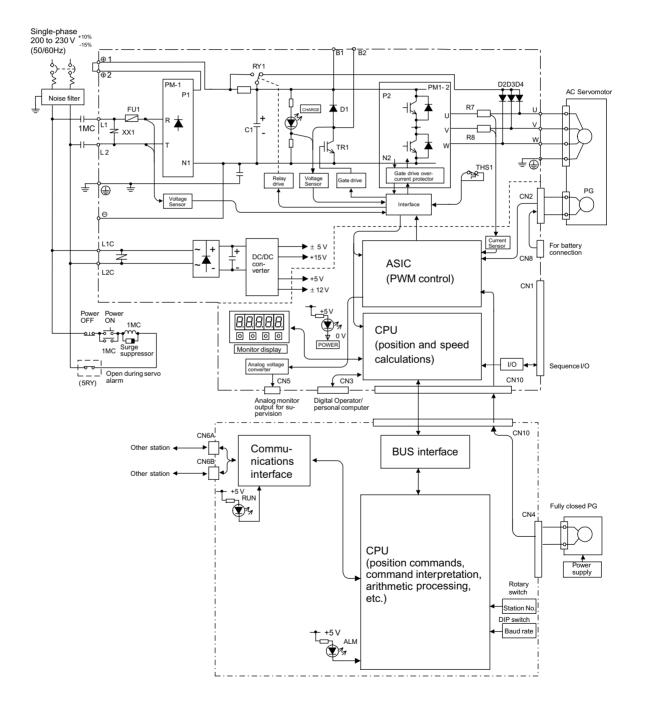

3.3.1 Connection Example of I/O Signal Connector (CN1)

### 3.3 I/O Signals

This section describes I/O signals for the SERVOPACK with Option Unit.

### 3.3.1 Connection Example of I/O Signal Connector (CN1)

The following diagram shows a typical example of I/O signal connections.

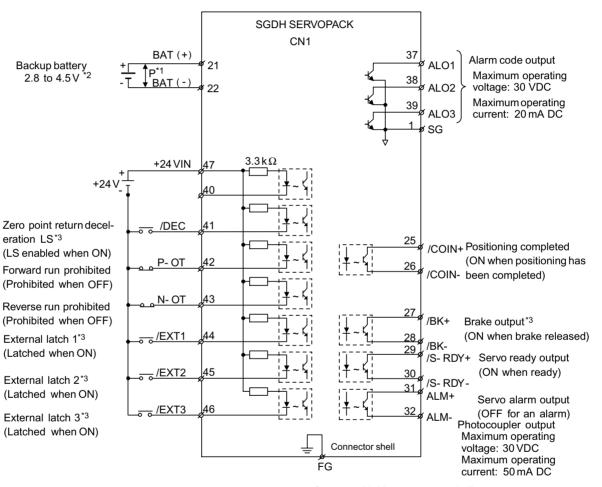

Connect shield to connector shell.

- \* 1. **‡** P represents twisted-pair wires.
- \* 2. When using an absolute encoder, connect a backup battery only when there is no battery connected to the CN8.
- \* 3. Make signal allocations using parameters. (Refer to 6.1.2 Standard Settings for CN1 I/O Signals.)
- Fig. 3.1 I/O Signal Connections for CN1 Connectors

### 3.3.2 I/O Signals Connector (CN1)

The following diagram shows the layout of CN1 terminals.

### CN1 Terminal Layout

| 2  | SG      | GND         | 1                      | SG      | GND                                 | 27       | /BK+              | Brake inter-                  | 26                            | /COIN-           | Positioning<br>complete out-<br>put |
|----|---------|-------------|------------------------|---------|-------------------------------------|----------|-------------------|-------------------------------|-------------------------------|------------------|-------------------------------------|
|    |         |             | 3                      | -       | -                                   | -        | (Note 3)          | lock output<br>Servo ready    | 28                            | /BK-<br>(Note 3) | Brake inter-<br>lock output         |
| 4  | -       | -           | 5                      | -       | _                                   | 29       | RDY+              | output                        | 30                            | /S-RDY-          | Servo ready<br>output               |
| 6  | SG      | GND         | 7                      | _       |                                     | 31       | ALM+              | Servo alarm<br>output         | 32                            | ALM-             | Servo alarm                         |
| 8  | -       | -           | 9                      | _       |                                     | 33       | -                 | -                             | 34                            | -                | output<br>-                         |
| 10 | SG      | GND         | 11                     |         |                                     | 35       | -                 | -                             | 36                            |                  |                                     |
| 12 | -       | -           |                        | -       | -                                   | 37       | ALO1              | Alarm code output             | 50                            | -                | -                                   |
|    |         |             | 13                     | -       | -                                   |          |                   | (open-collec-                 | 38                            | ALO2             | Alarm code output                   |
| 14 | -       | -           | 15                     | _       |                                     | 39       | ALO3              | tor output)                   | 40                            |                  |                                     |
|    |         |             | 15                     | _       | -                                   |          | /DEC              | Zero point return decel-      | 40                            | -                | -                                   |
| 16 | -       | -           | 17                     | -       | -                                   | 41       | (Note 3)          | eration LS<br>input           | 42                            | P-OT             | Forward drive prohibited            |
| 18 | -       | -           |                        |         |                                     | 43       | N-OT              | Reverse run<br>prohibited     |                               |                  | input                               |
|    |         |             | 19                     | -       | -                                   |          |                   | input 44                      | 44                            |                  | External latch signal 1 input       |
| 20 | -       | -           |                        |         |                                     | 45       | /EXT2<br>(Note 3) | External latch signal 2 input |                               | · · ·            |                                     |
|    |         |             | 21 BAT (+) Battery (+) |         |                                     | External | 46                | /EXT3<br>(Note 3)             | External latch signal 3 input |                  |                                     |
| 22 | BAT (-) | Battery (-) | 23                     | _       |                                     | 47       | +24VIN            | power supply<br>input         | 48                            | _                |                                     |
| 24 | -       | -           |                        | _       | _                                   | 49       | -                 | -                             | 10                            | _                | _                                   |
|    |         |             | - 25                   | /COIN + | Positioning<br>complete out-<br>put |          |                   |                               | 50                            | -                | -                                   |

Note: 1. Do not use unused terminals for relays.

2. Connect the shield of the I/O signal cable to the connector shell.

The shield is connected to the FG (frame ground) at the SERVOPACK-end connector.

3. Make signal allocations using parameters. (Refer to 6.1.2 Standard Settings for CN1 I/O Signals.)

### CN1 Specifications

| Specifications for                    | Applicable Receptacles |                |                                     |  |  |  |  |
|---------------------------------------|------------------------|----------------|-------------------------------------|--|--|--|--|
| SERVOPACK<br>Connectors               | Soldered               | Case           | Manufacturer                        |  |  |  |  |
| 10250-52A2JL 50-p<br>Right Angle Plug | 10150-3000VE           | 10350-52A0-008 | Manufactured by<br>Sumitomo 3M Ltd. |  |  |  |  |

### 3.3.3 I/O Signal Names and Functions

The following section describes SERVOPACK I/O signal names and functions.

### Input Signals

| Signal | Signal Name Pin No.     |                | Function                                                                                        |                                                                                                    |  |  |  |  |  |  |
|--------|-------------------------|----------------|-------------------------------------------------------------------------------------------------|----------------------------------------------------------------------------------------------------|--|--|--|--|--|--|
| Common | /DEC                    | 41             | Zero point return decelera point.                                                               | Zero point return deceleration limit switch: Deceleration LS used when the motor returns to the zero point. |  |  |  |  |  |  |
|        | P-OT<br>N-OT            | 42<br>43       | Forward run prohibited<br>Reverse run prohibited                                                | Overtravel prohibited: Stops Servomotor when movable part travels<br>beyond the allowable range of motion.  |  |  |  |  |  |  |
|        | /EXT1<br>/EXT2<br>/EXT3 | 44<br>45<br>46 | External latch signals 1, 2, and 3: External signals for latching the current FB pulse counter. |                                                                                                    |  |  |  |  |  |  |
|        | +24VIN                  | 47             | Control power supply inpu<br>Allowable voltage fluctuation                                      | at for sequence signals: Users must provide the +24-V power supply.<br>tion range: 11 to 25 V               |  |  |  |  |  |  |
|        | BAT (+)<br>BAT (-)      | 21<br>22       | connecting più for the absolute encoder backup battery.                                         |                                                                                                    |  |  |  |  |  |  |

Note: The functions allocated to /DEC, P-OT, N-OT, /EXT1, /EXT2, /EXT3, P-CL, and N-CL input signals can be changed via parameters

input signals can be changed via parameters.

### Output Signals

| Signal Name |                      | Pin No.            | Function                                                                                                    |
|-------------|----------------------|--------------------|----------------------------------------------------------------------------------------------------|
| Common      | ALM+<br>ALM-         | 31<br>32           | Servo alarm: Turns OFF when an error is detected.                                                                                                    |
|             | /BK+<br>/BK-         | 27<br>28           | Brake interlock: Output that controls the brake. The brake is released when this signal is ON.                                                                                                    |
|             | /S-RDY+<br>/S-RDY-   | 29<br>30           | Servo ready: ON if there is no servo alarm when the control/main circuit power supply is turned ON.                                                                                                    |
|             | ALO1<br>ALO2<br>ALO3 | 37<br>38<br>39 (1) | Alarm code output: Outputs 3-bit alarm codes.<br>Open-collector: 30 V and 20 mA rating maximum                                                                                                    |
|             | FG                   | Shell              | Connected to frame ground if the shield wire of the I/O signal cable is connected to the connector shell.                                                                                                    |
| Position    | /COIN+<br>/COIN-     | 25<br>26           | Positioning completed (output in Position Control Mode): Turns ON when the number of error pulses reaches the value set. The setting is the number of error pulses set in reference units (input pulse units defined by the electronic gear). |

Note: 1. Pin numbers in parenthesis () indicate signal grounds.

2. The functions allocated to /BK, /S-RDY, and /COIN can be changed via parameters. The /BK, /S-RDY, and /COIN output signals can be changed to /CLT, /VCT, /TGON, /WARN, or /NEAR signals.

### 3.3.4 Interface Circuits

This section shows examples of SERVOPACK I/O signal connection to the host controller.

#### Sequence Input Circuit Interface

The sequence input circuit interface connects through a relay or open-collector transistor circuit. Select a low-current relay, otherwise a faulty contact will result.

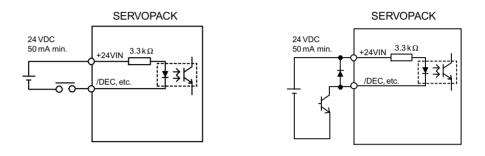

### Output Circuit Interfaces

Any of the following two types of SERVOPACK output circuits can be used. Form an input circuit at the host controller that matches one of two types.

• Connecting to an Open-collector Output Circuit

Alarm code signals are output from open-collector transistor output circuits.

Connect an open-collector output circuit through a photocoupler, relay or line receiver circuit.

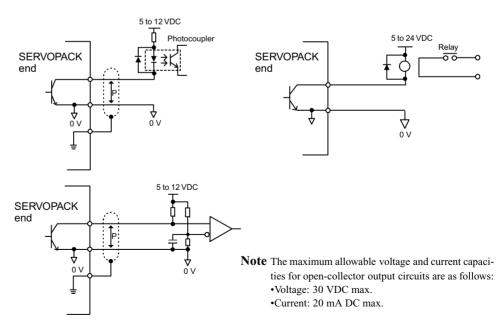

• Connecting to a Photocoupler Output Circuit

Photocoupler output circuits are used for servo alarm, servo ready, and other sequence output signal circuits.

Connect a photocoupler output circuit through a relay or line receiver circuit.

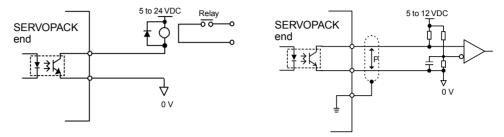

Note The maximum allowable voltage and current capacities for photocoupler output

circuits are as follows:

• Voltage: 30 VDC max.

• Current: 50 mA DC max.

### 3.4 Fully Closed Encoder Signals Connector (CN4)

This section describes the wiring for the fully closed encoder signals connector (CN4).

### 3.4.1 Fully Closed Encoder Connection Example

The following diagram shows an example of CN4 connections.

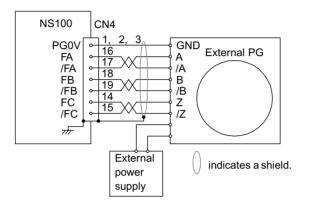

### 3.4.2 CN4 Connector Terminal Layout

The following diagram shows the CN4 connector terminal layout and connector specifications.

#### CN4 Connector Terminal Layout

|    |       |        | 1 | PG0 V |        |    |     | 11      | _       | _           |         |  |
|----|-------|--------|---|-------|--------|----|-----|---------|---------|-------------|---------|--|
| 2  | PG0 V | Signal | - | 100 1 | Signal | 12 | -   | -       |         |             |         |  |
|    |       | ground | 3 | PG0 V | ground |    |     |         | 13      | _           | _       |  |
| 4  | -     | _      | 5 | 5     | 100 V  |    | 14  | FC      | Phase-C | 15          |         |  |
|    |       |        | 5 | -     | -      |    | 10  | input   | 15      | /FC         | Phase-C |  |
| 6  | _     | _      | Ū |       |        | 16 | FA  | Phase-A | 10      | 110         | input   |  |
| Ŭ  |       |        | 7 | -     | -      | 10 | 171 | input   | 17      | /FA         | Phase-A |  |
| 8  | -     | -      |   |       |        | 18 | FB  | Phase-B |         | ,111        | input   |  |
|    |       |        | 9 | _     | _      |    | 10  | input   | 19      | /FB         | Phase-B |  |
| 10 | -     | -      | Í |       |        | 20 | -   | -       | .,      | /1 <b>D</b> | input   |  |
| 10 |       |        |   |       |        |    |     |         |         |             |         |  |

Note: 1. The connector shell is connected to the FG (frame ground).

2. Do not use unused terminals as relay terminals.

### CN4 Specifications

| Specifications for SER-                 | Applicable Receptacles |                |                     |
|-----------------------------------------|------------------------|----------------|---------------------|
| VOPACK Connectors                       | Soldered               | Case           | Manufacturer        |
| 10220-52A2JL<br>20-pin Right Angle Plug | 10120-3000VE           | 10320-52A0-008 | SUMITOMO 3M<br>LTD. |

## 3.5 Connections for MECHATROLINK Communications

This section describes the connection and wiring of connectors for MECHATROLINK communications.

## 3.5.1 MECHATROLINK Communications Connection Example

The following diagram shows an example of connections between a host controller and a SERVOPACK using MECHATROLINK communications cables (CN6A, CN6B).

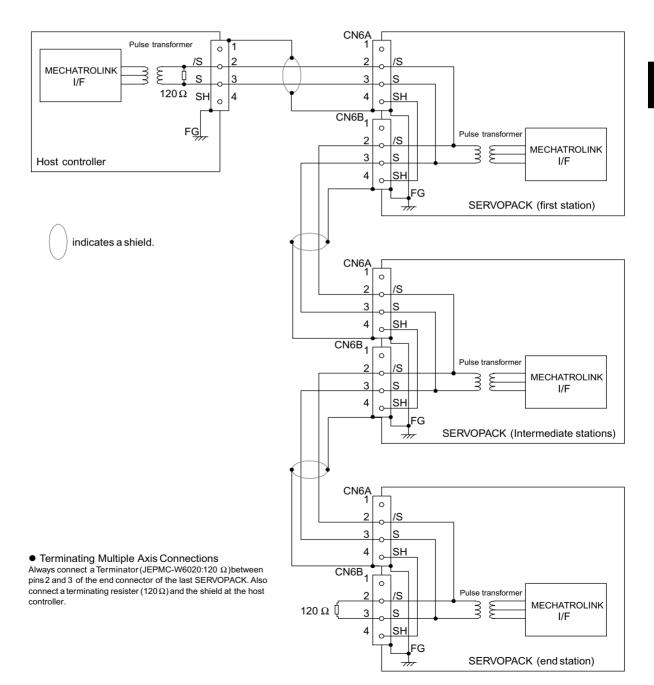

### 3.5.2 MECHATROLINK Communications Connectors (CN6A, CN6B)

The terminal layout and specifications of the CN6A and CN6B connectors are shown below.

### CN6A and CN6B Connectors Terminal Layout

| 1             | 2         | 3             | 4  |
|---------------|-----------|---------------|----|
| -             | /S        | S             | SH |
| Not connected | Serial of | Not connected |    |

Note: The connector shell is connected to the FG (frame ground).

### CN6A and CN6B Specifications

| Specifications for SERVO- | Applicable Plug (or Socket) |              |  |
|---------------------------|-----------------------------|--------------|--|
| PACK Connectors           | Connector (on Cable)        | Manufacturer |  |
| DUSB-ARA41-T11            | DUSB-APA41-B1-C50           | DDK          |  |

### 3.5.3 Precautions for Wiring MECHATROLINK Cables

Observe the following precautions when wiring MECHATROLINK cables.

### Number of Stations

A maximum of 15 slave stations can be connected.

### Cables

Be sure to use the specified cables.

For more information on cables, refer to 10.2 MECHATROLINK Communications Cables and Terminator.

### Cable Length

The total cable length must be 50 m or less. (Station 1 + Station 2 + ... Station  $n \le 50$  m)

### Terminal Processing

Install a Terminator on the last SERVOPACK.

For more information on Terminators, refer to *10.2 MECHATROLINK Communications Cables and Terminator*.

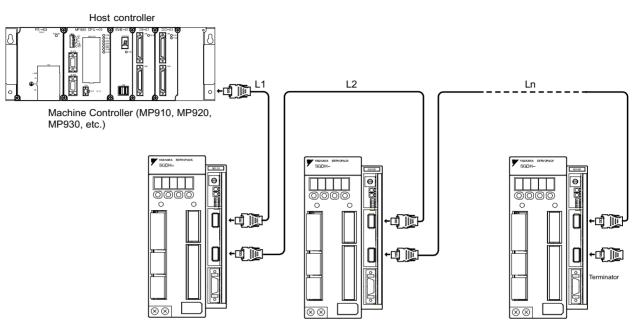

A MECHATROLINK wiring diagram is shown below.

Note: L + L2 ... + Ln must be 50 m or less. A maximum of 15 stations can be connected.

# 3.6 Examples of Combined Connections (for Fully Closed Encoders)

The following diagrams show examples of combined connections.

### 3.6.1 Single-phase Power Supply Specifications

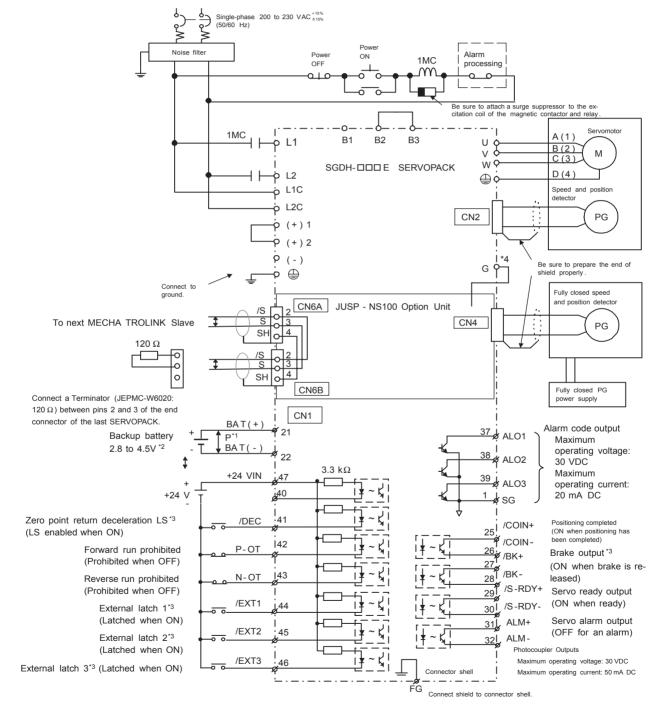

- \* 1. **‡** P represents twisted-pair wires.
- \* 2. When using an absolute encoder, connect a backup battery only when there is no battery connected to the CN8.
- \* 3. Make signal allocations using parameters.(Refer to 6.1.2 Standard Settings for CN1 I/O Signals.)
- \* 4. Connect the ground wire of the Option Unit to the marked "G" on the SERVOPACK.(Refer to *1.3 Mounting the Option Unit.*)

3.6.2 Three-phase Power Supply Specifications

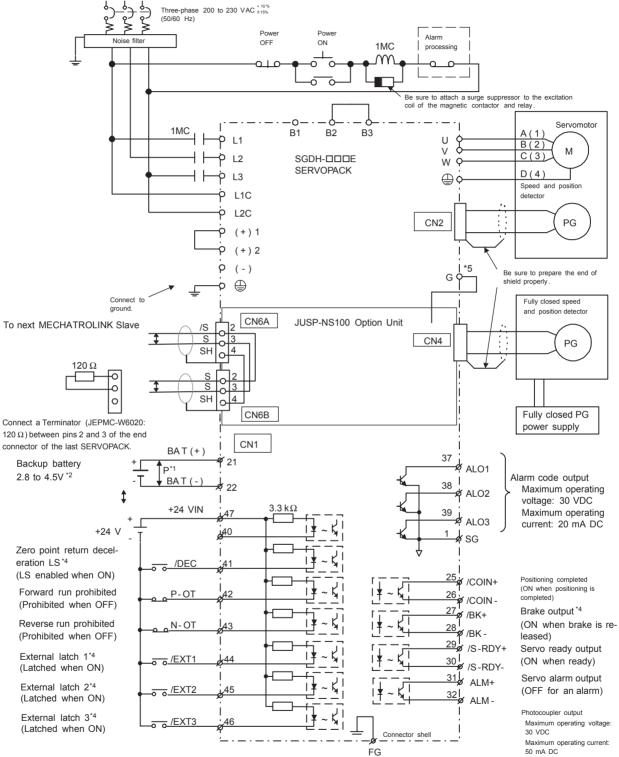

### 3.6.2 Three-phase Power Supply Specifications

Connect shield to connector shell.

- \* 1. **‡** P represents twisted-pair wires.
- \* 2. When using an absolute encoder, connect a backup battery only when there is no battery connected to the CN8.
- \* 3. Connect an external regenerative resistor between terminals B1 and B2 for SERVOPACKs with a capacity of 6.0 kW or higher.
- \* 4. Make signal allocations using parameters.(Refer to 6.1.2 Standard Settings for CN1 I/O Signals.)
- \* 5. Connect the ground wire of the Option Unit to the marked "G" on the SERVOPACK.(Refer to *1.3 Mounting the Option Unit.*)

# 4

## **MECHATROLINK** Communications

This chapter describes MECHATROLINK communications specifications, commands, and power ON sequence.

| 4.1 Specifications and Configuration                                   |
|------------------------------------------------------------------------|
| 4.1.1 Specifications 4-3                                               |
| 4.1.2 Control Configuration 4-3                                        |
| 4.2 Switches for MECHATROLINK Communications Settings 4-4              |
| 4.2.1 Rotary Switch (SW1) for MECHATROLINK Station Address Setting 4-4 |
| 4.2.2 DIP Switch (SW2) for Communications Settings 4-5                 |
| 4.3 Special Command Descriptions4-6                                    |
| 4.3.1 No Operation (NOP: 00H) 4-6                                      |
| 4.3.2 Read Parameter (PRM_RD: 01H) 4-6                                 |
| 4.3.3 Write Parameter (PRM_WR: 02H) 4-7                                |
| 4.3.4 Read ID (ID_RD: 03H) 4-7                                         |
| 4.3.5 Set Up Device (CONFIG: 04H) 4-8                                  |
| 4.3.6 Read Alarm or Warning (ALM_RD: 05H) 4-9                          |
| 4.3.7 Clear Alarm/Warning (ALM_CLR: 06H) 4-10                          |
| 4.3.8 Start Synchronous Communications (SYNC_SET: 0DH) 4-11            |
| 4.3.9 Connection (CONNECT: 0EH) 4-11                                   |
| 4.3.10 Disconnection (DISCONNECT: 0FH) 4-13                            |
| 4.3.11 Read EEPROM Parameters (PPRM_RD: 1BH) 4-13                      |
| 4.3.12 Write EEPROM Parameters (PPRM_WR: 1CH) 4-14                     |
| 4.3.13 Set Coordinates (POS_SET: 20H) 4-14                             |
| 4.3.14 Apply Brake (BRK_ON: 21H) 4-15                                  |
| 4.3.15 Release Brake (BRK_OFF: 22H) 4-15                               |
| 4.3.16 Turn Sensor ON (SENS_ON: 23H) 4-16                              |
| 4.3.17 Turn Sensor OFF (SENS_OFF: 24H) 4-16                            |
| 4.3.18 Stop Motion (HOLD: 25H) 4-17                                    |
| 4.3.19 Status Monitoring (SMON: 30H) 4-17                              |

|             | ervo ON (SV_ON: 31H)                                    |      |
|-------------|---------------------------------------------------------|------|
| 4.3.21 Se   | rvo OFF (SV_OFF: 32H)                                   | 4-18 |
| 4.3.22 Int  | erpolation Feed (INTERPOLATE: 34H)                      | 4-19 |
| 4.3.23 Po   | sitioning (POSING: 35 H)                                | 4-19 |
| 4.3.24 Cc   | onstant Speed Feed (FEED: 36H)                          | 4-20 |
| 4.3.25 Int  | erpolation Feeding with Position Detection (LATCH: 38H) | 4-20 |
| 4.3.26 Ex   | ternal Input Positioning (EX_POSING: 35H)               | 4-21 |
| 4.3.27 Ze   | ro point return (ZRET: 3AH)                             | 4-21 |
| 4.3.28 Ad   | ljusting (ADJ: 3EH)                                     | 4-22 |
| 4.3.29 Ge   | eneral-purpose Servo Control (SVCTRL: 3FH)              | 4-23 |
| 4.3.30 Mo   | otion Command Specifications                            | 4-24 |
| 4.4 Field S | pecial Descriptions                                     | 4-25 |
| 4.4.1 Lato  | ch Signal Field Specifications: LT_SGNL                 | 4-25 |
| 4.4.2 Opt   | ion Field Specifications                                | 4-26 |
| 4.4.3 Spe   | ed Feed Forward (FF) Field Specifications               | 4-28 |
| 4.4.4 Mor   | nitor 1/2 Type Field Specifications                     | 4-28 |
| 4.5 Power   | ON Sequence                                             | 4-30 |
| 4.5.1 Typ   | ical Power ON Sequence                                  | 4-30 |
| 4.5.2 Alte  | rnative Power ON Sequence                               | 4-30 |

## 4.1 Specifications and Configuration

### 4.1.1 Specifications

Items that are not described in this chapter are based on the MECHATROLINK application layer. For more details, refer to the following manuals.

- MECHATROLINK System User's Manual (SIE-S800-26.1)
- MECHATROLINK Servo Command User's Manual (SIE-S800-26.2)

### 4.1.2 Control Configuration

The following illustration shows control configuration. A maximum of 15 axes can be connected.

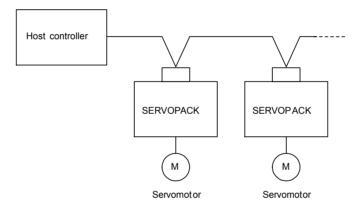

Fig. 4.1 Control Configuration

4.2.1 Rotary Switch (SW1) for MECHATROLINK Station Address Setting

## 4.2 Switches for MECHATROLINK Communications Settings

This section describes the switch settings necessary for MECHATROLINK communications.

### 4.2.1 Rotary Switch (SW1) for MECHATROLINK Station Address Setting

The SW1 switch sets the MECHATROLINK station address. This setting is enabled when the power is turned OFF and ON again after making the setting.

The SW1 setting is used to select one of the following addresses for the JUSP-NS100 Option Unit.

| SW1 | Station Address |
|-----|-----------------|
| 0   | Not used*       |
| 1   | 41H             |
| 2   | 42H             |
| 3   | 43H             |
| 4   | 44H             |
| 5   | 45H             |
| 6   | 46H             |
| 7   | 47H             |
| 8   | 48H             |
| 9   | 49H             |
| А   | 4AH             |
| В   | 4BH             |
| С   | 4CH             |
| D   | 4DH             |
| Е   | 4EH             |
| F   | 4FH             |

| Table 4.1 | SW1 | Settings |
|-----------|-----|----------|
|-----------|-----|----------|

Note: Do not set.

### 4.2.2 DIP Switch (SW2) for Communications Settings

The SW2 switch sets the MECHATROLINK communications settings.

Settings that have been changed are enabled when the power is turned OFF and ON.

| SW2 Bit | Item                    | Setting                                                        | Setting Format<br>(see note) |
|---------|-------------------------|----------------------------------------------------------------|------------------------------|
| Bit 1   | Communications settings | Ver. 1.0 (Baud rate:<br>4 Mbps<br>Transmission cycle:<br>2 ms) | 0: Ver. 1.0                  |
| Bit 2   | Not used.               | Do not set. Set to                                             |                              |
| Bit 3   |                         | OFF.                                                           |                              |
| Bit 4   | Cn number mode          |                                                                |                              |

| Table 4.2 SW2 Settings |
|------------------------|
|------------------------|

Note: 0: OFF (Bit switch OFF) 1: ON (Bit switch ON)

### Setting Bit 1

Set according to the specifications of the MECHATROLINK physical layer used. The Option Unit is compatible with MECHATROLINK Ver. 1.0. Set bit 1 to OFF.

Ver. 1.0: Bit switch OFF (baud rate: 4 Mbps, transmission cycle: 2 ms)

### Setting Bit 4

Bit 4 can be turned ON to use the same Cn numbers as the  $\Sigma$  Series (SGDB-N, SGD-N) for MECHATROLINK communications parameters.

Refer to Appendix D.3 Parameters Comparison.

4.3.1 No Operation (NOP: 00H)

## 4.3 Special Command Descriptions

The following sections describes specific items unique to the JUSP-NS100 Option Unit.

### 4.3.1 No Operation (NOP: 00H)

| Byte | Command | Response | Description                                                                                                    |
|------|---------|----------|----------------------------------------------------------------------------------------------------|
| 1    | NOP     | NOP      | • Returns the status of the ALM and CMDRDY in STATUS bytes only. All                                                                                  |
| 2    |         | ALARM    | other bits are not used. The NOP command will be returned from when the power is turned ON until processing has been completed, and during this time, |
| 3    |         | STATUS   | the following status will be returned: CMDRDY: 0.                                                                                                    |
| 4    |         |          | • Can be used during any phase.                                                                                                    |
| 5    |         |          |                                                                                                    |
| 6    |         |          |                                                                                                    |
| 7    |         |          |                                                                                                    |
| 8    |         |          |                                                                                                    |
| 9    |         |          |                                                                                                    |
| 10   |         |          |                                                                                                    |
| 11   |         |          |                                                                                                    |
| 12   |         |          |                                                                                                    |
| 13   |         |          |                                                                                                    |
| 14   |         |          |                                                                                                    |
| 15   |         |          |                                                                                                    |
| 16   | WDT     | RWDT     |                                                                                                    |

### 4.3.2 Read Parameter (PRM\_RD: 01H)

| Byte | Command | Response  | Description                                                                                                    |
|------|---------|-----------|----------------------------------------------------------------------------------------------------|
| 1    | PRM_RD  | PRM_RD    | • Reads current operating parameters. The latest setting value, however, is read                                                                                  |
| 2    |         | ALARM     | for offline parameters.                                                                                                    |
| 3    |         | STATUS    | <ul> <li>If NO is not within range, a parameter setting warning (A.94) will be gener-<br/>ated and the command will be ignored.</li> </ul>                        |
| 4    |         |           | • If SIZE does not match, a parameter setting warning (A.94) will be generated                                                                                    |
| 5    | NO      | NO        | and the command will be ignored.                                                                                                    |
| 6    |         |           | • For details on NO and SIZE, refer to the parameters list.                                                                                                    |
| 7    | SIZE    | SIZE      | <ul> <li>If A.94 is generated, PARAMETER will not be dependable.</li> <li>If communications are in progress with either a Digital Operator or personal</li> </ul> |
| 8    |         | PARAMETER | computer, a MECHATROLINK command warning (A.95) will be generated                                                                                                 |
| 9    |         |           | and the command will be ignored.                                                                                                    |
| 10   |         |           | • Can be used during any phase.                                                                                                    |
| 11   |         |           |                                                                                                    |
| 12   |         |           |                                                                                                    |
| 13   |         |           |                                                                                                    |
| 14   |         |           |                                                                                                    |
| 15   |         |           |                                                                                                    |
| 16   | WDT     | RWDT      |                                                                                                    |

| Byte | Command   | Response  | Description                                                                                                    |
|------|-----------|-----------|----------------------------------------------------------------------------------------------------|
| 1    | PRM_WR    | PRM_WR    | Temporarily writes parameters and stores them in EEPROM memory.                                                                                                    |
| 2    |           | ALARM     | • If NO is not within range, a parameter setting warning (A.94) will be gener-                                                                                         |
| 3    |           | STATUS    | <ul><li>ated and the command will be ignored.</li><li>If SIZE does not match, a parameter setting warning (A.94) will be generated</li></ul>                           |
| 4    |           |           | and the command will be ignored.                                                                                                    |
| 5    | NO        | NO        | • If PARAMETER is not within range or would result in a calculation overflow,                                                                                          |
| 6    |           |           | a parameter setting warning (A.94) will be generated and the command will be ignored.                                                                                  |
| 7    | SIZE      | SIZE      | • For details on NO, SIZE, and data setting ranges, refer to the parameters list.                                                                                      |
| 8    | PARAMETER | PARAMETER | • If a parameter setting warning (A.94) is generated, the write will not be exe-                                                                                       |
| 9    |           |           | cuted and the command will be ignored. (Parameters will not be changed.)                                                                                               |
| 10   |           |           | <ul> <li>If communications are in progress with either a Digital Operator or personal<br/>computer, a MECHATROLINK command warning (A.95) will be generated</li> </ul> |
| 11   |           |           | and the command will be ignored.                                                                                                    |
| 12   |           |           | • During phase 1, a MECHATROLINK command warning (A.95) will be gen-                                                                                                   |
| 13   |           |           | erated and the command will be ignored.                                                                                                    |
| 14   |           |           |                                                                                                    |
| 15   |           |           |                                                                                                    |
| 16   | WDT       | RWDT      |                                                                                                    |

## 4.3.3 Write Parameter (PRM\_WR: 02H)

## 4.3.4 Read ID (ID\_RD: 03H)

| Byte | Command     | Response    | Description                                                                    |
|------|-------------|-------------|--------------------------------------------------------------------------------|
| 1    | ID_RD       | ID_RD       | • ID_RD reads the corresponding DEVICE_CODE for each type of hardware;         |
| 2    |             | ALARM       | 00H: Main device/Product type, 12H: Encoder, 20H: Motor, and 50H: Option Unit. |
| 3    |             | STATUS      | • The following list shows IDs that can be read.                               |
| 4    |             |             | • Can be used during any phase.                                                |
| 5    | DEVICE_CODE | DEVICE_CODE |                                                                                |
| 6    | OFFSET      | OFFSET      |                                                                                |
| 7    | SIZE        | SIZE        |                                                                                |
| 8    |             | ID          |                                                                                |
| 9    |             |             |                                                                                |
| 10   |             |             |                                                                                |
| 11   |             |             |                                                                                |
| 12   |             |             |                                                                                |
| 13   |             |             |                                                                                |
| 14   |             |             |                                                                                |
| 15   |             |             |                                                                                |
| 16   | WDT         | RWDT        |                                                                                |

4.3.5 Set Up Device (CONFIG: 04H)

|             | DEVICE_CODE |    |     |    |    |    |    |    | ID D | escri | ption |    |    |    |    |    |    |    |
|-------------|-------------|----|-----|----|----|----|----|----|------|-------|-------|----|----|----|----|----|----|----|
|             |             | 00 | 01  | 02 | 03 | 04 | 05 | 06 | 07   | 08    | 09    | 0A | 0B | 0C | 0D | 0E | 0F | 10 |
| SERVOPACK   | 00H         | S  | G   | D  | Н  | -  | *1 | *1 | *2   | Е     | *5    | *5 | *5 | 00 |    |    |    |    |
|             | 02H         | Ve | er. |    |    |    |    |    |      |       |       |    |    |    |    |    |    |    |
| Encoder     | 12H         | Ve | er. |    |    |    |    |    |      |       |       |    |    |    |    |    |    |    |
| Motor       | 20H         | S  | G   | М  | *3 | Н  | -  | *1 | *1   | *2    | *4    | 00 |    |    |    |    |    |    |
| Option Unit | 50H         | J  | U   | S  | Р  | -  | Ν  | S  | 1    | 0     | 0     | *5 | *5 | *5 | 00 |    |    |    |
|             | 52H         | Ve | er. |    |    |    |    |    |      |       |       |    |    |    |    |    |    |    |

Note: 1. The contents of IDs that can be read are as follows:

- Model numbers appear in ASCII code, with the last section as "00".
- The software version is binary data.
- \*1: Capacity, \*2: Power supply voltage, \*3: Type of motor, \*4: Type of serial encoder,
  - \*5: Y specifications number, e.g.: Y123. The standard is "00".
- Spaces indicate unspecified data.
- Installation options (-R, -P) are not displayed.
- 2. If the SGDH is not operating (when an alarm (E0, E1, E2, EA, EB, EC) is generated at power ON), the data is as follows:
  - \*1: Capacity, \*2: Power supply voltage, \*3: Type of motor, \*4: All serial encoder types will become "?", \*5: 00.
- 3. If a new type of motor is connected, the data will be as follows:
  - \*1: Capacity, \*2: Power supply voltage, \*3: Type of motor, \*4: All serial encoder types will become "?"

### 4.3.5 Set Up Device (CONFIG: 04H)

| Byte | Command | Response | Description                                                                                                    |
|------|---------|----------|----------------------------------------------------------------------------------------------------|
| 1    | CONFIG  | CONFIG   | • Recalculates all currently set parameters and initializes positions, signals, etc.                                 |
| 2    |         | ALARM    | This operation takes approximately 4 s to execute, during which time the sta-<br>tus is as shown in the table below. |
| 3    |         | STATUS   | • The Servo will be turned OFF if this command is received when the Servo is                                         |
| 4    |         |          | ON.                                                                                                    |
| 5    |         |          | • If communications are in progress with either a Digital Operator or personal                                       |
| 6    |         |          | computer, a MECHATROLINK command warning (A.95) will be generated<br>and the command will be ignored.                |
| 7    |         |          | • CMDRDY will remain at 0 until the operation has been completed.                                                    |
| 8    |         |          | • During phase 1, a MECHATROLINK command warning (A.95) will be gen-                                                 |
| 9    |         |          | erated and the command will be ignored.                                                                              |
| 10   |         |          |                                                                                                    |
| 11   |         |          |                                                                                                    |
| 12   |         |          |                                                                                                    |
| 13   |         |          |                                                                                                    |
| 14   |         |          |                                                                                                    |
| 15   |         |          |                                                                                                    |
| 16   | WDT     | RWDT     |                                                                                                    |

### CONFIG Operation

| Status, I/O, etc. Before CONFIG     |                                 | During CONFIG                   | After CONFIG   |
|-------------------------------------|---------------------------------|---------------------------------|----------------|
| ALM (status)                        | Alarms currently gen-<br>erated | Alarms currently gen-<br>erated | Current alarms |
| CMDRDY (status)                     | 1                               | 0                               | 1              |
| Other status                        | Current status                  | Not used                        | Current status |
| ALARM (code)                        | Alarms currently gen-<br>erated | Alarms currently gen-<br>erated | Current alarms |
| ALM (output signal)                 | Status currently gener-<br>ated | Status currently gener-<br>ated | Current alarms |
| /S-RDY (output sig-<br>nal)         | Current status                  | OFF                             | Current status |
| Other output signals Current status |                                 | Not used                        | Current status |

### 4.3.6 Read Alarm or Warning (ALM\_RD: 05H)

| Byte | Command | Response | Description                                                                                                    |
|------|---------|----------|----------------------------------------------------------------------------------------------------|
| 1    | ALM_RD  | ALM_RD   | • Reads the alarm or warning specified by the ALM_RD_MODE at byte 5 of                                                                                    |
| 2    |         | ALARM    | ALM_RD (read alarm/warning). Specifications can be made for individual products.                                                                          |
| 3    |         | STATUS   | • The ALM RD MODE specifications are shown in the following table. If val-                                                                                |
| 4    |         |          | ues other than these set values are used, a MECHATROLINK command warn-                                                                                    |
| 5    | ALM_RD_ | ALM_RD_  | ing (A.95) will be generated and the command will be ignored.                                                                                             |
|      | MODE    | MODE     | • The latest error and warning information is contained from byte 6 onwards of<br>the ALM DATA. When there are no errors or warnings, the remaining bytes |
| 6    |         | ALM_DATA | are normal (A.99).                                                                                                    |
| 7    |         |          | • Reading alarm history occurrences takes 2 s or less. CMDRDY will be set to 0                                                                            |
| 8    |         |          | during this time.                                                                                                    |
| 9    |         |          | • If communications are in progress with either a Digital Operator or personal                                                                            |
| 10   |         |          | computer, a MECHATROLINK command warning (A.95) will be generated<br>and the command will be ignored.                                                     |
| 11   |         |          | • Can be used during any phase.                                                                                                    |
| 12   |         |          |                                                                                                    |
| 13   |         |          |                                                                                                    |
| 14   |         |          |                                                                                                    |
| 15   |         |          |                                                                                                    |
| 16   | WDT     | RWDT     |                                                                                                    |

### ■ ALM\_RD\_MODE

| ALM_RD_MODE | Description                                                                                             |
|-------------|----------------------------------------------------------------------------------------------------|
| 0           | Read current alarm/warning status<br>10 items max. (sixth to fifteenth byte)                            |
| 1           | Read alarm status history (Warning history is not preserved)<br>10 items max. (sixth to fifteenth byte) |

Note: Alarm history occurrences are saved on EEPROM, and will not be lost if power goes OFF.

4.3.7 Clear Alarm/Warning (ALM\_CLR: 06H)

## 4.3.7 Clear Alarm/Warning (ALM\_CLR: 06H)

| Byte | Command  | Response | Description                                                                                                    |
|------|----------|----------|----------------------------------------------------------------------------------------------------|
| 1    | ALM_CLR  | ALM_CLR  | • The ALM_CLR_MODE at the fifth byte of ALM_CLR (clear alarm/warning                                                                  |
| 2    |          | ALARM    | status) is the field used to select objects that will be cleared. Specifications can be made for individual products.                 |
| 3    |          | STATUS   | • The ALM CLR MODE specifications are shown in the following table. If                                                                |
| 4    |          |          | values other than these set values are used, a MECHATROLINK command                                                                   |
| 5    | ALM_CLR_ | ALM_CLR_ | warning (A.95) will be generated and the command will be ignored.                                                                     |
|      | MODE     | MODE     | • It takes approximately 100 ms to execute the clear current alarm/warning sta-<br>tus command. During this time, CMDRDY is set to 0. |
| 6    |          |          | • It takes approximately 2 s to execute the clear alarm status history command.                                                       |
| 7    |          |          | During this time, CMDRDY is set to 0.                                                                                                 |
| 8    |          |          | • If communications are in progress with either a Digital Operator or personal                                                        |
| 9    |          |          | computer, a MECHATROLINK command warning (A.95) will be generated<br>and the command will be ignored.                                 |
| 10   |          |          | During phase 1, a MECHATROLINK command warning (A.95) will be gen-                                                                    |
| 11   |          |          | erated and the command will be ignored.                                                                                               |
| 12   |          |          |                                                                                                    |
| 13   |          |          |                                                                                                    |
| 14   |          |          |                                                                                                    |
| 15   |          |          |                                                                                                    |
| 16   | WDT      | RWDT     |                                                                                                    |

### ■ ALM\_CLR\_MODE

| ALM_CLR_MODE                         | Description                |
|--------------------------------------|----------------------------|
| 0 Clear current alarm/warning status |                            |
| 1                                    | Clear alarm status history |

| Byte | Command  | Response | Description                                                                                                    |
|------|----------|----------|----------------------------------------------------------------------------------------------------|
| 1    | SYNC_SET | SYNC_SET | • Switches from phase 2 to phase 3.                                                                                                |
| 2    |          | ALARM    | • During phase 1, a MECHATROLINK command warning (A.95) will be gen-                                                               |
| 3    |          | STATUS   | <ul><li>erated and the command will be ignored.</li><li>During phase 3, the command will be ignored (without a warning).</li></ul> |
| 4    |          |          | <sup>1</sup> During phase 5, the command will be ignored (without a warning).                                                      |
| 5    |          |          |                                                                                                    |
| 6    |          |          |                                                                                                    |
| 7    |          |          |                                                                                                    |
| 8    |          |          |                                                                                                    |
| 9    |          |          |                                                                                                    |
| 10   |          |          |                                                                                                    |
| 11   |          |          |                                                                                                    |
| 12   |          |          |                                                                                                    |
| 13   |          |          |                                                                                                    |
| 14   |          |          |                                                                                                    |
| 15   |          |          |                                                                                                    |
| 16   | WDT      | RWDT     |                                                                                                    |

## 4.3.8 Start Synchronous Communications (SYNC\_SET: 0DH)

## 4.3.9 Connection (CONNECT: 0EH)

| Byte | Command  | Response | Description                                                                                                    |
|------|----------|----------|----------------------------------------------------------------------------------------------------|
| 1    | CONNECT  | CONNECT  | • VER: Version                                                                                                    |
| 2    |          | ALARM    | Set VER to 10H (Ver. 1.0).                                                                                                    |
| 3    |          | STATUS   | If any other data is set, a parameter setting warning (A.94) will be generated and the command will be ignored.                                |
| 4    |          |          | • COM_MODE: Refer to the following table.                                                                                                    |
| 5    | VER      | VER      | • COM_TIME: Communications cycle                                                                                                    |
| 6    | COM_MODE | COM_MODE | Ver. 1.0: $2 \leq COM_TIME \leq 32$ . Set to an even number.<br>If any other data is set, a parameter setting warning (A.94) will be generated |
| 7    | COM_TIME | COM_TIME | and the command will be ignored.                                                                                                    |
| 8    |          |          | • The command will be ignored in all phases except phase 1 (without a warn-                                                                    |
| 9    |          |          | ing).                                                                                                    |
| 10   |          |          |                                                                                                    |
| 11   |          |          |                                                                                                    |
| 12   |          |          |                                                                                                    |
| 13   |          |          |                                                                                                    |
| 14   |          |          |                                                                                                    |
| 15   |          |          |                                                                                                    |
| 16   | WDT      | RWDT     |                                                                                                    |

#### 4.3.9 Connection (CONNECT: 0EH)

### ■ COM\_MODE

| ſ | D7 | D6 | D5 | D4 | D3  | D2  | D1      | D0    |
|---|----|----|----|----|-----|-----|---------|-------|
|   |    |    |    |    | DTN | 40D | SYNCMOD | EXMOD |

Warning

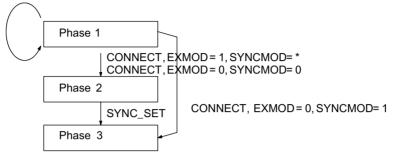

- EXMOD:
  - 0: Standard connection
  - 1: Extended connection
- SYNCMOD:
  - 0: Asynchronous (Phase 2 will be entered.)
  - 1: Start synchronous (Phase 3 will be entered.)
  - \* Ignores the SYNCMOD setting and switches to phase 2 when EXMOD = 1.
- DTMOD: Data transfer method

00: Single transfer

01: Consecutive transfer

10: Multiple transfers are not supported. If it is selected, a parameter setting warning (A.94) will be generated.

If any other data is set, a parameter setting warning (A.94) will be generated and the command will be ignored.

• Set all other bits to 0.

| Byte | Command    | Response   | Description                                                                           |
|------|------------|------------|---------------------------------------------------------------------------------------|
| 1    | DISCONNECT | DISCONNECT | This command can be received at any time.                                             |
| 2    |            | ALARM      | • When this command is received, the following operations will be performed.          |
| 3    |            | STATUS     | <ul><li> Phase 1 will be entered.</li><li> The Servo will be turned OFF.</li></ul>    |
| 4    |            |            | • The servo will be turned OFF.<br>• The reference point setting will become invalid. |
| 5    |            |            | • Can be used during any phase.                                                       |
| 6    |            |            |                                                                                       |
| 7    |            |            |                                                                                       |
| 8    |            |            |                                                                                       |
| 9    |            |            |                                                                                       |
| 10   |            |            |                                                                                       |
| 11   |            |            |                                                                                       |
| 12   |            |            |                                                                                       |
| 13   |            |            |                                                                                       |
| 14   |            |            |                                                                                       |
| 15   |            |            |                                                                                       |
| 16   | WDT        | RWDT       |                                                                                       |

## 4.3.10 Disconnection (DISCONNECT: 0FH)

### 4.3.11 Read EEPROM Parameters (PPRM\_RD: 1BH)

| Byte | Command | Response | Description                                                     |
|------|---------|----------|-----------------------------------------------------------------|
| 1    | PPRM_RD | PPRM_RD  | This command is not supported.                                  |
| 2    |         | ALARM    | • When this command is received, a MECHATROLINK command warning |
| 3    |         | STATUS   | (A.95) will be generated and the command will be ignored.       |
| 4    |         |          |                                                                 |
| 5    | NO      |          |                                                                 |
| 6    |         |          |                                                                 |
| 7    | SIZE    |          |                                                                 |
| 8    |         |          |                                                                 |
| 9    |         |          |                                                                 |
| 10   |         |          |                                                                 |
| 11   |         |          |                                                                 |
| 12   |         |          |                                                                 |
| 13   |         |          |                                                                 |
| 14   |         |          |                                                                 |
| 15   |         |          |                                                                 |
| 16   | WDT     | RWDT     | 1                                                               |

4.3.12 Write EEPROM Parameters (PPRM\_WR: 1CH)

## 4.3.12 Write EEPROM Parameters (PPRM\_WR: 1CH)

| Byte | Command   | Response  | Description                                                                                                    |
|------|-----------|-----------|----------------------------------------------------------------------------------------------------|
| 1    | PPRM_WR   | PPRM_WR   | • Saves data in EEPROM. If parameters are for online parameters, those param-                                                                                 |
| 2    |           | ALARM     | eters will become effective.                                                                                                    |
| 3    |           | STATUS    | • If NO is not within range, a parameter setting warning (A.94) will be gener-<br>ated and the command will be ignored.                                       |
| 4    |           |           | • If SIZE does not match, a parameter setting warning (A.94) will be generated                                                                                |
| 5    | NO        | NO        | and the command will be ignored.                                                                                                    |
| 6    |           |           | • If PARAMETER is not within range or would result in a calculation overflow,<br>a parameter setting warning (A.94) will be generated and the command will be |
| 7    | SIZE      | SIZE      | ignored.                                                                                                    |
| 8    | PARAMETER | PARAMETER | • For details on NO and SIZE, refer to the parameters list.                                                                                                   |
| 9    |           |           | • If a parameter setting warning (A.94) is generated, the write will not be exe-<br>cuted and the command will be ignored.                                    |
| 10   |           |           | • If communications are in progress with either a Digital Operator or personal                                                                                |
| 11   |           |           | computer, a MECHATROLINK command warning (A.95) will be generated                                                                                             |
| 12   |           |           | and the command will be ignored.                                                                                                    |
| 13   |           |           | • During phase 1, a MECHATROLINK command warning (A.95) will be gen-<br>erated and the command will be ignored.                                               |
| 14   |           |           | erated and the command with or Enored.                                                                                                    |
| 15   | 1         |           |                                                                                                    |
| 16   | WDT       | RWDT      |                                                                                                    |

## 4

## 4.3.13 Set Coordinates (POS\_SET: 20H)

| Byte | Command   | Response  | Description                                                                                                    |
|------|-----------|-----------|----------------------------------------------------------------------------------------------------|
| 1    | POS_SET   | POS_SET   | Sets coordinates as follows:                                                                                             |
| 2    |           | ALARM     | POS_SET: 0:POS                                                                                                    |
| 3    |           | STATUS    | 3: APOS<br>If any other setting is used, a parameter setting warning (A.94) will be gener-                               |
| 4    |           |           | ated and the command will be ignored.                                                                                    |
| 5    | PS_SUBCMD | PS_SUBCMD | REFE: 0: Reference point disabled                                                                                        |
| 6    | POS_DATA  | POS_DATA  | 1: Reference point enabled                                                                                               |
| 7    |           |           | <ul> <li>Set all other bits to 0.</li> <li>During phase 1, a MECHATROLINK command warning (A.95) will be gen-</li> </ul> |
| 8    |           |           | erated and the command will be ignored.                                                                                  |
| 9    |           |           |                                                                                                    |
| 10   |           |           |                                                                                                    |
| 11   |           |           |                                                                                                    |
| 12   | ]         |           |                                                                                                    |
| 13   | ]         |           |                                                                                                    |
| 14   | ]         |           |                                                                                                    |
| 15   | ]         |           |                                                                                                    |
| 16   | WDT       | RWDT      |                                                                                                    |

### ■ PS\_SUBCMD

| D7   | D6 | D5 | D4 | D3 | D2  | D1  | D0 |
|------|----|----|----|----|-----|-----|----|
| REFE |    |    |    |    | POS | SEL |    |

## 4.3.14 Apply Brake (BRK\_ON: 21H)

| Byte | Command | Response | Description                                                                                                    |
|------|---------|----------|----------------------------------------------------------------------------------------------------|
| 1    | BRK_ON  | BRK_ON   | • Effective when the parameter is set for the activated BRK-ON/OFF command                                                                     |
| 2    |         | ALARM    | (Pn005.0 = 1). In all other cases, a MECHATROLINK command warning $(A.95)$ will be generated and the command will be ignored. The brake inter- |
| 3    |         | STATUS   | lock at the Servo will no longer be used.                                                                                                    |
| 4    |         |          | • During phase 1, a MECHATROLINK command warning (A.95) will be gen-                                                                           |
| 5    |         |          | erated and the command will be ignored.                                                                                                    |
| 6    |         |          |                                                                                                    |
| 7    |         |          |                                                                                                    |
| 8    |         |          |                                                                                                    |
| 9    |         |          |                                                                                                    |
| 10   |         |          |                                                                                                    |
| 11   |         |          |                                                                                                    |
| 12   |         |          |                                                                                                    |
| 13   |         |          |                                                                                                    |
| 14   |         |          |                                                                                                    |
| 15   |         |          |                                                                                                    |
| 16   | WDT     | RWDT     |                                                                                                    |

## 4.3.15 Release Brake (BRK\_OFF: 22H)

| Byte | Command | Response | Description                                                                                                    |
|------|---------|----------|----------------------------------------------------------------------------------------------------|
| 1    | BRK_OFF | BRK_OFF  | • Effective when the parameter is set for the activated BRK-ON/OFF command                                                                     |
| 2    |         | ALARM    | (Pn005.0 = 1). In all other cases, a MECHATROLINK command warning $(A.95)$ will be generated and the command will be ignored. The brake inter- |
| 3    |         | STATUS   | lock on the Servo side will no longer be used.                                                                                                 |
| 4    |         |          | • During phase 1, a MECHATROLINK command warning (A.95) will be gen-                                                                           |
| 5    |         |          | erated and the command will be ignored.                                                                                                    |
| 6    |         |          |                                                                                                    |
| 7    |         |          |                                                                                                    |
| 8    |         |          |                                                                                                    |
| 9    |         |          |                                                                                                    |
| 10   |         |          |                                                                                                    |
| 11   |         |          |                                                                                                    |
| 12   |         |          |                                                                                                    |
| 13   |         |          |                                                                                                    |
| 14   |         |          |                                                                                                    |
| 15   |         |          |                                                                                                    |
| 16   | WDT     | RWDT     |                                                                                                    |

4.3.16 Turn Sensor ON (SENS\_ON: 23H)

## 4.3.16 Turn Sensor ON (SENS\_ON: 23H)

| Byte | Command | Response | Description                                                                                                    |
|------|---------|----------|----------------------------------------------------------------------------------------------------|
| 1    | SENS_ON | SENS_ON  | • Obtains the initial position data when an absolute encoder is used.                                                                                                    |
| 2    |         | ALARM    | • Multi-turn data is received from the encoder and the current position is cre-                                                                                                |
| 3    |         | STATUS   | ated.                                                                                                    |
| 4    |         |          | <ul><li>The reference point will be effective when an absolute encoder is used.</li><li>If communications are in progress with either a Digital Operator or personal</li></ul> |
| 5    |         |          | computer, a MECHATROLINK command warning (A.95) will be generated                                                                                                    |
| 6    |         |          | and the command will be ignored.                                                                                                    |
| 7    |         |          | • If a parameter is masking SENS_ON (Pn802.1 = 1), the command will be ignored (without a warning).                                                                            |
| 8    |         |          | • If an incremental encoder is being used, the command will be ignored (without                                                                                                |
| 9    |         |          | a warning).                                                                                                    |
| 10   |         |          | • During phase 1, a MECHATROLINK command warning (A.95) will be gen-<br>erated and the command will be ignored.                                                                |
| 11   |         |          | erated and the command will be ignored.                                                                                                    |
| 12   |         |          |                                                                                                    |
| 13   |         |          |                                                                                                    |
| 14   |         |          |                                                                                                    |
| 15   |         |          |                                                                                                    |
| 16   | WDT     | RWDT     | 1                                                                                                    |

## 4.3.17 Turn Sensor OFF (SENS\_OFF: 24H)

| Byte | Command  | Response | Description                                                                                                    |
|------|----------|----------|----------------------------------------------------------------------------------------------------|
| 1    | SENS_OFF | SENS_OFF | Makes the encoder ineffective without turning OFF the power. After the                                                               |
| 2    |          | ALARM    | SENS_OFF command has been issued, position data is not used.                                                                         |
| 3    |          | STATUS   | <ul> <li>If the Servo is ON, a MECHATROLINK command warning (A.95) will be<br/>generated and the command will be ignored.</li> </ul> |
| 4    |          |          | • If a parameter is masking SENS_ON (Pn802.1 = 1), a MECHATROLINK                                                                    |
| 5    |          |          | command warning (A.95) will be generated and the command will be ignored                                                             |
| 6    |          |          | <ul><li>(without a warning).</li><li>If an incremental encoder is being used, the command will be ignored (without</li></ul>         |
| 7    |          |          | a warning).                                                                                                    |
| 8    |          |          | • During phase 1, a MECHATROLINK command warning (A.95) will be generated and the command will be ignored.                           |
| 9    |          |          |                                                                                                    |
| 10   |          |          |                                                                                                    |
| 11   |          |          |                                                                                                    |
| 12   |          |          |                                                                                                    |
| 13   |          |          |                                                                                                    |
| 14   |          |          |                                                                                                    |
| 15   |          |          |                                                                                                    |
| 16   | WDT      | RWDT     |                                                                                                    |

| 4.3.18 Stop Mot | ion (HOLD: 25H) |
|-----------------|-----------------|
|-----------------|-----------------|

| Byte | Command | Response | Description                                                                                                    |
|------|---------|----------|----------------------------------------------------------------------------------------------------|
| 1    | HOLD    | HOLD     | • From current motion status, performs a deceleration stop and positioning                                                                                      |
| 2    |         | ALARM    | according to the deceleration value set in the parameters.                                                                                                    |
| 3    | OPTION  | STATUS   | • The acceleration/deceleration filter and P/PI control can be specified using OPTION, but be sure that the acceleration/deceleration filter is set the same as |
| 4    |         |          | for the previous command. (The acceleration/deceleration filter will be                                                                                         |
| 5    |         | MONITOR1 | changed for $DEN = 1.$ )                                                                                                    |
| 6    | ]       |          | • Latch processing, which is dependent on LATCH, EX_POSING, and SVCTRL will be cancelled.                                                                       |
| 7    |         |          | • ZRET latch processing and ZRET zero point alignment will be canceled.                                                                                         |
| 8    |         |          | • A warning is not issued even when the Servo is OFF (not operating).                                                                                           |
| 9    |         | MONITOR2 | • During phase 1, a MECHATROLINK command warning (A.95) will be gen-                                                                                            |
| 10   |         |          | erated and the command will be ignored.                                                                                                    |
| 11   |         |          |                                                                                                    |
| 12   |         |          |                                                                                                    |
| 13   | MON_SEL | MON_SEL  |                                                                                                    |
| 14   |         | I/O      | 1                                                                                                    |
| 15   | 1       |          |                                                                                                    |
| 16   | WDT     | RWDT     | 1                                                                                                    |

## 4.3.19 Status Monitoring (SMON: 30H)

| Byte | Command | Response | Description                                                          |
|------|---------|----------|----------------------------------------------------------------------|
| 1    | SMON    | SMON     | Reads the current status of the Servo.                               |
| 2    |         | ALARM    | • During phase 1, a MECHATROLINK command warning (A.95) will be gen- |
| 3    |         | STATUS   | erated and the command will be ignored.                              |
| 4    |         |          |                                                                      |
| 5    |         | MONITOR1 |                                                                      |
| 6    |         |          |                                                                      |
| 7    |         |          |                                                                      |
| 8    |         |          |                                                                      |
| 9    |         | MONITOR2 |                                                                      |
| 10   |         |          |                                                                      |
| 11   |         |          |                                                                      |
| 12   |         |          |                                                                      |
| 13   | MON_SEL | MON_SEL  |                                                                      |
| 14   |         | I/O      |                                                                      |
| 15   |         |          |                                                                      |
| 16   | WDT     | RWDT     |                                                                      |

4.3.20 Servo ON (SV\_ON: 31H)

## 4.3.20 Servo ON (SV\_ON: 31H)

| Byte | Command | Response | Description                                                                                                    |
|------|---------|----------|----------------------------------------------------------------------------------------------------|
| 1    | SV_ON   | SV_ON    | • Turns ON the Servo when the following conditions are met.                                                                   |
| 2    |         | ALARM    | • The main power supply is ON (PON = 1 in STATUS)                                                                             |
| 3    |         | STATUS   | • There are no alarms (ALM = 0 in STATUS)                                                                                     |
| 4    | OPTION  | -        | • If an absolute encoder is being used, SENS_ON is effective.                                                                 |
| 5    |         | MONITOR1 | If the above conditions are not met, a MECHATROLINK command warning (A.95) will be generated and the command will be ignored. |
| 6    |         |          | • CMDRDY will be 0 during the time it takes for the command to be received                                                    |
| 7    |         |          | until the Servo is turned ON.                                                                                                 |
| 8    |         |          | • P/PI control is possible using OPTION.                                                                                      |
| 9    |         | MONITOR2 | • During phase 1, a MECHATROLINK command warning (A.95) will be generated and the command will be ignored.                    |
| 10   |         |          | crated and the command will be ignored.                                                                                       |
| 11   |         |          |                                                                                                    |
| 12   |         |          |                                                                                                    |
| 12   | MON SEI | MON SEI  | -                                                                                                    |
| -    | MON_SEL | MON_SEL  | 4                                                                                                    |
| 14   |         | I/O      |                                                                                                    |
| 15   |         |          |                                                                                                    |
| 16   | WDT     | RWDT     |                                                                                                    |

## 4.3.21 Servo OFF (SV\_OFF: 32H)

| Byte | Command | Response | Description                                                                              |
|------|---------|----------|------------------------------------------------------------------------------------------|
| 1    | SV_OFF  | SV_OFF   | • Turns OFF the Servo. If SV_ON is being masked by parameter (Pn802.0 = 1),              |
| 2    |         | ALARM    | a MECHATROLINK command warning (A.95) will be generated and the command will be ignored. |
| 3    |         | STATUS   | • During phase 1, a MECHATROLINK command warning (A.95) will be gen-                     |
| 4    |         |          | erated and the command will be ignored.                                                  |
| 5    |         | MONITOR1 |                                                                                          |
| 6    |         |          |                                                                                          |
| 7    |         |          |                                                                                          |
| 8    |         |          |                                                                                          |
| 9    |         | MONITOR2 |                                                                                          |
| 10   |         |          |                                                                                          |
| 11   |         |          |                                                                                          |
| 12   |         |          |                                                                                          |
| 13   | MON_SEL | MON_SEL  |                                                                                          |
| 14   |         | I/O      |                                                                                          |
| 15   |         |          |                                                                                          |
| 16   | WDT     | RWDT     |                                                                                          |

| Byte | Command     | Response    | Description                                                                                          |
|------|-------------|-------------|----------------------------------------------------------------------------------------------------|
| 1    | INTERPOLATE | INTERPOLATE | • The target position (TPOS) is distributed each transmission cycle.                                 |
| 2    |             | ALARM       | • The acceleration/deceleration filter and P/PI control can be specified using                       |
| 3    | OPTION      | STATUS      | OPTION.<br>• FF (feed forward) can be executed.                                                      |
| 4    |             |             | • If the interpolation feed speed for the INTERPOLATE command exceeds                                |
| 5    | TPOS        | MONITOR1    | 131068000 reference units/s, a parameter setting warning (A.94) will be gen-                         |
| 6    |             |             | erated and the command will be ignored. Processing will stop at the previous target position (TPOS). |
| 7    |             |             | • If the Servo is OFF, a MECHATROLINK command warning (A.95) will be                                 |
| 8    |             |             | generated and the command will be ignored.                                                           |
| 9    | FF          | MONITOR2    | • In all other phases except phase 3, a MECHATROLINK command warning                                 |
| 10   |             |             | (A.95) will be generated and the command will be ignored.                                            |
| 11   |             |             |                                                                                                    |
| 12   |             |             |                                                                                                    |
| 13   | MON_SEL     | MON_SEL     |                                                                                                    |
| 14   |             | I/O         |                                                                                                    |
| 15   |             |             |                                                                                                    |
| 16   | WDT         | RWDT        |                                                                                                    |

## 4.3.22 Interpolation Feed (INTERPOLATE: 34H)

### 4.3.23 Positioning (POSING: 35 H)

| Byte | Command | Response | Description                                                                                                    |
|------|---------|----------|----------------------------------------------------------------------------------------------------|
| 1    | POSING  | POSING   | • Accelerates towards the target position (TPOS) up to the target speed (TSPD)                                                                                   |
| 2    |         | ALARM    | and continues to move at the target speed until deceleration starts, when it                                                                                     |
| 3    | OPTION  | STATUS   | <ul><li>decelerates towards the target position and stops there.</li><li>Acceleration and deceleration are controlled by the parameter settings or the</li></ul> |
| 4    |         |          | acceleration/deceleration filter.                                                                                                    |
| 5    | TPOS    | MONITOR1 | • The acceleration/deceleration filter and P/PI control can be specified using OPTION.                                                                           |
| 6    |         |          | • Changes can be made to the target position and speed during movement.                                                                                          |
| 7    |         |          | • The target speed (TSPD) is an unsigned 4 bytes.                                                                                                    |
| 8    |         |          | • If the target speed (TSPD) for the POSING command exceeds 131068000 ref-                                                                                       |
| 9    | TSPD    | MONITOR2 | erence units/s, a parameter setting warning (A.94) will be generated and the command will be ignored.                                                            |
| 10   |         |          | • If the Servo is OFF, a MECHATROLINK command warning (A.95) will be                                                                                             |
| 11   |         |          | generated and the command will be ignored.                                                                                                    |
| 12   |         |          | • During phase 1, a MECHATROLINK command warning (A.95) will be gen-                                                                                             |
| 13   | MON_SEL | MON_SEL  | erated and the command will be ignored.                                                                                                    |
| 14   |         | I/O      |                                                                                                    |
| 15   |         |          |                                                                                                    |
| 16   | WDT     | RWDT     |                                                                                                    |

4.3.24 Constant Speed Feed (FEED: 36H)

## 4.3.24 Constant Speed Feed (FEED: 36H)

| Byte | Command | Response | Description                                                                                                    |
|------|---------|----------|----------------------------------------------------------------------------------------------------|
| 1    | FEED    | FEED     | • Accelerates to the target speed in the direction indicated by the target speed                                  |
| 2    |         | ALARM    | (TSPD) and continues to move at the target speed.                                                                 |
| 3    | OPTION  | STATUS   | • Acceleration and deceleration are controlled by the parameter settings or the acceleration/deceleration filter. |
| 4    |         |          | Changes can be made to both direction and speed.                                                                  |
| 5    |         | MONITOR1 | • The acceleration/deceleration filter and P/PI control can be specified using OPTION.                            |
| 6    |         |          | Stop is performed using HOLD.                                                                                     |
| 7    |         |          | • The FEED target speed (TSPD) is a signed 4 bytes. The direction is deter-                                       |
| 8    |         |          | mined by the sign.                                                                                                |
| 9    | TSPD    | MONITOR2 | • If the target speed (TSPD) for the FEED command exceeds 131068000 refer-                                        |
| 10   |         |          | ence units/s, a parameter setting warning (A.94) will be generated and the command will be ignored.               |
| 11   |         |          | • If the Servo is OFF, a MECHATROLINK command warning (A.95) will be                                              |
| 12   |         |          | generated and the command will be ignored.                                                                        |
| 13   | MON_SEL | MON_SEL  | • During phase 1, a MECHATROLINK command warning (A.95) will be gen-                                              |
| 14   |         | I/O      | erated and the command will be ignored.                                                                           |
| 15   |         |          |                                                                                                    |
| 16   | WDT     | RWDT     | 1                                                                                                    |

## 4.3.25 Interpolation Feeding with Position Detection (LATCH: 38H)

| Byte | Command | Response | Description                                                                                                    |  |
|------|---------|----------|----------------------------------------------------------------------------------------------------|--|
| 1    | LATCH   | LATCH    | • Starts the latch operation and the target position (TPOS) is distributed each                                                                                 |  |
| 2    | LT_SGNL | ALARM    | transmission cycle.                                                                                                    |  |
| 3    | OPTION  | STATUS   | • If the latch signal is input, the position when the input is received is recorded as the counter latch position (LPOS) and LPOS will be indicated as the MON- |  |
| 4    |         |          | ITOR 2 value for one communications cycle.                                                                                                    |  |
| 5    | TPOS    | MONITOR1 | <ul> <li>The acceleration/deceleration filter and P/PI control can be specified using<br/>OPTION.</li> </ul>                                                    |  |
| 6    |         |          | • FF (feed forward) can be executed.                                                                                                    |  |
| 7    |         |          | A latch signal can be selected using LT SGNL.                                                                                                    |  |
| 8    |         |          | • If the target speed (TSPD) for the LATCH command exceeds 131068000 ref-                                                                                       |  |
| 9    | FF      | MONITOR2 | erence units/s, a parameter setting warning (A.94) will be generated and the                                                                                    |  |
| 10   |         |          | command will be ignored. Processing will stop at the previous target positio (TPOS).                                                                            |  |
| 11   |         |          | • If the Servo is OFF, a MECHATROLINK command warning (A.95) will be                                                                                            |  |
| 12   |         |          | generated and the command will be ignored.                                                                                                    |  |
| 13   | MON_SEL | MON_SEL  | • In all other phases except phase 3, a MECHATROLINK command warning (A.95) will be generated and the command will be ignored.                                  |  |
| 14   |         | I/O      | (A.55) will be generated and the command will be ignored.                                                                                                    |  |
| 15   |         |          |                                                                                                    |  |
| 16   | WDT     | RWDT     |                                                                                                    |  |

| Byte | Command   | Response  | Description                                                                                                    |
|------|-----------|-----------|----------------------------------------------------------------------------------------------------|
| 1    | EX_POSING | EX_POSING | • Starts the latch operation and accelerates at the target speed (TSPD) towards                                                                          |
| 2    | LT_SGNL   | ALARM     | the target position (TPOS).                                                                                                    |
| 3    | OPTION    | STATUS    | <ul> <li>Once the latch signal has been input, positioning is performed according to the<br/>travel distance specified in the parameters.</li> </ul>     |
| 4    |           |           | • When no latch signal is input, positioning is performed for the target position.                                                                       |
| 5    | TPOS      | MONITOR1  | <ul> <li>Acceleration and deceleration are controlled by the parameter settings or the<br/>acceleration/deceleration filter.</li> </ul>                  |
| Ű    |           |           | • The acceleration/deceleration filter and P/PI control switching can be speci-                                                                          |
| 7    |           |           | fied using OPTION.                                                                                                    |
| 8    |           |           | • Once the latch operation has been completed, changes can be made to the tar-                                                                           |
| 9    | TSPD      | MONITOR2  | get position during motion, but these changes will be ignored.                                                                                           |
| 10   |           |           | • The target speed (TSPD) is an unsigned 4 bytes.                                                                                                    |
| 11   |           |           | • If the target speed (TSPD) for the EX_POSING command exceeds 131068000 reference units/s, a parameter setting warning (A.94) will be generated and the |
| 12   |           |           | command will be ignored.                                                                                                    |
| 13   | MON_SEL   | MON_SEL   | • If the Servo is OFF, a MECHATROLINK command warning (A.95) will be                                                                                     |
| 14   |           | I/O       | generated and the command will be ignored.<br>• During phase 1, a MECHATROLINK command warning (A.95) will be gen-                                       |
| 15   |           |           | erated and the command will be ignored.                                                                                                    |
| 16   | WDT       | RWDT      |                                                                                                    |

## 4.3.26 External Input Positioning (EX\_POSING: 35H)

## 4.3.27 Zero point return (ZRET: 3AH)

| Byte | Command | Response | Description                                                                                                    |  |
|------|---------|----------|----------------------------------------------------------------------------------------------------|--|
| 1    | ZRET    | ZRET     | • Accelerates to the target speed (TSPD) in the direction specified in the param-                                                                                                    |  |
| 2    | LT_SGNL | ALARM    | eters and continues to move at the target speed.                                                                                                    |  |
| 3    | OPTION  | STATUS   | • Decelerates to approach speed 1 at the first $DEC^* = 1$ .                                                                                                    |  |
| 4    |         |          | • DEC <sup>*</sup> will be 0, and when the signal has been latched, approach speed 2 is used and positioning is performed from the latched position for the travel dis-                                                                                                    |  |
| 5    |         | MONITOR1 | tance specified in the parameters. That position is the zero point.                                                                                                    |  |
| 6    |         |          | • Acceleration and deceleration are controlled by the parameter settings or the                                                                                                    |  |
| 7    |         |          | acceleration/deceleration filter.                                                                                                    |  |
| 8    |         |          | $DEC^* = 1$ : Operation is started at approach speed 2.                                                                                                    |  |
| 9    | TSPD    | MONITOR2 | Until $DEC^* = 1$ is reached, the speed can be changed.                                                                                                    |  |
| 10   |         |          | <ul> <li>The acceleration/deceleration filter and P/PI control can be specified using OPTION.</li> <li>The target speed (TSPD) is an unsigned 4 bytes.</li> <li>If the target speed (TSPD) for the ZRET command exceeds 131068000 reference units/s, a parameter setting warning (A.94) will be generated and the command will be ignored.</li> <li>If the Servo is OFF, a MECHATROLINK command warning (A.95) will be generated and the command will be ignored.</li> </ul> |  |
| 11   |         |          |                                                                                                    |  |
| 12   |         |          |                                                                                                    |  |
| 13   | MON_SEL | MON_SEL  |                                                                                                    |  |
| 14   |         | I/O      |                                                                                                    |  |
| 15   |         |          |                                                                                                    |  |
| 16   | WDT     | RWDT     | • During phase 1, a MECHATROLINK command warning (A.95) will be generated and the command will be ignored.                                                                                                    |  |

\* DEC is zero point return deceleration LS.

4.3.28 Adjusting (ADJ: 3EH)

## 4.3.28 Adjusting (ADJ: 3EH)

| Byte | Command | Response | Description                                                                                                    |
|------|---------|----------|----------------------------------------------------------------------------------------------------|
| 1    | ADJ     | ADJ      | • If SUBCMD = 00H, the following processes are performed. For details on                                        |
| 2    | SUBCMD  | ALARM    | processing, refer to Appendix C Using the Adjusting Command (ADJ: 3EH).                                         |
| 3    |         | STATUS   | Autotuning     Absolute encoder setup                                                                           |
| 4    |         |          | Multi-turn limit settings                                                                                       |
| 5    | CMD     | ANS      | • The basic settings and references for field data are shown in the following                                   |
| 6    | ADDRESS | ADDRESS  | tables.                                                                                                    |
| 7    |         |          | • During phase 1, a MECHATROLINK command warning (A.95) will be gen-<br>erated and the command will be ignored. |
| 8    | DATA    | DATA     |                                                                                                    |
| 9    |         |          |                                                                                                    |
| 10   |         |          |                                                                                                    |
| 11   |         |          |                                                                                                    |
| 12   |         |          |                                                                                                    |
| 13   |         |          |                                                                                                    |
| 14   |         |          |                                                                                                    |
| 15   |         |          |                                                                                                    |
| 16   | WDT     | RWDT     | ]                                                                                                    |

### Basic Procedure

Data references and settings are made when the following commands are sent. Commands will not be processed when the response is not normal. If this occurs, set the ADDRESS and DATA correctly and resend.

|         | Command                    | Response                                |
|---------|----------------------------|-----------------------------------------|
| CMD/ANS | CMD = 00H (data reference) | ANS: 00H: Normal,<br>08H: Address error |
| ADDRESS | Reference address          | Reference address                       |
| DATA    | (Not used)                 | Reference data                          |

| Table 4.3 | Data | References    |
|-----------|------|---------------|
|           | Data | I CICI CIICCO |

| Table 4.4 | Data | Settings |
|-----------|------|----------|
| 10010 1.1 | Duiu | Counigo  |

|         | Command                   | Response                                                    |
|---------|---------------------------|-------------------------------------------------------------|
| CMD/ANS | CMD = 01H (data settings) | ANS: 01H: Normal,<br>09H: Address error,<br>05H: Data error |
| ADDRESS | Set address               | Set address                                                 |
| DATA    | Set data                  | Set data                                                    |

| 4.3.29 | General-purpose Servo | Control (SVCTRL: 3FH) |
|--------|-----------------------|-----------------------|
|--------|-----------------------|-----------------------|

| Byte | Command | Response | Description                                                                                                    |
|------|---------|----------|----------------------------------------------------------------------------------------------------|
| 1    | SVCTRL  | SVCTRL   | Latch Processing:                                                                                                    |
| 2    | SUBCMD  | ALARM    | Supported. Select the latch signal using L_SGN in the sub-command (SUB-<br>CMD) and set SET_L to 1. When the selected latch signal is input, L_CMP in |
| 3    | OPTION  | STATUS   | STATUS will become 1. To perform latch processing again, set SET_L to 0                                                                               |
| 4    |         |          | once more and start again. The latch signal cannot be changed while SET_L is                                                                          |
| 5    | TPOS    | MONITOR1 | set to 1. If it is changed, there will be no warning.<br>• Motion:                                                                                    |
| 6    |         |          | Any of the motions listed in the following table can be selected. Refer to each                                                                       |
| 7    |         |          | item for operating specifications.                                                                                                    |
| 8    |         |          | • Sequence Signals:                                                                                                    |
| 9    | TSPD    | MONITOR2 | Refer to each sequence item for operating specifications. A warning may not be generated, however, depending on the ON/OFF status of the signals. For |
| 10   | or      |          | example, even if PON in STATUS is ON, if SON = 1 in SQ_CMD, a warning                                                                                 |
| 11   | FF      |          | will not be given.                                                                                                    |
| 12   |         |          | • During phase 1, a MECHATROLINK command warning (A.95) will be gen-<br>erated and the command will be ignored.                                       |
| 13   | MON_SEL | MON_SEL  |                                                                                                    |
| 14   | SQ_CMD  | I/O      |                                                                                                    |
| 15   |         |          |                                                                                                    |
| 16   | WDT     | RWDT     |                                                                                                    |

### ■ Sub-command: SUBCMD

| D7           | D6 | D5                      | D4 | D3 | D2                        | D1 | D0               |
|--------------|----|-------------------------|----|----|---------------------------|----|------------------|
| RESERVE<br>0 | S  | MOTION<br>Select motion |    |    | SET_L<br>Latch<br>command |    | GN<br>tch signal |

## Select Latch Signal: L\_SGN

| D1 | D0 | Latch Signal |
|----|----|--------------|
| 0  | 0  | Phase C      |
| 0  | 1  | EXT1         |
| 1  | 0  | EXT2         |
| 1  | 1  | EXT3         |

### Motion: MOTION

| D6 | D5 | D4 | Motion      |                                                                                                    |
|----|----|----|-------------|----------------------------------------------------------------------------------------------------|
| 0  | 0  | 0  | HOLD        | • During phase 1, a parameter setting<br>warning (A.94) will be generated for<br>POSING and FEED, and the commands |
| 0  | 0  | 1  | INTERPOLATE | will be ignored.<br>• For INTERPOLATE, in all other phases                                                         |
| 0  | 1  | 0  | FEED        | except phase 3, a parameter setting<br>warning (A.94) will be generated and<br>the command will be ignored.        |
| 0  | 1  | 1  | POSING      | • A warning may not be given depending on the sequence signal status.                                              |

4.3.30 Motion Command Specifications

Sequence Signals: SQ CMD

| [ | D7        | D6 | D5 | D4 | D3             | D2        | D1       | D0       |
|---|-----------|----|----|----|----------------|-----------|----------|----------|
|   | RESERVE 0 |    |    |    | ACLR           | SEN       | BRK      | SON      |
|   |           |    |    |    | Alarm<br>clear | Sensor ON | Brake ON | Servo ON |

### 4.3.30 Motion Command Specifications

After a change is made during a motion, the new command becomes effective and the previous command is cancelled.

After a change has been made, movement will continue from the new position and speed.

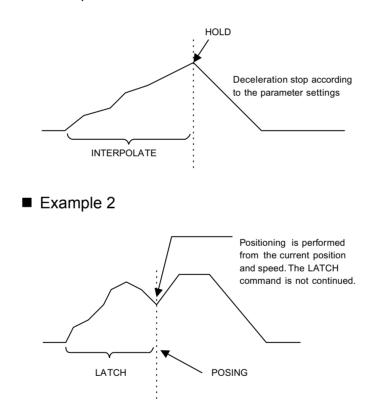

Example 1

## 4.4 Field Special Descriptions

The following describes specific items unique to the Option Unit.

## 4.4.1 Latch Signal Field Specifications: LT\_SGNL

| 1  | Command | Description                                                                       |
|----|---------|-----------------------------------------------------------------------------------|
| 2  | LT_SGNL | • The second byte of the reference data field for motion commands is reserved     |
| 3  |         | as a latch signal field and used to select latch signals for position data.       |
| 4  |         | <ul> <li>The applicable commands for latch signals are:</li> <li>LATCH</li> </ul> |
| 5  |         | • EX POSING                                                                       |
| 6  |         | • ZRET                                                                            |
| 7  |         | • Signals that can be selected are shown in the following table.                  |
| 8  |         |                                                                                   |
| 9  |         |                                                                                   |
| 10 |         |                                                                                   |
| 11 |         |                                                                                   |
| 12 |         |                                                                                   |
| 13 |         |                                                                                   |
| 14 |         |                                                                                   |
| 15 |         |                                                                                   |
| 16 | WDT     |                                                                                   |

## Latch Signal Field

| D7 | D6 | D5 | D4 | D3 | D2 | D1    | D0      |
|----|----|----|----|----|----|-------|---------|
|    |    |    |    |    |    | Latch | signal* |

\* Latch Signal Selection (0 to 3)

### Latch Signal Selection

| Name  | Code | Contents               |
|-------|------|------------------------|
| CPHAS | 0    | Phase-C encoder        |
| EXT1  | 1    | First external signal  |
| EXT2  | 2    | Second external signal |
| EXT3  | 3    | Third external signal  |

4.4.2 Option Field Specifications

| 1  | Command | Description                                                                                        |
|----|---------|----------------------------------------------------------------------------------------------------|
| 2  |         | • The third and fourth bytes of the reference data field for motion commands are                   |
| 3  | OPTION  | reserved as an option field used to add motion command functions for individ-<br>ual products.     |
| 4  |         | <ul> <li>Option fields are used for speed loop P/PI control switching and acceleration/</li> </ul> |
| 5  |         | deceleration filter selection.                                                                     |
| 6  |         | • Appropriate commands for options are:                                                            |
| 7  |         | • SV_ON                                                                                            |
| 8  |         | INTERPOLATE     POSING                                                                             |
| 9  |         | • FEED                                                                                             |
| 10 |         | • LATCH                                                                                            |
| 11 |         | • EX_POSING                                                                                        |
| 12 |         | • ZRET                                                                                             |
| 13 |         | • SVCTRL                                                                                           |
| 14 |         | Acceleration/deceleration filter selection cannot be used with SV_ON.                              |
| 15 |         |                                                                                                    |
|    |         |                                                                                                    |

### 4.4.2 Option Field Specifications

### Option Fields

WDT

Option fields are as shown in the table below. The third byte is used for acceleration/deceleration filter type selection and the fourth byte is used for speed loop P/PI control.

| 3 | Acceleration/deceleration filter type selection |
|---|-------------------------------------------------|
| 4 | Speed loop P/PI control switching               |

### Acceleration/Deceleration Filter Selection

| D7 | D6 | D5 | D4 | D3 | D2 | D1 | D0 |
|----|----|----|----|----|----|----|----|
| 0  | 0  | 0  | *  | *  | 0  | 0  | 0  |

\* Acceleration/deceleration selection (0 to 2)

### Acceleration/Deceleration Selection (D3 and D4 )

Three types of acceleration and deceleration can be selected.

| Туре                                           | Acceleration/Deceleration Type                                  | Related Parameters |  |
|------------------------------------------------|-----------------------------------------------------------------|--------------------|--|
| 0 Linear acceleration/deceleration (no filter) |                                                                 | -                  |  |
| 1                                              | Exponential acceleration/deceleration                           | Pn810, Pn811       |  |
| 2                                              | Simple S-curve acceleration/deceleration (run-<br>ning average) | Pn812              |  |

16

### IMPORTANT

1. All bits except D3 and D4 must be set to 0.

 Acceleration/deceleration types can only be switched when DEN (output complete) is set to 1. Never switch acceleration/deceleration types when DEN is set to 0. Yaskawa cannot guarantee how the SERVOPACK will act if the two items above are not followed exactly.

### Speed Loop P/PI Control Switching

| ſ | D7 | D6 | D5 | D4 | D3 | D2 | D1 | D0 |
|---|----|----|----|----|----|----|----|----|
|   | 0  | 0  | 0  | *  | 0  | 0  | 0  | 0  |

\* Speed loop P/PI control switching (0: PI control, 1: P control)

### Speed Loop P/PI Control Switching (D4)

Speed loop can be switched between PI and P control in real time.

| D4 | Speed Loop Control                                          |  |
|----|-------------------------------------------------------------|--|
| 0  | PI control (switches to P control via mode switch settings) |  |
| 1  | P control                                                   |  |

This function suppresses undershooting and shortens positioning adjustment time when the Servomotor is stopped.

### IMPORTANT

All bits except D4 must be set to 0, otherwise Yaskawa cannot guarantee how the SERVOPACK will act.

4.4.3 Speed Feed Forward (FF) Field Specifications

## 4.4.3 Speed Feed Forward (FF) Field Specifications

| 1  | Command | Description                                                                                     |
|----|---------|-------------------------------------------------------------------------------------------------|
| 2  |         | • The ninth to twelfth bytes of the reference data field for motion commands are                |
| 3  |         | reserved as a speed feed forward field and used to control the extent of speed feed forward.    |
| 4  |         | <ul> <li>Speed feed forward is set using 4-byte signed data. Unit: Reference units/s</li> </ul> |
| 5  |         | • The applicable commands for speed feed forward are:                                           |
| 6  |         | • INTERPOLATE                                                                                   |
| 7  | 1       | • LATCH                                                                                         |
| 8  |         |                                                                                                 |
| 9  | FF      |                                                                                                 |
| 10 |         |                                                                                                 |
| 11 |         |                                                                                                 |
| 12 |         |                                                                                                 |
| 13 |         |                                                                                                 |
| 14 | 1       |                                                                                                 |
| 15 | 1       |                                                                                                 |
| 16 | WDT     |                                                                                                 |

## 4.4.4 Monitor 1/2 Type Field Specifications

| 1  | Command      | Response     | Description                                                                   |
|----|--------------|--------------|-------------------------------------------------------------------------------|
| 2  |              |              | • The thirteenth byte of the reference data field of commands is reserved for |
| 3  | 1            |              | monitor $1/2$ used to select monitor data that will be returned.              |
| 4  |              |              | • The applicable commands for monitor 1/2 type are:                           |
| 5  | 1            | MONITOR1     | • SMON                                                                        |
| 6  |              |              | • SV_ON<br>• SV_OFF                                                           |
| 7  |              |              | • INTERPOLATE                                                                 |
| 8  | 4            |              | • POSING                                                                      |
| 9  | -            | MONITOR2     | • FEED                                                                        |
| -  | -            | WONTOK2      | • LATCH                                                                       |
| 10 | -            |              | • EX_POSING                                                                   |
| 11 | -            |              | • ZRET                                                                        |
| 12 |              |              | • SVCTRL                                                                      |
| 13 | $MON\_SEL^*$ | $MON\_SEL^*$ | • HOLD                                                                        |
| 14 |              |              | 1                                                                             |
| 15 | 1            |              |                                                                               |
| 16 | WDT          | WDT          | 1                                                                             |

\* The selection options are as shown below.

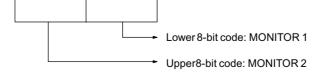

| Name | Code | Description                                          | Units             |
|------|------|------------------------------------------------------|-------------------|
| POS  | 0    | Position in the reference coordinate system          | Reference units   |
| MPOS | 1    | Position in the mechanical coordinate system         | Reference units   |
| PERR | 2    | Position error                                       | Reference units   |
| APOS | 3    | Absolute position                                    | Reference units   |
| LPOS | 4    | Counter latch position                               | Reference units   |
| IPOS | 5    | Internal position in the reference coordinate system | Reference units   |
| TPOS | 6    | Final target position                                | Reference units   |
| -    | 7    | -                                                    | -                 |
| FSPD | 8    | Feedback speed                                       | Reference units/s |
| CSPD | 9    | Reference speed                                      | Reference units/s |
| TSPD | А    | Final target reference speed                         | Reference units/s |
| TRQ  | В    | Torque reference                                     | %                 |
| -    | С    | -                                                    | -                 |
| -    | D    | -                                                    | -                 |
| OMN1 | Е    | Option monitor 1*                                    | -                 |
| OMN2 | F    | Option monitor 2*                                    | -                 |

#### Monitor 1/2 Selection Modes

\* Monitor data is selected using parameter Pn813.

Note: The minus (-) sign indicates unused bits. Do not use them.

4.5.1 Typical Power ON Sequence

## 4.5 Power ON Sequence

This section describes the recommended power ON sequence.

#### 4.5.1 Typical Power ON Sequence

The following is a typical power ON sequence.

1. Turn ON the power supply.  $\downarrow$ 2. Make communications connection (CONNECT command).  $\downarrow$ 3. Check equipment ID, etc. (ID RD command). T 4. Write required parameters with PRM WR command. Ţ 5. Set up the equipment (CONFIG command).  $\downarrow$ 6. Turn encoder (sensor) power ON (SENS ON command).  $\downarrow$ 7. Main circuits ON (SV ON command).  $\downarrow$ 8. Operation starts. 9. Main circuits OFF (SV OFF command).  $\downarrow$ 10. Communications disconnected (DISCONNECT command) Ţ 11. Turn power supply OFF.

The controller always maintains required parameters and transfers the parameters at power ON. We recommend using this method at all times because the controller can then manage operation even if the SERVOPACK or motor is replaced.

#### 4.5.2 Alternative Power ON Sequence

When the SERVOPACK maintains all parameters (non-volatile parameters), the power ON sequence is as shown on the following page. Non-volatile parameters are saved on EEPROM and the number of times they can be changed is limited (10,000 times maximum). Also ,when absolute encoder is being used, the encoder cannot be changed to an incremental encoder without turning power OFF and ON again.

#### Writing Parameters

First write parameters to the SERVOPACK offline.

1. Turn power ON.  $\downarrow$ 

 $\downarrow$ 

- 2. Communications connection (CONNECT command)  $\downarrow$
- 3. Check equipment ID, etc. (ID\_RD command).
- 4. Write required non-volatile parameters with PPRM\_WR command.  $\downarrow$
- 5. Communications disconnected (DISCONNECT command)  $\downarrow$
- 6. Turn OFF power.

#### Typical Sequence

The following is a typical example sequence (no parameters transferred).

- 1. Turn ON power supply.  $\downarrow$
- 2. Communications connection (CONNECT command)  $\downarrow$
- 3. Check equipment ID, etc. (ID\_RD command).  $\downarrow$
- 4. Turn ON encoder (sensor) power (SENS\_ON command).  $\downarrow$
- 5. Main circuits ON (SV\_ON command).  $\downarrow$
- 6. Operation starts.
- 7. Turn OFF the main circuit (SV\_OFF command).  $\downarrow$
- 8. Communications disconnected (DISCONNECT command)  $\downarrow$
- 9. Turn OFF power supply.

# 5

## **Trial Operation**

This chapter describes the procedure for trial operation of the Option Unit.

| 5.1 Check Items before Trial Operation                | 5-2 |
|-------------------------------------------------------|-----|
| 5.1.1 Servomotors                                     | 5-2 |
| 5.1.2 SERVOPACKs                                      | 5-2 |
| 5.2 Trial Operation for MECHATROLINK Communications 5 | 5-3 |
| 5.2.1 Preparations for Trial Operation                | 5-3 |
| 5.2.2 Operating the Servomotor                        | 5-4 |
| 5.3 Trial Operation Inspection5                       | 5-5 |
| 5.4 Supplementary Information on Trial Operation      | 5-6 |
| 5.4.1 Minimum Parameters and Input Signals            | 5-6 |
| 5.4.2 Servomotors with Brakes                         | 5-7 |

## 5.1 Check Items before Trial Operation

Conduct trial operation after wiring has been completed.

Inspect and check the following items when performing trial operation, and be sure to conduct trial operation safely.

#### 5.1.1 Servomotors

Inspect the following items before conducting trial operation. Also conduct the inspections according to *Chapter 9 Inspection, Maintenance, and Troubleshooting* in the  $\Sigma$ -*II Series SGM* $\Box$ *H/SGDH User's Manual for Design and Maintenance (SIE-S800-32.2)* if conducting trial operation on Servomotors that have been stored for a long period of time.

- Connection to machines or devices, wiring and grounding are correct.
- Are bolts and nuts securely tightened?
- Is the oil seal undamaged and oiled?

Take appropriate actions immediately if one of the items above is incorrect.

#### 5.1.2 SERVOPACKs

Inspect the following items before conducting trial operation.

- Parameters are properly set for the applicable Servomotor and specifications.
- Terminal connections and wiring leads are tightened securely and connectors are inserted securely.
- The power supply turns OFF if a servo alarm occurs.
- The power supplied to the SERVOPACK is the correct voltage.
- The Option Unit is installed correctly.

Take appropriate actions immediately if an alarm occurs or one of the items above is incorrect.

## 5.2 Trial Operation for MECHATROLINK Communications

This section describes the trial operation procedure for MECHATROLINK communications.

## 5.2.1 Preparations for Trial Operation

| IMPORTANT | To prevent accidents, initially conduct trial operation with no load connected to the Servomotor.<br>Before starting operation with a connected load, make sure emergency-stop procedures are in place.                                                                                         |
|-----------|----------------------------------------------------------------------------------------------------|
|           | Prepare for operation using the following procedure.                                                                                                    |
|           | 1. Check that wiring has been performed correctly and then connect the signals (CN1 con-<br>nector).                                                                                                    |
|           | 2. Turn ON the power.                                                                                                    |
|           | If power is being supplied correctly, the CHARGE or POWER indicator on the SERVO-<br>PACK and the R indicator on the Option Unit will light.                                                                                                    |
|           | If the R indicator on the Option Unit does not light, check to make sure the switches on the Option Unit (SW1 and SW2) are set correctly and then turn the power OFF then ON again. For information on switch settings, refer to <i>4.2 Switches for MECHATROLINK Communications Settings</i> . |
|           | 3. Execute the CONNECT (start connection) command to start communications.                                                                                                    |
|           | The status of the SERVOPACK can be checked using the SMON (Status Monitor) com-<br>mand. The response data from the SERVOPACK will be alarm code 99 (normal).                                                                                                    |
|           | 4. Confirm the model number using the ID_RD (Read ID) command.                                                                                                    |
|           | "SGDH-***E" will be returned from the SERVOPACK.                                                                                                    |
|           | Alternatively, for the Option Unit, "JUSP-NS100" will be returned.                                                                                                    |
|           | 5. Write the parameters necessary for trial operation using the PRM_WR (parameter write) command.                                                                                                    |
|           | Refer to 5.4.1 Minimum Parameters and Input Signals, for information on the necessary preparations.                                                                                                    |
|           | <ol> <li>Execute the SV_ON (Servo ON) command. The power circuit in the SERVOPACK will<br/>be activated and the Servomotor will be ready to operate. At this point, SVON = 1 (base<br/>block currently being released) in STATUS will be returned.</li> </ol>                                   |
|           |                                                                                                    |

#### 5.2.2 Operating the Servomotor

Only the main circuit can be operated while the base block is being released. Run the Servomotor at low speed.

#### Command Transmission Example

POSING (rapid traverse positioning) command

Option = 0

Positioning setting = 10000 (current position +10000 with absolute encoders)

Rapid traverse speed = 400

Make sure the Servomotor is operating in the proper direction according to the reference.

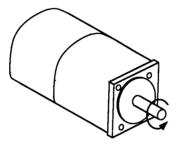

Fig. 5.1 Motor Forward Rotation

If the reference and rotational direction do not match, refer to 5.4.1 Minimum Parameters and Input Signals and set correctly.

## 5.3 Trial Operation Inspection

Inspect the following items during the trial operation.

- Unusual vibration
- Abnormal noise
- Excessive temperature rise

Take actions according to *Chapter 9 Troubleshooting* if an alarm occurs. Also note that the Servomotor may overload during the trial operation if the load system is not suitably broken in.

## 5.4 Supplementary Information on Trial Operation

#### 5.4.1 Minimum Parameters and Input Signals

This section describes the minimum parameters and input signals required for trial operation.

#### Parameters

Turn OFF power once after changing any parameter. The change will be valid when power is turned ON again.

| Pn202 Electronic Gear Ratio (Numerator) |                                     | See 6.3.2 |
|-----------------------------------------|-------------------------------------|-----------|
| Pn203                                   | Electronic Gear Ratio (Denominator) | See 6.3.2 |

#### **Changing Servomotor Rotation Direction**

Use the following parameter to reverse the direction of rotation.

| Pn000.0 | Function Selection Basic Switches: Direction Selection | See 6.2.1 |  |
|---------|--------------------------------------------------------|-----------|--|
|---------|--------------------------------------------------------|-----------|--|

#### Input Signals

Refer to the relevant page for details on each input signal.

Input signal selection settings through parameters can be used to eliminate the need for external short circuits.

| Signal Name N |                           | Pin<br>Number | Description                                   |
|---------------|---------------------------|---------------|-----------------------------------------------|
| P-OT          | Forward run<br>prohibited | CN1-42        | The Overtravel Limit Switch<br>Refer to 6.2.2 |
| N-OT          | Reverse run<br>prohibited | CN1-43        |                                               |

#### 5.4.2 Servomotors with Brakes

Use Servomotors with brakes for vertical shaft applications or when external force is applied to the shaft to prevent the shaft from rotating due to gravity or external force when power is lost.

The SERVOPACK uses the brake interlock output (/BK) signal to control holding brake operation when using Servomotors with brakes.

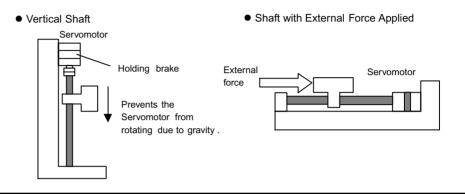

#### IMPORTANT

To prevent faulty operation due to gravity or external force, make sure that the Servomotor and holding brake operate normally with the Servomotor disconnected from the equipment. When both of them operate normally, connect the Servomotor to the equipment to start trial operation.

The following figure shows wiring for a Servomotor with brakes. Refer to 6.5.2 Using the *Holding Brake* for details on wiring.

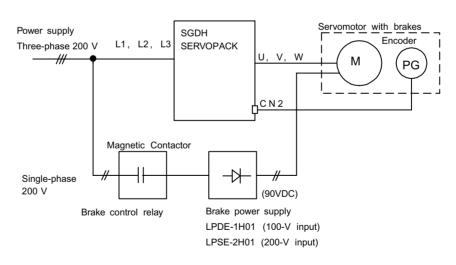

6

## Parameter Settings and Functions

This chapter describes the procedure for setting and applying parameters.

| <ul> <li>6.1 Parameter Limits and Standard Settings with Option Unit -</li> <li>6.1.1 Parameter Limits</li> <li>6.1.2 Standard Settings for CN1 I/O Signals</li> </ul>                                                                                                    | 6-4                                       |
|----------------------------------------------------------------------------------------------------|-------------------------------------------|
| 6.2 Settings According to Device Characteristics                                                                                                    | 6-6<br>6-6<br>6-7<br>6-10<br>6-12<br>6-13 |
| <ul> <li>6.3 Settings According to Host Controller</li></ul>                                                                                                    | 6-16<br>6-18<br>6-22                      |
| <ul> <li>6.4 Setting Up the SERVOPACK</li> <li>6.4.1 Parameters</li> <li>6.4.2 Input Circuit Signal Allocation</li> <li>6.4.3 Output Circuit Signal Allocation</li> <li>6.4.4 Command Masking Function</li> <li>6.4.5 Debug Function</li> <li>6.4.6 Monitoring</li> </ul> | 6-28<br>6-28<br>6-33<br>6-35<br>6-36      |
| <ul> <li>6.5 Setting Stop Functions</li> <li>6.5.1 Using the Dynamic Brake</li> <li>6.5.2 Using the Holding Brake</li> <li>6.6 Absolute Encoders</li> </ul>                                                                                                    | 6-38<br>6-39                              |

| 6.6.1 | Selecting an Absolute Encoder               | 6-43 |
|-------|---------------------------------------------|------|
| 6.6.2 | Absolute Encoder Setup                      | 6-44 |
| 6.6.3 | Multiturn Limit Setting                     | 6-45 |
| 6.6.4 | Absolute Encoder Zero Point Position Offset | 6-47 |

#### Before Reading this Chapter

This chapter describes the use of each CN1 I/O signal for the SGDH SERVOPACK with the Option Unit. It also describes the procedure for setting the related parameters for the intended purposes.

The following sections can be used as references for this chapter.

- CN1 I/O signal list: Refer to 3.3.3 I/O Signal Names and Functions.
- CN1 I/O signal terminal layout: 3.3.2 I/O Signals Connector (CN1) Terminal Layout.
- Parameter list: Refer to Appendix B List of Parameters.

The CN1 connector is used to exchange signals with external circuits.

#### Parameter Configurations

Parameters are comprised of the types shown in the following table. Refer to *Appendix B List of Parameters*.

| Туре                                      | Parameter No.                    | Description                                                                                                    |
|-------------------------------------------|----------------------------------|----------------------------------------------------------------------------------------------------|
| Function Selection<br>Parameters          | Pn000 to Pn005                   | Select basic and application functions such as<br>the type of function or the stop mode used when<br>an alarm occurs.   |
| Servo Gain and<br>Other Parameters        | Pn100 to Pn123                   | Set numerical values such as speed and position loop gains.                                                             |
| Position Parameters                       | Pn200 to Pn208<br>Pn804 to Pn808 | Set position parameters such as the reference pulse input form and gear ratio.                                          |
| Speed Parameters                          | Pn300 to Pn308                   | Set speed parameters such as speed reference input gain and soft start deceleration time.                               |
| Torque Parameters                         | Pn400 to Pn409                   | Set torque parameters such as the torque refer-<br>ence input gain and forward/reverse torque lim-<br>its.              |
| Acceleration/Decel-<br>eration Parameters | Pn80A to Pn812                   | Set acceleration/deceleration parameters, such as selecting an acceleration/deceleration filter.                        |
| Sequence Parame-<br>ters                  | Pn500 to Pn512<br>Pn801 to Pn803 | Set output conditions for all sequence signals<br>and changes I/O signal selections and alloca-<br>tions.               |
| Motion Parameters                         | Pn814 to Pn819                   | Set motion parameters, such as the zero point return direction.                                                         |
| MECHATROLINK<br>Parameters                | Pn800 to Pn802<br>Pn813, Pn816   | Set parameters for MECHATROLINK commu-<br>nications settings.                                                           |
| Others                                    | Pn600 to Pn601                   | Specify the capacity for an external regenerative resistor and reserved parameters.                                     |
| Auxiliary Function<br>Execution           | Fn000 to Fn013                   | Execute auxiliary functions such as JOG Mode operation.                                                                 |
| Monitor Modes                             | Un000 to Un00D                   | Enable speed and torque reference monitoring,<br>as well as monitoring to check whether I/O sig-<br>nals are ON or OFF. |

6.1.1 Parameter Limits

## 6.1 Parameter Limits and Standard Settings with Option Unit

This section explains the limits for parameters and I/O signals standard settings with the Option Unit mounted.

#### 6.1.1 Parameter Limits

When an Option Unit is mounted on an SGDH SERVOPACK and it is used for MECHA-TROLINK communications, the following parameters are automatically set. The following parameters will be treated as "reserved for system use," so do not change them. The SGDH SERVOPACK will be set for position control. It is not necessary to set parameters for speed and torque control, so do not change the settings.

| Pn No. | Digit | Parameter Name                                               | Set Value                                | Contents                                                              |
|--------|-------|--------------------------------------------------------------|------------------------------------------|-----------------------------------------------------------------------|
| Pn000  | 1     | Select control method                                        | Select control method 1 Position control |                                                                       |
| Pn004  | 1     | Reserved                                                     | 0                                        | -                                                                     |
| Pn200  | 2     | Clear signal status                                          | 1                                        | Deviation counter is not cleared.                                     |
| Pn204  | -     | Position command accel-<br>eration/deceleration<br>parameter | tion/deceleration                        |                                                                       |
| Pn207  | 1     | filter mand acc                                              |                                          | Uses the position com-<br>mand acceleration/decel-<br>eration filter. |
| Pn50A  | 0     | Input signal allocation mode                                 | 1                                        | User set                                                              |
|        | 1     | /S-ON signal mapping                                         | 8                                        | Not used                                                              |
|        | 2     | /P-CON signal mapping                                        | 8                                        | Not used                                                              |
| Pn50B  | 1     | /ALM-RST signal map-<br>ping                                 | 8                                        | Not used                                                              |
| Pn50C  | -     | Select input signal 3                                        | 8888                                     | Not used                                                              |
| Pn50D  | -     | Select input signal 4                                        | 8888                                     | Not used                                                              |

Table 6.1 List of Parameters for System Use with the JUSP-NS100

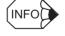

These parameters are set automatically the first time the power to the SERVOPACK is turned ON after the Option Unit has been mounted. Startup will take approximately 6 seconds when these parameters are being set.

## 6.1.2 Standard Settings for CN1 I/O Signals

.

The standards settings for CN1 I/O signals when the Option Unit is mounted are described below. The parameters can be set as described for standard applications.

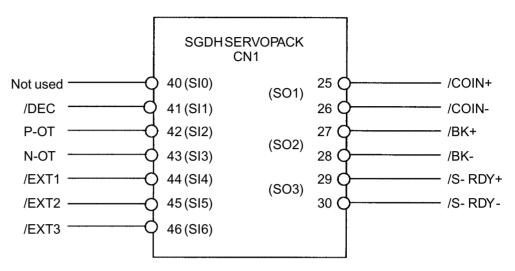

Fig. 6.1 Standard CN1 I/O Signal Settings

| Parameter | Description                | Factory Setting | Standard<br>Setting |
|-----------|----------------------------|-----------------|---------------------|
| Pn50A     | Input signal selections 1  | 2881            | Same as left        |
| Pn50B     | Input signal selections 2  | 6583            | 8883                |
| Pn511     | Input signal selections 5  | 8888            | 6541                |
| Pn50E     | Output signal selections 1 | 3211            | 3001                |
| Pn50F     | Output signal selections 2 | 0000            | 0200                |
| Pn510     | Output signal selections 3 | 0000            | Same as left        |

| Table 6.2 Factory Settings and Standard Settings for CN1 I/O Signal | Table 6.2 | Factory | Settings and | Standard | Settings for | CN1 I/ | O Signals |
|---------------------------------------------------------------------|-----------|---------|--------------|----------|--------------|--------|-----------|
|---------------------------------------------------------------------|-----------|---------|--------------|----------|--------------|--------|-----------|

## 6.2 Settings According to Device Characteristics

This section describes the procedure for setting parameters according to the dimensions and performance of the equipment used.

#### 6.2.1 Switching Servomotor Rotation Direction

The SERVOPACK has a Reverse Rotation Mode that reverses the direction of Servomotor rotation without rewiring. Forward rotation in the standard setting is defined as counter-clockwise as viewed from the load.

With the Reverse Rotation Mode, the direction of Servomotor rotation can be reversed without changing other items. The direction (+, -) of shaft motion is reversed.

|           | Standard Setting   | Reverse Rotation Mode |
|-----------|--------------------|-----------------------|
| Forward   | Position data from | Position data from    |
| Reference | SERVOPACK          | SERVOPACK             |
| Reverse   | Position data from | Position data from    |
| Reference | SERVOPACK          | SERVOPACK             |

#### Setting Reverse Rotation Mode

Use parameter Pn000.0.

| ſ | Pn000.0 | Direction Selection | Factory<br>Setting: | Position Control |
|---|---------|---------------------|---------------------|------------------|
|   |         |                     | 0                   |                  |

Use the following settings to select the direction of Servomotor rotation.

| Setting | Description                                                                                  |                            |
|---------|----------------------------------------------------------------------------------------------|----------------------------|
| 0       | Forward rotation is defined as counterclock-<br>wise (CCW) rotation as viewed from the load. | (Standard setting)         |
| 1       | Forward rotation is defined as clockwise (CW) rotation as viewed from the load.              | (Reverse Rotation<br>Mode) |

## 6.2.2 Setting the Overtravel Limit Function

The overtravel limit function forces movable equipment parts to stop if they exceed the allowable range of motion.

#### Using the Overtravel Function

To use the overtravel function, connect the overtravel limit switch input signal terminals shown below to the correct pins of the SERVOPACK CN1 connector.

| $\rightarrow$ Input P-OT CN1-42 | Forward Run Prohibited<br>(Forward Overtravel) | Position Control |
|---------------------------------|------------------------------------------------|------------------|
| $\rightarrow$ Input N-OT CN1-43 | Reverse Run Prohibited<br>(Reverse Overtravel) | Position Control |

Connect limit switches as shown below to prevent damage to the devices during linear motion.

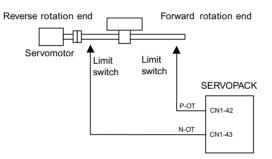

Drive status with an input signal ON or OFF is shown in the following table.

| P-OT | CN1-42 at low level when ON   | Forward rotation allowed. Normal operation status. |
|------|-------------------------------|----------------------------------------------------|
|      | CN1-42 at high level when OFF | Forward run prohibited (reverse rotation allowed). |
| N-OT | CN1-43 at low level when ON   | Reverse rotation allowed. Normal operation status. |
|      | CN1-43 at high level when OFF | Reverse run prohibited (forward rotation allowed). |

#### 6.2.2 Setting the Overtravel Limit Function

#### Enabling/Disabling Input Signals

Set the following parameters to specify whether input signals are used for overtravel or not. The factory setting is "used."

| Pn50A.3 | P-OT Signal Mapping (Forward Run<br>Prohibited Input Signal) | Factory<br>Setting:<br>2 | Position Control |
|---------|--------------------------------------------------------------|--------------------------|------------------|
| Pn50B.0 | N-OT Signal Mapping (Reverse Run<br>Prohibited Input Signal) | Factory<br>Setting:<br>3 | Position Control |

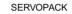

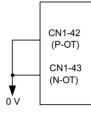

The short-circuit wiring shown in the figure can be omitted when P-OT and N-OT are not used.

| Parameter | Setting                | Item                                                                                                    |
|-----------|------------------------|----------------------------------------------------------------------------------------------------|
| Pn50A.3   | 2<br>(Factory setting) | Uses the P-OT input signal for prohibiting forward rotation. (Forward rotation is prohibited when CN1-42 is open and is allowed when CN1-42 is at 0 V.)               |
|           | 8                      | Does not use the P-OT input signal for prohibiting<br>forward rotation. (Forward rotation is always<br>allowed and has the same effect as shorting CN1-42<br>to 0 V.) |
| Pn50B.0   | 3<br>(Factory setting) | Uses the N-OT input signal for prohibiting reverse rotation. (Reverse rotation is prohibited when CN1-43 is open and is allowed when CN1-43 is at 0 V.)               |
|           | 8                      | Does not use the N-OT input signal for prohibiting<br>reverse rotation. (Reverse rotation is always allowed<br>and has the same effect as shorting CN1-43 to 0 V.)    |

#### ■ Servomotor Stop Mode for P-OT and N-OT Input Signals

Set the following parameters to specify the Servomotor Stop Mode when P-OT and N-OT input signals are used.

Specify the Servomotor Stop Mode when either of the following signals is input during Servomotor operation.

- Forward run prohibited input (P-OT, CN1-42)
- Reverse run prohibited input (N-OT, CN1-43)

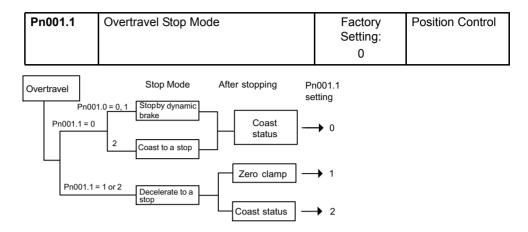

| Parameter | Setting | Item                                                                                                    |
|-----------|---------|----------------------------------------------------------------------------------------------------|
| Pn001.1   | 0       | Stops the Servomotor the same way as turning the servo OFF (according to Pn001.0).                                                                                |
|           | 1       | Decelerates the Servomotor to a stop at the preset<br>torque, and then locks the Servomotor in Zero<br>Clamp Mode.<br>Torque setting: Pn406 emergency stop torque |
|           | 2       | Decelerates the Servomotor to a stop at the preset<br>torque, and puts the Servomotor in coast status.<br>Torque setting: Pn406 emergency stop torque             |

Pn406 specifies the stop torque applied for overtravel when the input signal for prohibiting forward or reverse rotation is used.

The torque limit is specified as a percentage of rated torque.

| Pn406 Emergency Stop<br>Torque | Unit:<br>% | Setting<br>Range:<br>0 to Max.<br>Torque | Factory<br>Setting:<br>800 | Valid when<br>Pn001.1 is 1 or 2 |
|--------------------------------|------------|------------------------------------------|----------------------------|---------------------------------|
|--------------------------------|------------|------------------------------------------|----------------------------|---------------------------------|

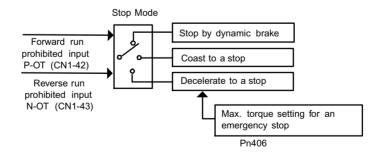

#### Servo OFF Stop Mode Selection

The SGDH SERVOPACK turns OFF under the following conditions:

- The SV\_OFF command is transmitted.
- Servo alarm occurs.
- Power is turned OFF.

Specify the Stop Mode if any of these occurs during Servomotor operation.

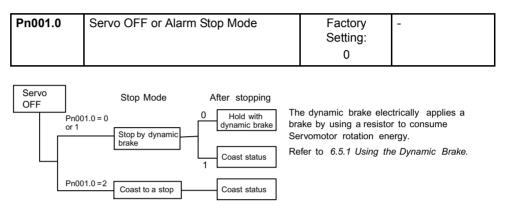

| Parameter | Setting                | Item                                                                                                    |
|-----------|------------------------|----------------------------------------------------------------------------------------------------|
| Pn001.0   | 0<br>(Factory setting) | Uses the dynamic brake to stop the Servomotor, and maintains dynamic brake status after stopping.                       |
|           | 1                      | Uses the dynamic brake to stop the Servomotor, and cancels dynamic brake status after stopping to go into coast status. |
|           | 2                      | Coasts the Servomotor to a stop. The Servomotor is turned OFF and stops due to equipment friction.                      |

Note: If the Servomotor is stopped or rotating at extremely low speed when the item above is set to 0 (dynamic brake status after stopping with the dynamic brake), then braking power is not generated and the Servomotor will stop the same as in coast status.

#### 6.2.3 Software Limit Settings

The software limits set limits in software for machine movement that do not use the overtravel signals (P-OT and N-OT). If a software limit is exceeded, an emergency stop will be executed in the same way as it is for overtravel.

#### Software Limit Function

The software limits can be enabled or disabled.

The software limit function parameter is used to enable the software limit function.

The software limits can be enabled under the following conditions. Under all other circumstances, the software limits will not be enabled even if a software limit is exceeded.

- The ZRET command has been executed.
- REFE = 1 using the POS\_SET command.

The software limits are also enabled after the SENS\_ON command is executed for an absolute encoder.

|  | ctory Position Control<br>ting:<br>0 |
|--|--------------------------------------|
|--|--------------------------------------|

Enable or disable the software limits using one of the following settings.

| Pn801.0 Setting     | Meaning                          |
|---------------------|----------------------------------|
| 0 (Factory setting) | Software limits enabled.         |
| 1                   | Forward software limit disabled. |
| 2                   | Reverse software limit disabled. |
| 3                   | Both software limits disabled.   |

#### Selecting Software Limit Operation

Software limit operation is selected by setting the following parameter.

| Pn801.1         Software Limit Operation Selection | Factory<br>Setting:<br>0 | Position Control |
|----------------------------------------------------|--------------------------|------------------|
|----------------------------------------------------|--------------------------|------------------|

Select the operation using one of the following settings.

| Pn801.1 Setting     | Meaning                                                                                             |
|---------------------|----------------------------------------------------------------------------------------------------|
| 0 (Factory setting) | Operation from the machine coordinate system absolute position (APOS)                               |
| 1                   | Operation from the absolute position (APOS) converted according to the reference coordinate system. |

#### Software Limit Check using Commands

Enable or disable software limit checks when target position commands such as POSING or INTERPOLATE are input. When the input target position exceeds the software limit, a deceleration stop will be performed from the software limit set position.

| Pn801.2 | Software Limit Check using<br>Commands | Factory<br>Setting:<br>0 | Position Control |
|---------|----------------------------------------|--------------------------|------------------|
|         |                                        | 0                        |                  |

6.2.4 Fully Closed Control

| Pn801.2 Setting     | Meaning                                                                                                    |
|---------------------|----------------------------------------------------------------------------------------------------|
| 0 (Factory setting) | No software limit check for commands.                                                                                             |
| 1                   | Software limit check for commands.                                                                                                |
|                     | The checking method for a software limit check<br>using input target position commands is deter-<br>mined by the Pn801.1 setting. |
|                     | When $Pn801.1 = 0$ , a software limit check is<br>performed on the target position for the machine<br>coordinate system.          |
|                     | When $Pn801.1 = 1$ , a software limit check is<br>performed on the target position for the refer-<br>ence coordinate system.      |

#### Software Limit Setting

Set software limits in the positive and negative directions.

| Pn804 | Forward Software Limit | Unit | Setting<br>Range:<br>-1073741823<br>to<br>1073741823 | Factory<br>Setting:<br>81911808  | Position<br>Control |
|-------|------------------------|------|------------------------------------------------------|----------------------------------|---------------------|
| Pn806 | Reverse Software Limit | Unit | Setting<br>Range:<br>-1073741823<br>to<br>1073741823 | Factory<br>Setting:<br>-81911808 | Position<br>Control |

The negative limit must be less than the positive limit.

## 6.2.4 Fully Closed Control

A fully closed loop can be formed using the parameter settings on the SGDH SERVOPACK. In previous SERVOPACKs, a semi-closed method was used to control the motor, but with this function even more precise control is achieved because control involves the detection of the position and speed of actual machine operation.

Fully closed control

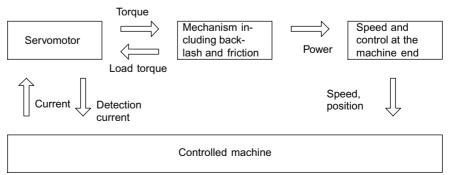

Parameters must be set when using fully closed control. Refer to *6.2.6 Parameter Settings* for details.

### 6.2.5 Fully Closed System Specifications

This section describes the fully closed system specifications of the SGDH SERVOPACK when an Option Unit is mounted.

#### Fully Closed Encoder Pulse Output Form

5-V Differential line driver output (complies with EIA Standard RS-422A)

#### ■ Fully Closed Encoder Pulse Signal Form

90° Phase difference 2-phase differential pulse: phase A, phase B

Maximum receivable frequency for SERVOPACK: 1 Mbps

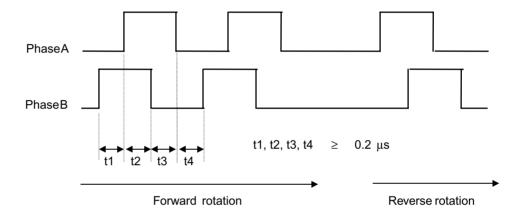

#### 6.2.6 Parameter Settings

This section describes the parameters that must be set when using an Option Unit.

#### Overflow Level

For information on parameter contents, refer to 6.2.1 Servo Gain Settings of the  $\Sigma$ -II Series SGM $\Box$ H/SGDH User's Manual : Design and Maintenance (SIE-S800-32.2). The factory setting is made to minimize the chance of the motor going out of control due to wiring errors or other causes. After performing a trial operation at a low speed, change the setting to a higher value if necessary.

#### Fully Closed Encoder

Set the method for using the fully closed encoder.

| Pn002.3         Fully Closed Encoder Usage Method | Factory<br>Setting:<br>0 | Position Control |
|---------------------------------------------------|--------------------------|------------------|
|---------------------------------------------------|--------------------------|------------------|

#### 6.2.6 Parameter Settings

The setting details are as follows:

| Parameter | Setting                | Meaning                                                                   |
|-----------|------------------------|---------------------------------------------------------------------------|
| Pn002.3   | 0<br>(Factory setting) | Fully closed encoder is not used.                                         |
|           | 1                      | Fully closed encoder is used without phase C.                             |
|           | 2                      | Fully closed encoder is used with phase C.                                |
|           | 3                      | Fully closed encoder is used in Reverse Rotation<br>Mode without phase C. |
|           | 4                      | Fully closed encoder is used in Reverse Rotation<br>Mode with phase C.    |

When changes have been made to this parameter, turn OFF the power once. The set value will become effective when the power is turned ON again.

#### Number of Fully Closed Encoder Pulses

Set the number of fully closed encoder pulses for each motor rotation.

When the number of fully closed encoder pulses per motor rotation is not an integer, set the closest integer.

Error will occur in the speed monitor for position loop gain, feed forward, and reference pulse, but no position displacement will occur. Set the number of pulses with a multiplication factor of 1.

| Pn206 | Number of Fully Closed | Unit | Setting      | Factory  | Position |
|-------|------------------------|------|--------------|----------|----------|
|       | Encoder Pulses         | P/R  | Range:       | Setting: | Control  |
|       |                        |      | 513 to 32768 | 16384    |          |

When changes have been made to this parameter, turn OFF the power once. The set value will become effective when the power is turned ON again.

#### Electronic Gears

For information on the parameters, refer to 6.3.2 Using the Electronic Gear Function.

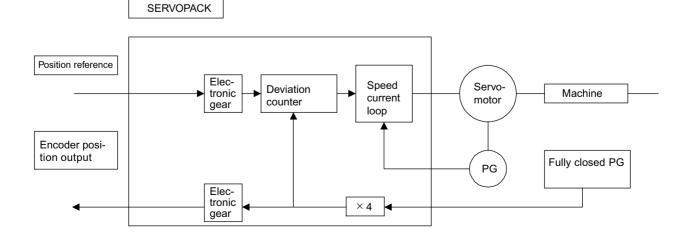

#### Reverse Rotation Settings

The settings shown in the following table must be made in order to used the Reverse Rotation Mode.

Making the settings carefully. Errors may cause the motor to run out of control.

| Direction of<br>Motor as<br>Viewed from<br>Load for<br>Forward<br>Rotation | Relation<br>between Fully<br>Closed PG<br>during Forward<br>Rotation Input<br>Phase | Pn000.0 Setting | Pn002.3 Setting | Relation<br>Between Fully<br>Closed PG<br>during CCW<br>Rotation as<br>Viewed from<br>Motor load Input<br>Phase |
|----------------------------------------------------------------------------|-------------------------------------------------------------------------------------|-----------------|-----------------|----------------------------------------------------------------------------------------------------|
| CCW direction                                                              | Figure 6.2                                                                          | 0               | 1, 3            | Figure 6.2                                                                                                    |
|                                                                            | Figure 6.3                                                                          |                 | 2,4             | Figure 6.3                                                                                                    |
| CW direction                                                               | Figure 6.2                                                                          | 1               | 1, 3            | Figure 6.2                                                                                                    |
|                                                                            | Figure 6.3                                                                          |                 | 2,4             | Figure 6.3                                                                                                    |

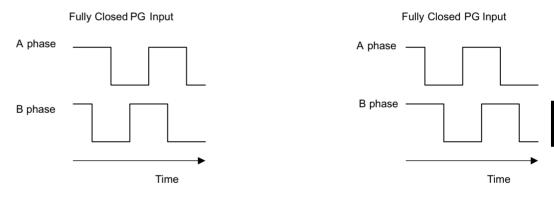

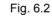

Fig. 6.3

Both Pn000.0 and Pn002.3 can be used to change the rotational direction during normal operation. If the motor runs out of control, change either Pn000.0 or Pn002.3.

6.3.1 Sequence I/O Signals

## 6.3 Settings According to Host Controller

This section describes the procedure for connecting a  $\Sigma$ -II Series Servo to a host controller, including the procedure for setting related parameters.

#### 6.3.1 Sequence I/O Signals

Sequence I/O signals are used to control SERVOPACK operation. Connect these signal terminals as required.

#### Input Signal Connections

Connect the sequence input signals as shown below. (Standard settings)

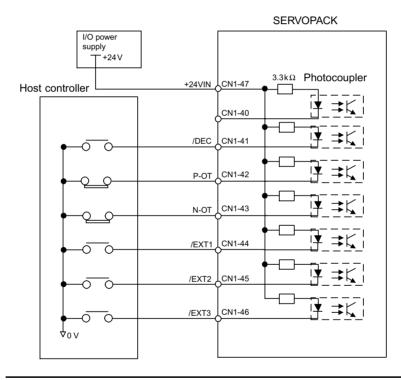

#### IMPORTANT

Provide an external input power supply; the SERVOPACK does not have an internal 24-V power supply.

• External power supply specifications:  $24 \pm 1$  VDC, 50 mA min.

Yaskawa recommends using the same external power supply as that used for output circuits. The allowable voltage range for the 24-V sequence input circuit power supply is 11 to 25 V. Although a 12-V power supply can be used, contact faults can easily occur for relays and other mechanical contacts under low currents. Confirm the characteristics of relays and other mechanical contacts before using a 12-V power supply.

The function allocation for sequence input signal circuits can be changed.

Refer to 6.4.2 Input Circuit Signal Allocation for more details.

6-16

| $\rightarrow$ Input +24VIN CN1-47 | External I/O Power Supply Input | Position Control |
|-----------------------------------|---------------------------------|------------------|
|                                   |                                 |                  |

The external power supply input terminal is common to sequence input signals.

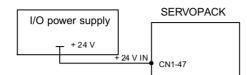

Connect an external I/O power supply.

Contact input signals: /DEC (CN1-41) P-OT (CN1-42) N-OT (CN1-43) /EXT1 (CN1-44) /EXT2 (CN1-45) /EXT3 (CN1-46)

#### Output Signal Connections

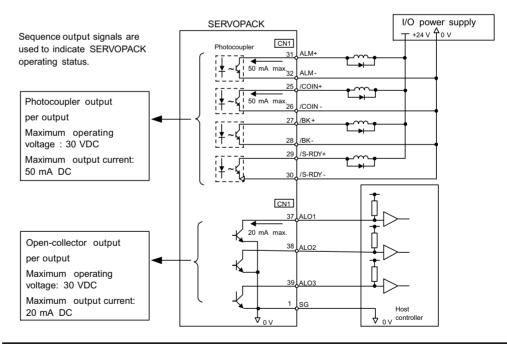

Connect the sequence output signals as shown in the following figure. (Standard settings)

#### IMPORTANT

Provide a separate external I/O power supply; the SERVOPACK does not have an internal 24-V power supply. Yaskawa recommends using the same type of external power supply as that used for input circuits.

Function allocation for some sequence output signal circuits can be changed.

Refer to 6.4.3 Output Circuit Signal Allocation for more details.

6

6.3.2 Using the Electronic Gear Function

#### 6.3.2 Using the Electronic Gear Function

The electronic gear function enables the Servomotor travel distance per input reference pulse to be set to any value. It allows the host controller generating pulses to be used for control without having to consider the equipment deceleration ratio or the number of encoder pulses.

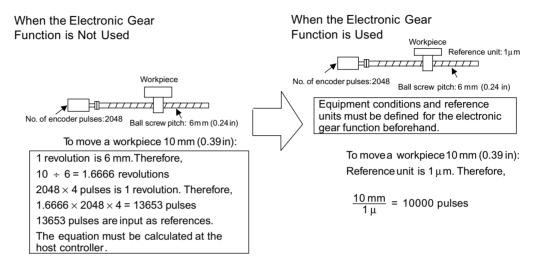

#### Setting the Electronic Gear

Calculate the electronic gear ratio (B/A) using the following procedure, and set the values in parameters Pn202 and 203.

1. Check equipment specifications.

Items related to the electronic gear:

- · Deceleration ratio
- · Ball screw pitch
- · Pulley diameter

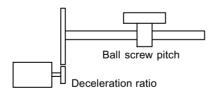

2. Check the number of encoder pulses for the SGMDH Servomotor.

| Servomotor Model and Encoder Specifications | Encoder Type        | Number of Enco<br>Per Revolution |       |
|---------------------------------------------|---------------------|----------------------------------|-------|
| А                                           | Incremental encoder | 13-bit                           | 2048  |
| В                                           |                     | 16-bit                           | 16384 |
| С                                           |                     | 17-bit                           | 32768 |
| 1                                           | Absolute encoder    | 16-bit                           | 16384 |
| 2                                           |                     | 17-bit                           | 32768 |

3. Determine the reference unit used.

A reference unit is the minimum position data unit used to move a load. (Minimum unit of reference from the host controller.)

Reference unit: 0.001mm

To move a table in 0.001mm units

Determine the reference unit according to equipment specifications and positioning accuracy.

EXAMPLE

• 0.01 mm (0.0004 in), 0.001 mm (0.00004 in), 0.1°, 0.01 inch.

A reference unit of one pulse moves the load by one reference unit.

- When the reference unit is 1  $\mu m$ 

If a reference of 50000 units is input, the load moves 50 mm (1.97 in) (50000 x 1µm).

4. Determine the load travel distance per load shaft revolution in reference units.

Travel distance per load shaft revolution (reference unit) =  $\frac{\text{Travel distance per load shaft revolution}}{\text{Reference unit}}$ 

▲ EXAMPLE

• When the ball screw pitch is 5 mm (0.20 in) and the reference unit is 0.001 mm (0.00004 in)

$$\frac{5}{0.001} = 5000 \text{ (reference unit)}$$

| Ball Screw                                                              | Disc Table                                                               | Belt and Pulley                                                                  |
|-------------------------------------------------------------------------|--------------------------------------------------------------------------|----------------------------------------------------------------------------------|
| Load shaft $P$<br>P: Pitch<br>1 revolution = $\frac{P}{reference unit}$ | Load shaft<br>1 revolution = $\frac{360^{\circ}}{\text{reference unit}}$ | Load shaft $\pi D$<br>D: Pulley<br>1 revolution = $\frac{\pi D}{reference unit}$ |

5. Electronic gear ratio is given as  $\begin{pmatrix} B \\ A \end{pmatrix}$ .

If the decelerator ratio of the motor and the load shaft is given as  $\frac{11}{m}$  where m is the rotation of the motor and n is the rotation of the load shaft,

Electronic gear ratio 
$$\left(\frac{B}{A}\right) = \frac{\text{No. of encoder pulses} \times 4}{\text{Travel distance per load shaft revolution (reference unit)}} \times \frac{m}{n}$$

#### 6.3.2 Using the Electronic Gear Function

#### IMPORTANT

Make sure the electronic gear ratio satisfies the following condition:

 $0.01 \leq \text{Electronic gear ratio}\left(\frac{\text{B}}{\text{A}}\right) \leq 100$ 

The SERVOPACK will not work properly if the electronic gear ratio is outside this range. In this case, modify the load configuration or reference unit.

6. Set the parameters.

Reduce the electronic gear ratio  $\begin{pmatrix} B \\ \overline{A} \end{pmatrix}$  to the lower terms so that both A and B are integers smaller than 65535, then set A and B in the respective parameters.

| $(\underline{B})$          | Pn202 | Electronic Gear<br>Ratio (Numerator)   |
|----------------------------|-------|----------------------------------------|
| $\left(\frac{1}{A}\right)$ | Pn203 | Electronic Gear<br>Ratio (Denominator) |

That is all that is required to set the electronic gear ratio.

| Pn202 | Electronic Gear Ratio<br>(Numerator)   | Unit:<br>None | Setting<br>Range:<br>1 to 65535 | Factory<br>Setting:<br>4 | Position Control |
|-------|----------------------------------------|---------------|---------------------------------|--------------------------|------------------|
| Pn203 | Electronic Gear Ratio<br>(Denominator) | Unit:<br>None | Setting<br>Range:<br>1 to 65535 | Factory<br>Setting:<br>1 | Position Control |

Set the electronic gear ratio according to equipment specifications.

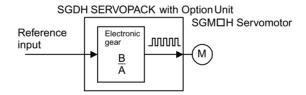

Electronic gear ratio  $\left(\frac{B}{A}\right) = \frac{Pn202}{Pn203}$ 

- B = [(Number of encoder pulses) × 4] × [motor speed]
- A = [Reference units (travel distance per load shaft revolution)] × [load shaft revolution speed]

#### Electronic Gear Setting Examples

The following examples show electronic gear settings for different load mechanisms.

#### **Ball Screws**

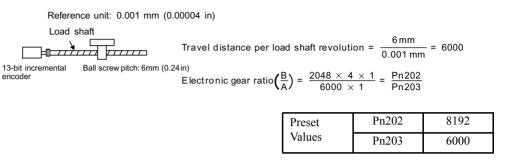

#### **Circular Tables**

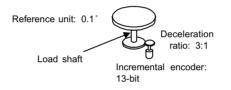

| Travel distance per load sha                                  | ft revolution =                                | $\frac{360^{\circ}}{0.1^{\circ}} = 3600$ |
|---------------------------------------------------------------|------------------------------------------------|------------------------------------------|
| Electonic gear ratio $\left(\frac{B}{A}\right) = \frac{2}{3}$ | $\frac{2048 \times 4 \times 3}{3600 \times 1}$ | $= \frac{Pn202}{Pn203}$                  |

| Preset | Pn202 | 24576 |
|--------|-------|-------|
| Values | Pn203 | 3600  |

#### Belts and Pulleys

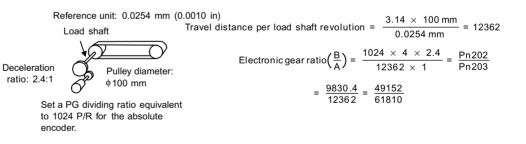

| Preset | Pn202 | 49152 |
|--------|-------|-------|
| Values | Pn203 | 61810 |

#### 6.3.3 Acceleration/Deceleration Function

#### Control Block Diagram

The following diagram illustrates a control block for position control.

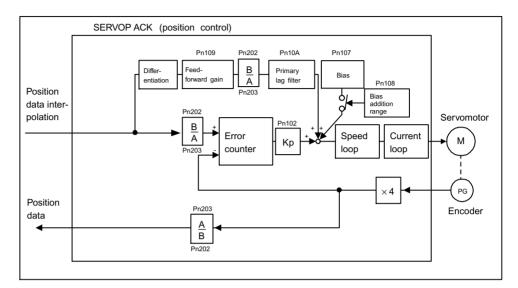

## 6.3.3 Acceleration/Deceleration Function

Acceleration and deceleration can be performed by setting the following parameters.

Use only after you have fully understood the meaning of each parameter. Settings are changed using MECHATROLINK communications.

Related parameters

| Туре                             | Parameter Number | Outline                                                   |
|----------------------------------|------------------|-----------------------------------------------------------|
| Acceleration/deceleration        | Pn80A            | First-step linear acceleration<br>parameter               |
|                                  | Pn80B            | Second-step linear acceleration<br>parameter              |
|                                  | Pn80C            | Acceleration switching speed                              |
|                                  | Pn80D            | First-step linear deceleration parameter                  |
|                                  | Pn80E            | Second-step linear deceleration<br>parameter              |
|                                  | Pn80F            | Deceleration switching speed                              |
| Acceleration/deceleration filter | Pn810            | Exponential acceleration/decel-<br>eration bias           |
|                                  | Pn811            | Exponential acceleration/decel-<br>eration time parameter |
|                                  | Pn812            | Movement average time                                     |

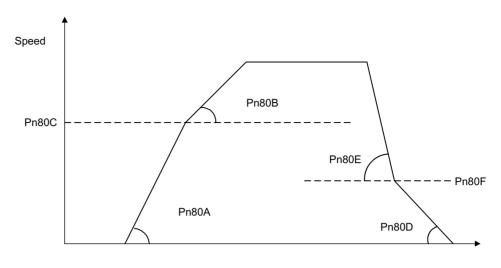

Time

#### ■ First-step Linear Acceleration Parameter

Set the first-step linear acceleration when 2-step acceleration is used.

| Pn80A | First-step Linear      | Unit                              | Setting    | Factory  | Position |
|-------|------------------------|-----------------------------------|------------|----------|----------|
|       | Acceleration Parameter | 10,000                            | Range:     | Setting: | Control  |
|       |                        | reference<br>units/s <sup>2</sup> | 1 to 65535 | 100      |          |

#### Second-step Linear Acceleration Parameter

Set the second-step linear acceleration.

| ĺ | Pn80B | Second-step Linear     | Unit                 | Setting    | Factory  | Position |
|---|-------|------------------------|----------------------|------------|----------|----------|
|   |       | Acceleration Parameter | 10,000               | Range:     | Setting: | Control  |
|   |       |                        | reference            | 1 to 65535 | 100      |          |
|   |       |                        | units/s <sup>2</sup> |            |          |          |

#### Acceleration Switching Speed

Set the speed for switching between first-step and second-step acceleration when 2-step acceleration is used. When 2-step acceleration is not used, set the acceleration switching speed (Pn80C) to 0.

| Pn80C | Acceleration switching | Unit                 | Setting    | Factory  | Position |
|-------|------------------------|----------------------|------------|----------|----------|
|       | speed                  | 100                  | Range:     | Setting: | Control  |
|       |                        | reference<br>units/s | 0 to 65535 | 0        |          |

#### 6.3.3 Acceleration/Deceleration Function

#### First-step Linear Deceleration Parameter

Set the first-step linear deceleration when 2-step deceleration is used.

| Pn80D | First-step Linear      | Unit                              | Setting    | Factory  | Position |
|-------|------------------------|-----------------------------------|------------|----------|----------|
|       | Deceleration Parameter | 10.000                            | Range:     | Setting: | Control  |
|       |                        | reference<br>units/s <sup>2</sup> | 1 to 65535 | 100      | Control  |

#### Second-step Linear Deceleration Parameter

Set the second-step deceleration.

| Pn80E | Second-step Linear     | Unit                 | Setting    | Factory  | Position |
|-------|------------------------|----------------------|------------|----------|----------|
|       | Deceleration Parameter | 10,000               | Range:     | Setting: | Control  |
|       |                        | reference            | 1 to 65535 | 100      |          |
|       |                        | units/s <sup>2</sup> |            |          |          |

#### Deceleration Switching Speed

Set the speed for switching between first-step and second-step deceleration when 2-step deceleration is used. When 2-step deceleration is not used, set the deceleration switching speed (Pn80F) to 0.

| Pn80F | Deceleration Switching | Unit                 | Setting    | Factory  | Position |
|-------|------------------------|----------------------|------------|----------|----------|
|       | Speed                  | 100                  | Range:     | Setting: | Control  |
|       | opeed                  | reference<br>units/s | 0 to 65535 | 0        | Control  |

#### Exponential Acceleration/Deceleration Bias

Set the bias speed for exponential acceleration/deceleration.

| ſ | Pn810 | Exponential<br>Acceleration/ | Unit<br>Reference | Setting<br>Range: | Factory<br>Setting: | Position<br>Control |
|---|-------|------------------------------|-------------------|-------------------|---------------------|---------------------|
|   |       | Deceleration Bias            | unit/s            | 0 to 32767        | 0                   |                     |

#### Exponential Acceleration/Deceleration Time Parameter

Set the time constant for exponential acceleration/deceleration.

| Pn811 | Exponential                   | Unit   | Setting   | Factory  | Position |
|-------|-------------------------------|--------|-----------|----------|----------|
|       | Acceleration/                 | 0.1 ms | Range:    | Setting: | Control  |
|       | Deceleration Time<br>Constant |        | 0 to 5100 | 0        |          |

#### Movement Average Time

Set the time over which to average movement when using S-curve acceleration/deceleration by applying a movement average to the acceleration/deceleration.

| Pn812 | Movement Average | Unit   | Setting   | Factory  | Position |
|-------|------------------|--------|-----------|----------|----------|
|       | Time             | 0.1 ms | Range:    | Setting: | Control  |
|       |                  |        | 0 to 5100 | 0        |          |

#### 6.3.4 Motion Settings

Motion settings are performed using the following parameters.

Set them according to the machine system.

#### Positioning Completed Width

Set the width for positioning completed (PSET) in STATUS. When distribution has been completed (DEN = 1) and the position is within the positioning completed width of the target position (TPOS), PSET will be set to 1.

| Pn500 | Positioning Completed<br>Width | Unit<br>Reference<br>unit | Setting<br>Range:<br>0 to 250 | Factory<br>Setting:<br>7 | Position<br>Control |
|-------|--------------------------------|---------------------------|-------------------------------|--------------------------|---------------------|
|       |                                |                           | 0.0000                        | •                        |                     |

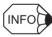

This parameter is usually used to set the COIN output signal width, but can also be used as the MECHATROLINK PSET width in STATUS. The COIN output signal width will also be changed.

#### Positioning Proximity Width

Set the width for positioning proximity (NEAR) in STATUS. Regardless of whether or not distribution has been completed (DEN = 1), when the position is within the positioning proximity width of the target position, NEAR will be set to 1.

| W | ositioning Proximity<br>/idth (NEAR signal<br>idth) | Unit<br>Reference<br>unit | Setting<br>Range:<br>0 to 250 | Factory<br>Setting:<br>7 | Position<br>Control |
|---|-----------------------------------------------------|---------------------------|-------------------------------|--------------------------|---------------------|
|---|-----------------------------------------------------|---------------------------|-------------------------------|--------------------------|---------------------|

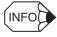

This parameter is usually used to set NEAR output signal width, but can also be used as the MECHA-TROLINK NEAR width in STATUS. The NEAR output signal width will also be changed.

#### Zero Point Width

Set the zero point position detection (ZPOINT) width.

| Pn803 | Zero Point Width | Unit<br>Reference | Setting<br>Range: | · · · · <b>,</b> | Position<br>Control |
|-------|------------------|-------------------|-------------------|------------------|---------------------|
|       |                  | unit              | 0 to 65535        | 10               |                     |

#### Final Travel Distance for External Positioning

Set the distance to move after the external signal input when external positioning is used. When the direction is negative or the distance very short, a deceleration stop will be performed before movement begins again in the reverse direction.

| Pn814 | Final Travel Distance for<br>External Positioning | Unit<br>Reference<br>unit | Setting<br>Range:<br>-1073741823<br>to | Factory<br>Setting:<br>100 | Position<br>Control |
|-------|---------------------------------------------------|---------------------------|----------------------------------------|----------------------------|---------------------|
|       |                                                   |                           | 1073741823                             |                            |                     |

#### Zero point Return Direction

Set the zero point return direction. Set to 0 to return in the forward direction and set to 1 to return in the reverse direction.

| Pn816.0 | Zero point Return Direction | Factory<br>Setting: | Position Control |
|---------|-----------------------------|---------------------|------------------|
|         |                             | 0                   |                  |

The setting details are as show below.

| Pn816.0 Setting | Meaning           |
|-----------------|-------------------|
| 0               | Forward direction |
| 1               | Reverse direction |

#### Zero point Return Approach Speed 1

Set the speed for searching for the zero point after the deceleration limit switch signal turns ON for zero point returns.

| Pn817 | Zero point Return | Unit                 | Setting    | Factory  | Position |
|-------|-------------------|----------------------|------------|----------|----------|
|       | Approach Speed 1  | 100                  | Range:     | Setting: | Control  |
|       |                   | reference<br>units/s | 0 to 65535 | 50       |          |

## Zero point Return Approach Speed 2

Set the speed for searching for the zero point after the deceleration limit switch signal turns ON or OFF for zero point returns.

| Pn818 | Zero point Return | Unit                 | Setting    | Factory  | Position |
|-------|-------------------|----------------------|------------|----------|----------|
|       | Approach Speed 2  | 100                  | Range:     | Setting: | Control  |
|       |                   | reference<br>units/s | 0 to 65535 | 5        |          |

#### ■ Final Travel Distance to Return to Zero Point

Set the distance from the encoder zero point (phase C) and the zero point for zero point returns. When the direction is negative or the distance very short, a deceleration stop will be performed before movement begins again in the reverse direction.

| Pn819         Final Travel Distance to<br>Return to Zero Point | Unit<br>Reference<br>unit | Setting<br>Range:<br>-1073741823<br>to<br>1073741823 | Factory<br>Setting:<br>100 | Position<br>Control |
|----------------------------------------------------------------|---------------------------|------------------------------------------------------|----------------------------|---------------------|
|----------------------------------------------------------------|---------------------------|------------------------------------------------------|----------------------------|---------------------|

# 6.4 Setting Up the SERVOPACK

This section describes the procedure for setting parameters to operate the SERVOPACK.

#### 6.4.1 Parameters

The  $\Sigma$ -II Series SERVOPACK provides many functions and has parameters called parameters that allow the user to specify functions and perform fine adjustments.

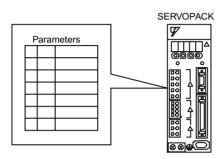

A Panel Operator, Digital Operator, or MECHATROLINK commands are used to set parameters.

Parameters are divided into the following three groups.

| Parameter      | Function                                                                     |
|----------------|------------------------------------------------------------------------------|
| Pn000 to Pn819 | Specify SERVOPACK functions, set servo gains, etc.                           |
| Fn000 to Fn013 | Execute auxiliary functions such as JOG Mode operations and origin searches. |
| Un000 to Un00D | Enable monitoring the motor speed and torque reference on the panel display. |

Refer to Appendix B List of Parameters.

## 6.4.2 Input Circuit Signal Allocation

The functions allocated to sequence input signal circuits can be changed. CN1 connector input signals are allocated with the factory settings as shown in the following table.

In general, allocate signals according to the standard settings in the following table.

| CN1 Input                        |                  | F      | Factory Setting                     |        | tandard Setting                        |
|----------------------------------|------------------|--------|-------------------------------------|--------|----------------------------------------|
| Connector<br>Terminal<br>Numbers | Terminal<br>Name | Symbol | Name                                | Symbol | Name                                   |
| 40                               | SI0              | -      | -                                   | -      | -                                      |
| 41                               | SI1              | -      | -                                   | /DEC   | Zero point return decel-<br>eration LS |
| 42                               | SI2              | P-OT   | Forward run prohibited              | P-OT   | Forward run prohibited                 |
| 43                               | SI3              | N-OT   | Reverse run prohibited              | N-OT   | Reverse run prohibited                 |
| 44                               | SI4              | -      | -                                   | /EXT1  | External latch signal 1                |
| 45                               | SI5              | /P-CL  | Forward run external torque control | /EXT2  | External latch signal 2                |

| CN1                              | Input Factory Setting |        | Factory Setting                     |        | tandard Setting         |
|----------------------------------|-----------------------|--------|-------------------------------------|--------|-------------------------|
| Connector<br>Terminal<br>Numbers | Terminal<br>Name      | Symbol | Name                                | Symbol | Name                    |
| 46                               | SI6                   | /N-CL  | Reverse run external torque control | /EXT3  | External latch signal 3 |

The following parameter is used to enable input signal allocations. Usually this parameter is set to 1. Do not change this setting.

| Pn50A.0 Input Signal Allocation Mode | Factory<br>Setting:<br>1 | Position Control |
|--------------------------------------|--------------------------|------------------|
|--------------------------------------|--------------------------|------------------|

| Pn50A.0 Setting | Meaning                                     |
|-----------------|---------------------------------------------|
| 0               | Reserved                                    |
| 1               | Enables any sequence input signal settings. |

#### ■ Input Signal Allocation

The following signals can be allocated.

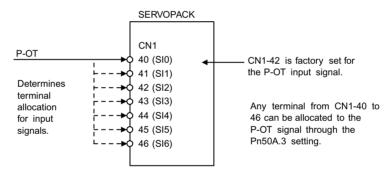

The following table shows the parameter factory settings for input signal selections 1 to 5.

| Pn50A | Input Signal Selections 1 | Factory<br>Setting:<br>2881 | Standard<br>Setting:<br>2881 |
|-------|---------------------------|-----------------------------|------------------------------|
| Pn50B | Input Signal Selections 2 | Factory<br>Setting:<br>6583 | Standard<br>Setting:<br>8883 |
| Pn511 | Input Signal Selections 5 | Factory<br>Setting:<br>8888 | Standard<br>Setting:<br>6541 |

Select the input terminal on the CN1 connector that will be used for each input signal.

6.4.2 Input Circuit Signal Allocation

• Examples of Input Signal Allocation

The procedure used to allocate sequence input signals is described using the P-OT (forward run prohibited) signal as a typical example.

| Pn50A.3<br>Setting | Description                                                  | Remarks                                                               |
|--------------------|--------------------------------------------------------------|-----------------------------------------------------------------------|
| 0                  | Inputs the P-OT signal from the SI0 (CN1-40) input terminal. | Signal Polarity: Normal                                               |
| 1                  | Inputs the P-OT signal from the SI1 (CN1-41) input terminal. | Example: Forward run prohibited signal (P-OT) is                      |
| 2                  | Inputs the P-OT signal from the SI2 (CN1-42) input terminal. | valid when high (OFF).                                                |
| 3                  | Inputs the P-OT signal from the SI3 (CN1-43) input terminal. |                                                                       |
| 4                  | Inputs the P-OT signal from the SI4 (CN1-44) input terminal. |                                                                       |
| 5                  | Inputs the P-OT signal from the SI5 (CN1-45) input terminal. |                                                                       |
| 6                  | Inputs the P-OT signal from the SI6 (CN1-46) input terminal. |                                                                       |
| 7                  | Sets P-OT signal so that it is always valid.                 | Set the Forward run prohibited signal (P-OT) so                       |
| 8                  | Sets P-OT signal so that it is always invalid.               | that it is always valid or always invalid.                            |
| 9                  | Inputs the P-OT signal from the SI0 (CN1-40) input terminal. | Signal Polarity: Reversed (See note.)                                 |
| А                  | Inputs the P-OT signal from the SI1 (CN1-41) input terminal. | Example: Forward run prohibited signal (P-OT) is valid when low (ON). |
| В                  | Inputs the P-OT signal from the SI2 (CN1-42) input terminal. | vand when low (ON).                                                   |
| С                  | Inputs the P-OT signal from the SI3 (CN1-43) input terminal. |                                                                       |
| D                  | Inputs the P-OT signal from the SI4 (CN1-44) input terminal. |                                                                       |
| Е                  | Inputs the P-OT signal from the SI5 (CN1-45) input terminal. | 7                                                                     |
| F                  | Inputs the P-OT signal from the SI6 (CN1-46) input terminal. | ]                                                                     |

Note: Settings 9 through F can be used to reverse signal polarity.

IMPORTANT

If reverse polarity is set for the Forward Run Prohibited or Reverse Run Prohibited signals, safe operation may not occur when troubles, such as broken signal lines, occur. You must confirm operational safety if setting reverse polarity is necessary for one or more of these signals.

As shown in the table above, the P-OT signal can be allocated to any input terminal from SI0 to SI6. P-OT is always input when Pn50A.3 is set to 7, and so the SERVO-PACK will always be in forward run prohibited status.

The P-OT signal is not used when Pn50A.3 is set to 8. This setting is used in the following instances.

- When the factory set input signals are to be replaced by another input signal.
- When the forward run prohibited (P-OT) and the reverse run prohibited (N-OT) input signals are not required in the system configuration for trial or normal operation.

The forward run prohibited (P-OT) and the reverse run prohibited (N-OT) input signals are valid when OFF (high level). The input terminals must therefore be wired so that these signals remain ON (low level) in systems where they are not required. The need to wiring these terminals can be eliminated by setting the parameters to 8.

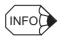

Signals are input with OR logic when multiple signals are allocated to the same input circuit.

• Allocating Other Input Signals

Input signal allocation can be changed as shown below.

| Input Signal                                   |                  | Para    | ameter  | Description                                                     |
|------------------------------------------------|------------------|---------|---------|-----------------------------------------------------------------|
| Name                                           | Applicable Logic | Number  | Setting |                                                                 |
| Forward Run Prohibited                         | OFF (high level) | Pn50A.3 | 0       | Inputs the signal on the left from SI0 (CN1-40).                |
| (P-OT)                                         |                  |         | 1       | Inputs the signal on the left from SI1 (CN1-41).                |
|                                                |                  |         | 2       | Inputs the signal on the left from SI2 (CN1-42).                |
|                                                |                  |         | 3       | Inputs the signal on the left from SI3 (CN1-43).                |
|                                                |                  |         | 4       | Inputs the signal on the left from SI4 (CN1-44).                |
|                                                |                  |         | 5       | Inputs the signal on the left from SI5 (CN1-45).                |
|                                                |                  |         | 6       | Inputs the signal on the left from SI6 (CN1-46).                |
|                                                |                  |         | 7       | Sets the signal on the left to always enabled.                  |
|                                                |                  |         | 8       | Sets the signal on the left to always disabled.                 |
|                                                |                  |         | 9       | Inputs the reverse of the signal on the left from SI0 (CN1-40). |
|                                                |                  |         | А       | Inputs the reverse of the signal on the left from SI1 (CN1-41). |
|                                                |                  |         | В       | Inputs the reverse of the signal on the left from SI2 (CN1-42). |
|                                                |                  |         | С       | Inputs the reverse of the signal on the left from SI3 (CN1-43). |
|                                                |                  |         | D       | Inputs the reverse of the signal on the left from SI4 (CN1-44). |
|                                                |                  |         | Е       | Inputs the reverse of the signal on the left from SI5 (CN1-45). |
|                                                |                  |         | F       | Inputs the reverse of the signal on the left from SI6 (CN1-46). |
| Reverse Run Prohibited<br>(N-OT)               | OFF (high level) | Pn50B.0 | 0 to F  | Same as above.                                                  |
| Forward Current Limit<br>(/P-CL)               | ON (low level)   | Pn50B.2 | 0 to F  | Same as above.                                                  |
| Reverse Current Limit<br>(/N-CL)               | ON (low level)   | Pn50B.3 | 0 to F  | Same as above.                                                  |
| Zero point Return Deceleration<br>LS<br>(/DEC) | ON (low level)   | Pn511.0 | 0 to F  | Same as above.                                                  |

6.4.2 Input Circuit Signal Allocation

| Input Signa                        | al               | Para    | ameter  | Description                                                     |
|------------------------------------|------------------|---------|---------|-----------------------------------------------------------------|
| Name                               | Applicable Logic | Number  | Setting | 1                                                               |
| External Latch Signal 1            | ON (low level)   | Pn511.1 | 0 to 3  | Sets the signal on the left to always disabled.                 |
| (/EXT1)                            |                  |         | 4       | Inputs the signal on the left from SI4 (CN1-44).                |
|                                    |                  |         | 5       | Inputs the signal on the left from SI5 (CN1-45).                |
|                                    |                  |         | 6       | Inputs the signal on the left from SI6 (CN1-46).                |
|                                    |                  |         | 7       | Sets the signal on the left to always enabled.                  |
|                                    |                  |         | 8       | Sets the signal on the left to always disabled.                 |
|                                    |                  |         | D       | Inputs the reverse of the signal on the left from SI4 (CN1-44). |
|                                    |                  |         | Е       | Inputs the reverse of the signal on the left from SI5 (CN1-45). |
|                                    |                  |         | F       | Inputs the reverse of the signal on the left from SI6 (CN1-46). |
|                                    |                  |         | 9 to F  | Sets the signal on the left to always disabled.                 |
| External Latch Signal 2<br>(/EXT2) | ON (low level)   | Pn511.2 | 0 to F  | Same as above.                                                  |
| External Latch Signal 3<br>(/EXT3) | ON (low level)   | Pn511.3 | 0 to F  | Same as above.                                                  |

# 6.4.3 Output Circuit Signal Allocation

Output signal functions can be allocated to the sequence signal output circuits shown below.

In general, allocate signals according to the standard settings in the following table.

| CN1                              | Output           | Facto   | ory Setting      | Standard Setting |                  |  |
|----------------------------------|------------------|---------|------------------|------------------|------------------|--|
| Connector<br>Terminal<br>Numbers | Terminal<br>Name | Symbol  | Name             | Symbol           | Name             |  |
| 25                               | SO1              | /COIN+  | Positioning com- | /COIN+           | Positioning com- |  |
| 26                               |                  | /COIN-  | pleted           | /COIN-           | pleted           |  |
| 27                               | SO2              | /TGON+  | Rotation detec-  | /BK+             | Brake interlock  |  |
| 28                               |                  | /TGON-  | tion             | /BK-             |                  |  |
| 29                               | SO3              | /S-RDY+ | Servo ready      | /S-RDY+          | Servo ready      |  |
| 30                               |                  | /S-RDY- |                  | /S-RDY-          |                  |  |

The output signal selection parameters and their factory settings and standard settings are shown below.

| Pn50E | Output Signal Selections 1 | Factory<br>Setting:<br>3211 | Standard<br>Setting:<br>3001 |
|-------|----------------------------|-----------------------------|------------------------------|
| Pn50F | Output Signal Selections 2 | Factory<br>Setting:<br>0000 | Standard<br>Setting:<br>0200 |
| Pn510 | Output Signal Selections 3 | Factory<br>Setting:<br>0000 | Standard<br>Setting:<br>0000 |

Select the CN1 connector terminals that will output the signals.

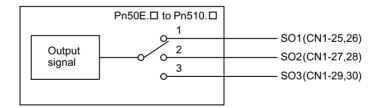

6.4.3 Output Circuit Signal Allocation

| Output Signal                                | Parameter |         | Description                                                                  |  |
|----------------------------------------------|-----------|---------|------------------------------------------------------------------------------|--|
|                                              | Number    | Setting |                                                                              |  |
| Positioning Com-                             | Pn50E.0   | 0       | Disabled (Not used for the output signal on the left.)                       |  |
| pleted<br>(/COIN)                            |           | 1       | Outputs the signal on the left from the SO1 (CN1-25 and 26) output terminal. |  |
|                                              |           | 2       | Outputs the signal on the left from the SO2 (CN1-27 and 28) output terminal. |  |
|                                              |           | 3       | Outputs the signal on the left from the SO3 (CN1-29 and 30) output terminal. |  |
| Speed Coinci-<br>dence Detection<br>(/V-CMP) | Pn50E.1   | 0 to 3  | Same as above*                                                               |  |
| Rotation Detection<br>(/TGON)                | Pn50E.2   | 0 to 3  | Same as above                                                                |  |
| Servo Ready<br>(/S-RDY)                      | Pn50E.3   | 0 to 3  | Same as above                                                                |  |
| Torque Limit De-<br>tection<br>(/CLT)        | Pn50F.0   | 0 to 3  | Same as above                                                                |  |
| Speed Limit De-<br>tection<br>(/VLT)         | Pn50F.1   | 0 to 3  | Same as above                                                                |  |
| Brake Interlock<br>(/BK)                     | Pn50F.2   | 0 to 3  | Same as above                                                                |  |
| Warning<br>(/WARN)                           | Pn50F.3   | 0 to 3  | Same as above                                                                |  |
| Near<br>(/NEAR)                              | Pn510.0   | 0 to 3  | Same as above                                                                |  |
| Phase C Detection<br>(/C-PULS)               | Pn510.1   | 0 to 3  | Same as above                                                                |  |

\* Always OFF when an Option Unit is mounted.

Note: "Same as above" means output signals are disabled or allocated to output terminals SO1 to SO3 through parameter settings 0 to 3.

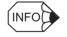

Signals are output with OR logic when multiple signals are allocated to the same output circuit. Signals that are not detected are invalid.

### Output Signal Reversal

The following parameter can be used to reverse the signals output on output terminals SO1 to SO3.

| Pn512 Output Signal Reversal Settings | Factory<br>Setting:<br>0000 | Position Control |
|---------------------------------------|-----------------------------|------------------|
|---------------------------------------|-----------------------------|------------------|

| Output Terminals | Parameter |                               | Description                 |  |
|------------------|-----------|-------------------------------|-----------------------------|--|
|                  | Number    | Setting                       |                             |  |
| SO1 (CN1-25, 26) | Pn512.0   | 0                             | Output signal not reversed. |  |
|                  |           | 1                             | Output signal reversed.     |  |
| SO2 (CN1-27, 28) | Pn512.1   | 0 Output signal not reversed. |                             |  |
|                  |           | 1                             | Output signal reversed.     |  |
| SO3 (CN1-29, 30) | Pn512.2   | 0                             | Output signal not reversed. |  |
|                  |           | 1                             | Output signal reversed.     |  |
| Not used.        | Pn512.3   | -                             | -                           |  |

The settings specify which of the connector CN1 output signals are to be reversed.

# 6.4.4 Command Masking Function

The command mask setting (Pn802) can be used to mask SV\_ON and SENS\_ON MECHA-TROLINK communications commands.

#### SV\_ON Command Mask

Set to 1 to disable the SV\_ON command.

| Pn802.0 | SV_ON Command Mask | Factory<br>Setting: | Position Control |
|---------|--------------------|---------------------|------------------|
|         |                    | 0                   |                  |

Settings are shown in the following table.

| Pn802.0 Setting        | Description                     |
|------------------------|---------------------------------|
| 0<br>(Factory setting) | SV_ON, SV_OFF commands enabled. |
| 1                      | The Servo is always ON.         |

#### SENS\_ON Command Mask

Set to 1 to disable the SENS\_ON command.

| Pn802.1 | SENS_ON Command Mask | Factory<br>Setting: | Position Control |
|---------|----------------------|---------------------|------------------|
|         |                      | 0                   |                  |

Settings are shown in the following table.

| Pn802.1 Setting        | Description                         |
|------------------------|-------------------------------------|
| 0<br>(Factory setting) | SENS_ON, SENS_OFF commands enabled. |
| 1                      | Absolute PG is always ON.           |

#### 6.4.5 Debug Function

## 6.4.5 Debug Function

The following parameter is used for the debug function.

#### Communications Control Function

Used to perform MECHATROLINK communications without using the communications check for debugging.

For normal operating conditions, set to 0 (with check).

| Pn800.0 | MECHATROLINK Communications<br>Check Mask | Factory<br>Setting: | Position Control |
|---------|-------------------------------------------|---------------------|------------------|
|         |                                           | 0                   |                  |

Settings are shown in the following table.

| Pn800.0 Setting        | Description                                                                               |
|------------------------|-------------------------------------------------------------------------------------------|
| 0<br>(Factory setting) | Check performed.                                                                          |
| 1                      | Ignore communications errors. When a communications error occurs, data will be discarded. |
| 2                      | Ignore WDT errors. Data will be received even if a WDT error occurs.                      |
| 3                      | Ignore both communications and WDT errors.                                                |

## 6.4.6 Monitoring

The monitoring function allows monitor data to be read using the MECHATROLINK communications monitoring function and the results displayed on a host controller for adjustment.

#### Option Monitor

Using the MECHATROLINK option monitor (OMN1, OMN2), all signals not covered by MECHATROLINK can be monitored.

Use the following parameter settings.

| Pn813.0 | Option Monitor 1 | Factory<br>Setting:<br>0 | Position Control |
|---------|------------------|--------------------------|------------------|
| Pn813.1 | Option Monitor 2 | Factory<br>Setting:<br>1 | Position Control |

Settings are as shown in the following table.

| Pn813.0, Pn813.1<br>Settings | Description                              |
|------------------------------|------------------------------------------|
| 0                            | According to Analog Monitor 1 (Pn003.0). |
| 1                            | According to Analog Monitor 2 (Pn003.1). |
| 2                            | Monitors initial multiturn data.         |
| 3                            | Monitors the encoder count value.        |

## Analog Monitor

Analog monitor and option monitor (OMN1, OMN2) can be selected with parameters Pn003.0 and Pn003.1.

| Pn003.0 | Analog Monitor 1 | Factory<br>Setting:<br>2 | Position Control |
|---------|------------------|--------------------------|------------------|
| Pn003.1 | Analog Monitor 2 | Factory<br>Setting:<br>0 | Position Control |

The option monitor (OMN1, OMN2) and analog monitor (CN5) signals can be observed are shown in the following table, along with the monitor signal, unit, and gain.

| Settings in<br>Pn003.0 and<br>Pn003.1 | Monitor Signal                                              | Analog Monitor Gain           | Option Monitor Unit |
|---------------------------------------|-------------------------------------------------------------|-------------------------------|---------------------|
| 0                                     | Motor speed                                                 | 1 V/1000 min <sup>-1</sup>    | min <sup>-1</sup>   |
| 1                                     | Speed reference                                             | 1 V/1000 min <sup>-1</sup>    | min <sup>-1</sup>   |
| 2                                     | Torque reference                                            | 1 V/100% rated torque         | %                   |
| 3                                     | Position error                                              | 0.05 V/1 reference unit       | Reference unit      |
| 4                                     | Position error                                              | 0.05 V/100 reference<br>units | Reference unit      |
| 5                                     | Reference pulse frequency (converted to min <sup>-1</sup> ) | 1 V/1000 min <sup>-1</sup>    | min <sup>-1</sup>   |
| 6                                     | Motor speed                                                 | 1 V/250min <sup>-1</sup>      | min <sup>-1</sup>   |
| 7                                     | Motor speed                                                 | 1 V/125min <sup>-1</sup>      | min <sup>-1</sup>   |
| 8 to F                                | Reserved monitor signals                                    | -                             | -                   |

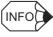

Refer to 6.5 Analog Monitor of the  $\Sigma$ -II Series SGM $\square$ H/SGDH User's Manual : Design and Maintenance (SIE-S800-32.2) for information on the analog monitor. 6.5.1 Using the Dynamic Brake

# 6.5 Setting Stop Functions

This section describes the procedure used to stop the SERVOPACK stably.

## 6.5.1 Using the Dynamic Brake

To stop the Servomotor by applying the dynamic brake  $(DB)^1$ , set the desired mode in the following parameter. The Servomotor will stop due to equipment friction if the dynamic brake is not applied.

| Pn001.0 Servo OFF or Alarm Stop Mode | Factory<br>Setting:<br>0 | Position Control |
|--------------------------------------|--------------------------|------------------|
|--------------------------------------|--------------------------|------------------|

The SERVOPACK turns OFF under the following conditions:

- When the SV\_OFF command is issued.
- A Servo alarm occurs.
- Power is turned OFF.

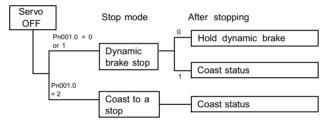

Specify the Stop Mode if any of these occurs during operation.

| Pn001.0 Setting Description |                                                                                                    |
|-----------------------------|----------------------------------------------------------------------------------------------------|
| 0                           | Uses the dynamic brake to stop the Servomotor.                                                                                               |
|                             | Maintains dynamic brake after the Servomotor stops. *1                                                                                       |
| 1                           | Uses the dynamic brake to stop the Servomotor.<br>Releases dynamic brake after the Servomotor stops, and the servomotor<br>coasts to a stop. |
| 2                           | Coasts the Servomotor to a stop. *2<br>The Servomotor is turned OFF and motion stops due to equipment fric-<br>tion.                         |

- \* 1. If the Servomotor is stopped or moving at extremely low speed, it will
  - coast to a stop.
- \* 2. A dynamic brake is used when the control power and main power are turned OFF.

TERMS

<sup>1</sup> Dynamic brake (DB)

The dynamic brake is a common way of suddenly stopping a Servomotor.Built into the SERVOPACK, the dynamic brake suddenly stops a Servomotor by electrically shorting its electrical circuit.

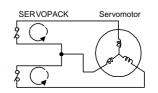

#### IMPORTANT

The dynamic brake is an emergency stop function. Do not repeatedly start and stop the Servomotor using the SV\_ON/SV\_OFF command or by repeatedly turning power ON and OFF.

#### 6.5.2 Using the Holding Brake

The holding brake is used when a Servodrive controls a vertical axis. In other words, a Servomotor with brake prevents the movable part from shifting due to gravity when system power goes OFF.

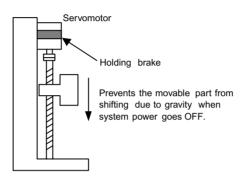

#### **IMPORTANT**

The brake built into the Servomotor SGM $\square$ H with brakes is a de-energization brake, which is used only to hold and cannot be used for braking. Use the holding brake only to hold a stopped motor. Brake torque is at least 120% of the rated motor torque.

#### Wiring Example

Use the SERVOPACK sequence output signal /BK and the brake power supply to form a brake ON/OFF circuit. The following diagram shows a standard wiring example.

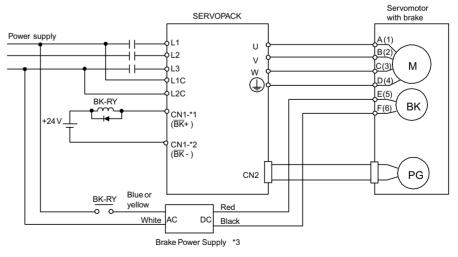

BK-RY: Brake control relay

\*1, \*2: The output terminal allocated with Pn50F.2

\*3: Brake power supplies are available in 200-V and 100-V models.

#### 6.5.2 Using the Holding Brake

| $\text{Output} \to /BK$ | Brake Interlock Output | Position Control |
|-------------------------|------------------------|------------------|

This output signal controls the brake when using a Servomotor with a brake and does not have to be connected when using a Servomotor without a brake.

| ON:  | Closed or low level | Releases the brake. |
|------|---------------------|---------------------|
| OFF: | Open or high level  | Applies the brake.  |

**Related Parameters** 

| Pn505 | Brake operation                                               |
|-------|---------------------------------------------------------------|
| Pn506 | Time Delay from Brake Reference until Servo OFF               |
| Pn507 | Speed Level for Brake Reference Output during Motor Operation |
| Pn508 | Timing for Brake Reference Output during Motor Operation      |

The output signal in the following parameter must be selected when the /BK signal is used.

| Pn50F Output Signal Selections 2 | Factory<br>Setting:<br>0000 | Position Control |
|----------------------------------|-----------------------------|------------------|
|----------------------------------|-----------------------------|------------------|

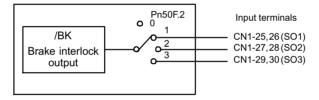

Select the /BK output terminal.

| Parameter | Setting | Output Terminal (CN1) |    |
|-----------|---------|-----------------------|----|
|           |         | *1                    | *2 |
| Pn50F.2   | 0       | -                     | -  |
|           | 1       | 25                    | 26 |
|           | 2       | 27                    | 28 |
|           | 3       | 29                    | 30 |

Note: Signals are output with OR logic when multiple signals are allocated to the same output circuit. Set other output signals to a value other than that allocated to the /BK signal in order to output the /BK signal alone. Refer to *6.4.3 Output Circuit Signal Allocation*.

#### Brake Operation

Set whether the brake is applied using the SERVOPACK parameter brake command or the controller's BRK\_ON/BRK\_OFF commands.

| Pn005.0 | Brake Operation | Factory<br>Setting:<br>0 | Position Control |
|---------|-----------------|--------------------------|------------------|
|         | . <i>w</i>      |                          |                  |

| Pn005.0 Setting | Description                                                     |  |
|-----------------|-----------------------------------------------------------------|--|
| 0               | Brake operation using the SERVOPACK parameter.                  |  |
| 1               | Brake operation using the controller's BRK_ON/BRK_OFF commands. |  |

#### **IMPORTANT**

When brake operation is controlled using the controller's BRK\_ON/BRK\_OFF commands, the SER-VOPACK's parameters (Pn506, Pn507, Pn508) settings will be ignored.

#### Brake ON Timing

If the equipment moves slightly due to gravity when the brake is applied, set the following parameter to adjust brake ON timing.

| Pn506 | Brake Reference Servo<br>OFF Delay Time | Unit:<br>10 | Setting<br>Range: | Factory<br>Setting: | Position Control |
|-------|-----------------------------------------|-------------|-------------------|---------------------|------------------|
|       |                                         | ms          | 0 to 50           | 0                   |                  |

This parameter is used to set the output time from the brake control output signal /BK until the servo OFF operation (Servomotor output stop) when a Servomotor with a brake is used.

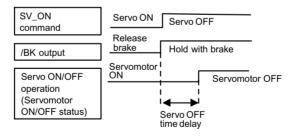

With the standard setting, the servo is turned OFF when the /BK signal (brake operation) is output. The equipment may move slightly due to gravity depending on equipment configuration and brake characteristics. If this happens, use this parameter to delay servo OFF timing.

This setting sets the brake ON timing when the Servomotor is stopped. Use Pn507 and 508 for brake ON timing during operation.

#### IMPORTANT

The Servomotor will turn OFF immediately if an alarm occurs. The equipment may move due to gravity in the time it takes for the brake to operate.

#### Holding Brake Setting

Set the following parameters to adjust brake ON timing so the holding brake is applied when the Servomotor stops.

| Pn507 | Brake Reference Output<br>Speed Level during Mo-<br>tor Operation  | Unit:<br>min <sup>-1</sup> | Setting<br>Range:<br>0 to 10000 | Factory<br>Setting:<br>100 | Position Control |
|-------|--------------------------------------------------------------------|----------------------------|---------------------------------|----------------------------|------------------|
| Pn508 | Timing for Brake Refer-<br>ence Output during Mo-<br>tor Operation | Unit:<br>10 ms             | Setting<br>Range:<br>10 to 100  | Factory<br>Setting:<br>50  | Position Control |

Set the brake timing used when the servo is turned OFF by the SV\_OFF command or when an alarm occurs during Servomotor with brake operation.

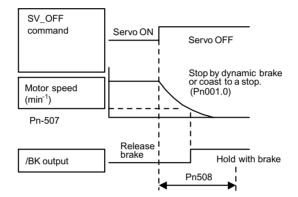

Brake ON timing when the Servomotor stops must be adjusted properly because Servomotor brakes are designed as holding brakes. Adjust the parameter settings while observing equipment operation.

## /BK Signal Output Conditions During Servomotor Operation

The circuit is open under either of the following conditions:

| 1 | Motor speed drops below the setting at Pn507 after servo OFF. |
|---|---------------------------------------------------------------|
| 2 | The time set at Pn508 has elapsed since servo OFF.            |

The actual setting will be the maximum speed even if Pn507 is set higher than the maximum speed.

# 6.6 Absolute Encoders

If a motor with an absolute encoder is used, a system to detect the absolute position can be made in the host controller. Consequently, operation can be performed without zero point return operation immediately after the power is turned ON.

Motor SGMDH-DDD1D...With 16-bit absolute encoder SGMDH-DD2D...With 17-bit absolute encoder

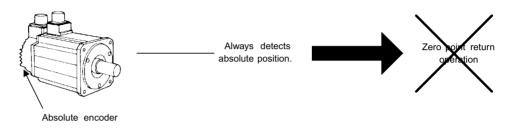

## 6.6.1 Selecting an Absolute Encoder

Select the absolute encoder usage with the following parameter.

| Pn002.2 | Absolute Encoder Usage | Factory<br>Setting: | Position Control |
|---------|------------------------|---------------------|------------------|
|         |                        | 0                   |                  |

"0" in the following table must be set to enable the absolute encoder.

| Pn002.2 Setting | Description                                         |
|-----------------|-----------------------------------------------------|
| 0               | Use the absolute encoder as an absolute encoder.    |
| 1               | Use the absolute encoder as an incremental encoder. |

Note: This parameter setting goes into effect when the power is turned OFF and ON again after the change has been made.

6.6.2 Absolute Encoder Setup

## 6.6.2 Absolute Encoder Setup

Perform the setup operation for the absolute encoder in the following circumstances:

- When starting the machine for the first time.
- When an encoder backup alarm is generated.
- When the SERVOPACK's power supply is turned OFF and the encoder's cable is removed.

Perform the setup operation in one of the following ways.

- Refer to the Σ-II Series SGM□H/SGDH User's Manual : Design and Maintenance (SIE-S800-32.2) for details on the absolute encoder setup operation (Fn008) when a Digital Operator is used.
- Refer to *Appendix C.2* for details on the setup operation when the adjust command (ADJ: 3EH) is used.

Setup can also be performed using personal computer monitor software.

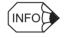

The absolute encoder setup operation is only possible when the servo is OFF. After the setup processing is finished, turn the power back ON again.

## IMPORTANT

If the following absolute encoder alarms are displayed, the alarms must be cleared using the method described above for the setup operation. They cannot be cleared by the SERVOPACK alarm clear (ALM-CLR) command.

- Encoder backup alarm (A.81)
- Encoder sum check alarm (A.82)

In addition, if a monitoring alarm is generated in the encoder, the alarm must be cleared by turning OFF the power.

## 6.6.3 Multiturn Limit Setting

# 

- The multiturn limit value must be changed only for special applications. Changing it inappropriately or unintentionally can be dangerous.
- If the Multiturn Limit Disagreement alarm occurs, check the setting of parameter Pn205 in the SER-VOPACK to be sure that it is correct.

If Fn013 is executed when an incorrect value is set in Pn205, an incorrect value will be set in the encoder. The alarm will disappear even if an incorrect value is set, but incorrect positions will be detected, resulting a dangerous situation where the machine will move to unexpected positions.

When implementing absolute detection systems for machines that turn m times in response to n turns in the load shaft, such as round tables, it is convenient to reset the multiturn data

from the encoder to 0 every m turns. The Multiturn Limit<sup>1</sup> Setting allows the value m to be set for the encoder.

Select the absolute encoder usage with the following parameter.

| ſ | Pn002.2 | Absolute Encoder Usage | Factory<br>Setting: | Position Control |
|---|---------|------------------------|---------------------|------------------|
|   |         |                        | 0                   |                  |

"0" in the following table must be set in order to enable the absolute encoder.

| Pn002.2 Setting | Description                                         |  |
|-----------------|-----------------------------------------------------|--|
| 0               | Use the absolute encoder as an absolute encoder.    |  |
| 1               | Use the absolute encoder as an incremental encoder. |  |

 $\Sigma$ -*II Series SGM* $\square$ *H/SGDH User's Manual : Design and Maintenance (SIE-S800-32.2)*The multiturn limit is set in the SERVOPACK using the following parameter.

| Pn205 | Multiturn Limit Setting | Unit:<br>rev | Setting<br>Range: | Factory<br>Setting: | Position Control |
|-------|-------------------------|--------------|-------------------|---------------------|------------------|
|       |                         |              | 0 to 65535        | 65535               |                  |

If the Multiturn Limit Setting is set to 65535 (factory setting), the multiturn data will vary from -32768 to 32767. If any other value is set, the multiturn data will vary from 0 to the setting of Pn205.

If the Servomotor rotates in the negative direction from 0, the multiturn data will change to the value set for Pn205. If the Servomotor rotates in the positive direction from the value set in Pn205, the multiturn data will change to 0. Set Pn205 to m - 1.

TERMS

<sup>&</sup>lt;sup>1</sup> Multiturn limit

The upper limit of multiturn data. The multiturn data will vary between 0 and the value of Pn205 (multiturn limit setting) when Pn002.2 is set to 0.

6.6.3 Multiturn Limit Setting

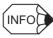

Turn the power OFF and then back ON after changing the setting of parameter Pn002.2 or Pn205.

The multiturn limit value in the encoder is factory set to 65535, the same as the SERVO-PACK. If the multiturn limit value in the SERVOPACK is changed with Pn205 and then the SERVOPACK power is turned OFF and ON, the following alarm will occur.

Alarm Name: Multiturn Limit Disagreement

| Ala  |      | Alarm Code Outputs |      | tputs | Description of Alarm                                                 |
|------|------|--------------------|------|-------|----------------------------------------------------------------------|
| Disp | play | ALO1               | ALO2 | ALO3  |                                                                      |
| A.CC |      | ON                 | OFF  | ON    | The multiturn limit value is different in the encoder and SERVOPACK. |

Note: ON signals are low level; OFF signals are high level.

When this alarm occurs, the multiturn limit in the encoder must be changed. This operation is performed in one of the following ways.

- Refer to the Σ-IISeries SGM□H/SGDH User's Manual : Design and Maintenance (SIE-S800-32.2) for details on changing the multiturn limit setting (Fn013) using a Digital Operator.
- Refer to *Appendix C.3* for details on changing the value using the adjust command (ADJ: 3EH).

Setup can also be performed using the personal computer monitor software.

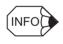

The multiturn limit setting in the encoder can be changed only when the Multiturn Limit Disagreement alarm has occurred. After changing the setting, turn the power supply OFF and then back ON.

# 6.6.4 Absolute Encoder Zero Point Position Offset

When an absolute encoder is used, the offset between the encoder position and the machine zero point (APOS) can be set.

| ſ | Pn808 | Absolute                                 | Unit:               | Setting Range:               | Factory       | Position Control |
|---|-------|------------------------------------------|---------------------|------------------------------|---------------|------------------|
|   |       | Encoder Zero<br>Point Position<br>Offset | Refer-<br>ence unit | -1073741823<br>to 1073741823 | Setting:<br>0 |                  |

Settings are as shown in the following figure. To set encoder position (X) as the machine zero point (0), set Pn808 to -X.

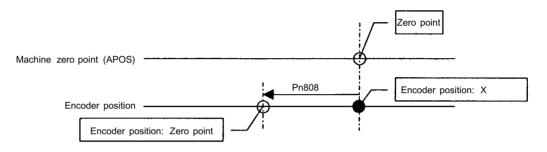

# 7

# **Digital Operator**

This chapter describes limitations when using a SERVOPACK with an Option Unit mounted and Digital Operator connected. It also describes Panel Operator indicator operation.

| 7.1 | Connecting the Digital Operator                   | 7-2 |
|-----|---------------------------------------------------|-----|
| 7.2 | Limitations in Using a Hand-held Digital Operator | 7-3 |
| 7.3 | Panel Operator Indicators                         | 7-4 |

# 7.1 Connecting the Digital Operator

There are two types of Digital Operator. One is a built-in operator incorporating a panel indicator and switches located on the front panel of the SERVOPACK. This type of Digital Operator is also called a Panel Operator. The other one is a Hand-held Digital Operator (i.e., the JUSP-OP02A-2 Digital Operator), which can be connected to the SERVOPACK through connector CN3 of the SERVOPACK.

There is no need to turn OFF the SERVOPACK to connect the Hand-held Digital Operator to the SERVOPACK. For details on how to use the Hand-held Digital Operator, refer to the  $\Sigma$ -*II* Series SGM $\Box$ H/SGDH User's Manual : Design and Maintenance (SIE-S800-32.2).

# 7.2 Limitations in Using a Hand-held Digital Operator

When an Option Unit is mounted, the Hand-held Digital Operator has the following limitations.

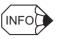

Disconnect the Hand-held Digital Operator during normal operation.

Do not perform communications with a personal computer during normal operation

#### Normal Operation

When a Hand-held Digital Operator is connected or communications with a personal computer started during normal operation, the following commands are not supported (command warning A.95).

Furthermore, when a Hand-held Digital Operator is connected or communications with a personal computer started while any of the following commands are being executed, a command execution incomplete (A.ED) warning will be generated and the commands will be ignored.

PRM\_RD, PRM\_WR PPRM\_WR CONFIG ALM\_RD, ALM\_CLR SENS\_ON ADJ

# 7.3 Panel Operator Indicators

The Panel Operator indicator (LED) will not be lit in any of the following circumstances.

- 1. The indicator will not be lit for approximately 3 seconds when the power is turned ON.
- 2. The indicator will not be lit when the Hand-held Digital Operator is connected. It will be lit when the Hand-held Digital Operator is disconnected.
- 3. The indicator will not be lit for approximately 3 minutes when the following commands are received.
  - PRM\_RD command
  - PRM\_WR/PPRM\_WR command
  - CONFIG command
  - SENS\_ON command
  - ADJ command (See Note.)
  - ALM\_RD/ALM\_CLR command for the error history
  - Note: The indicator will be lit when the ADJ command has been executed to enable the Panel Operator. Refer to *Appendix C.5 Enabling the Panel Operator* for details.

8

# Ratings, Specifications, and Dimensional Drawings

This chapter provides the ratings, specifications, and dimensional drawings of the Option Unit.

| 8.1 Ratings and Specifications | 8-2 |
|--------------------------------|-----|
| 8.2 Dimensional Drawings       | 8-3 |
| 8.2.1 Option Unit              | 8-3 |
| 8.2.2 SERVOPACKs               | 8-4 |

# 8.1 Ratings and Specifications

The following table shows ratings and specifications for the Option Unit.

| Table 8.1 | Option Unit Ratings and Specifications |
|-----------|----------------------------------------|
|-----------|----------------------------------------|

| Item                                               |                                                    | Details                                                                                                    |  |
|----------------------------------------------------|----------------------------------------------------|----------------------------------------------------------------------------------------------------|--|
| Applicable SERVOPACK                               |                                                    | All SGDH-DDE models                                                                                                    |  |
| Installation Method                                |                                                    | Mounted on the SGDH SERVOPACK.                                                                                                    |  |
| Basic Specifications Power Consumption [W]         |                                                    | 2                                                                                                    |  |
|                                                    | External Dimensions<br>[mm]                        | $20 \times 142 \times 128 (W \times H \times D)$                                                                                  |  |
|                                                    | Approx. Mass<br>[kg] (lb)                          | 0.2 (0.441)                                                                                                    |  |
| MECHATROLINK<br>Communications                     | Baud Rate/<br>Transmission Cycle                   | 4 MHz/2 ms                                                                                                    |  |
| Command Format                                     | Operation<br>Specifications                        | Positioning using MECHATROLINK communications                                                                                     |  |
|                                                    | Reference Input                                    | MECHATROLINK communications                                                                                                    |  |
|                                                    |                                                    | Commands: Motion commands (position, speed), Interpolation commands,<br>Parameter read/write, Monitor output                      |  |
| Position Control Func-<br>tions                    | Acceleration/<br>Deceleration Method               | Linear first/second-step, asymmetric, exponential, S-curve                                                                        |  |
|                                                    | Fully Closed Control                               | Position control with fully closed feedback is possible.                                                                          |  |
| Fully Closed System<br>Specifications              | Fully Closed Encoder<br>Pulse Output Form          | 5-V differential line driver output (complies with EIA Standard RS-422A)                                                          |  |
|                                                    | Fully Closed Encoder<br>Pulse Signal Form          | 90° Phase difference 2-phase differential pulse (phase A, phase B)                                                                |  |
|                                                    | Maximum Receivable<br>Frequency for SERVO-<br>PACK | 1 Mbps                                                                                                    |  |
|                                                    | Power Supply for Fully<br>Closed Encoder           | To be prepared by customer                                                                                                    |  |
| Input Signals                                      | Signal Allocation                                  | Forward/reverse run prohibited, zero point return deceleration LS                                                                 |  |
|                                                    | Changes Possible                                   | External latch signals 1, 2, 3                                                                                                    |  |
|                                                    |                                                    | Forward/reverse torque control                                                                                                    |  |
| Internal Functions Position Data Latch<br>Function |                                                    | Position data latching is possible using phase C and external latch signals 1, 2, and 3.                                          |  |
|                                                    | Protection                                         | Parameters damage, parameter setting errors, communications errors, WDT errors, fully closed encoder open circuit detection, etc. |  |
|                                                    | LED Indicators                                     | A: Alarm                                                                                                    |  |
|                                                    |                                                    | R: MECHATROLINK communications in progress                                                                                        |  |

Unit: mm (in)

# 8.2 Dimensional Drawings

Dimensional drawings of the Option Unit and SERVOPACKs are shown below.

# 8.2.1 Option Unit

Dimensions of the Option Unit are shown below.

(24 (0.94)) NS100 θ Π 0 10 142 (5.59) YASKAWA ELECTRIC ⊕⊳⊳ Ð Ħ 0 6 20 (0.79) 128(5.04)

Approx. mass: 0.2 kg (0.44 lb)

#### 8.2.2 SERVOPACKs

#### 8.2.2 SERVOPACKs

Dimensional drawings of the Base-mounted Standard SERVOPACKs (with Option Unit mounted) are shown below. For detailed dimensional drawings, refer to  $\Sigma$ -*II Series SGM* $\Box$ *H/SGDH User's Manual : Servo Selection and Data Sheets* (SIE-S800-32.1).

For details of the Rack-mounted and Duct-ventilated SERVOPACKs, refer also to  $\Sigma$ -*II* Series SGM $\Box$ H/SGDH User's Manual : Servo Selection and Data Sheets (SIE-S800-32.1).

#### Base-Mounted Models

Unit: mm (in)

SGDH-A3AE to -02AE (Single-phase, 200 V, 30 to 200 W) SGDH-A3AE to -01BE (Single-phase, 100 V, 30 to 100 W)

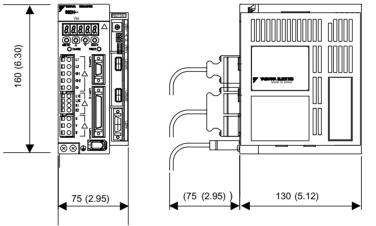

Approx. mass: 1.0 kg (2.21 lb)

SGDH-04AE (Single-phase, 200 V, 400 W) SGDH-02BE (Single-phase, 100 V, 200 W)

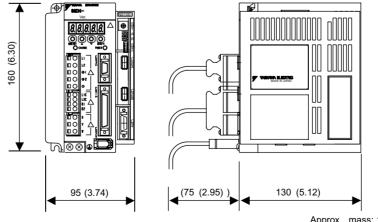

Approx. mass: 1.3 kg (2.87 lb)

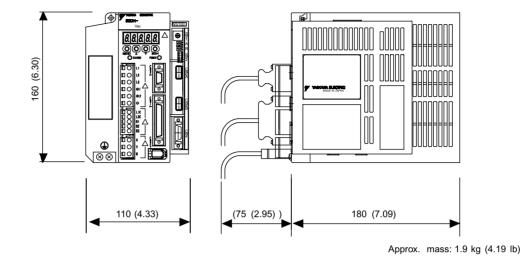

SGDH-05AE to-10AE (Three-phase, 200 V, 0.5 to 1.0 kW)

SGDH-15AE (Three-phase, 200 V, 1.5 kW)

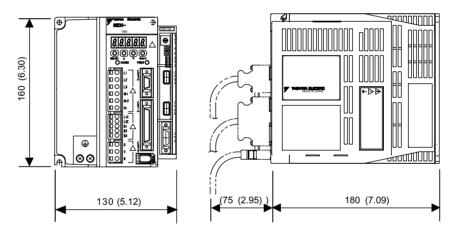

Approx. mass: 3.0 kg (6.61 lb)

#### 8.2.2 SERVOPACKs

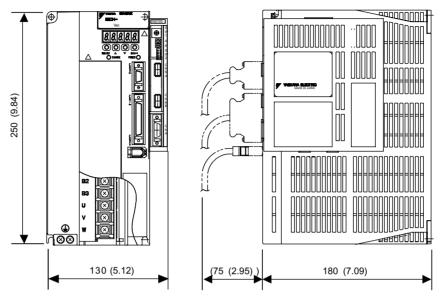

SGDH-20AE, -30AE (Three-phase, 200 V, 2.0 kW, 3.0 kW)

Approx. mass: 4.0 kg (8.82 lb)

SGDH-50AE (Three-phase, 200 V, 5.0 kW)

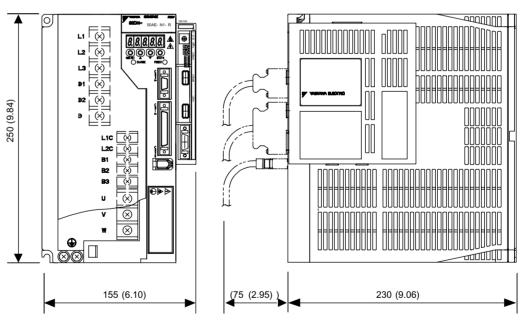

Approx. mass: 5.7 kg (12.57 lb)

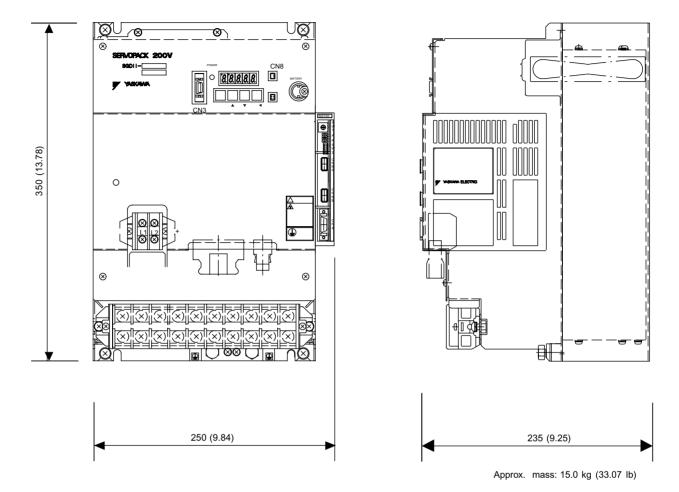

## SGDH-60AE, -75AE (Three-phase, 200 V, 6.0 kW, 7.5 kW)

# Troubleshooting

This chapter describes troubleshooting procedures for problems which cause an alarm indication and for problems which result in no alarm indication.

| 9.1 | Troubleshooting Problems with Alarm Displays9-2     |
|-----|-----------------------------------------------------|
| 9.2 | Troubleshooting Problems with No Alarm Display 9-20 |
| 9.3 | Alarm Display Table9-22                             |
| 9.4 | Warning Displays9-25                                |

# 9.1 Troubleshooting Problems with Alarm Displays

Problems that occur in the Servodrives are displayed on the panel operator as "A. $\Box\Box$ " or "CPF $\Box\Box$ ". "A.––", however, does not indicate an alarm. Refer to the following sections to identify the cause of an alarm and the action to be taken.

Contact your Yaskawa representative if the problem cannot be solved by the described procedures.

#### A.02

A.02: Parameters Breakdown

#### **Display and Outputs**

| Alarm Outputs      |      |      |            |
|--------------------|------|------|------------|
| Alarm Code Outputs |      |      | ALM Output |
| ALO1               | ALO2 | ALO3 |            |
| OFF                | OFF  | OFF  | OFF        |

Note: OFF: Output transistor is OFF (alarm state).

#### Status and Remedy for Alarm

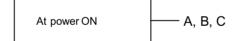

|   | Cause                                                                        | Remedy                                                                                                    |  |
|---|------------------------------------------------------------------------------|----------------------------------------------------------------------------------------------------|--|
| A | Power turned OFF during parameter write.<br>Alarm occurred at next power ON. | <ul><li>Initialize parameters using Fn005 and<br/>reinput user settings.</li><li>Replace SERVOPACK.</li></ul> |  |
| В | Circuit board (1PWB) is defective.                                           | Replace SERVOPACK.                                                                                            |  |
| С | Option Unit is defective.                                                    | Replace Option Unit.                                                                                          |  |

## ■ A.04

A.04: Parameter Setting Error

#### **Display and Outputs**

| Alarm Outputs      |      |      |            |
|--------------------|------|------|------------|
| Alarm Code Outputs |      |      | ALM Output |
| ALO1               | ALO2 | ALO3 |            |
| OFF                | OFF  | OFF  | OFF        |

Note: OFF: Output transistor is OFF (alarm state).

#### Status and Remedy for Alarm

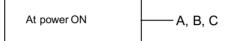

|   | Cause                                                   | Remedy                                                                                         |
|---|---------------------------------------------------------|------------------------------------------------------------------------------------------------|
| A | An out-of-range parameter was previously set or loaded. | <ul><li>Reset all parameters in range.</li><li>Otherwise, re-load correct parameter.</li></ul> |
| В | Circuit board (1PWB) is defective.                      | Replace SERVOPACK.                                                                             |
| С | Option Unit is defective.                               | Replace Option Unit.                                                                           |

## ■ A.81

A.81: Absolute Encoder Backup Error

#### **Display and Outputs**

| Alarm Outputs      |      |      |            |
|--------------------|------|------|------------|
| Alarm Code Outputs |      |      | ALM Output |
| ALO1               | ALO2 | ALO3 |            |
| OFF                | OFF  | OFF  | OFF        |

Note: OFF: Output transistor is OFF (alarm state).

### Status and Remedy for Alarm

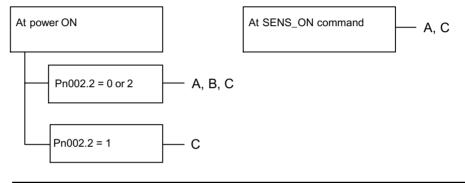

| Cause |                                                                                                    | Remedy                                    |
|-------|----------------------------------------------------------------------------------------------------|-------------------------------------------|
| A     | The following power supplies to the absolute<br>encoder all failed:<br>• +5 V supply<br>• Battery power | Follow absolute encoder set-up procedure. |
| В     | Absolute encoder malfunctioned.                                                                         | Replace Servomotor.                       |
| С     | Circuit board (1PWB) is defective.                                                                      | Replace SERVOPACK.                        |

A.82: Encoder Checksum Error

#### **Display and Outputs**

| Ala  | ALM Output |     |     |
|------|------------|-----|-----|
| ALO1 |            |     |     |
| OFF  | OFF        | OFF | OFF |

Note: OFF: Output transistor is OFF (alarm state).

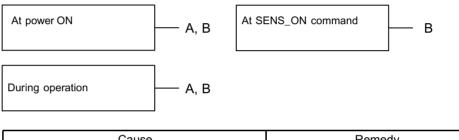

|   | Cause                              | Remedy                                                                                                    |
|---|------------------------------------|----------------------------------------------------------------------------------------------------|
| A | Error during encoder memory check  | <ul><li>Follow absolute encoder set-up procedure.</li><li>Replace Servomotor if the error occurs frequently.</li></ul> |
| В | Circuit board (1PWB) is defective. | Replace SERVOPACK.                                                                                                    |

A.83: Absolute Encoder Battery Error

#### **Display and Outputs**

| Alarm Outputs |                |     |     |  |  |  |
|---------------|----------------|-----|-----|--|--|--|
| Ala           | ALM Output     |     |     |  |  |  |
| ALO1          | ALO1 ALO2 ALO3 |     |     |  |  |  |
| OFF           | OFF            | OFF | OFF |  |  |  |

Note: OFF: Output transistor is OFF (alarm state).

#### Status and Remedy for Alarm

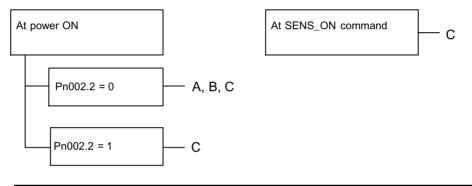

|   | Cause                                                                        | Remedy                                                                                                    |
|---|------------------------------------------------------------------------------|----------------------------------------------------------------------------------------------------|
| A | <ul><li>Battery not connected</li><li>Battery connection defective</li></ul> | Check and correct battery connection.                                                                               |
| В | Battery voltage below specified value.<br>Specified value: 2.7 V.            | Install a new battery while the control<br>power to SERVOPACK is ON. After<br>replacement, turn ON the power again. |
| С | Circuit board (1PWB) is defective.                                           | Replace Servomotor.                                                                                                 |

Note: No alarm will occur at the SERVOPACK if the battery error that occurs during operation.

A.84: Absolute Encoder Data Error

#### **Display and Outputs**

| Ala  | ALM Output |     |     |
|------|------------|-----|-----|
| ALO1 |            |     |     |
| OFF  | OFF        | OFF | OFF |

Note: OFF: Output transistor is OFF (alarm state).

| At power ON | ]— A | During operation | — в |
|-------------|------|------------------|-----|
|-------------|------|------------------|-----|

|   | Cause                                                       | Remedy                                                                                                    |
|---|-------------------------------------------------------------|----------------------------------------------------------------------------------------------------|
| A | Faulty encoder.                                             | Replace the Servomotor if the error occurs frequently.                                                                                                    |
| В | Operational error in encoder caused by exter-<br>nal noise. | <ul> <li>Check and correct wiring around the encoder as follows:</li> <li>Grounding of the Servomotor</li> <li>Separation between the encoder cable and the Servomotor power cable</li> <li>Insertion of toroidal cores onto cables</li> </ul> |

A.85: Absolute Encoder Overspeed

#### **Display and Outputs**

| Alarm Outputs |                |     |     |  |  |  |
|---------------|----------------|-----|-----|--|--|--|
| Ala           | ALM Output     |     |     |  |  |  |
| ALO1          | ALO1 ALO2 ALO3 |     |     |  |  |  |
| OFF           | OFF            | OFF | OFF |  |  |  |

Note: OFF: Output transistor is OFF (alarm state).

#### Status and Remedy for Alarm

| At power ON At SENS_ON command | — C, D |
|--------------------------------|--------|
|--------------------------------|--------|

|   | Cause                                                                   | Remedy                                                  |
|---|-------------------------------------------------------------------------|---------------------------------------------------------|
| A | Absolute encoder turned ON at a speed exceeding 200 min <sup>-1</sup> . | Turn ON power supply again with the Servomotor stopped. |
| В | Circuit board (1PWB) is defective.                                      | Replace SERVOPACK.                                      |

#### ■ A.86

A.86: Encoder Overheated

#### **Display and Outputs**

| Ala  | ALM Output     |     |     |  |  |  |
|------|----------------|-----|-----|--|--|--|
| ALO1 | ALO1 ALO2 ALO3 |     |     |  |  |  |
| OFF  | OFF            | OFF | OFF |  |  |  |

Note: OFF: Output transistor is OFF (alarm state).

| During Servomotor operation | А, В | At power ON | — C, D |
|-----------------------------|------|-------------|--------|
|-----------------------------|------|-------------|--------|

|   | Cause                                                   | Remedy                                                                 |
|---|---------------------------------------------------------|------------------------------------------------------------------------|
| A | The ambient temperature of the Servomo-<br>tor is high. | Alter conditions so that the ambient tempera-<br>ture goes below 40°C. |
| В | Servomotor is operating under overload.                 | Reduce load.                                                           |
| С | Circuit board (1PWB) is defective.                      | Replace SERVOPACK.                                                     |
| D | Encoder is defective.                                   | Replace Servomotor.                                                    |

A.94: Parameter Setting Warning

#### **Display and Outputs**

| Alarm Outputs      |    |     |            |
|--------------------|----|-----|------------|
| Alarm Code Outputs |    |     | ALM Output |
| ALO1               |    |     |            |
| ON                 | ON | OFF | ON         |

Note: OFF: Output transistor is OFF (alarm state). ON: Output transistor is ON.

#### Status and Remedy for Alarm

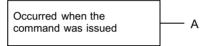

|   | Cause                                                                       | Remedy           |
|---|-----------------------------------------------------------------------------|------------------|
| A | A value outside the MECHATROLINK com-<br>munications setting range was set. | Reset correctly. |

#### ■ A.95

A.95: MECHATROLINK Command Warning

#### **Display and Outputs**

| ſ | Alarm Outputs      |    |     |            |
|---|--------------------|----|-----|------------|
|   | Alarm Code Outputs |    |     | ALM Output |
|   | ALO1               |    |     |            |
|   | ON                 | ON | OFF | ON         |

Note: OFF: Output transistor is OFF (alarm state). ON: Output transistor is ON.

#### Status and Remedy for Alarm

Occurred when the command was issued

– A, B

|   | Cause                                                | Remedy                                                                                        |
|---|------------------------------------------------------|-----------------------------------------------------------------------------------------------|
| A | Presently unable to receive the issued com-<br>mand. | Adjust conditions to match the command.<br>Refer to the specifications for each com-<br>mand. |
| В | Unsupported command.                                 | Do not issue unsupported commands.                                                            |

A.96: MECHATROLINK Communications Warning.

#### **Display and Outputs**

| Alarm Outputs      |      |      |            |
|--------------------|------|------|------------|
| Alarm Code Outputs |      |      | ALM Output |
| ALO1               | ALO2 | ALO3 |            |
| ON                 | OFF  | OFF  | ON         |

Note: OFF: Output transistor is OFF (alarm state). ON: Output transistor is ON.

#### Status and Remedy for Alarm

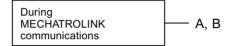

|   | Cause                                                  | Remedy                          |
|---|--------------------------------------------------------|---------------------------------|
| A | Contact between the cable and the connector is faulty. | Correct the connector wiring.   |
| В | Malfunction due to noise.                              | Take noise prevention measures. |

#### ■ A.b6

A.b6: Communications LSI Error Alarm

#### **Display and Outputs**

| Alarm Outputs      |                |     |            |  |
|--------------------|----------------|-----|------------|--|
| Alarm Code Outputs |                |     | ALM Output |  |
| ALO1               | ALO1 ALO2 ALO3 |     |            |  |
| OFF                | OFF            | OFF | OFF        |  |

Note: OFF: Output transistor is OFF (alarm state).

|  | At power ON | — A |
|--|-------------|-----|
|--|-------------|-----|

| ĺ | Cause |                           | Remedy               |  |
|---|-------|---------------------------|----------------------|--|
|   | А     | Option Unit is defective. | Replace Option Unit. |  |

#### ■ A.C6

A.C6: Fully-closed Encoder A-, B-phase Disconnection Alarm

#### **Display and Outputs**

| 1 | Alarm Outputs      |     |    |            |
|---|--------------------|-----|----|------------|
|   | Alarm Code Outputs |     |    | ALM Output |
|   | ALO1               |     |    |            |
|   | ON                 | OFF | ON | OFF        |

Note: OFF: Output transistor is OFF (alarm state). ON: Output transistor is ON.

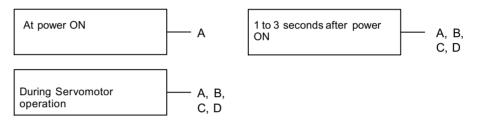

|   | Cause                                   | Remedy                                                                                       |
|---|-----------------------------------------|----------------------------------------------------------------------------------------------|
| А | Circuit board (1PWB) is defective.      | Replace SERVOPACK.                                                                           |
| В | Encoder wiring error or faulty contact. | Check the wiring and check that the con-<br>nector is fully inserted on the encoder<br>side. |
| С | There is noise in the encoder wiring.   | Separate the encoder wiring from the main circuit.                                           |
| D | The encoder is defective.               | Replace Servomotor.                                                                          |

#### ■ A.C7

A.C7: Fully-closed Encoder C-phase Disconnection Alarm

#### **Display and Outputs**

| Alarm Outputs      |      |            |     |
|--------------------|------|------------|-----|
| Alarm Code Outputs |      | ALM Output |     |
| ALO1               | ALO2 | ALO3       |     |
| ON                 | OFF  | ON         | OFF |

Note: OFF: Output transistor is OFF (alarm state). ON: Output transistor is ON.

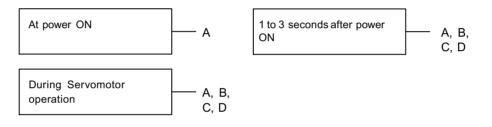

|   | Cause                                   | Remedy                                                                                       |
|---|-----------------------------------------|----------------------------------------------------------------------------------------------|
| Α | Circuit board (1PWB) is defective.      | Replace SERVOPACK.                                                                           |
| В | Encoder wiring error or faulty contact. | Check the wiring and check that the con-<br>nector is fully inserted on the encoder<br>side. |
| С | There is noise in the encoder wiring.   | Separate the encoder wiring from the main circuit.                                           |
| D | The encoder is defective.               | Replace Servomotor.                                                                          |

#### ■ A.CC

#### A.CC: Multiturn Limit Disagreement Alarm

#### **Display and Outputs**

| 1 | Alarm Outputs      |      |            |     |
|---|--------------------|------|------------|-----|
|   | Alarm Code Outputs |      | ALM Output |     |
|   | ALO1               | ALO2 | ALO3       |     |
|   | ON                 | OFF  | ON         | OFF |

Note: OFF: Output transistor is OFF (alarm state). ON: Output transistor is ON.

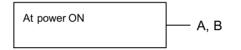

|   | Cause                                                                                       | Remedy                                                                                                    |
|---|---------------------------------------------------------------------------------------------|----------------------------------------------------------------------------------------------------|
| A | The setting of the Multiturn Limit Setting (Pn205) parameter in the SERVOPACK is incorrect. | Change parameter Pn205.                                                                                                    |
| В | The multiturn limit has not been set in the encoder.                                        | Check to be sure the Multiturn Limit Set-<br>ting (Pn205) parameter in the SERVO-<br>PACK is correct, and then execute the<br>encoder multiturn limit setting change<br>(Fn013) when a Multiturn Limit Disagree-<br>ment Alarm (A.CC) occurs. |

#### ■ A.d0

A.d0: Position Error Pulse Overflow

#### **Display and Outputs**

| Alarm Outputs      |      |            |     |
|--------------------|------|------------|-----|
| Alarm Code Outputs |      | ALM Output |     |
| ALO1               | ALO2 | ALO3       |     |
| ON                 | ON   | OFF        | OFF |

Note: OFF: Output transistor is OFF (alarm state). ON: Output transistor is ON.

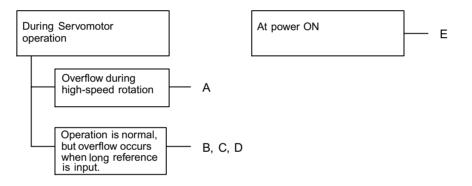

|   | Cause                                                | Remedy                                                                                                    |
|---|------------------------------------------------------|----------------------------------------------------------------------------------------------------|
| A | Servomotor wiring incorrect or poor connec-<br>tion. | Check wiring and connectors at Servomo-<br>tor.                                                           |
| В | SERVOPACK was not correctly adjusted.                | Increase speed loop gain (Pn100) and position loop gain (Pn102).                                          |
| С | Motor load was excessive.                            | Reduce load torque or inertia. If problem<br>not corrected, replace with a motor with<br>larger capacity. |
| D | Position reference is too high.                      | <ul><li>Reduce the acceleration/deceleration<br/>rate.</li><li>Correct electronic gear ratio.</li></ul>   |

#### A.E0

A.E0: Option Unit No Response Alarm

#### **Display and Outputs**

| 1 | Alarm Outputs      |      |            |     |
|---|--------------------|------|------------|-----|
|   | Alarm Code Outputs |      | ALM Output |     |
|   | ALO1               | ALO2 | ALO3       |     |
|   | OFF                | ON   | ON         | OFF |

Note: OFF: Output transistor is OFF (alarm state). ON: Output transistor is ON.

#### Status and Remedy for Alarm

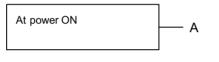

| Cause |                           | Remedy               |  |
|-------|---------------------------|----------------------|--|
| Α     | Option Unit is defective. | Replace Option Unit. |  |

#### ■ A.E1

A.E1: Option Unit Time Out Alarm

#### **Display and Outputs**

| Alarm Outputs      |      |            |     |
|--------------------|------|------------|-----|
| Alarm Code Outputs |      | ALM Output |     |
| ALO1               | ALO2 | ALO3       |     |
| OFF                | ON   | ON         | OFF |

Note: OFF: Output transistor is OFF (alarm state). ON: Output transistor is ON.

#### Status and Remedy for Alarm

At power ON A

| Cause |                           | Remedy               |  |
|-------|---------------------------|----------------------|--|
| Α     | Option Unit is defective. | Replace Option Unit. |  |

#### A.E2

A.E2: Option Unit WDC Error

#### **Display and Outputs**

| Alarm Outputs      |      |            |     |
|--------------------|------|------------|-----|
| Alarm Code Outputs |      | ALM Output |     |
| ALO1               | ALO2 | ALO3       |     |
| OFF                | ON   | ON         | OFF |

Note: OFF: Output transistor is OFF (alarm state). ON: Output transistor is ON.

#### Status and Remedy for Alarm

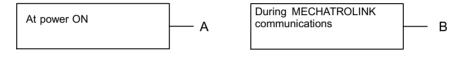

|   | Cause                                         | Remedy                   |
|---|-----------------------------------------------|--------------------------|
| А | Option Unit is defective.                     | Replace Option Unit      |
| В | MECHATROLINK communications inter-<br>rupted. | Turn the power ON again. |

#### A.E5

A.E5: MECHATROLINK Synchronization Error

#### **Display and Outputs**

| Alarm Outputs      |    |    |            |
|--------------------|----|----|------------|
| Alarm Code Outputs |    |    | ALM Output |
| ALO1               |    |    |            |
| OFF                | ON | ON | OFF        |

Note: OFF: Output transistor is OFF (alarm state). ON: Output transistor is ON.

#### Status and Remedy for Alarm

Occurred when \_\_\_\_\_ A

|   | Cause                    | Remedy                                      |  |
|---|--------------------------|---------------------------------------------|--|
| A | WDT data does not match. | Update WDT data every communications cycle. |  |

#### ■ A.E6

#### A.E6: MECHATROLINK Communications Error (Twice Consecutively)

#### **Display and Outputs**

| Alarm Outputs      |    |    |            |
|--------------------|----|----|------------|
| Alarm Code Outputs |    |    | ALM Output |
| ALO1               |    |    |            |
| OFF                | ON | ON | OFF        |

Note: OFF: Output transistor is OFF (alarm state). ON: Output transistor is ON.

#### Status and Remedy for Alarm

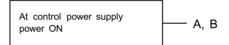

|   | Cause                                                  | Remedy                          |  |
|---|--------------------------------------------------------|---------------------------------|--|
| A | Contact between the cable and the connector is faulty. | Correct the connector wiring.   |  |
| В | Malfunction due to noise.                              | Take noise prevention measures. |  |

#### ■ A.EA

A.EA: SERVOPACK Malfunction

#### Display and Outputs

| Alarm Outputs      |                |    |            |  |  |
|--------------------|----------------|----|------------|--|--|
| Alarm Code Outputs |                |    | ALM Output |  |  |
| ALO1               | ALO1 ALO2 ALO3 |    |            |  |  |
| OFF                | ON             | ON | OFF        |  |  |

Note: OFF: Output transistor is OFF (alarm state). ON: Output transistor is ON.

- A

#### Status and Remedy for Alarm

At power ON

|   | Cause                                      | Remedy |  |
|---|--------------------------------------------|--------|--|
| A | SERVOPACK is defective. Replace SERVOPACK. |        |  |

#### ■ A.EB

A.EB: SERVOPACK Initial Access Error

#### **Display and Outputs**

| Alarm Outputs      |    |    |            |
|--------------------|----|----|------------|
| Alarm Code Outputs |    |    | ALM Output |
| ALO1               |    |    |            |
| OFF                | ON | ON | OFF        |

Note: OFF: Output transistor is OFF (alarm state). ON: Output transistor is ON.

#### Status and Remedy for Alarm

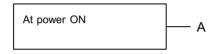

| Cause |                         | Remedy             |  |
|-------|-------------------------|--------------------|--|
| А     | SERVOPACK is defective. | Replace SERVOPACK. |  |

#### ■ A.EC

A.EC: SERVOPACK WDC Error

#### **Display and Outputs**

|                    | Alarm Outputs |    |            |  |
|--------------------|---------------|----|------------|--|
| Alarm Code Outputs |               |    | ALM Output |  |
| ALO1               |               |    |            |  |
| OFF                | ON            | ON | OFF        |  |

Note: OFF: Output transistor is OFF (alarm state). ON: Output transistor is ON.

#### Status and Remedy for Alarm

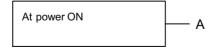

| During MECHATROLINK |   |
|---------------------|---|
| communications      | Γ |

– B

|   | Cause                                         | Remedy                   |  |
|---|-----------------------------------------------|--------------------------|--|
| А | SERVOPACK is defective.                       | Replace SERVOPACK.       |  |
| В | MECHATROLINK communications inter-<br>rupted. | Turn the power ON again. |  |

#### ■ A.ED

#### A.ED: Command Execution Incomplete

#### **Display and Outputs**

| Alarm Outputs |            |    |     |
|---------------|------------|----|-----|
| Ala           | ALM Output |    |     |
| ALO1          |            |    |     |
| OFF           | ON         | ON | OFF |

Note: OFF: Output transistor is OFF (alarm state). ON: Output transistor is ON.

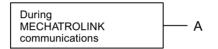

|   | Cause                    | Remedy                                                                                                    |
|---|--------------------------|----------------------------------------------------------------------------------------------------|
| A | Command was interrupted. | Do not connect a Hand-held Digital<br>Operator or commence communications<br>with a personal computer while any of the<br>following commands are executing.<br>PRM_RD, PRM_WR<br>PPRM_WR<br>CONFIG<br>ALM_RD, ALM_CLR<br>SENS_ON<br>ADJ |

### 9.2 Troubleshooting Problems with No Alarm Display

Refer to the tables below to identify the cause of a problem which causes no alarm display and take the remedy described.

Turn OFF the servo system power supply before commencing the shaded procedures.

Contact your Yaskawa representative if the problem cannot be solved by the described procedures.

| Symptom                                                           | Cause                                                            | Inspection                                                                        | Remedy                                                                                              |
|-------------------------------------------------------------------|------------------------------------------------------------------|-----------------------------------------------------------------------------------|----------------------------------------------------------------------------------------------------|
| Servomotor Does Not Start                                         | Power not connected                                              | Check voltage between power supply terminals.                                     | Correct the power circuit.                                                                          |
|                                                                   | Loose connection                                                 | Check terminals of connectors (CN1, CN2).                                         | Tighten any loose parts.                                                                            |
|                                                                   | Connector (CN1) external wir-<br>ing incorrect                   | Check connector (CN1) exter-<br>nal wiring                                        | Refer to connection diagram and correct wiring.                                                     |
|                                                                   | Servomotor or encoder wiring disconnected.                       |                                                                                   | Reconnect wiring                                                                                    |
|                                                                   | Overloaded                                                       | Run under no load.                                                                | Reduce load or replace with larger capacity Servomotor.                                             |
|                                                                   | Encoder type differs from parameter setting.                     | Check the type of encoder being used.                                             | Set parameter Pn002.2 to the encoder type being used.                                               |
|                                                                   | P-OT and N-OT inputs are turned OFF.                             | Refer to section 6.2.2.                                                           | Turn P-OT and N-OT input signals ON.                                                                |
|                                                                   | Software limits P-SOT and N-SOT are 1.                           | Refer to section 6.2.3.                                                           | Operate the Servomotor within the software limits.                                                  |
| Servomotor Does Not Run                                           | Motion commands have not been sent.                              | Check using<br>MECHAROLINK                                                        | Send the motion commands.                                                                           |
|                                                                   | SV_ON command has not been sent.                                 | communications or the<br>MECHATROLINK monitor.                                    | Send the SV_ON command.                                                                             |
|                                                                   | SENS_ON command has not been sent.                               |                                                                                   | Send the SENS_ON command.                                                                           |
| Servomotor Moves Instanta-<br>neously, then Stops                 | Servomotor or encoder wiring incorrect.                          |                                                                                   | Refer to chapter <i>3</i> and correct wiring.                                                       |
| Servomotor Speed Unstable                                         | Wiring connection to motor defective.                            | Check connection of power<br>lead (U, V, and W phases) and<br>encoder connectors. | Tighten any loose terminals or connectors.                                                          |
| Servomotor Vibrates at Approximately 200 to 400 Hz.               | Speed loop gain value too high.                                  |                                                                                   | Reduce speed loop gain<br>(Pn100) preset value.                                                     |
| High Rotation Speed Over-<br>shoot on Starting and Stop-<br>ping. | Speed loop gain value too<br>high.                               |                                                                                   | Reduce speed loop gain<br>(Pn100) preset value.<br>Increase integration time con-<br>stant (Pn101). |
|                                                                   | Speed loop gain is too low<br>compared to position loop<br>gain. |                                                                                   | Increase speed loop gain<br>(Pn100).<br>Reduce the integration time<br>constant (Pn101).            |

Table 9.1 Troubleshooting Table No Alarm Display

| Symptom               | Cause                         | Inspection                                                                              | Remedy                                                  |
|-----------------------|-------------------------------|-----------------------------------------------------------------------------------------|---------------------------------------------------------|
| Servomotor Overheated | Ambient temperature too high  | Measure Servomotor ambient temperature.                                                 | Reduce ambient temperature to 40°C max.                 |
|                       | Servomotor surface dirty      | Visual check                                                                            | Clean dust and oil from motor surface.                  |
|                       | Overloaded                    | Run under no load.                                                                      | Reduce load or replace with larger capacity Servomotor. |
| Abnormal Noise        | Mechanical mounting incorrect | Check Servomotor mounting screws.                                                       | Tighten mounting screws.                                |
|                       |                               | Check couplings not centered.                                                           | Center coupling.                                        |
|                       |                               | Check coupling balance.                                                                 | Balance coupling.                                       |
|                       | Bearing defective             | Check noise and vibration near bearing.                                                 | Consult your Yaskawa repre-<br>sentative if defective.  |
|                       | Machine causing vibrations    | Check foreign object intru-<br>sion, damage or deformation of sliding parts of machine. | Consult with machine manu-<br>facturer.                 |

| Table 9.1 | Troubleshooting | Table No Alarm | n Display |
|-----------|-----------------|----------------|-----------|
|-----------|-----------------|----------------|-----------|

# 9.3 Alarm Display Table

A summary of alarm displays and alarm code outputs is given in the following table.

| Alarm   | Alarm | Code O | utputs | ALM    | Alarm Name                                           | Description                                                                                                    |
|---------|-------|--------|--------|--------|------------------------------------------------------|----------------------------------------------------------------------------------------------------|
| Display | ALO1  | ALO2   | ALO3   | Output |                                                      |                                                                                                    |
| A.02    | OFF   | OFF    | OFF    | OFF    | Parameter Breakdown <sup>*3</sup>                    | EEPROM data of SERVOPACK is abnormal.                                                                            |
| A.03    |       |        |        |        | Main Circuit Encoder Error                           | Detection data for power circuit is abnormal.                                                                    |
| A.04    |       |        |        |        | Parameter Setting Error <sup>*3</sup>                | The parameter setting is outside the allowable setting range.                                                    |
| A.05    |       |        |        |        | Combination Error                                    | SERVOPACK and Servomotor capacities do no match each other.                                                      |
| A.10    | ON    | OFF    | OFF    | OFF    | Overcurrent or Heat Sink<br>Overheated <sup>*3</sup> | An overcurrent flowed through the IGBT.<br>Heat sink of SERVOPACK was overheated.                                |
| A.30    | ON    | ON     | OFF    | OFF    | Regeneration Error Detected                          | <ul><li> Regenerative circuit is faulty.</li><li> Regenerative resistor is faulty.</li></ul>                     |
| A.32    |       |        |        |        | Regenerative Overload                                | Regenerative energy exceeds regenerative resistor capacity.                                                      |
| A.40    | OFF   | OFF    | ON     | OFF    | Overvoltage <sup>*4</sup>                            | Main circuit DC voltage is excessively high.                                                                     |
| A.41    |       |        |        |        | Undervoltage*4                                       | Main circuit DC voltage is excessively low.                                                                      |
| A.51    | ON    | OFF    | ON     | OFF    | Overspeed                                            | Rotational speed of the motor is excessively high.                                                               |
| A.71    | ON    | ON     | ON     | OFF    | Overload: High Load                                  | The motor was operating for several seconds to several tens of seconds under a torque largely exceeding ratings. |
| A.72    |       |        |        |        | Overload: Low Load                                   | The motor was operating continuously under a torque largely exceeding ratings                                    |
| A.73    |       |        |        |        | Dynamic Brake Overload                               | When the dynamic brake was applied, rota-<br>tional energy exceeded the capacity of dynamic<br>brake resistor.   |
| A.74    |       |        |        |        | Overload of Surge Current<br>Limit Resistor          | The main circuit power was frequently turned ON and OFF.                                                         |
| A.7A    |       |        |        |        | Heat Sink Overheated *2                              | The heat sink of SERVOPACK is overheated.                                                                        |

| Table 9.2 Alarm Display Table | ł |
|-------------------------------|---|
|-------------------------------|---|

| Alarm   | Alarm | Code O | utputs | ALM    | Alarm Name                                                                         | Description                                                                                |
|---------|-------|--------|--------|--------|------------------------------------------------------------------------------------|--------------------------------------------------------------------------------------------|
| Display | ALO1  | ALO2   | ALO3   | Output |                                                                                    |                                                                                            |
| A.81    | OFF   | OFF    | OFF    | OFF    | Encoder Backup Error <sup>*3</sup>                                                 | All the power supplies for the absolute encoder have failed and position data was cleared. |
| A.82    |       |        |        |        | Encoder Checksum Error <sup>*3</sup>                                               | The checksum results of encoder memory is abnormal.                                        |
| A.83    |       |        |        |        | Absolute Encoder Battery<br>Error                                                  | Battery voltage for the absolute encoder has dropped.                                      |
| A.84    |       |        |        |        | Encoder Data Error <sup>*3</sup>                                                   | Data in the encoder is abnormal.                                                           |
| A.85    |       |        |        |        | Encoder Overspeed                                                                  | The encoder was rotating at high speed when the power was turned ON.                       |
| A.86    |       |        |        |        | Encoder Overheated                                                                 | The internal temperature of encoder is too high.                                           |
| A.b1    |       |        |        |        | Reference Speed Input Read<br>Error                                                | The A/D converter for reference speed input is faulty.                                     |
| A.b2    |       |        |        |        | Reference Torque Input<br>Read Error                                               | The A/D converter for reference torque input is faulty.                                    |
| A.b6    |       |        |        |        | Gate array error                                                                   | Communications LSI error                                                                   |
| A.bF    |       |        |        |        | System Alarm <sup>*3</sup>                                                         | A system error occurred in the SERVOPACK.                                                  |
| A.C1    | ON    | OFF    | ON     | OFF    | Servo Overrun Detected                                                             | The Servomotor ran out of control.                                                         |
| A.C6    |       |        |        |        | Fully closed loop phase A/B disconnected.                                          | The phase A/B of the fully closed encoder was disconnected.                                |
| A.C7    |       |        |        |        | Fully closed loop phase C disconnected                                             | The phase C of the fully closed encoder was disconnected.                                  |
| A.C8    |       |        |        |        | Absolute Encoder Clear<br>Error and Multiturn Limit<br>Setting Error <sup>*3</sup> | The multiturn for the absolute encoder was not properly cleared or set.                    |
| A.C9    |       |        |        |        | Encoder Communications<br>Error <sup>*3</sup>                                      | Communications between SERVOPACK and encoder is not possible.                              |
| A.CA    |       |        |        |        | Encoder Parameter Error <sup>*3</sup>                                              | Encoder parameters are faulty.                                                             |
| A.Cb    |       |        |        |        | Encoder Echoback Error <sup>*3</sup>                                               | Contents of communications with encoder is incorrect.                                      |
| A.CC    |       |        |        |        | Multiturn Limit Disagree-<br>ment                                                  | Different multiturn limits have been set in the encoder and SERVOPACK.                     |
| A.d0    | ON    | ON     | OFF    | OFF    | Position Error Pulse Over-<br>flow                                                 | Position error pulse exceeded parameter (Pn505).                                           |

Table 9.2 Alarm Display Table

| Alarm   | Alarm    | Code O | utputs | ALM    | Alarm Name                        | Description                                                          |
|---------|----------|--------|--------|--------|-----------------------------------|----------------------------------------------------------------------|
| Display | ALO1     | ALO2   | ALO3   | Output |                                   |                                                                      |
| A.E0    | OFF      | ON     | ON     | OFF    | No option *3.                     | No Option Unit installed.                                            |
| A.E1    |          |        |        |        | Option time out *3.               | No response from the board in the Option Unit.                       |
| A.E2    |          |        |        |        | Option WDC error *3.              | WDC error in the board in the Option Unit                            |
| A.E5    |          |        |        |        | WDT error                         | MECHATROLINK synchronization error                                   |
| A.E6    |          |        |        |        | Communications error              | MECHATROLINK communications error                                    |
| A.EA    |          |        |        |        | SERVOPACK damaged *3.             | SERVOPACK is defective.                                              |
| A.EB    |          |        |        |        | SERVOPACK initial access          | Initial processing failed.                                           |
|         |          |        |        |        | error *3.                         |                                                                      |
| A.EC    |          |        |        |        | SERVOPACK WDC error               | SERVOPACK WDC error                                                  |
| A.ED    |          |        |        |        | Command execution incom-<br>plete | Command was interrupted.                                             |
| A.F1    | OFF      | ON     | OFF    | OFF    | Power Line Open Phase             | One phase is not connected in the main power supply.                 |
| CPF00   | Not spec | cified |        |        | Hand-held Digital Operator        | The Hand-held Digital Operator (JUSP-                                |
| CPF01   |          |        |        |        | Transmission Error                | OP02A-2) fails to communicate with SERVO-<br>PACK (e.g., CPU error). |
| A       | OFF      | OFF    | OFF    | ON     | Not an error                      | Normal operation status                                              |

Table 9.2 Alarm Display Table

Note: 1. OFF: Output transistor is OFF (high). ON: Output transistor is ON (low).

2. This alarm display appears only within the range of 30 W to 1000 W.

3. These alarms are not reset for the alarm clear (ALM-CLR) command. Eliminate the cause of the alarm and then turn OFF the power supply to reset the alarms.

4. For SERVOPACKs with a capacity of 6.0 kw or more, A.40 indicates a main circuit voltage error alarm. This means that either an overvoltage or an undervoltage has occurred at some stage.

# 9.4 Warning Displays

The relation between warning displays and warning code outputs are shown in the following table.

Warning code are not normally output, but when warning code output is specified in the parameter, they are as shown in the following table.

| Warning | 5 1 5 | 0    | Description of Warning |        |                                  |                                                                                                    |
|---------|-------|------|------------------------|--------|----------------------------------|----------------------------------------------------------------------------------------------------|
| Display | ALO1  | ALO2 | ALO3                   | Output | Name                             |                                                                                                    |
| A.91    | OFF   | ON   | ON                     | ON     | Overload                         | This warning occurs before the overload<br>alarms (A.71 or A.72) occur. If the warning<br>is ignored and operation continues, an over-<br>load alarm may occur.                  |
| A.92    | ON    | OFF  | ON                     | ON     | Regenera-<br>tive Over-<br>load  | This warning occurs before the regenerative<br>overload alarm (A.32) occurs. If the warning<br>is ignored and operation continues, a regen-<br>erative overload alarm may occur. |
| A.94    | ON    | ON   | OFF                    | ON     | Setting<br>Warning               | A value outside the setting range was set<br>using MECHATROLINK communications.                                                                                                  |
| A.95    | OFF   | ON   | OFF                    | ON     | Command<br>Warning               | A command not supported in the product<br>specifications was issued.<br>The command reception conditions were not<br>met.                                                        |
| A.96    | ON    | OFF  | OFF                    | ON     | Communica-<br>tions Warn-<br>ing | A communications error occurred. (Once)                                                                                                    |

Table 9.3 Warning Displays and Outputs

Note: OFF: Output transistor is OFF (high). ON: Output transistor is ON (low).

# 10

# **Option Unit Peripheral Devices**

This chapter describes the peripheral devices for MECHATROLINK and the fully closed encoder.

| 10.1 | Fully Closed Encoder Connector Kit10   | )-2 |
|------|----------------------------------------|-----|
| 10.2 | MECHATROLINK Communications Cables and |     |
|      | Terminator10                           | )-2 |

## 10.1 Fully Closed Encoder Connector Kit

| Name                            | Connector Kit Model<br>Number | Manufacturer Model Number                                                                         |
|---------------------------------|-------------------------------|---------------------------------------------------------------------------------------------------|
| Encoder Connector (CN4)<br>Plug | JZSP-VEP02                    | Manufacturer: Sumitomo 3M<br>LTD.<br>Plug connector: 10120-3000VE<br>Shell system: 10320-52S0-00S |

### 10.2 MECHATROLINK Communications Cables and Terminator

#### Communications Cables (With Connectors on both Ends)

| Name           | Model Number   | Cable Length |
|----------------|----------------|--------------|
|                | JEPMC-W6000-A3 | 0.3 m        |
| cations Cables | JEPMC-W6000-A5 | 0.5 m        |
|                | JEPMC-W6000-01 | 1.0 m        |

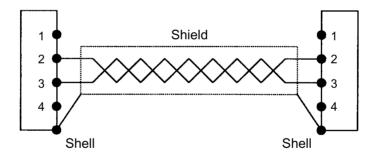

#### Terminator

| Name                                        | Model Number |
|---------------------------------------------|--------------|
| MECHATROLINK Communi-<br>cations Terminator | JEPMC-W6020  |

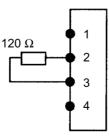

# Appendix A

# List of MECHATROLINK Commands and Command Formats

This appendix provides a list of MECHATROLINK commands and command formats.

| A.1 | MECHATROLINK Command List        | 2 |
|-----|----------------------------------|---|
| A.2 | MECHATROLINK Command Format List | 5 |

Α

## A.1 MECHATROLINK Command List

MECHATROLINK common commands, motion common commands, and servo standard commands are shown in the following tables.

| Code | Command    | Function                             | Processing<br>Classification <sup>*2</sup> | Synchronization<br>Classification <sup>*2</sup> | Remarks        |
|------|------------|--------------------------------------|--------------------------------------------|-------------------------------------------------|----------------|
| 00   | NOP        | No Operation                         | Ν                                          | А                                               | -              |
| 01   | PRM_RD     | Read parameters                      | D                                          | А                                               | *1             |
| 02   | PRM_WR     | Write parameters                     | D                                          | А                                               | *1             |
| 03   | ID_RD      | Read ID                              | Read ID D A                                |                                                 | *1             |
| 04   | CONFIG     | Set up devices                       | Set up devices D A                         |                                                 | *1             |
| 05   | ALM_RD     | Read alarm or warning                | D                                          | А                                               | *1             |
| 06   | ALM_CLR    | Clear alarm or warning               | С                                          | А                                               | *1             |
| 07   | -          | -                                    | -                                          | -                                               | -              |
| 08   | -          | -                                    | -                                          | -                                               | -              |
| 09   | -          | -                                    | -                                          | -                                               | -              |
| 0A   | -          | -                                    | -                                          | -                                               | -              |
| 0B   | -          | -                                    |                                            |                                                 | -              |
| 0C   | -          |                                      |                                            | -                                               |                |
| 0D   | SYNC_SET   | Start synchronous communications N A |                                            |                                                 |                |
| 0E   | CONNECT    | Establish connection N A             |                                            | А                                               | *1             |
| 0F   | DISCONNECT | Release connection                   | Ν                                          | А                                               | -              |
| 10   | -          | -                                    | -                                          | -                                               | -              |
| 11   | -          | -                                    | -                                          | -                                               | -              |
| 12   | -          | -                                    | -                                          | -                                               | -              |
| 13   | -          | -                                    | -                                          | -                                               | -              |
| 14   | -          | -                                    | -                                          | -                                               | -              |
| 15   | -          | -                                    | -                                          | -                                               | -              |
| 16   | -          | -                                    | -                                          | -                                               | -              |
| 17   | -          | -                                    | -                                          | -                                               | -              |
| 18   | -          | -                                    | -                                          | -                                               | -              |
| 19   | -          | -                                    | -                                          | -                                               | -              |
| 1A   | -          | -                                    | -                                          | -                                               | -              |
| 1B   | PPRM_RD    | Read EEPROM parameters               | D                                          | Α                                               | Not supported. |
| 1C   | PPRM_WR    | Write EEPROM parameters              | D                                          | Α                                               | -              |
| 1D   | -          | -                                    | -                                          | -                                               | -              |
| 1E   | -          | -                                    | -                                          | -                                               | -              |
| 1F   | -          | -                                    |                                            |                                                 | -              |

#### MECHATROLINK Common Command List

\* 1. For details, refer to 4.3 Special Command Descriptions.

\* 2. The following abbreviations are used for processing and synchronization classifications.

|   | Processing Classifications  |   | Synchronization Classifications |
|---|-----------------------------|---|---------------------------------|
| Ν | Network command             | Α | Asynchronous command            |
| D | Data communications command | S | Synchronous command             |
| С | Control command             |   |                                 |
| М | Motion command              |   |                                 |
| Х | Compound command            |   |                                 |

#### MECHATROLINK Common Motion Command List

| Code | Command  | Function        | Processing<br>Classification *2 | Synchronization<br>Classification *2 | Remarks |
|------|----------|-----------------|---------------------------------|--------------------------------------|---------|
| 20   | POS_SET  | Set coordinates | D                               | А                                    | *1      |
| 21   | BRK_ON   | Apply brake     | С                               | А                                    | *1      |
| 22   | BRK_OFF  | Release brake   | С                               | А                                    | *1      |
| 23   | SENS_ON  | Turn ON sensor  | С                               | А                                    | *1      |
| 24   | SENS_OFF | Turn OFF sensor | С                               | А                                    | *1      |
| 25   | HOLD     | Stop motion     | М                               | А                                    | -       |
| 26   | -        | -               | -                               | -                                    | -       |
| 27   | -        | -               | -                               | -                                    | -       |
| 28   | -        | -               | -                               | -                                    | -       |
| 29   | -        | -               | -                               | -                                    | -       |
| 2A   | -        | -               | -                               | -                                    | -       |
| 2B   | -        | -               | -                               | -                                    | -       |
| 2C   | -        | -               | -                               | -                                    | -       |
| 2D   | -        | -               | -                               | -                                    | -       |
| 2E   | -        | -               | -                               | -                                    | -       |
| 2F   | -        | -               | -                               | -                                    | -       |

\* 1. For details, refer to 4.3 Special Command Descriptions.

\* 2. The following abbreviations are used for processing and synchronization classifications.

| Processing Classifications |                             |   | Synchronization Classifications |
|----------------------------|-----------------------------|---|---------------------------------|
| Ν                          | Network command             | Α | Asynchronous command            |
| D                          | Data communications command | S | Synchronous command             |
| С                          | Control command             |   |                                 |
| М                          | Motion command              |   |                                 |
| Х                          | Compound command            |   |                                 |

| Code Command |             | Function                                      | Processing<br>Classification <sup>*2</sup> | Synchronization<br>Classification <sup>*2</sup> | Remarks |
|--------------|-------------|-----------------------------------------------|--------------------------------------------|-------------------------------------------------|---------|
| 30           | SMON        | Status monitoring                             | D                                          | А                                               | -       |
| 31           | SV_ON       | Servo ON                                      | С                                          | А                                               | -       |
| 32           | SV_OFF      | Servo OFF                                     | С                                          | А                                               | -       |
| 33           | -           | -                                             | -                                          | -                                               | -       |
| 34           | INTERPOLATE | Interpolation feed                            | М                                          | S                                               | -       |
| 35           | POSING      | Positioning                                   | М                                          | А                                               | -       |
| 36           | FEED        | Constant speed feed                           | М                                          | А                                               | -       |
| 37           | -           | -                                             | -                                          | -                                               | -       |
| 38           | LATCH       | Interpolation feeding with position detection | М                                          | S                                               | -       |
| 39           | EX_POSING   | External input positioning                    | М                                          | А                                               | -       |
| 3A           | ZRET        | Parameter return                              | М                                          | А                                               | -       |
| 3B           | -           | -                                             | -                                          | -                                               | -       |
| 3C           | -           | -                                             | -                                          | -                                               | -       |
| 3D           | -           | -                                             | -                                          | -                                               | -       |

\*1

-

#### MECHATROLINK Servo Standard Command List

\* 1. For details see Chapter 4.3 Special Command Descriptions.

General-purpose servo control

Adjusting

\* 2. The following abbreviations are used for processing and synchronization classifications.

|   | Processing Classifications  |   | Synchronization Classifications |
|---|-----------------------------|---|---------------------------------|
| Ν | Network command             | Α | Asynchronous command            |
| D | Data communications command | S | Synchronous command             |
| С | Control command             |   |                                 |
| М | Motion command              |   |                                 |
| Х | Compound command            |   |                                 |

Х

Х

А

A, S

3E

3F

ADJ

SVCTRL

# A.2 MECHATROLINK Command Format List

The command formats for MECHATROLINK commands are shown in the following list.

#### Common Commands: Command/Response Format

| 1  | NOP<br>(00H) | CONNECT<br>(0EH) | DISCONNECT<br>(0FH) | SYNC_SET<br>(0DH) | ID_RD<br>(03H) | CONFIG<br>(04H) |
|----|--------------|------------------|---------------------|-------------------|----------------|-----------------|
| 2  |              |                  |                     |                   |                |                 |
| 3  |              |                  |                     |                   |                |                 |
| 4  |              |                  |                     |                   |                |                 |
| 5  |              | VER              |                     |                   | DEVICE_CODE    |                 |
| 6  |              | COM_MOD          |                     |                   | OFFSET         |                 |
| 7  |              | COM_TIME         |                     |                   | SIZE           |                 |
| 8  |              |                  |                     |                   |                |                 |
| 9  |              |                  |                     |                   |                |                 |
| 10 |              |                  |                     |                   |                |                 |
| 11 |              |                  |                     |                   |                |                 |
| 12 | ]            |                  |                     |                   |                |                 |
| 13 | ]            |                  |                     |                   |                |                 |
| 14 | ]            |                  |                     |                   |                |                 |
| 15 | ]            |                  |                     |                   |                |                 |
| 16 | WDT          | WDT              |                     | WDT               | WDT            | WDT             |

Table A.1 Common Commands: Command Format 1

#### Table A.2 Common Commands: Response Format 1

| 1  | NOP    | CONNECT  | DISCONNECT | SYNC_SET | ID_RD       | CONFIG |
|----|--------|----------|------------|----------|-------------|--------|
| 2  | ALARM  | ALARM    |            | ALARM    | ALARM       | ALARM  |
| 3  | STATUS | STATUS   |            | STATUS   | STATUS      | STATUS |
| 4  |        |          |            |          |             |        |
| 5  |        | VER      |            |          | DEVICE_CODE |        |
| 6  | 1      | COM_MOD  |            |          | OFFSET      |        |
| 7  | 1      | COM_TIME |            |          | SIZE        |        |
| 8  | 1      |          |            |          | ID          |        |
| 9  | 1      |          |            |          |             |        |
| 10 | 1      |          |            |          |             |        |
| 11 | 1      |          |            |          |             |        |
| 12 | 1      |          |            |          |             |        |
| 13 | 1      |          |            |          |             |        |
| 14 |        |          |            |          |             |        |
| 15 | 1      |          |            |          |             |        |
| 16 | RWDT   | RWDT     |            | RWDT     | RWDT        | RWDT   |

| 1  | PRM_RD<br>(01H) | PRM_WR<br>(02H) | ALM_RD<br>(05H) | ALM_CLR<br>(06H) | PPRM_RD<br>(1BH) | PPRM_WR<br>(1CH) |
|----|-----------------|-----------------|-----------------|------------------|------------------|------------------|
| 2  |                 |                 |                 |                  |                  |                  |
| 3  |                 |                 |                 |                  |                  |                  |
| 4  |                 |                 |                 |                  |                  |                  |
| 5  | NO              | NO              | ALM_RD_MOD      | ALM_CLR_MOD      | NO               | NO               |
| 6  |                 |                 |                 |                  |                  |                  |
| 7  | SIZE            | SIZE            |                 |                  | SIZE             | SIZE             |
| 8  |                 | PARAMETER       |                 |                  |                  | PARAMETER        |
| 9  |                 |                 |                 |                  |                  |                  |
| 10 |                 |                 |                 |                  |                  |                  |
| 11 |                 |                 |                 |                  |                  |                  |
| 12 |                 |                 |                 |                  |                  |                  |
| 13 |                 |                 |                 |                  |                  |                  |
| 14 |                 |                 |                 |                  |                  |                  |
| 15 |                 |                 |                 |                  |                  |                  |
| 16 | WDT             | WDT             | WDT             | WDT              | WDT              | WDT              |

Table A.3 Common Commands: Command Format 2

| 1  | PRM_RD    | PRM_WR    | ALM_RD     | ALM_CLR     | PPRM_RD | PPRM_WR   |
|----|-----------|-----------|------------|-------------|---------|-----------|
| 2  | ALARM     | ALARM     | ALARM      | ALARM       | ALARM   | ALARM     |
| 3  | STATUS    | STATUS    | STATUS     | STATUS      | STATUS  | STATUS    |
| 4  |           |           |            |             |         |           |
| 5  | NO        | NO        | ALM_RD_MOD | ALM_CLR_MOD |         | NO        |
| 6  |           |           | ALM_DATA   |             |         |           |
| 7  | SIZE      | SIZE      |            |             |         | SIZE      |
| 8  | PARAMETER | PARAMETER |            |             |         | PARAMETER |
| 9  |           |           |            |             |         |           |
| 10 |           |           |            |             |         |           |
| 11 |           |           |            |             |         |           |
| 12 |           |           |            |             |         |           |
| 13 |           |           |            |             |         |           |
| 14 |           |           |            |             |         |           |
| 15 |           |           |            |             |         |           |
| 16 | RWDT      | RWDT      | RWDT       | RWDT        | RWDT    | RWDT      |

#### Common Motion Commands: Command/Response Format

| 1  | HOLD<br>(25H) | POS_SET<br>(20H) | SENS_ON<br>(23H) | SENS_OFF<br>(24H) | BRK_ON<br>(21H) | BRK_OFF<br>(22H) |
|----|---------------|------------------|------------------|-------------------|-----------------|------------------|
| 2  |               |                  |                  |                   |                 |                  |
| 3  | OPTION        |                  |                  |                   |                 |                  |
| 4  |               |                  |                  |                   |                 |                  |
| 5  |               | PS_SUBCMD        |                  |                   |                 |                  |
| 6  |               | POS_DATA         |                  |                   |                 |                  |
| 7  |               |                  |                  |                   |                 |                  |
| 8  |               |                  |                  |                   |                 |                  |
| 9  |               |                  |                  |                   |                 |                  |
| 10 |               |                  |                  |                   |                 |                  |
| 11 |               |                  |                  |                   |                 |                  |
| 12 |               |                  |                  |                   |                 |                  |
| 13 | MON_SEL       |                  |                  |                   |                 |                  |
| 14 |               |                  |                  |                   |                 |                  |
| 15 |               |                  |                  |                   |                 |                  |
| 16 | WDT           | WDT              | WDT              | WDT               | WDT             | WDT              |

Table A.5 Common Motion Commands: Command Format 1

| Table A.6 | Common M     | Iotion Commands: | Response Format 1      |
|-----------|--------------|------------------|------------------------|
| 100107.00 | 001111101111 |                  | r tooponioo r onniat r |

| 1  | HOLD     | POS_SET   | SENS_ON | SENS_OFF | BRK_ON | BRK_OFF |
|----|----------|-----------|---------|----------|--------|---------|
| 2  | ALARM    | ALARM     | ALARM   | ALARM    | ALARM  | ALARM   |
| 3  | STATUS   | STATUS    | STATUS  | STATUS   | STATUS | STATUS  |
| 4  |          |           |         |          |        |         |
| 5  | MONITOR1 | PS_SUBCMD |         |          |        |         |
| 6  |          | POS_DATA  |         |          |        |         |
| 7  |          |           |         |          |        |         |
| 8  |          |           |         |          |        |         |
| 9  | MONITOR2 |           |         |          |        |         |
| 10 |          |           |         |          |        |         |
| 11 |          |           |         |          |        |         |
| 12 |          |           |         |          |        |         |
| 13 | MON_SEL  |           |         |          |        |         |
| 14 | I/O      |           |         |          |        |         |
| 15 |          |           |         |          |        |         |
| 16 | RWDT     | RWDT      | RWDT    | RWDT     | RWDT   | RWDT    |

#### Standard Servo Commands: Command/Response Format

| 1  | SMON<br>(30H) | SV_ON<br>(31H) | SV_OFF<br>(32H) |     | POLATE POSIN<br>4H) (35H) |     |
|----|---------------|----------------|-----------------|-----|---------------------------|-----|
| 2  |               |                |                 |     |                           |     |
| 3  |               | OPTION         |                 | OPT | TION OPTIO                | N   |
| 4  |               |                |                 |     |                           |     |
| 5  |               |                |                 | TP  | OS TPOS                   | 5   |
| 6  |               |                |                 |     |                           |     |
| 7  |               |                |                 |     |                           |     |
| 8  |               |                |                 |     |                           |     |
| 9  |               |                |                 | F   | TF TSPE                   | )   |
| 10 |               |                |                 |     |                           |     |
| 11 |               |                |                 |     |                           |     |
| 12 |               |                |                 |     |                           |     |
| 13 | MON_SEL       | MON_SEL        | MON_SEL         | MON | SEL MON_S                 | SEL |
| 14 |               |                |                 |     |                           |     |
| 15 |               |                |                 |     |                           |     |
| 16 | WDT           | WDT            | WDT             | W   | DT WDT                    |     |

Table A.7 Servo Standard Commands: Command Format 1

Table A.8 Servo Standard Commands: Response Format 1

| 1  | SMON     | SV_ON    | SV_OFF   | INTERPOLATE | POSING   |
|----|----------|----------|----------|-------------|----------|
| 2  | ALARM    | ALARM    | ALARM    | ALARM       | ALARM    |
| 3  | STATUS   | STATUS   | STATUS   | STATUS      | STATUS   |
| 4  |          |          |          |             |          |
| 5  | MONITOR1 | MONITOR1 | MONITOR1 | MONITOR1    | MONITOR1 |
| 6  |          |          |          |             |          |
| 7  |          |          |          |             |          |
| 8  |          |          |          |             |          |
| 9  | MONITOR2 | MONITOR2 | MONITOR2 | MONITOR2    | MONITOR2 |
| 10 |          |          |          |             |          |
| 11 |          |          |          |             |          |
| 12 |          |          |          |             |          |
| 13 | MON_SEL  | MON_SEL  | MON_SEL  | MON_SEL     | MON_SEL  |
| 14 | I/O      | I/O      | I/O      | I/O         | I/O      |
| 15 |          |          |          |             |          |
| 16 | RWDT     | RWDT     | RWDT     | RWDT        | RWDT     |

A

| 1  | FEED<br>(36H) | LATCH<br>(38H) | EX_POSING<br>(39H) | ZRET<br>(3AH) |  |
|----|---------------|----------------|--------------------|---------------|--|
| 2  |               | LT_SGNL        | LT_SGNL            | LT_SGNL       |  |
| 3  | OPTION        | OPTION         | OPTION             | OPTION        |  |
| 4  |               |                |                    |               |  |
| 5  |               | TPOS           | TPOS               |               |  |
| 6  |               |                |                    |               |  |
| 7  |               |                |                    |               |  |
| 8  |               |                |                    |               |  |
| 9  | TSPD          | FF             | TSPD               | TSPD          |  |
| 10 |               |                |                    |               |  |
| 11 |               |                |                    |               |  |
| 12 |               |                |                    |               |  |
| 13 | MON_SEL       | MON_SEL        | MON_SEL            | MON_SEL       |  |
| 14 |               |                |                    |               |  |
| 15 |               |                |                    |               |  |
| 16 | WDT           | WDT            | WDT                | WDT           |  |

Table A.9 Servo Standard Commands: Command Format 2

| Table A.10 Servo Standard Commands: Response Format 2 |
|-------------------------------------------------------|
|-------------------------------------------------------|

|    |          |          |           | 1        |
|----|----------|----------|-----------|----------|
| 1  | FEED     | LATCH    | EX_POSING | ZRET     |
| 2  | ALARM    | ALARM    | ALARM     | ALARM    |
| 3  | STATUS   | STATUS   | STATUS    | STATUS   |
| 4  |          |          |           |          |
| 5  | MONITOR1 | MONITOR1 | MONITOR1  | MONITOR1 |
| 6  |          |          |           |          |
| 7  |          |          |           |          |
| 8  |          |          |           |          |
| 9  | MONITOR2 | MONITOR2 | MONITOR2  | MONITOR2 |
| 10 |          |          |           |          |
| 11 |          |          |           |          |
| 12 |          |          |           |          |
| 13 | MON_SEL  | MON_SEL  | MON_SEL   | MON_SEL  |
| 14 | I/O      | I/O      | I/O       | I/O      |
| 15 |          |          |           |          |
| 16 | RWDT     | WDT      | WDT       | WDT      |

| 1  |  | ADJ<br>(3EH) | SVCTRL<br>(3FH) |   |  |
|----|--|--------------|-----------------|---|--|
| 2  |  | 00           | SUBCMD          |   |  |
| 3  |  |              | OPTION          |   |  |
| 4  |  |              |                 |   |  |
| 5  |  | CMD          | TPOS            |   |  |
| 6  |  | ADDRESS      |                 |   |  |
| 7  |  |              |                 |   |  |
| 8  |  | DATA         |                 |   |  |
| 9  |  |              | TSPD            |   |  |
| 10 |  |              | or              |   |  |
| 11 |  |              | FF              |   |  |
| 12 |  |              |                 |   |  |
| 13 |  |              | MON_SEL         |   |  |
| 14 |  |              | SQ_CMD          | 1 |  |
| 15 |  |              |                 |   |  |
| 16 |  | WDT          | WDT             |   |  |

Table A.11 Servo Standard Commands: Command Format 3

#### Table A.12 Servo Standard Commands: Response Format 3

| 1  |  | ADJ     | SVCTRL   |  |
|----|--|---------|----------|--|
| 2  |  | ALARM   | ALARM    |  |
| 3  |  | STATUS  | STATUS   |  |
| 4  |  |         |          |  |
| 5  |  | ANS     | MONITOR1 |  |
| 6  |  | ADDRESS |          |  |
| 7  |  |         |          |  |
| 8  |  | DATA    |          |  |
| 9  |  |         | MONITOR2 |  |
| 10 |  |         |          |  |
| 11 |  |         |          |  |
| 12 |  |         |          |  |
| 13 |  |         | MON_SEL  |  |
| 14 |  |         | I/O      |  |
| 15 |  |         |          |  |
| 16 |  | RWDT    | RWDT     |  |

# Appendix B

# List of Parameters

This appendix lists the parameters, memory switches, input signal selections, and output signal selections for SGDH SERVOPACKs with an Option Unit mounted.

| B.1 | ParametersB-2                                       |
|-----|-----------------------------------------------------|
| B.2 | Memory SwitchesB-7                                  |
| B.3 | Input Signal SelectionsB-10                         |
| B.4 | Output Signal Selections B-13                       |
| B.5 | MECHATROLINK Communications Setting Parameters B-14 |

### **B.1** Parameters

The following list shows parameters and their settings.

- Parameters marked as "reserved parameters" are used internally by the SERVOPACK. As a general rule, access is denied to users.
  - SERVOPACK operation cannot be guaranteed if settings other than initial values are made to the "reserved parameters." Be sure to use adequate caution if any of these settings is changed.

| Category                         | Parame-<br>ter No. | Name                                                              | Size | Unit               | Setting<br>Range | Factory<br>Setting | Refer-<br>ence      |
|----------------------------------|--------------------|-------------------------------------------------------------------|------|--------------------|------------------|--------------------|---------------------|
| Function Selection<br>Parameters | Pn000              | Function Selection Basic<br>Switches (See note 3.)                | 2    | -                  | -                | 0010               | 6.2.1               |
|                                  | Pn001              | Function Selection Application<br>Switches 1 (See notes 1 and 3.) | 2    | -                  | -                | 0000               | 6.2.2,<br>6.5.1     |
|                                  | Pn002              | Function Selection Application<br>Switches 2 (See note 3.)        | 2    | -                  | -                | 0000               | 6.2.4,<br>6.6.1     |
|                                  | Pn003              | Function Selection Application<br>Switches 3                      | 2    | -                  | -                | 0002               | 6.4.6,<br>Н-6.5     |
|                                  | Pn004              | Reserved parameters (Do not change.)                              | 2    | -                  | -                | 0000               | -                   |
|                                  | Pn005              | Function Selection Application<br>Switches 5 (See note 3.)        | 2    | -                  | -                | 0000               | 6.5.2               |
| Gain-related<br>Parameters       | Pn100              | Speed Loop Gain                                                   | 2    | Hz                 | 1 to 2000        | 40                 | H-6.2.1             |
|                                  | Pn101              | Speed Loop Integral<br>Time Constant                              | 2    | 0.01 ms            | 15 to<br>51200   | 2000               | H-6.2.1             |
|                                  | Pn102              | Position Loop Gain                                                | 2    | 1/s                | 1 to 2000        | 40                 | H-6.2.1             |
|                                  | Pn103              | Inertia Ratio                                                     | 2    | %                  | 0 to 10000       | 0                  | H-6.2.1,<br>H-6.3.3 |
|                                  | Pn104              | Reserved parameters (Do not change.)                              | 2    | Hz                 | 1 to 2000        | 40                 | -                   |
|                                  | Pn105              |                                                                   | 2    | 0.01 ms            | 15 to<br>51200   | 2000               | -                   |
|                                  | Pn106              |                                                                   | 2    | 1/s                | 1 to 2000        | 40                 | -                   |
|                                  | Pn107              | Bias                                                              | 2    | min <sup>-1</sup>  | 0 to 10000       | 0                  | H-6.2.4             |
|                                  | Pn108              | Bias Width Addition                                               | 2    | Reference<br>units | 0 to 250         | 7                  | H-6.2.4             |
|                                  | Pn109              | Feed-forward                                                      | 2    | %                  | 0 to 100         | 0                  | H-6.2.2             |
|                                  | Pn10A              | Feed-forward Filter<br>Time Constant                              | 2    | 0.01 ms            | 0 to 6400        | 0                  | H-5.2.5             |
|                                  | Pn10B              | Gain-related Application<br>Switches                              | 2    | -                  | -                | 0000               | H-6.2.5             |
|                                  | Pn10C              | Mode Switch Torque Reference                                      | 2    | %                  | 0 to 800         | 200                | H-6.2.5             |

Table B.1 Parameters List

Note: The prefix "H-" of the section number in the reference column refers to the  $\Sigma$ -*II Series* SGM $\Box$ H/SGDH User's Manual: Design and Maintenance (SIE-S800-32.2).

| Category                       | Parame-<br>ter No. | Name                                                   | Size | Unit                    | Setting<br>Range | Factory<br>Setting | Refer-<br>ence |
|--------------------------------|--------------------|--------------------------------------------------------|------|-------------------------|------------------|--------------------|----------------|
| Gain-related<br>Parameters     | Pn10D              | Mode Switch Speed Reference                            | 2    | min <sup>-1</sup>       | 0 to 10000       | 0                  | H-6.2.5        |
|                                | Pn10E              | Mode Switch Acceleration                               | 2    | 10 min <sup>-1</sup> /s | 0 to 3000        | 0                  | H-6.2.5        |
|                                | Pn10F              | Mode Switch Error Pulse                                | 2    | Reference<br>units      | 0 to 10000       | 0                  | H-6.2.5        |
|                                | Pn110              | Online Autotuning Switches                             | 2    | -                       | -                | 0010               | H-6.3.4        |
|                                | Pn111              | Speed Feedback Compensation<br>(See note 2.)           | 2    | -                       | 1 to 100         | 100                | H-6.2.6        |
|                                | Pn112              | Reserved parameters (Do not<br>change.)                | 2    | %                       | 0 to 1000        | 100                | -              |
|                                | Pn113              |                                                        | 2    | -                       | 0 to 10000       | 1000               | -              |
|                                | Pn114              |                                                        | 2    | -                       | 0 to 400         | 200                | -              |
|                                | Pn115              |                                                        | 2    | -                       | 0 to 1000        | 32                 | -              |
|                                | Pn116              |                                                        | 2    | -                       | 0 to 1000        | 16                 | -              |
|                                | Pn117              |                                                        | 2    | %                       | 20 to 100        | 100                | -              |
|                                | Pn118              |                                                        | 2    | %                       | 50 to 100        | 100                | -              |
|                                | Pn119              |                                                        | 2    | 1/S                     | 1 to 2000        | 50                 | -              |
|                                | Pn11A              |                                                        | 2    | 0.1%                    | 1 to 2000        | 1000               | -              |
|                                | Pn11B              |                                                        | 2    | Hz                      | 1 to 150         | 50                 | -              |
|                                | Pn11C              |                                                        | 2    | Hz                      | 1 to 150         | 70                 | -              |
|                                | Pn11D              |                                                        | 2    | %                       | 0 to 150         | 100                | -              |
|                                | Pn11E              |                                                        | 2    | %                       | 0 to 150         | 100                | -              |
|                                | Pn11F              |                                                        | 2    | ms                      | 0 to 2000        | 0                  | -              |
|                                | Pn120              |                                                        | 2    | 0.01 ms                 | 0 to 51200       | 0                  | -              |
|                                | Pn121              |                                                        | 2    | Hz                      | 10 to 250        | 50                 | -              |
|                                | Pn122              |                                                        | 2    | Hz                      | 0 to 250         | 0                  | -              |
|                                | Pn123              |                                                        | 2    | %                       | 0 to 100         | 0                  | -              |
| Position-related<br>Parameters | Pn200              | Reserved parameters (Do not change.)                   | 2    | -                       | -                | 0100               | -              |
|                                | Pn201              |                                                        | 2    | P/R                     | 16 to<br>16384   | 16384              | -              |
|                                | Pn202              | Electronic Gear Ratio (Numer-<br>ator) (See note 3.)   | 2    | -                       | 1 to 65535       | 4                  | 6.3.2          |
|                                | Pn203              | Electronic Gear Ratio (Denom-<br>inator) (See note 3.) | 2    | -                       | 1 to 65535       | 1                  | 6.3.2          |
|                                | Pn204              | Reserved parameters (Do not change.)                   | 2    | 0.01 ms                 | 0 to 6400        | 0                  | -              |
|                                | Pn205              | Multi-turn Limit Setting (See notes 1 and 3.)          | 2    | rev                     | 0 to 65535       | 65535              | 6.6.3          |
|                                | Pn206              | Number of Fully Closed<br>Encoder Pulses               | 2    | P/R                     | 513 to<br>65535  | 16384              | 6.2.4          |
|                                | Pn207              | Reserved parameters (Do not change.)                   | 2    | -                       | -                | 0010               | -              |
|                                | Pn208              |                                                        | 2    | 0.01 ms                 | 0 to 6400        | 0                  | -              |

Note: The prefix "H-" of the section number in the reference column refers to the  $\Sigma$ -II Series  $SGM\Box H/SGDH$  User's Manual : Design and Maintenance (SIE-S800-32.2).

| Category                     | Parame-<br>ter No. | Name                                     | Size | Unit                   | Setting<br>Range | Factory<br>Setting | Refer-<br>ence |
|------------------------------|--------------------|------------------------------------------|------|------------------------|------------------|--------------------|----------------|
| Speed-related<br>Parameters  | Pn300              | Reserved parameters (Do not change.)     | 2    | 0.01 V/<br>rated speed | 150 to<br>3000   | 600                | -              |
|                              | Pn301              |                                          | 2    | min <sup>-1</sup>      | 0 to 10000       | 100                | -              |
|                              | Pn302              |                                          | 2    | min <sup>-1</sup>      | 0 to 10000       | 200                | -              |
|                              | Pn303              |                                          | 2    | min <sup>-1</sup>      | 0 to 10000       | 300                | -              |
|                              | Pn304              | Jog Speed                                | 2    | min <sup>-1</sup>      | 0 to 10000       | 500                | H-5.3.2        |
|                              | Pn305              | Soft Start Acceleration Time             | 2    | ms                     | 0 to 10000       | 0                  | H-6.1.1        |
|                              | Pn306              | Soft Start Deceleration Time             | 2    | ms                     | 0 to 10000       | 0                  | H-6.1.1        |
|                              | Pn307              | Reserved parameters (Do not change.)     | 2    | 0.01 ms                | 0 to 65535       | 40                 | -              |
|                              | Pn308              | Speed F/B Filter<br>Time Constant        | 2    | 0.01 ms                | 0 to 65535       | 0                  | -              |
| Torque-related<br>Parameters | Pn400              | Reserved parameters (Do not change.)     | 2    | 0.1 V/rated torque     | 10 to 100        | 30                 | -              |
|                              | Pn401              | Torque Reference Filter<br>Time Constant | 2    | 0.01 ms                | 0 to 65535       | 100                | H-6.1.5        |
|                              | Pn402              | Forward Torque Limit                     | 2    | %                      | 0 to 800         | 800                | H-5.1.3        |
|                              | Pn403              | Reverse Torque Limit                     | 2    | %                      | 0 to 800         | 800                | H-5.1.3        |
|                              | Pn404              | External Input Forward Torque<br>Limit   | 2    | %                      | 0 to 800         | 100                | H-5.1.3        |
|                              | Pn405              | External Input Reverse Torque<br>Limit   | 2    | %                      | 0 to 800         | 100                | H-5.1.3        |
|                              | Pn406              | Emergency Stop Torque                    | 2    | %                      | 0 to 800         | 800                | 6.2.2          |
|                              | Pn407              | Reserved parameters (Do not change.)     | 2    | min <sup>-1</sup>      | 0 to 10000       | 10000              | -              |
|                              | Pn408              | Torque Control Function<br>Switches      | 2    | -                      | -                | 0000               | H-6.1.6        |
|                              | Pn409              | Notch Filter Frequency                   | 2    | Hz                     | 50 to 2000       | 2000               | H-6.1.6        |

Note: The prefix "H-" of the section number in the reference column refers to the  $\Sigma$ -II Series

SGMDH/SGDH User's Manual : Design and Maintenance (SIE-S800-32.2).

| Category                       | Parame-<br>ter No. | Name                                                        | Size | Unit                     | Setting<br>Range                    | Factory<br>Setting | Refer-<br>ence  |
|--------------------------------|--------------------|-------------------------------------------------------------|------|--------------------------|-------------------------------------|--------------------|-----------------|
| Sequence-related<br>Parameters | Pn500              | Positioning Completed Width                                 | 2    | Reference<br>units       | 0 to 250                            | 7                  | H-6.3.4         |
|                                | Pn501              | Reserved parameters (Do not change.)                        | 2    | min <sup>-1</sup>        | 0 to 10000                          | 10                 | -               |
|                                | Pn502              | Rotation Detection Level                                    | 2    | min <sup>-1</sup>        | 1 to 10000                          | 20                 | H-5.5.5         |
|                                | Pn503              | Reserved parameters (Do not change.)                        | 2    | min <sup>-1</sup>        | 0 to 100                            | 10                 | -               |
|                                | Pn504              | NEAR Signal Width                                           | 2    | Reference<br>units       | 1 to 250                            | 7                  | H-6.3.4         |
|                                | Pn505              | Overflow Level                                              | 2    | 256 refer-<br>ence units | 1 to 32767                          | 1024               | H-6.2.1         |
|                                | Pn506              | Brake Reference Servo OFF<br>Delay Time                     | 2    | 10 ms                    | 0 to 50                             | 0                  | 6.5.2           |
|                                | Pn507              | Brake Reference Output Speed<br>Level                       | 2    | min <sup>-1</sup>        | 0 to 10000                          | 100                | 6.5.2           |
|                                | Pn508              | Timing for Brake Reference<br>Output during Motor Operation | 2    | 10 ms                    | 10 to 100                           | 50                 | 6.5.2           |
|                                | Pn509              | Momentary Hold Time                                         | 2    | ms                       | 20 to 1000                          | 20                 | H-5.5.9         |
|                                | Pn50A              | Input Signal Selections 1 (See note 3.)                     | 2    | -                        | -                                   | 2881               | 6.2.2,<br>6.4.2 |
|                                | Pn50B              | Input Signal Selections 2 (See note 3.)                     | 2    | -                        | -                                   | 6583               | 6.4.2           |
|                                | Pn50C              | Reserved parameters (Do not                                 | 2    | -                        | -                                   | 8888               | -               |
|                                | Pn50D              | change.)                                                    | 2    | -                        | -                                   | 8888               | -               |
|                                | Pn50E              | Output Signal Selections 1                                  | 2    | -                        | -                                   | 3211               | 6.4.3           |
|                                | Pn50F              | Output Signal Selections 2                                  | 2    | -                        | -                                   | 0000               | 6.4.3           |
|                                | Pn510              | Output Signal Selections 3                                  | 2    | -                        | -                                   | 0000               | 6.4.3           |
|                                | Pn511              | Input Signal Selections 5 (See note 3.)                     | 2    | -                        | -                                   | 8888               | 6.4.2           |
|                                | Pn512              | Output Signal Reversal                                      | 2    | -                        | -                                   | 0000               | 6.4.3           |
| Other Parameters               | Pn600              | Regenerative Resistor Capacity<br>(See note 4.)             | 2    | 10 W                     | 0 to capac-<br>ity (See<br>note 5.) | 0                  | H-5.6.1         |
|                                | Pn601              | Reserved parameter (Do not change.)                         | 2    | -                        | 0 to capac-<br>ity (See<br>note 5.) | 0                  | -               |
| MECHATROLINK<br>Parameters     | Pn800              | Communications Control                                      | 2    | -                        | -                                   | 0000               | 6.4.5           |
| Sequence-related<br>Parameters | Pn801              | Function Selection Application<br>(Software Limits)         | 2    | -                        | -                                   | 0000               | 6.2.3           |
|                                | Pn802              | Command Mask                                                | 2    | -                        | -                                   | 0000               | 6.4.4           |
|                                | Pn803              | Zero Point Width                                            | 2    | Reference<br>units       | 0 to 250                            | 10                 | 6.3.4           |

Note: The prefix "H-" of the section number in the reference column refers to the  $\Sigma$ -II Series  $SGM\Box H/SGDH$  User's Manual : Design and Maintenance (SIE-S800-32.2).

| Category                             | Parame-<br>ter No. | Name                                                    | Size                                                                              | Unit                                      | Setting<br>Range              | Factory<br>Setting | Refer-<br>ence |
|--------------------------------------|--------------------|---------------------------------------------------------|-----------------------------------------------------------------------------------|-------------------------------------------|-------------------------------|--------------------|----------------|
| Position-related<br>Parameters       | Pn804              | Forward software limit                                  | imit     4     Reference<br>units $-2^{30} + 1$ to<br>$2^{30} - 1$ 8192<br>×99999 |                                           |                               | 6.2.3              |                |
|                                      | Pn806              | Reverse software limit                                  | 4                                                                                 | Reference<br>units                        | $-2^{30} + 1$ to $2^{30} - 1$ | -8192<br>×999999   | 6.2.3          |
|                                      | Pn808              | Absolute encoder zero point position offset             | 4                                                                                 | Reference<br>units                        | $-2^{30} + 1$ to $2^{30} - 1$ | 0                  | 6.6.4          |
| Acceleration/<br>Deceleration        | Pn80A              | First-step linear acceleration parameter                | 2                                                                                 | 10000 refer-<br>ence units/s <sup>2</sup> | 0 to 65535                    | 100                | 6.3.3          |
|                                      | Pn80B              | Second-step linear accelera-<br>tion parameter          | 2                                                                                 | 10000 refer-<br>ence units/s <sup>2</sup> | 0 to 65535                    | 100                | 6.3.3          |
|                                      | Pn80C              | Acceleration parameter switching speed                  | 2                                                                                 | 100 refer-<br>ence units/s                | 0 to 65535                    | 0                  | 6.3.3          |
|                                      | Pn80D              | First-step linear deceleration parameter                | 2                                                                                 | 10000 refer-<br>ence units/s <sup>2</sup> | 0 to 65535                    | 100                | 6.3.3          |
|                                      | Pn80E              | Second-step linear decelera-<br>tion parameter          | 2                                                                                 | 10000 refer-<br>ence units/s <sup>2</sup> | 0 to 65535                    | 100                | 6.3.3          |
|                                      | Pn80F              | Deceleration parameter switching speed                  | 2                                                                                 | 100 refer-<br>ence units/s                | 0 to 65535                    | 0                  | 6.3.3          |
| Acceleration/<br>Deceleration Filter | Pn810              | Exponential acceleration/<br>deceleration bias          | 2                                                                                 | 100 refer-<br>ence units/s                | 0 to 65535                    | 0                  | 6.3.3          |
|                                      | Pn811              | Exponential acceleration/<br>deceleration time constant | 2                                                                                 | 0.1 ms                                    | 0 to 5100                     | 0                  | 6.3.3          |
|                                      | Pn812              | Running average time                                    | 2                                                                                 | 0.1 ms                                    | 0 to 5100                     | 0                  | 6.3.3          |
| Monitor                              | Pn813              | Option monitor                                          | 2                                                                                 | -                                         | -                             | 0000               | 6.4.6          |
| Supplementary<br>Commands            | Pn814              | Final travel distance for exter-<br>nal positioning     | 4                                                                                 | Reference<br>units                        | $-2^{30} + 1$ to $2^{30} - 1$ | 100                | 6.3.4          |
|                                      | Pn816              | Zero point return direction                             | 2                                                                                 | -                                         | -                             | 0000               | 6.3.4          |
|                                      | Pn817              | Zero point return approach speed 1                      | 2                                                                                 | 100 refer-<br>ence units/s                | 0 to 65535                    | 50                 | 6.3.4          |
|                                      | Pn818              | Zero point return approach speed 2                      | 2                                                                                 | 100 refer-<br>ence units/s                | 0 to 65535                    | 5                  | 6.3.4          |
|                                      | Pn819              | Final travel distance to return to zero point           | 4                                                                                 | Reference<br>units                        | $-2^{30} + 1$ to $2^{30} - 1$ | 100                | 6.3.4          |

Note: The prefix "H-" of the section number in the reference column refers to the  $\Sigma$ -*II Series SGM* $\Box$ *H/SGDH User's Manual : Design and Maintenance (SIE-S800-32.2).* 

- \* 1. The multiturn limit must be changed only for special applications. Changing this limit inappropriately or unintentionally can be dangerous.
- \* 2. The setting of parameter Pn111 is valid only when parameter Pn110.1 is set to 0.
- \* 3. After changing these parameters, turn OFF the main circuit and control power supplies and then turn them ON again to enable the new settings.
- \* 4. Normally set to "0." When using an External Regenerative Resistor, set the capacity (W) of the regenerative resistor.
- \* 5. The upper limit is the maximum output capacity (W) of the SERVOPACK.

# B.2 Memory Switches

The following list shows the memory switches and their factory settings.

| Parameter                                     | Digit<br>Place | Name                               | Setting | Contents                                                                                                    | Factory<br>Setting |
|-----------------------------------------------|----------------|------------------------------------|---------|----------------------------------------------------------------------------------------------------|--------------------|
| Pn000                                         | 0              | Direction Selection                | 0       | Sets CCW as forward direction.                                                                                                    | 0                  |
| Function Selection<br>Basic Switches          |                |                                    | 1       | Sets CW as forward direction (reverse rotation mode).                                                                                                   |                    |
|                                               | 1              | Reserved (Do not change.)          | 0 to B  | -                                                                                                    | 1                  |
|                                               | 2              | Axis Address                       | 0 to F  | -                                                                                                    | 0                  |
|                                               | 3              | Not used.                          | -       | -                                                                                                    | 0                  |
| Pn001                                         | 0              | Servo OFF or Alarm                 | 0       | Stops the motor by applying dynamic brake (DB).                                                                                                    | 0                  |
| Function Selection<br>Application<br>Switches |                | Stop Mode                          | 1       | Stops the motor by applying dynamic brake (DB) and then releases DB.                                                                                    |                    |
| Switches                                      |                |                                    | 2       | Makes the motor coast to a stop state without using the dynamic brake (DB).                                                                             |                    |
|                                               | 1              | Overtravel Stop<br>Mode            | 0       | Same setting as Pn001.0 (Stops the motor by applying DB or by coasting.)                                                                                | 0                  |
|                                               |                |                                    | 1       | Sets the torque of Pn406 to the maximum value, decelerates the motor to a stop, and then sets it to servolock state.                                    |                    |
|                                               |                |                                    | 2       | Sets the torque of Pn406 to the maximum value, decelerates the motor to a stop, and then sets it to coasting state.                                     |                    |
|                                               | 2              | DC Power Applica-<br>tions         | 0       | Not applicable to DC power input: Input AC power supply through L1, L2, and (L3) terminals.                                                             | 0                  |
|                                               |                |                                    | 1       | Applicable to DC power input: Input DC power supply through (+)1 and (-) terminals.                                                                     |                    |
|                                               | 3              | Warning Code Out-<br>put Selection | 0       | ALO1, ALO2, and ALO3 output only alarm codes.                                                                                                    | 0                  |
|                                               |                |                                    | 1       | ALO1, ALO2, and ALO3 output both alarm codes<br>and warning codes. While warning codes are out-<br>put, ALM signal output remains ON (normal<br>state). |                    |
| Pn002<br>Function Selection                   | 0              | Reserved (Do not change.)          | 0 to 2  | -                                                                                                    | 0                  |
| Application<br>Switches                       | 1              | Reserved (Do not change.)          | 0, 1    | -                                                                                                    | 0                  |
|                                               | 2              | Absolute Encoder                   | 0       | Uses absolute encoder as an absolute encoder.                                                                                                    | 0                  |
|                                               |                | Usage                              | 1       | Uses absolute encoder as an incremental encoder.                                                                                                    |                    |
|                                               | 3              | Fully Closed                       | 0       | Do not use.                                                                                                    | 0                  |
|                                               |                | Encoder Usage                      | 1       | For use without phase C                                                                                                    | 1                  |
|                                               |                |                                    | 2       | For use with phase C                                                                                                    |                    |
|                                               |                |                                    | 3       | For use in Reverse Rotation Mode without phase C.                                                                                                    | 1                  |
|                                               |                |                                    | 4       | For use in Reverse Rotation Mode with phase C.                                                                                                    |                    |

| Table B.2 | Memory | Switches | List |
|-----------|--------|----------|------|
|-----------|--------|----------|------|

| Parameter                         | Digit<br>Place | Name                                | Setting | Contents                                                                                   | Factory<br>Setting |
|-----------------------------------|----------------|-------------------------------------|---------|--------------------------------------------------------------------------------------------|--------------------|
| Pn003                             | 0, 1           | Torque Reference<br>Monitor         | 0       | Motor speed: 1 V/1000 min <sup>-1</sup> .                                                  | 0, 2               |
| Function Selection<br>Application |                |                                     | 1       | Speed reference: 1 V/1000 min <sup>-1</sup> .                                              |                    |
| Switches                          |                |                                     | 2       | Torque reference: 1 V/100%                                                                 |                    |
|                                   |                | Analog Monitor 2<br>Speed Reference | 3       | Position error: 0.05 V/1 pulse                                                             |                    |
|                                   |                | Monitor                             | 4       | Position error: 0.05 V/100 pulse                                                           |                    |
|                                   |                |                                     | 5       | Reference pulse frequency (converted to min <sup>-1</sup> ): 1 $V/1000 \text{ min}^{-1}$ . |                    |
|                                   |                |                                     | 6       | Motor speed $\times$ 4: 1 V/250 min <sup>-1</sup> .                                        |                    |
|                                   |                |                                     | 7       | Motor speed $\times 8$ : 1 V/125 min <sup>-1</sup> .                                       |                    |
|                                   |                |                                     | 8       | Reserved parameters (Do not change.)                                                       |                    |
|                                   |                |                                     | 9       |                                                                                            |                    |
|                                   |                |                                     | А       |                                                                                            |                    |
|                                   |                |                                     | В       |                                                                                            |                    |
|                                   |                | С                                   |         |                                                                                            |                    |
|                                   |                |                                     | D       |                                                                                            |                    |
|                                   |                |                                     | Е       |                                                                                            |                    |
|                                   |                |                                     | F       |                                                                                            |                    |
|                                   | 2              | Not used.                           | -       | -                                                                                          | 0                  |
|                                   | 3              | Not used.                           | -       | -                                                                                          | 0                  |
| Pn10B<br>Gain Application         | 0              | Mode Switch Selec-<br>tion          | 0       | Uses internal torque reference as the condition (Level setting: Pn10C)                     | 0                  |
| Switches                          |                |                                     | 1       | Uses speed reference as the condition (Level set-<br>ting: Pn10D)                          |                    |
|                                   |                |                                     | 2       | Uses acceleration as the condition (Level setting: Pn10E)                                  |                    |
|                                   |                |                                     | 3       | Uses error pulse as the condition (Level setting: Pn10F)                                   |                    |
|                                   |                |                                     | 4       | No mode switch function available                                                          |                    |
|                                   | 1              | I-P Control                         | 0       | Performs speed loop using PI control.                                                      | 0                  |
|                                   |                |                                     | 1       | Performs speed loop using I-P control.                                                     | 1                  |
|                                   | 2              | Not used.                           | 0       | -                                                                                          | 0                  |
|                                   | 3              | Not used.                           | 0       | -                                                                                          | 0                  |

Table B.2 Memory Switches List

| Parameter                        | Digit<br>Place | Name                                    | Setting | Contents                                  | Factory<br>Setting |
|----------------------------------|----------------|-----------------------------------------|---------|-------------------------------------------|--------------------|
| Pn110                            | 0              | o mine i rato taming                    |         | Tunes only at the beginning of operation. | 0                  |
| Online Autotuning<br>Switches    |                | Method                                  | 1       | Always tunes.                             |                    |
| Owneries                         |                |                                         | 2       | Does not perform autotuning.              |                    |
|                                  | 1              | Speed Feedback<br>Compensation Selec-   | 0       | Enabled                                   | 1                  |
|                                  |                | tion                                    | 1       | Disabled                                  |                    |
|                                  | 2              | Friction Compensa-                      | 0       | Friction compensation: Disabled           | 0                  |
|                                  |                | tion Selection                          | 1       | Friction compensation: Small              |                    |
|                                  |                |                                         | 2       | Friction compensation: Large              |                    |
|                                  | 3              | Reserved parameters<br>(Do not change.) | 0 to 3  | -                                         | 0                  |
| Pn200<br>Position Control        | 0              | Reserved (Do not change.)               | 0 to 9  | -                                         | 0                  |
| References<br>Selection Switches | 1              | Reserved (Do not change.)               | 0 to 3  | -                                         | 0                  |
|                                  | 2              | Reserved (Do not change.)               | 0 to 2  | -                                         | 1                  |
|                                  | 3              | Reserved (Do not change.)               | 0, 1    | -                                         | 0                  |
| Pn408                            | 0              | Notch Filter Selec-                     | 0       | Disabled.                                 | 0                  |
| Torque Function<br>Switches      |                | tion                                    | 1       | Uses a notch filter for torque reference. |                    |
| Gwitches                         | 1              | Not used.                               | -       | -                                         | 0                  |
|                                  | 2              | Not used.                               | -       | -                                         | 0                  |
|                                  | 3              | Not used.                               | -       | -                                         | 0                  |

| Table B.2 | Memory | Switches | List |
|-----------|--------|----------|------|
|-----------|--------|----------|------|

# **B.3 Input Signal Selections**

The following list shows input signal selections and their factory settings.

| Parameter | Digit<br>Place | Name                                                    | Setting | Contents                                                             | Factory<br>Setting                                                   |
|-----------|----------------|---------------------------------------------------------|---------|----------------------------------------------------------------------|----------------------------------------------------------------------|
| Pn50A     | 0              | Reserved (Do not change.)                               | 0, 1    | -                                                                    | 1                                                                    |
|           | 1              | Reserved (Do not change.)                               | 0 to F  | -                                                                    | 8: OFF                                                               |
|           | 2              | Reserved (Do not change.)                               | 0 to F  | -                                                                    | 8: OFF                                                               |
|           | 3              | P-OT Signal Map-                                        | 0       | Inputs from the SI0 (CN1-40) input terminal.                         | 2: SI2                                                               |
|           |                | ping (Overtravel<br>when high.)                         | 1       | Inputs from the SI1 (CN1-41) input terminal.                         |                                                                      |
|           |                | when high.)                                             | 2       | Inputs from the SI2 (CN1-42) input terminal.                         |                                                                      |
|           |                |                                                         | 3       | Inputs from the SI3 (CN1-43) input terminal.                         |                                                                      |
|           |                |                                                         | 4       | Inputs from the SI4 (CN1-44) input terminal.                         |                                                                      |
|           |                |                                                         | 5       | Inputs from the SI5 (CN1-45) input terminal.                         |                                                                      |
|           |                |                                                         | 6       | Inputs from the SI6 (CN1-46) input terminal.                         |                                                                      |
|           |                |                                                         | 7       | Sets signal ON.                                                      |                                                                      |
|           |                |                                                         | 8       | Sets signal OFF.                                                     |                                                                      |
|           |                |                                                         | 9       | Inputs the reverse signal from the SI0 (CN1-40) input ter-<br>minal. |                                                                      |
|           |                |                                                         |         | А                                                                    | Inputs the reverse signal from the SI1 (CN1-41) input ter-<br>minal. |
|           |                |                                                         | В       | Inputs the reverse signal from the SI2 (CN1-42) input ter-<br>minal. |                                                                      |
|           |                |                                                         | С       | Inputs the reverse signal from the SI3 (CN1-43) input ter-<br>minal. |                                                                      |
|           |                |                                                         | D       | Inputs the reverse signal from the SI4 (CN1-44) input ter-<br>minal. |                                                                      |
|           |                |                                                         | Е       | Inputs the reverse signal from the SI5 (CN1-45) input ter-<br>minal. |                                                                      |
|           |                |                                                         | F       | Inputs the reverse signal from the SI6 (CN1-46) input ter-<br>minal. |                                                                      |
| Pn50B     | 0              | N-OT Signal Map-<br>ping (Overtravel<br>when high.)     | 0 to F  | Same as above.                                                       | 3: SI3                                                               |
|           | 1              | Reserved parame-<br>ters (Do not change.)               | 0 to F  | Same as above.                                                       | 8: OFF                                                               |
|           | 2              | /P-CL Signal Map-<br>ping (Torque control<br>when low.) | 0 to F  | Same as above.                                                       | 5: SI5                                                               |
|           | 3              | /N-CL Signal Map-<br>ping (Torque control<br>when low.) | 0 to F  | Same as above.                                                       | 6: SI6                                                               |

| Table B.3 | Input Signal | Selections List |
|-----------|--------------|-----------------|
|-----------|--------------|-----------------|

| Parameter | Digit<br>Place | Name                      | Setting | Contents | Factory<br>Setting |
|-----------|----------------|---------------------------|---------|----------|--------------------|
| Pn50C     | 0              | Reserved (Do not change.) | 0 to F  | -        | 8: OFF             |
|           | 1              | Reserved (Do not change.) | 0 to F  | -        | 8: OFF             |
|           | 2              | Reserved (Do not change.) | 0 to F  | -        | 8: OFF             |
|           | 3              | Reserved (Do not change.) | 0 to F  | -        | 8: OFF             |
| Pn50D     | 0              | Reserved (Do not change.) | 0 to F  | -        | 8: OFF             |
|           | 1              | Reserved (Do not change.) | 0 to F  | -        | 8: OFF             |
|           | 2              | Reserved (Do not change.) | 0 to F  | -        | 8: OFF             |
|           | 3              | Reserved (Do not change.) | 0 to F  | -        | 8: OFF             |

Table B.3 Input Signal Selections List

| Parameter | Digit<br>Place     | Name                                          | Setting                                      | Contents                                                             | Factory<br>Setting |
|-----------|--------------------|-----------------------------------------------|----------------------------------------------|----------------------------------------------------------------------|--------------------|
| Pn511 0   | 0                  | /DEC Signal Map-                              | 1                                            | Inputs from the SI1 (CN1-41) input terminal.                         | 8: OFF             |
|           | ping (Deceleration | 2                                             | Inputs from the SI2 (CN1-42) input terminal. |                                                                      |                    |
|           |                    | when low.)                                    | 3                                            | Inputs from the SI3 (CN1-43) input terminal.                         |                    |
|           |                    |                                               | 4                                            | Inputs from the SI4 (CN1-44) input terminal.                         |                    |
|           |                    |                                               | 5                                            | Inputs from the SI5 (CN1-45) input terminal.                         |                    |
|           |                    |                                               | 6                                            | Inputs from the SI6 (CN1-46) input terminal.                         |                    |
|           |                    |                                               | 7                                            | Sets signal ON.                                                      |                    |
|           |                    |                                               | 8                                            | Sets signal OFF.                                                     |                    |
|           |                    |                                               | 9                                            | Inputs the reverse signal from the SI0 (CN1-40) input ter-<br>minal. |                    |
|           |                    |                                               | А                                            | Inputs the reverse signal from the SI1 (CN1-41) input ter-<br>minal. |                    |
|           |                    |                                               | В                                            | Inputs the reverse signal from the SI2 (CN1-42) input ter-<br>minal. |                    |
|           |                    |                                               | С                                            | Inputs the reverse signal from the SI3 (CN1-43) input ter-<br>minal. |                    |
|           |                    |                                               | D                                            | Inputs the reverse signal from the SI4 (CN1-44) input ter-<br>minal. |                    |
|           |                    |                                               | Е                                            | Inputs the reverse signal from the SI5 (CN1-45) input ter-<br>minal. |                    |
|           |                    |                                               | F                                            | Inputs the reverse signal from the SI6 (CN1-46) input ter-<br>minal. |                    |
|           | 1                  | /EXT1 Signal Map-<br>ping (EXT1 when<br>low.) | 0 to 3                                       | Sets signal OFF.                                                     | 8: OFF             |
|           |                    |                                               | 4                                            | Inputs from the SI4 (CN1-44) input terminal.                         |                    |
|           |                    | 10w.)                                         | 5                                            | Inputs from the SI5 (CN1-45) input terminal.                         |                    |
|           |                    |                                               | 6                                            | Inputs from the SI6 (CN1-46) input terminal.                         |                    |
|           |                    |                                               | 7                                            | Sets signal ON.                                                      |                    |
|           |                    |                                               | 8                                            | Sets signal OFF.                                                     |                    |
|           |                    |                                               | D                                            | Inputs the reverse signal from the SI4 (CN1-44) input ter-<br>minal. |                    |
|           |                    |                                               | Е                                            | Inputs the reverse signal from the SI5 (CN1-45) input ter-<br>minal. | -                  |
|           |                    |                                               | F                                            | Inputs the reverse signal from the SI6 (CN1-46) input ter-<br>minal. |                    |
|           |                    |                                               | 9 to F                                       | Sets signal OFF.                                                     |                    |
|           | 2                  | /EXT2 Signal Map-<br>ping (EXT2 when<br>low.) | 0 to F                                       | Same as above.                                                       | 8: OFF             |
|           | 3                  | /EXT3 Signal Map-<br>ping (EXT3 when<br>low.) | 0 to F                                       | Same as above.                                                       | 8: OFF             |

Table B.3 Input Signal Selections List

# **B.4 Output Signal Selections**

The following list shows output signal selections and their factory settings.

| Parameter | Digit<br>Place | Name                        | Setting                | Contents                              | Factory<br>Setting             |        |
|-----------|----------------|-----------------------------|------------------------|---------------------------------------|--------------------------------|--------|
| Pn50E     | 0              | /COIN Signal Mapping        | 0                      | Disabled.                             | 1: SO1                         |        |
|           |                |                             | 1                      | Outputs from the SO1 output terminal. |                                |        |
|           |                |                             | 2                      | Outputs from the SO2 output terminal. |                                |        |
|           |                |                             | 3                      | Outputs from the SO3 output terminal. |                                |        |
|           | 1              | Reserved (Do not change.)   | 0 to 3                 | -                                     | 1: SO1                         |        |
|           | 2              | /TGON Signal Mapping        | 0                      | Disabled.                             | 2: SO2                         |        |
|           |                |                             | 1                      | Outputs from the SO1 output terminal. |                                |        |
|           |                |                             | 2                      | Outputs from the SO2 output terminal. |                                |        |
|           |                |                             | 3                      | Outputs from the SO3 output terminal. |                                |        |
|           | 3              | /S-RDY Signal Mapping       | 0 to 3                 | Same as above.                        | 3: SO3                         |        |
| Pn50F     | 0              | /CLT Signal Mapping         | 0 to 3                 | Same as above.                        | 0: Not<br>used                 |        |
|           | 1              | /VLT Signal Mapping         | 0 to 3                 | Same as above.                        | 0: Not<br>used                 |        |
|           | 2              | /BK Signal Mapping          | 0 to 3                 | Same as above.                        | 0: Not<br>used                 |        |
|           | 3              | /WARN Signal Mapping        | 0 to 3                 | Same as above.                        | 0: Not<br>used                 |        |
| Pn510     | 0              | /NEAR Signal Mapping        | 0 to 3                 | Same as above.                        | 0: Not<br>used                 |        |
|           | 1              | /C-PULS Signal Map-<br>ping | 0 to 3                 | Same as above.                        | 0: Not<br>used                 |        |
|           | 2              | Reserved (Do not change.)   | -                      | -                                     | 0                              |        |
|           | 3              | Reserved (Do not change.)   | -                      | -                                     | 0                              |        |
| Pn512     | 0              |                             | Output Signal Reversal | 0                                     | Output signal is not reversed. | 0: Not |
|           |                | for SO1                     | 1                      | Output signal is reversed.            | reversed                       |        |
|           | 1              | Output Signal Reversal      | 0                      | Output signal is not reversed.        | 0: Not                         |        |
|           |                | for SO2                     | 1                      | Output signal is reversed.            | reversed                       |        |
|           | 2              | Output Signal Reversal      | 0                      | Output signal is not reversed.        | 0: Not                         |        |
|           |                | for SO3                     | 1                      | Output signal is reversed.            | reversed                       |        |
|           | 3              | Reserved (Do not change.)   | -                      | -                                     | 0                              |        |

|  | Table B.4 | <b>Output Signal Selections List</b> |
|--|-----------|--------------------------------------|
|--|-----------|--------------------------------------|

Note: 1. When more than one signal is allocated to the same output circuit, data is output using OR logic.

- 2. Depending on the control mode, undetected signals are treated as OFF. For example, in the speed control mode, the /COIN signal is treated as OFF.
- 3. Types of /WARN signals: Overload, regenerative overload, communications warnings, data settings warnings, and command warnings.

B-13

Β

# **B.5 MECHATROLINK Communications Setting Parameters**

The following table is a list of parameters for MECHATROLINK communications settings.

| Table B.5 MECHATROLINK Communications Settings Parameters List | Table B.5 | MECHATROLIN | Communications | Settings | Parameters List |
|----------------------------------------------------------------|-----------|-------------|----------------|----------|-----------------|
|----------------------------------------------------------------|-----------|-------------|----------------|----------|-----------------|

| Parameter | Digit<br>Place        | Name                               | Setting                                         | Contents                                                                | Factory<br>Setting |  |
|-----------|-----------------------|------------------------------------|-------------------------------------------------|-------------------------------------------------------------------------|--------------------|--|
| Pn800     | 0                     | MECHATROLINK                       | 0                                               | Normal.                                                                 | 0                  |  |
|           |                       | Communications Check<br>Mask       | 1                                               | Ignore communications error.                                            |                    |  |
|           |                       | WIASK                              | 2                                               | Ignore WDT error.                                                       |                    |  |
|           |                       |                                    | 3                                               | Ignore both communications and WDT errors.                              |                    |  |
|           | 1                     | Not used.                          | -                                               | -                                                                       | 0                  |  |
|           | 2                     | Not used.                          | -                                               | -                                                                       | 0                  |  |
|           | 3                     | Not used.                          | -                                               | -                                                                       | 0                  |  |
| Pn801     | 0                     | Soft Limit Function                | 0                                               | Soft limit enabled.                                                     | 0                  |  |
|           |                       |                                    | 1                                               | Forward soft limit disabled.                                            |                    |  |
|           |                       |                                    | 2                                               | Reverse soft limit disabled.                                            |                    |  |
|           |                       |                                    | 3                                               | Soft limit disabled in both directions.                                 |                    |  |
|           | 1                     | Soft Limit Operation<br>Selection  | 0                                               | Operation from the machine coordinate system absolute position (APOS)   | 0                  |  |
|           |                       |                                    | 1                                               | Operation from the reference coordinate system absolute position (APOS) |                    |  |
|           | 2                     | Soft Limit Check Using<br>Commands | 0                                               | No soft limit check using commands.                                     | 0                  |  |
|           |                       |                                    | 1                                               | Soft limit check using commands.                                        |                    |  |
|           | 3                     | Not used.                          | -                                               | -                                                                       | 0                  |  |
| Pn802     | 0                     | SV_ON Command Mask                 | 0                                               | SV_ON/SV_OFF commands enabled.                                          | 0                  |  |
|           |                       |                                    | 1                                               | Servo always ON.                                                        |                    |  |
|           | 1                     | 1 SENS_ON Command<br>Mask          | 0                                               | SENS_ON/SENS_OFF commands enabled.                                      | 0                  |  |
|           |                       |                                    | 1                                               | Servo always ON.                                                        |                    |  |
|           | 2                     | Not used.                          | -                                               | -                                                                       | 0                  |  |
|           | 3                     | Not used.                          | -                                               | -                                                                       | 0                  |  |
| Pn813     | 13 0 Option Monitor 1 | 0                                  | As for Analog Monitor 1. (Pn003.0)              | 0                                                                       |                    |  |
|           |                       |                                    | 1                                               | As for Analog Monitor 2. (Pn003.1)                                      | -                  |  |
|           |                       | 2                                  | Monitors initial multi-rotation data. (IMTDATA) |                                                                         |                    |  |
|           |                       |                                    | 3                                               | Monitors the encoder count value. (PGCNT)                               |                    |  |
|           | 1                     | Option Monitor 2                   | 0 to 3                                          | Same as above.                                                          | 1                  |  |
|           | 2                     | Not used.                          | -                                               | -                                                                       | 0                  |  |
|           | 3                     | Not used.                          | -                                               | -                                                                       | 0                  |  |
| Pn816     | 0                     | Return to Zero point               | 0                                               | Forward.                                                                | 0                  |  |
|           |                       | Direction                          | 1                                               | Reverse.                                                                |                    |  |
|           | 1                     | Not used.                          | -                                               | -                                                                       | 0                  |  |
|           | 2                     | Not used.                          | -                                               | -                                                                       | 0                  |  |
|           | 3                     | Not used.                          | -                                               | -                                                                       | 0                  |  |

# Appendix C

# Using the Adjusting Command (ADJ: 3EH)

This appendix describes how to use the Adjusting command (ADJ: 3EH).

| C.1 Autotuning C-2                                        |
|-----------------------------------------------------------|
| C.1.1 Online AutotuningC-3                                |
| C.1.2 Machine Rigidity Settings for Online Autotuning C-5 |
| C.1.3 Saving Results of Online AutotuningC-7              |
| C.1.4 Parameters Related to Online AutotuningC-9          |
| C.2 Absolute Encoder Setup (Initialization) C-11          |
| C.3 Multiturn Limit SettingC-12                           |
| C.4 Automatic Offset Adjustment of Motor Current          |
| Detection Signals                                         |
| C.5 Enabling the Panel OperatorC-14                       |

# C.1 Autotuning

If positioning is taking a long time, the speed loop gain or position loop gain of the servo system may not be set properly. If the gain settings are wrong, set them properly in accordance with the configuration and rigidity of the machinery.

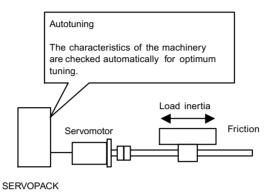

The SERVOPACK incorporates an online autotuning function, which checks the characteristics of the machinery automatically and makes the necessary servo gain adjustments. The function is easy to use and makes it possible for even beginners to perform servo gain tuning and set all servo gains as parameters.

The following parameters can be set automatically by using the online autotuning function.

| Parameter | Content                               |
|-----------|---------------------------------------|
| Pn100     | Speed loop gain                       |
| Pn101     | Speed loop integral time constant     |
| Pn102     | Position loop gain                    |
| Pn401     | Torque reference filter time constant |

## C.1.1 Online Autotuning

Online autotuning is a control function which enables the Servoamp to check changes in the load inertia during operation in order to maintain the target value for speed loop gain or position loop gain.

Online autotuning may not work well in the following cases.

- When the cycle for load inertia change is 200 ms or shorter (when the load changes rapidly).
- When the application has slow acceleration or deceleration using the soft start function, and the speed error of the Servomotor being driven is small.
- When adjusting the Servomotor manually and operating at low gain (a machine rigidity of 1 or less).

Disable the online autotuning function if tuning is not possible. Refer to 6.4.3 Making Manual Adjustments of the  $\Sigma$ -*II Series SGM* $\square$ *H/SGDH User's Manual : Design and Maintenance (SIE-S800-32.2).* 

**IMPORTANT** 

- Do not use online autotuning in the following cases.
  - When using IP control for the speed loop.
  - When using the torque feed-forward function.

#### C.1.1 Online Autotuning

#### Setting Parameters for Online Autotuning

The following flowchart shows the procedure for setting the parameters for online autotuning.

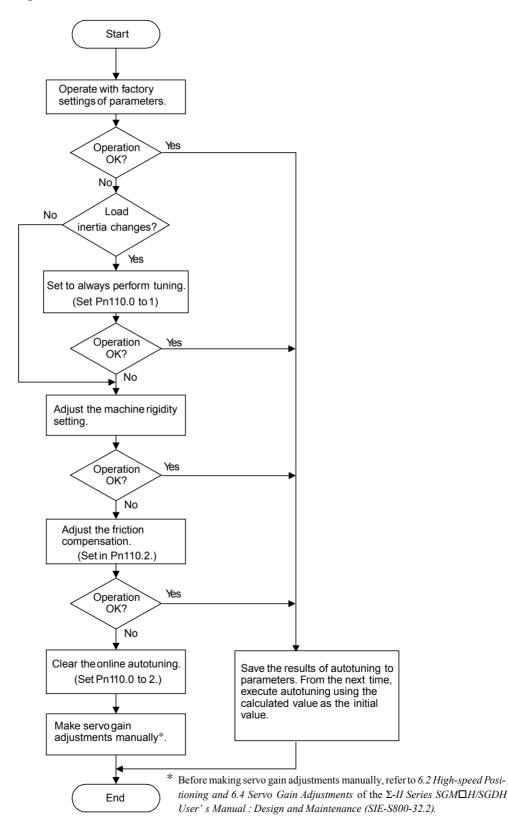

## C.1.2 Machine Rigidity Settings for Online Autotuning

For the machine rigidity settings at the time of online autotuning, select the target values for speed loop gain and position loop gain of the servo system. Any of the following ten levels of rigidity can be selected.

| Machine<br>Rigidity<br>Setting<br>Fn001 | Position Loop<br>Gain<br>[S <sup>-1</sup> ]<br>Pn102 | Speed Loop Gain<br>[Hz]<br>Pn100 | Speed Loop<br>Integral Time<br>Constant<br>[0.01ms]<br>Pn101 | Torque Reference<br>Filter Time<br>Constant [0.01ms]<br>Pn401 |
|-----------------------------------------|------------------------------------------------------|----------------------------------|--------------------------------------------------------------|---------------------------------------------------------------|
| 1                                       | 15                                                   | 15                               | 6000                                                         | 250                                                           |
| 2                                       | 20                                                   | 20                               | 4500                                                         | 200                                                           |
| 3                                       | 30                                                   | 30                               | 3000                                                         | 130                                                           |
| 4                                       | 40                                                   | 40                               | 2000                                                         | 100                                                           |
| 5                                       | 60                                                   | 60                               | 1500                                                         | 70                                                            |
| 6                                       | 85                                                   | 85                               | 1000                                                         | 50                                                            |
| 7                                       | 120                                                  | 120                              | 800                                                          | 30                                                            |
| 8                                       | 160                                                  | 160                              | 600                                                          | 20                                                            |
| 9                                       | 200                                                  | 200                              | 500                                                          | 15                                                            |
| 10                                      | 250                                                  | 250                              | 400                                                          | 10                                                            |

Note: The rigidity value is factory-set to 4.

As the rigidity value is increased, the servo system loop gain increases and the time required for positioning is shortened. If the rigidity is excessively high, however, it may cause the machinery to vibrate. In that case, decrease the set value.

The rigidity value setting automatically changes the parameters in the above table.

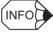

If parameters Pn102, Pn100, Pn101, and Pn401 are set manually with the online autotuning function enabled, tuning is performed with the manually set values as target values.

C.1.2 Machine Rigidity Settings for Online Autotuning

#### Changing the Machine Rigidity Setting

The machine rigidity setting is changed using the Adjusting command (ADJ:3EH).

The procedure for making changes is shown below.

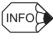

It is also possible to use a Digital Operator to change settings. Refer to the  $\Sigma$ -*IISeries SGM* $\square$ *H/SGDH User's Manual : Design and Maintenance (SIE-S800-32.2).* 

1. By setting byte 1 of the MECHATROLINK command field to ADJ (3EH) and byte 2 to 00H, the following command field can be set.

|   | Command | Response |                                    |
|---|---------|----------|------------------------------------|
| 5 | CMD     | ANS      | CMD: Command                       |
| 6 | ADDRESS | ADDRESS  | ANS: Answer                        |
| 7 |         |          | ADDRESS: Setting/reference address |
| 8 | DATA    | DATA     | DATA: Setting/reference data       |
| 9 |         |          |                                    |

2. Send the following data in each command field.

Set "01H" (Data setting) in the CMD field.

Set "2003H" in the ADDRESS field.

Set 1 to 10 in the DATA field.

3. After setting the data, send the command.

It takes approximately 1 second after sending for setting to be completed.

Continue to send the same command during this time.

4. Use the following data reference command to check when settings have been completed.

Set "00H" (Data reference) in the CMD field.

Set "2003H" in the ADDRESS field.

5. After setting the data, send the command.

If a response is returned with the rigidity setting that is being made, the rigidity setting has been completed.

This completes changing the machine rigidity setting using online autotuning.

#### C.1.3 Saving Results of Online Autotuning

Online autotuning always processes the latest load inertia to renew data so that the speed loop gain will reach the target value that has been set. When the SERVOPACK is turned off, all the processed data is lost. Therefore, when the SERVOPACK is turned on again, online autotuning is performed by processing the factory-set values in the SERVOPACK.

To save the results of online autotuning and use them as the initial values set in the SERVO-PACK when the SERVOPACK is turned on again, it is necessary to save them according to the procedures for saving the results of online autotuning. In this case, the inertia value set in parameter Pn103 can be changed.

On the basis of the rotor inertia of the Servomotor, the inertia ratio is expressed in percentage terms by the load inertia. The value set in Pn103 is used to calculate the load inertia at the time of online autotuning.

| Pn103 | Inertia Ratio | Unit:<br>% | Setting<br>Range: | Factory<br>Setting: | Position Control |
|-------|---------------|------------|-------------------|---------------------|------------------|
|       |               |            | 0 to 10000        | 100                 |                  |

Inertia ratio =  $\frac{\text{Motor axis conversion load inertia}(J_L)}{\text{Servomotor rotor of inertia}(J_M)} \times 100(\%)$ 

The inertia ratio is factory-set to 0%.

#### IMPORTANT

Before making servo gain adjustments manually, be sure to set the inertia ratio in Pn103. If the inertia ratio is incorrect, the speed loop gain (in 1-Hz increments) set in Pn100 will be wrong.

#### Procedure for Saving Results of Online Autotuning

The Adjusting command (ADJ: 3EH) is used to save the results of online autotuning.

The procedure for saving results is shown below.

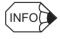

It is also possible to use a Digital Operator to save settings. Refer to the  $\Sigma$ -*II Series SGM* $\square$ *H/SGDH User's Manual : Design and Maintenance (SIE-S800-32.2).* 

1. By setting byte 1 of the MECHATROLINK command field to ADJ (3EH) and byte 2 to 00H, the following command field can be set.

|   |   | Command | Response |                                                                    |
|---|---|---------|----------|--------------------------------------------------------------------|
|   | 5 | CMD     | ANS      | CMD: Command                                                       |
| ľ | 6 | ADDRESS | ADDRESS  | ANS: Answer                                                        |
| ľ | 7 |         |          | ADDRESS: Setting/reference address<br>DATA: Setting/reference data |
| ſ | 8 | DATA    | DATA     | DATA. Setting/reference data                                       |
|   | 9 |         |          |                                                                    |

- Send the following data in each command field. Set "01H" (Data setting) in the CMD field. Set "2000H" in the ADDRESS field. Set "1007H" in the DATA field.
- After setting the data, send the command.
   The Online Autotuning Results Write Mode will be entered.
- Continue by using the following data setting command. Set "01H" (Data setting) in the CMD field. Set "2001H" in the ADDRESS field. Set "01H" (Execute) in the DATA field.
- 5. After setting the data, send the command.It takes approximately 1 second to save settings.Continue to send the same command during this time.

This completes saving the online autotuning results.

#### C.1.4 Parameters Related to Online Autotuning

This section provides information on a variety of parameters related to online autotuning.

#### Online Autotuning Method

The following parameter is used to set the autotuning conditions.

| Pn110.0 | Online Autotuning Method | Factory Setting: | Position Control |
|---------|--------------------------|------------------|------------------|
|         |                          | 0                |                  |

| Pn110.0 Setting | Description                                                                                                    |
|-----------------|----------------------------------------------------------------------------------------------------|
| 0               | Autotuning is performed only when the system runs for the first time after<br>the power is turned ON. After the load inertia is calculated, the calculated<br>data is not refreshed. |
| 1               | Autotuning is continuously performed (inertia value calculation).                                                                                                    |
| 2               | The online autotuning function is not used.                                                                                                    |

This parameter is factory-set to "0." If the load inertia change is minimal or if the application makes few changes, there is no need to continue calculating the inertia while the system is in operation. Instead, continue to use the value that was calculated when the system was first started up.

Set this parameter to "1" if the load inertia always fluctuates due to the load conditions. Then the response characteristics can be kept stable by continuously refreshing the inertia calculation data and reflecting them in the servo gain.

If the load inertia fluctuation results within 200 ms, the inertia calculation data may not be refreshed properly. If that happens, set Pn110.0 to "0" or "2."

Set Pn110.0 to "2" if autotuning is not available or if the online autotuning function is not used because the load inertia is already known and the SERVOPACK is manually adjusted by setting the inertia ratio data in Pn103.

#### Speed Feedback Compensation Selection

Use the following parameter to enable or disable speed feedback compensation. Refer to 6.2.6 Speed Feedback Compensation of the  $\Sigma$ -II Series SGM $\Box$ H/SGDH User's Manual : Design and Maintenance (SIE-S800-32.2).

This parameter can be left as it is if online autotuning is performed. If this parameter is set manually, however, the setting is reflected to the operational setting made during online autotuning.

| Pn110.1     | Speed Feedback Compensation Selection |          |    | Factory Setting:<br>1 | Position Control |
|-------------|---------------------------------------|----------|----|-----------------------|------------------|
| Pn110.1 Set | ting                                  | D        | es | cription              |                  |
| 0           |                                       | Enabled  |    |                       |                  |
| 1           |                                       | Disabled |    |                       |                  |

#### Friction Compensation Selection

Use the following parameter to enable or disable friction compensation to determine whether or not the friction of the servo system is to be taken into consideration for the calculation of load inertia.

If this compensation function is enabled, select small or large friction compensation according to the extent of friction in order to ensure highly precise load inertia calculation.

| Pn110.2 | Friction Compensation Selection | Factory Setting: | Position Control |
|---------|---------------------------------|------------------|------------------|
|         |                                 | 1                |                  |

| Pn110.2 Setting | Description                     |
|-----------------|---------------------------------|
| 0               | Friction compensation: Disabled |
| 1               | Friction compensation: Small    |
| 2               | Friction compensation: Large    |

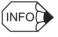

- 1. Do not set friction compensation for loads with low friction (10% rated torque/speed or less).
- 2. Autotuning will be performed as if the load inertia was 30 times the motor inertia when the load inertia exceeds 30 times the motor inertia.

# C.2 Absolute Encoder Setup (Initialization)

The Adjusting (ADJ: 3EH) command can be used to setup (initialize) the absolute encoder.

The setup procedure is outline below.

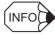

It is also possible to use a Digital Operator to change settings. Refer to 5.7.4 Absolute Encoder Setup of the  $\Sigma$ -II Series SGM $\Box$ H/SGDH User's Manual : Design and Maintenance (SIE-S800-32.2).

1. By setting byte 1 of the MECHATROLINK command field to ADJ (3EH) and byte 2 to 00H, the following command field can be set.

|   | Command | Response |                                    |
|---|---------|----------|------------------------------------|
| 5 | CMD     | ANS      | CMD: Serial communications command |
| 6 | ADDRESS | ADDRESS  | ANS: Serial communications answer  |
| 7 |         |          | ADDRESS: Setting/reference address |
| 8 | DATA    | DATA     | DATA: Setting/reference data       |
| 9 |         |          |                                    |

2. Send the following data in each command field.

Set "01H" (Data setting) in the CMD field.

Set "2000H" in the ADDRESS field.

Set "1008H" in the DATA field.

3. After setting the data, send the command.

The absolute encoder will enter the Setup Mode.

4. Continue by using the following data setting command to save the settings.

Set "01H" (Data setting) in the CMD field.

Set "2001H" in the ADDRESS field.

Set "02H" (Save) in the DATA field.

- 5. After setting the data, send the command.
- 6. Send the following command to execute.
  - Set "01H" (Data reference) in the CMD field.

Set "2001H" in the ADDRESS field.

Set "01H" (Execute) in the DATA field.

7. After setting the data, send the command.It approximately 2 seconds after sending for setting to be completed.Continue to send the same command during this time.

This completes setting up the absolute encoder.

## C.3 Multiturn Limit Setting

The Adjusting command (ADJ: 3EH) can be used to set the multiturn limit.

Use the following setting procedure.

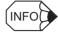

It is also possible to use a Digital Operator to make settings. Refer to 5.7.6 Multiturn Limit Setting of the SGM H/SGDH User's Manual : Design and Maintenance (SIE-S800-32.2).

1. By setting byte 1 of the MECHATROLINK command field to ADJ (3EH) and byte 2 to 00H, the following command field can be set.

|   | Command | Response |                                    |
|---|---------|----------|------------------------------------|
| 5 | CMD     | ANS      | CMD: Command                       |
| 6 | ADDRESS | ADDRESS  | ANS: Answer                        |
| 7 |         |          | ADDRESS: Setting/reference address |
| 8 | DATA    | DATA     | DATA: Setting/reference data       |
| 9 |         |          |                                    |

2. Send the following data in each command field.

Set "01H" (Data setting) in the CMD field.

Set "2000H" in the ADDRESS field.

Set "1013H" in the DATA field.

3. After setting the data, send the command.

The Multiturn Limit Setting Mode will be entered.

4. Continue by using the following data setting commands to save the settings.

Set "01H" (Data setting) in the CMD field.

Set "2001H" in the ADDRESS field.

Set "02H" (Save) in the DATA field.

- 5. After setting the data, send the command.
- 6. Send the following command to execute.

Set "01H" (Data reference) in the CMD field.

Set "2001H" in the ADDRESS field.

Set "01H" (Execute) in the DATA field.

7. After setting the data, send the command.

It takes approximately 2 seconds after sending for setting to be completed.

Continue to send the same command during this time.

This completes setting the multiturn limit.

## C.4 Automatic Offset Adjustment of Motor Current Detection Signals

The offset adjustment of the motor current detection signals has already been made before shipping the product. Therefore, it is not necessary for the users to make any adjustment. Use the automatic offset adjustment only if the torque ripple due to current offset is considered abnormally high or the torque ripple needs to be reduced to achieve higher accuracy.

The adjustment procedure is outlined below.

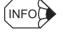

The automatic adjustment is possible only when the Servo is set to OFF with the main circuit power turned ON.

1. By setting byte 1 of the MECHATROLINK command field to ADJ (3EH) and byte 2 to 00H, the following command field can be set.

|   | Command | Response |                                    |
|---|---------|----------|------------------------------------|
| 5 | CMD     | ANS      | CMD: Command                       |
| 6 | ADDRESS | ADDRESS  | ANS: Answer                        |
| 7 |         |          | ADDRESS: Setting/reference address |
| 8 | DATA    | DATA     | DATA: Setting/reference data       |
| 9 |         |          |                                    |

2. Send the following data in each command field.

Set "01H" (Data setting) in the CMD field.

Set "2000H" in the ADDRESS field.

Set "100EH" in the DATA field.

3. After setting the data, send the command.

The automatic offset adjustment of motor current detection signals will be enabled.

4. Continue by using the following data setting command to execute the settings.

Set "01H" (Data setting) in the CMD field.

Set "2001H" in the ADDRESS field.

Set "01H" (Execute) in the DATA field.

5. After setting the data, send the command.

It takes approximately 2 seconds after sending for setting to be completed.

Continue to send the same command during this time.

This completes setting up the automatic offset adjustment of the motor current detection signals.

## C.5 Enabling the Panel Operator

If the Panel Operator indicator (LED) is turned OFF (refer to 7.3 *Panel Operator Indicators*) by receiving a MECHATROLINK command, it can be lit by using an adjustment command (ADJ: 3EH) provided that no Hand-held Digital Operator is connected or no communications is taking place with personal computers.

Use the following setting procedure.

1. By setting byte 1 of the MECHATROLINK command field to ADJ (3EH) and byte 2 to 00H, the following command field can be set.

|   | Command | Response |                                                                      |
|---|---------|----------|----------------------------------------------------------------------|
| 5 | CMD     | ANS      | CMD: Command                                                         |
| 6 | ADDRESS | ADDRESS  | ANS: Answer                                                          |
| 7 |         |          | ADDRESS: Setting/reference addresses<br>DATA: Setting/reference data |
| 8 | DATA    | DATA     | DATA: Setting/reference data                                         |
| 9 |         |          |                                                                      |

2. Send the following data to each command field.

Set "01H" (Data setting) in the CMD field.

Set "2002H" in the ADDRESS field.

Set "Desired data" in the DATA field.

3. When the settings are completed, send the command to enable the Panel Operator.

# Appendix D

# Σ-II Series Command Compatibility

This appendix describes the differences between the  $\Sigma$ -II Series and  $\Sigma$  Series products. Here, the  $\Sigma$ -II Series refers to the SGDH- $\Box\Box$   $\Xi$  + JUSTP-NS100 (referred to as simply the "SGDH"). The  $\Sigma$  Series refers to the SGDB- $\Box$   $\Box$  N (referred to as simple the "SGDB-N") and the SGD- $\Box$   $\Box$  N (referred to as simple the "SGDB-N").

| D.1 | Command Comparison          | D-2 |
|-----|-----------------------------|-----|
| D.2 | Absolute Encoder Comparison | D-3 |
| D.3 | Parameters Comparison       | D-4 |

# D.1 Command Comparison

Command specifications vary as shown in the following table.

| Table D.1 | Command | Comparison |
|-----------|---------|------------|
|-----------|---------|------------|

| Command or Command Data                                | SGDB-N, SGD-N                                                                                                    | SGDH                                                                                                    |
|--------------------------------------------------------|----------------------------------------------------------------------------------------------------|----------------------------------------------------------------------------------------------------|
| PRM_RD<br>RPM_WR                                       | Processing time: 2 ms                                                                                                    | Processing time for SGDH parameters (Pn000 to<br>Pn601): 2 to 6 ms (typ: 4ms)<br>CMRDY in STATUS will become 0.<br>Processing time for NS100 parameters<br>(Pn8□□): 2 ms |
| ID_RD                                                  | Main unit only.<br>DEVICE_CODE<br>00H<br>SGDN-□□□N □: No capacity, voltage<br>(SGDB-N)<br>SGD-□□□N □: No capacity, voltage<br>(SGD-N) | Specifications differ for the SGDH (Main unit)<br>and the NS100 Option Unit.<br>DEVICE_CODE:<br>00H: SDGH-□□□E □: Capacity, no voltage<br>50H: JUSP-NS100                |
| CONFIG                                                 | CMDRDY stays at 1.                                                                                                    | CMDRDY becomes 0 for approximately 4 s.                                                                                                    |
| PPRM_RD                                                | Supported.                                                                                                    | Not supported.<br>MECHATROLINK command warning (A.95)<br>will be generated.                                                                                              |
| INTERPOLATE<br>LATCH                                   | Without feedforward.                                                                                                    | With feedforward.                                                                                                    |
| ADJ                                                    | Not supported.                                                                                                    | Supported. See Appendix C.                                                                                                    |
| SVCTRL                                                 | Not supported.                                                                                                    | Supported.                                                                                                    |
| External Latch Signal                                  | EXT1 only. EXT1 monitoring is not possible with the SGD-N.                                                                            | EXT2 and EXT 3 also supported.                                                                                                    |
| Latch Processing Time                                  | 500 μs max.                                                                                                    | 3 ms max.                                                                                                    |
| Option Monitor 1/2 Type                                | Option Monitor 1, 2 cannot be set.                                                                                                    | Option Monitor 1, 2 can be set.                                                                                                    |
| I/O Monitor                                            | P-OT and N-OT use soft limit and logical OR.                                                                                          | P-OT and N-OT do not use soft limit and logical OR.                                                                                                    |
| Status during Phase 1                                  | ALARM in STATUS: 1<br>ALARM: 99H<br>ALM output signal in CN1: Open                                                                    | STATUS ALARM: 0<br>ALARM: 99H<br>CN1 ALM output signal: Closed                                                                                                    |
| Motion Command Activation<br>Time (Start Distribution) | After 750 µs                                                                                                    | After 1 ms                                                                                                    |
| Motion Command Resolution<br>(Same Command Method)     | Speed resolution: 1.953 (reference units/s)<br>Acceleration/deceleration:<br>15,625 (reference units/s <sup>2</sup> )                 | Speed resolution: 0.488 (reference units/s)<br>Acceleration/deceleration:<br>244 (reference units/s <sup>2</sup> )                                                       |

# D.2 Absolute Encoder Comparison

Absolute encoder multiturn values differ as shown in the following table.

#### Table D.2 Multiturn Values Comparison

| Item                     | SGDB-N, SGD-N              | SGDH                                              |
|--------------------------|----------------------------|---------------------------------------------------|
| Number of multiturns     | 0 to +99999<br>-99999 to 0 | -32768 to +32767<br>(When Pn205 = 65535)          |
| Multiturn limit function | None                       | Setting possible using Pn205 between 0 and 65534. |

## D.3 Parameters Comparison

The standard setting is for parameters to be expressed as Pn numbers, but by setting pin 4 ON the DIP switch (SW2) of the JUSP-NS100, parameters can be expressed as Cn numbers in the same manner as SGDB-N (SGD-N) SERVOPACKs. This is called Cn Number Mode.

#### Cn Number Mode

- Cn numbers are used as the parameter numbers.
- Units of the Cn numbers are used.

Because the units differ, there may be some discrepancies in reading/writing values. Set to a number that can be divided by units of the Pn numbers when writing.

- The data setting ranges are the same as for Pn numbers.
- The conditions under which parameters are enabled are the same as for Pn numbers.
- Some Pn numbers may not have corresponding Cn numbers.

If these numbers are written, a parameter setting warning (A.94) will not be generated but read data will be returned as 0.

• Only Pn numbers can be used with the Digital Operator.

#### Pn Numbers with Corresponding Cn Numbers

Appendix D.3 provides a comparative list of Cn numbers and their Pn number equivalents.

#### Using the List

If the parameter No. column is blank, there is no corresponding parameter.

If columns other than the Pn number are blank, they are the same as for the Cn number. Only differences are listed.

Cn/Pn sizes are the same.

1. Characters on the upper-right of the Pn number.

S: Reserved for system use (Do not change). (These numbers are used for the MECHA-TROLINK SERVOPACK.)

N: Not used (Do not change). (Not used by MECHATROLINK)

2. Validity

O: Can be changed during operation

O: Can be changed when DEN = 1. (Do not change while DEN = 0. Operation cannot be guaranteed if changes are made.)

•: Can be changed while the Servo is OFF. (Do not change while the Servo is ON. Operation can not be guaranteed if changes are made during Servo ON.)

 $\Delta$ : Enabled once the power is turned OFF then ON again or after the CONFIG command is executed.

X: Read-only (A warning will not be generated if a write is attempted and the data written will not be read. The currently set data will be read.)R: 0 when read.

| Table D.3 SGDB-N, SGD-N, and SGDH Parameters    | Comparison |
|-------------------------------------------------|------------|
| Table D.0 CODD N, COD N, and CODITI and Incleis | Companson  |

D

|               |     | SGDB-N and                                                               | SGD  | -N Cn Nu | umbers         |                |                    |          |               |            | S                               | GDH P | n Numbei       | rs             |                                    |          |                                              |
|---------------|-----|--------------------------------------------------------------------------|------|----------|----------------|----------------|--------------------|----------|---------------|------------|---------------------------------|-------|----------------|----------------|------------------------------------|----------|----------------------------------------------|
| Paramo<br>No. |     | Name                                                                     | Size | Unit     | Lower<br>Limit | Upper<br>Limit | Factory<br>Setting | Validity | Parame<br>No. |            | Name                            | Unit  | Lower<br>Limit | Upper<br>Limit | Factory<br>Setting                 | Validity | Remarks<br>SGDH operation<br>for correspond- |
|               | Bit | -                                                                        |      |          |                |                |                    |          |               | Dig-<br>it |                                 |       |                |                |                                    |          | ing Cn number                                |
| Cn001         |     | Memory Switch 1                                                          | 2    | -        | -              | -              | 0080H              | -        |               |            |                                 |       |                |                |                                    |          |                                              |
|               | 0   | SV_ON Mask                                                               |      |          | 0              | 1              | 0                  | •        | Pn802         | 0          |                                 |       |                |                |                                    | Δ        |                                              |
|               | 1   | SENS_ON Mask                                                             |      |          | 0              | 1              | 0                  | •        |               | 1          |                                 |       |                |                |                                    | Δ        |                                              |
|               | 2   | P-OT Mask                                                                |      |          | 0              | 1              | 0                  | •        | Pn50A         | 3          | P-OT Signal Mapping             |       | 0              | F              | 2                                  | Δ        |                                              |
|               | 3   | N-OT Mask                                                                |      |          | 0              | 1              | 0                  | •        | Pn50B         | 0          | N-OT Signal Mapping             |       | 0              | F              | 3                                  | Δ        |                                              |
|               | 4   | -                                                                        |      |          | -              | -              | 0                  | -        |               |            |                                 |       |                |                |                                    |          |                                              |
|               | 5   | -                                                                        |      |          | -              | -              | 0                  | -        |               |            |                                 |       |                |                |                                    |          |                                              |
|               | 6   | Stop Method for Base<br>Block                                            |      |          | 0              | 1              | 0                  | •        | Pn001         | 0          | Servo OFF or Alarm Stop<br>Mode |       | 0              | 2              | 0                                  | Δ        |                                              |
|               | 7   | Status After DB Stop                                                     |      |          | 0              | 1              | 1                  | •        | -             |            |                                 |       |                |                |                                    |          |                                              |
|               | 8   | Operation During OT                                                      |      |          | 0              | 1              | 0                  | •        |               | 1          | Overtravel Stop Mode            |       | 0              | 2              | 0                                  | Δ        |                                              |
|               | 9   | Operation after<br>Deceleration Stop with<br>OT Emergency Stop<br>Torque |      |          | 0              | 1              | 0                  | •        |               |            |                                 |       |                |                |                                    |          |                                              |
|               | А   | -                                                                        |      |          | -              | -              | 0                  | -        |               | 1          |                                 |       |                |                |                                    |          |                                              |
|               | В   | ModeSwitch Function                                                      |      |          | 0              | 1              | 0                  | •        | Pn10B         | 0          | Mode Switch Selection           |       | 0              | 4              | 0                                  | Δ        |                                              |
|               | С   | Mode Switch Selection                                                    | 1    |          | 0              | 1              | 0                  | •        | 1             |            |                                 |       |                |                |                                    |          |                                              |
|               | D   | Mode Switch Selection                                                    | 1    |          | 0              | 1              | 0                  | •        |               |            |                                 |       |                |                |                                    |          |                                              |
|               | E   | Encoder Selection                                                        |      |          | 0              | 1              | 0                  | Δ        | Fn011 -       | →E*        | Encoder Type                    |       | 0              | 1              | Depends<br>on ma-<br>chine<br>type | ×        |                                              |
|               | F   | Power Generation Unit                                                    | 1    |          | 0              | 1              | 0                  | $\Delta$ | Pn001         | 2          | DC Power Applications           |       |                |                |                                    |          |                                              |

\* Refer to 7.2.6 Checking the Motor Model in the  $\Sigma$ -II Series SGM H/SGDH User's Manual for Design and Maintenance (SIE-S800-32.2).

|              |     | SGDB-N and S                                               | SGD  | -N Cn Num | bers           |                |                    |          |             |            | SGD                               | H Pn Nu | mbers          |                |                    |          |                                              |
|--------------|-----|------------------------------------------------------------|------|-----------|----------------|----------------|--------------------|----------|-------------|------------|-----------------------------------|---------|----------------|----------------|--------------------|----------|----------------------------------------------|
| Param<br>No. |     | Name                                                       | Size | Unit      | Lower<br>Limit | Upper<br>Limit | Factory<br>Setting | Validity | Param<br>No |            | Name                              | Unit    | Lower<br>Limit | Upper<br>Limit | Factory<br>Setting | Validity | Remarks<br>SGDH operation<br>for correspond- |
|              | Bit | _                                                          |      |           |                |                |                    | ĺ        |             | Dig-<br>it |                                   |         |                |                |                    |          | ing Cn number                                |
| Cn002        |     | Memory Switch 2                                            | 2    | -         | -              | -              | 0000H              | -        |             |            |                                   |         |                |                |                    |          |                                              |
|              | 0   | Reverse Rotation Mode                                      |      |           | 0              | 1              | 0                  | •        | Pn000       | 0          | Direction Selection               |         |                |                |                    | $\Delta$ |                                              |
|              | 1   | Zero point Error<br>Detection Mask                         |      |           | 0              | 1              | 0                  | •        |             |            |                                   |         |                |                |                    |          |                                              |
|              | 2   | -                                                          |      |           | -              | -              | 0                  | -        |             |            |                                   |         |                |                |                    |          |                                              |
|              | 3   | -                                                          |      |           | -              | -              | 0                  | -        |             |            |                                   |         |                |                |                    |          |                                              |
|              | 4   | -                                                          |      |           | -              | -              | 0                  | -        |             |            |                                   |         |                |                |                    |          |                                              |
|              | 5   | -                                                          |      |           | -              | -              | 0                  | -        |             |            |                                   |         |                |                |                    |          |                                              |
|              | 6   | Software Limit Check<br>using Reference Target<br>Position | -    |           | 0              | 1              | 0                  | •        | Pn801       | 2          | Software Limit Reference<br>Range |         |                |                |                    |          |                                              |
|              | 7   | -                                                          |      |           | -              | -              | 0                  | -        |             | 1          |                                   |         |                |                |                    |          |                                              |
|              | 8   | -                                                          |      |           | -              | -              | 0                  | -        |             |            |                                   |         |                |                |                    |          |                                              |
|              | 9   | -                                                          |      |           | -              | -              | 0                  | -        |             |            |                                   |         |                |                |                    |          |                                              |
|              | А   | -                                                          |      |           | -              | -              | 0                  | -        |             |            |                                   |         |                |                |                    |          |                                              |
|              | В   | -                                                          |      |           | -              | -              | 0                  | -        |             |            |                                   |         |                |                |                    |          |                                              |
|              | С   | -                                                          |      |           | -              | -              | 0                  | -        |             |            |                                   |         |                |                |                    |          |                                              |
|              | D   | -                                                          |      |           | -              | -              | 0                  | -        |             |            |                                   |         |                |                |                    |          |                                              |
|              | Е   | -                                                          |      |           | -              | -              | 0                  | -        |             |            |                                   |         |                |                |                    |          |                                              |
|              | F   | -                                                          |      |           | -              | -              | 0                  | -        |             |            |                                   |         |                |                |                    |          |                                              |
| Cn003        |     | Load Inertia                                               | 2    | %         | 0              | 65535          | 100                | Ø        | Pn103       |            | Inertia Ratio                     |         |                | 10000          | 0                  |          |                                              |
| Cn004        |     | Speed Loop Gain                                            | 2    | 0.1 Hz    | 0              | 20000          | 400                | Ø        | Pn100       |            |                                   | Hz      | 1              | 2000           | 40                 |          | Differs for<br>Read or Write                 |
| Cn005        |     | Differential Speed Loop<br>Parameter                       | 2    | 0.01ms    | 100            | 65535          | 2000               | Ø        | Pn101       |            |                                   |         | 15             | 51200          |                    |          |                                              |

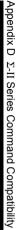

 $\Box$ 

|                         | SGDB-N and S                                | SGD  | -N Cn Nu               | mbers          |                |                    |          |                  | S                  | GDH Pn Nu              | mbers          |                |                                    |                                                    |
|-------------------------|---------------------------------------------|------|------------------------|----------------|----------------|--------------------|----------|------------------|--------------------|------------------------|----------------|----------------|------------------------------------|----------------------------------------------------|
| Parameter<br>No.<br>Bit | Name                                        | Size | Unit                   | Lower<br>Limit | Upper<br>Limit | Factory<br>Setting | Validity | Parameter<br>No. | Name               | Unit                   | Lower<br>Limit | Upper<br>Limit | Factory<br>Setting                 | SGDH operation<br>for correspond-<br>ing Cn number |
| Cn006                   | Emergency Stop Torque                       | 2    | %                      | 0              | MAX            | MAX                | Ø        | Pn406            |                    |                        |                | 800            | 800                                |                                                    |
| Cn007                   | Positioning Proximity<br>Width              | 2    | Refer-<br>ence<br>unit | 1              | 10000          | 10                 | Ø        | Pn504            | NEAR Signal Width  |                        |                | 250            | 7                                  |                                                    |
| Cn008                   | Forward Torque Limit                        | 2    | %                      | 0              | MAX            | MAX                | 0        | Pn402            |                    |                        |                | 800            | 800                                |                                                    |
| Cn009                   | Reverse Torque Limit                        | 2    | %                      | 0              | MAX            | MAX                | Ø        | Pn403            |                    |                        |                | 800            | 800                                |                                                    |
| Cn00A                   | Reserved                                    | 2    | -                      | -              | -              | 0                  | -        |                  |                    |                        |                |                |                                    | When read:0                                        |
| Cn00B                   | Reserved                                    | 2    | -                      | -              | -              | 0                  | -        |                  |                    |                        |                |                |                                    | When read:0                                        |
| Cn00C                   | Mode Switch<br>(Torque reference)           | 2    | %                      | 0              | 32767          | 200                | 0        | Pn10C            |                    |                        |                | 800            |                                    |                                                    |
| Cn00D                   | Reserved                                    | 2    | -                      | -              | -              | 0                  | 0        |                  |                    |                        |                |                |                                    |                                                    |
| Cn00E                   | ModeSwitch<br>(Acceleration)                | 2    | 10<br>min⁻¹/s          | 0              | 3000           | 0                  | 0        | Pn10E            |                    |                        |                |                |                                    |                                                    |
| Cn00F                   | ModeSwitch<br>(Error Pulse)                 | 2    | Pulse                  | 0              | 10000          | 0                  | Ø        | Pn10F            |                    | Refer-<br>ence<br>unit |                |                |                                    | As reference<br>unit                               |
| Cn010                   | Reserved                                    | 2    | -                      | -              | -              | 0                  |          |                  |                    |                        |                |                |                                    | When read:0                                        |
| Cn011                   | Number of Encoder<br>Pulses                 | 2    | -                      | 513            | 32767          | -                  | •        | Fn011→E*         | Encoder Resolution | Bits/R                 | 13             | 20             | Depends<br>on ma-<br>chine<br>type | ×                                                  |
| Cn012                   | Servo OFF Delay Time<br>for Brake Reference | 2    | 10 ms                  | 0              | 50             | 0                  | •        | Pn506            |                    |                        |                |                |                                    |                                                    |

|               |     | SGDB-N and                                   | SGD- | NCn Nu | mbers          |                |                    |          |               |            | SG                         | DH Pn Nu | mbers          |                |                    |                                                       |
|---------------|-----|----------------------------------------------|------|--------|----------------|----------------|--------------------|----------|---------------|------------|----------------------------|----------|----------------|----------------|--------------------|-------------------------------------------------------|
| Parame<br>No. |     | Name                                         | Size | Unit   | Lower<br>Limit | Upper<br>Limit | Factory<br>Setting | Validity | Parame<br>No. |            | Name                       | Unit     | Lower<br>Limit | Upper<br>Limit | Factory<br>Setting | Remarks<br>SGDH operation<br>for correspond-          |
|               | Bit | _                                            |      |        |                |                |                    |          |               | Dig-<br>it |                            |          |                |                |                    | <ul> <li>for correspond-<br/>ing Cn number</li> </ul> |
| Cn013         |     | Memory Switch 3                              | 2    | -      | -              | -              | 0000H              | -        |               |            |                            |          |                |                |                    |                                                       |
|               | 0   | -                                            |      |        | -              | -              | 0                  | -        |               |            |                            |          |                |                |                    |                                                       |
|               | 1   | -                                            |      |        | -              | -              | 0                  | -        |               |            |                            |          |                |                |                    |                                                       |
|               | 2   | -                                            |      |        | -              | -              | 0                  | -        |               |            |                            |          |                |                |                    |                                                       |
|               | 3   | -                                            |      |        | -              | -              | 0                  | -        |               |            |                            |          |                |                |                    |                                                       |
|               | 4   | -                                            |      |        | -              | -              | 0                  | -        |               |            |                            |          |                |                |                    |                                                       |
|               | 5   | -                                            |      |        | -              | -              | 0                  | -        |               |            |                            |          |                |                |                    |                                                       |
|               | 6   | -                                            |      |        | -              | -              | 0                  | -        |               |            |                            |          |                |                |                    |                                                       |
|               | 7   | -                                            |      |        | -              | -              | 0                  | -        |               |            |                            |          |                |                |                    |                                                       |
|               | 8   | -                                            |      |        | -              | -              | 0                  | -        |               |            |                            |          |                |                |                    |                                                       |
|               | 9   | -                                            |      |        | -              | -              | 0                  | -        |               |            |                            |          |                |                |                    |                                                       |
|               | A   | MECHATROLINK<br>Communications Error<br>Mask |      |        | 0              | 1              | 0                  | 0        | Pn800         | 0          | Communications<br>Controls |          | 0              | 3              | 0                  |                                                       |
|               | В   | MECHATROLINK<br>WDT Error Mask               |      |        | 0              | 1              | 0                  | 0        |               |            |                            |          |                |                |                    |                                                       |
|               | С   | -                                            |      |        | -              | -              | 0                  | -        |               |            |                            |          |                |                |                    |                                                       |
|               | D   | -                                            | ]    |        | -              | -              | 0                  | -        |               |            |                            |          |                |                |                    |                                                       |
|               | Е   | -                                            | ]    |        | -              | -              | 0                  | -        |               |            |                            |          |                |                |                    |                                                       |
|               | F   | -                                            |      |        | -              | -              | 0                  | -        |               |            |                            |          |                |                |                    |                                                       |

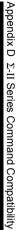

 $\Box$ 

|               |     | SGDB-N and                             | SGD  | -N Cn Nu          | mbers          |                |                    |          |               |            | SGE                      | OH Pn Nur | mbers          |                |                    |          |                                              |
|---------------|-----|----------------------------------------|------|-------------------|----------------|----------------|--------------------|----------|---------------|------------|--------------------------|-----------|----------------|----------------|--------------------|----------|----------------------------------------------|
| Parame<br>No. |     | Name                                   | Size | Unit              | Lower<br>Limit | Upper<br>Limit | Factory<br>Setting | Validity | Paramo<br>No. |            | Name                     | Unit      | Lower<br>Limit | Upper<br>Limit | Factory<br>Setting | Validity | Remarks<br>SGDH operation<br>for correspond- |
|               | Bit | -                                      |      |                   |                |                |                    | ĺ        |               | Dig-<br>it |                          |           |                |                |                    |          | ing Cn number                                |
| Cn014         |     | Memory Switch 4                        | 2    | -                 | -              | -              | 0000H              | -        |               |            |                          |           |                |                |                    |          |                                              |
|               | 0   | -                                      |      |                   | -              | -              | 0                  | -        |               |            |                          |           |                |                |                    |          |                                              |
|               | 1   | Return to Zero point<br>Direction      |      |                   | 0              | 1              | 0                  | 0        | Pn816         | 0          |                          |           |                |                |                    |          |                                              |
|               | 2   | P-SOT Mask                             |      |                   | 0              | 1              | 0                  | •        | Pn801         | 0          | Software Limit Operation |           | 0              | 3              | 0                  |          |                                              |
|               | 3   | N-SOT Mask                             |      |                   | 0              | 1              | 0                  | •        |               |            |                          |           |                |                |                    |          |                                              |
|               | 4   | -                                      |      |                   | -              | -              | 0                  | -        |               |            |                          |           |                |                |                    |          |                                              |
|               | 5   | DEC Signal Mask                        |      |                   | 0              | 1              | 0                  | •        | Pn511         | 0          | DEC Signal Mapping       |           | 0              | F              | 1                  | $\Delta$ |                                              |
|               | 6   | EXT Signal Mask                        |      |                   | 0              | 1              | 0                  | •        | Pn511         | 1          | EXT1 Signal Mapping      |           | 0              | F              | 4                  | $\Delta$ |                                              |
|               | 7   | -                                      |      |                   | -              | -              | 0                  | -        |               |            |                          |           |                |                |                    |          |                                              |
|               | 8   | -                                      |      |                   | -              | -              | 0                  | -        |               |            |                          |           |                |                |                    |          |                                              |
|               | 9   | Brake Operation                        |      |                   | 0              | 1              | 0                  | •        | Pn005         | 0          |                          |           |                |                |                    | Δ        | Factory setti<br>Servo operat                |
|               | А   | P-OT Logic Return                      |      |                   | 0              | 1              | 0                  | •        | Pn50A         | 3          | P-OT Signal Mapping      |           | 0              | F              | 2                  | Δ        |                                              |
|               | В   | N-OT Logic Return                      |      |                   | 0              | 1              | 0                  | •        | Pn50B         | 0          | N-OT Signal Mapping      |           | 0              | F              | 3                  | Δ        |                                              |
|               | С   | DEC Logic Return                       |      |                   | 0              | 1              | 0                  | •        | Pn511         | 0          | DEC Signal Mapping       |           | 0              | F              | 1                  | Δ        |                                              |
|               | D   | -                                      |      |                   | -              | -              | 0                  | -        |               |            |                          |           |                |                |                    |          |                                              |
|               | Е   | -                                      |      |                   | -              | -              | 0                  | -        |               |            |                          |           |                |                |                    |          |                                              |
|               | F   | -                                      |      |                   | -              | -              | 0                  | -        |               |            |                          |           |                |                |                    |          |                                              |
| Cn015         |     | Brake Reference Output<br>Speed Level  | 2    | min <sup>-1</sup> | 0              | MAX            | 100                | •        | Pn507         |            |                          |           |                | 10000          |                    |          |                                              |
| Cn016         |     | Reference Wait Time<br>after Servo OFF | 2    | 10 ms             | 10             | 100            | 50                 | •        | Pn508         |            |                          |           |                |                |                    |          |                                              |
| Cn017         |     | Torque Reference Filter<br>Parameter   | 2    | 0.001<br>ms       | 0              | 25000          | 400                | 0        | Pn401         |            |                          | 0.01ms    |                | 65535          | 100                |          | Differs for<br>Read or Writ                  |

|                         | SGDB-N and S                              | SGD  | -N Cn Nur                                                | nbers          |                |                    |          |                  | SG                                           | DH Pn Nu                    | mbers          |                |                    |          |                                                               |
|-------------------------|-------------------------------------------|------|----------------------------------------------------------|----------------|----------------|--------------------|----------|------------------|----------------------------------------------|-----------------------------|----------------|----------------|--------------------|----------|---------------------------------------------------------------|
| Parameter<br>No.<br>Bit | Name                                      | Size | Unit                                                     | Lower<br>Limit | Upper<br>Limit | Factory<br>Setting | Validity | Parameter<br>No. | Name                                         | Unit                        | Lower<br>Limit | Upper<br>Limit | Factory<br>Setting | Validity | Remarks<br>SGDH operation<br>for correspond-<br>ing Cn number |
| Cn018                   | Torque Reference Filter<br>Parameter(2nd) | 2    | -                                                        | -              | -              | 0                  | Ø        |                  |                                              |                             |                |                |                    |          |                                                               |
| Cn019                   | Reserved                                  | 2    | -                                                        | -              | -              | 0                  | -        |                  |                                              |                             |                |                |                    |          | When read:0                                                   |
| Cn01A                   | Position Loop Gain                        | 2    | 0.01/s                                                   | 1              | 50000          | 4000               | Ø        | Pn102            |                                              | 1/s                         | 1              | 2000           | 40                 |          |                                                               |
| Cn01B                   | Positioning Completed<br>Width            | 2    | Refer-<br>ence<br>unit                                   | 0              | 250            | 7                  | Ø        | Pn500            |                                              |                             |                |                |                    |          |                                                               |
| Cn01C                   | Bias                                      | 2    | 100 refer-<br>ence<br>units/s                            | 0              | MAX            | 0                  | Ø        | Pn107            |                                              | min <sup>-1</sup>           |                | 10000          |                    |          | Differs for<br>Read or Write                                  |
| Cn01D                   | Feed forward                              | 2    | %                                                        | 0              | 100            | 0                  | Ø        | Pn109            |                                              |                             |                |                |                    |          |                                                               |
| Cn01E                   | Position Error Overflow<br>Value          | 2    | Refer-<br>ence unit<br>or<br>128 refer-<br>ence<br>units | 1              | 65535          | 65535              | 0        | Pn505            | Overflow level                               | 256 Ref-<br>erence<br>units |                | 32767          | 1024               |          | Differs for<br>Read or Write                                  |
| Cn01F                   | First-step Linear<br>Acceleration/        | 2    | 10000<br>refer-                                          | 0              | 65535          | 0                  | 0        | Pn80A            | First-step Linear<br>Acceleration Parameter  |                             | 1              |                | 100                |          |                                                               |
|                         | Deceleration<br>Parameter                 |      | ence<br>units/s <sup>2</sup>                             |                |                |                    |          | Pn80D            | First-step Linear<br>Deceleration Parameter  |                             | 1              |                | 100                |          |                                                               |
| Cn020                   | Second-step Linear<br>Acceleration/       | 2    | 10000<br>refer-                                          | 0              | 65535          | 100                | 0        | Pn80B            | Second-step Linear<br>Acceleration Parameter |                             | 1              |                | 100                |          |                                                               |
|                         | Deceleration<br>Parameter                 |      | ence<br>units/s <sup>2</sup>                             |                |                |                    |          | Pn80E            | Second-step Linear<br>Deceleration Parameter |                             | 1              |                | 100                |          | -                                                             |
| Cn021                   | Acceleration/<br>Deceleration             | 2    | 100<br>refer-                                            | 0              | 65535          | 0                  | 0        | Pn80C            | Acceleration Parameter<br>Switching Speed    |                             | 0              |                | 0                  |          |                                                               |
|                         | Parameter Switching<br>Speed              |      | ence<br>units/s                                          |                |                |                    |          | Pn80F            | Deceleration Parameter<br>Switching Speed    |                             | 0              |                | 0                  |          |                                                               |

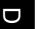

|              | SGDB-N and S                                                  | SGD- | -N Cn Nu                         | mbers             |                    |                    |          |                  | SGI  | OH Pn Nun                        | nbers                |                    |                    |          |                                                               |
|--------------|---------------------------------------------------------------|------|----------------------------------|-------------------|--------------------|--------------------|----------|------------------|------|----------------------------------|----------------------|--------------------|--------------------|----------|---------------------------------------------------------------|
| Param<br>No. | Name                                                          | Size | Unit                             | Lower<br>Limit    | Upper<br>Limit     | Factory<br>Setting | Validity | Parameter<br>No. | Name | Unit                             | Lower<br>Limit       | Upper<br>Limit     | Factory<br>Setting | Validity | Remarks<br>SGDH operation<br>for correspond-<br>ing Cn number |
| Cn022        | Zero point Return<br>Approach Speed 1                         | 2    | 100<br>Refer-<br>ence<br>units/s | 0                 | 65535              | 50                 | 0        | Pn817            |      |                                  |                      |                    |                    |          |                                                               |
| Cn023        | Zero point Return<br>Approach Speed 2                         | 2    | 100<br>Refer-<br>ence<br>units/s | 0                 | 65535              | 5                  | 0        | Pn818            |      |                                  |                      |                    |                    |          |                                                               |
| Cn024        | Electronic Gear Ratio<br>(Numerator)                          | 2    | -                                | 1                 | 32768              | 4                  | •        | Pn202            |      |                                  |                      | 65535              |                    | Δ        |                                                               |
| Cn025        | Electronic Gear Ratio<br>(Denominator)                        | 2    | -                                | 1                 | 32768              | 1                  | •        | Pn203            |      |                                  |                      | 65535              |                    | Δ        |                                                               |
| Cn026        | Movement Average Time                                         | 2    | 0.1ms                            | 0                 | 5100               | 0                  | 0        | Pn812            |      |                                  |                      |                    |                    |          |                                                               |
| Cn027        | Feed Forward Filter Time<br>Constant                          | 2    | 0.001<br>ms                      | 0                 | 64000              | 0                  | Ø        | Pn10A            |      | 0.01ms                           |                      | 6400               |                    |          |                                                               |
| Cn028        | Final Travel Distance to<br>Return to Zero point              | 4    | Refer-<br>ence<br>unit           | - 2 <sup>31</sup> | 2 <sup>31</sup> -1 | 100                | 0        | Pn819            |      |                                  | - 2 <sup>30</sup> +1 | 2 <sup>30</sup> -1 |                    |          |                                                               |
| Cn02A        | Zero Point Range                                              | 2    | Refer-<br>ence<br>unit           | 0                 | 65535              | 10                 | Ø        | Pn803            |      |                                  |                      | 250                |                    |          |                                                               |
| Cn02B        | Final Travel Distance for External Positioning                | 4    | Refer-<br>ence<br>unit           | - 2 <sup>31</sup> | 2 <sup>31</sup> -1 | 100                | 0        | Pn814            |      |                                  | - 2 <sup>30</sup> +1 | 2 <sup>30</sup> -1 |                    |          |                                                               |
| Cn02D        | Exponential<br>Acceleration/<br>Deceleration<br>Bias          | 2    | 500<br>Refer-<br>ence<br>units/s | 0                 | 32767              | 0                  | 0        | Pn810            |      | 100<br>Refer-<br>ence<br>units/s |                      |                    |                    |          |                                                               |
| Cn02E        | Exponential<br>Acceleration/<br>Deceleration<br>Time Constant | 2    | 0.1ms                            | 0                 | 5100               | 0                  | 0        | Pn811            |      |                                  |                      |                    |                    |          |                                                               |

|                 | SGDB-Nand S                                       | GD-  | N Cn Nur               | nbers             |                    |                    |          |                     | SGE | H Pn Numbers         |                    |                    |          |                                                               |
|-----------------|---------------------------------------------------|------|------------------------|-------------------|--------------------|--------------------|----------|---------------------|-----|----------------------|--------------------|--------------------|----------|---------------------------------------------------------------|
| Paramete<br>No. | er Name                                           | Size | Unit                   | Lower<br>Limit    | Upper<br>Limit     | Factory<br>Setting | Validity | Parameter Na<br>No. | me  | Unit Lower<br>Limit  | Upper<br>Limit     | Factory<br>Setting | Validity | Remarks<br>SGDH operation<br>for correspond-<br>ing Cn number |
| Cn02F           | For ward Software Limit                           | 4    | Refer-<br>ence<br>unit | - 2 <sup>31</sup> | 2 <sup>31</sup> -1 | 8192<br>×99999     | •        | Pn804               |     | - 2 <sup>30</sup> +1 | 2 <sup>30</sup> -1 |                    |          |                                                               |
| Cn031           | Reverse Software Limit                            | 4    | Refer-<br>ence<br>unit | - 2 <sup>31</sup> | 2 <sup>31</sup> -1 | - 8192<br>×99999   | •        | Pn806               |     | - 2 <sup>30</sup> +1 | 2 <sup>30</sup> -1 |                    |          |                                                               |
| Cn033           | Absolute Encoder Zero<br>Point Positioning Offset | 4    | Refer-<br>ence<br>unit | - 2 <sup>31</sup> | 2 <sup>31</sup> -1 | 0                  | Δ        | Pn808               |     | - 2 <sup>30</sup> +1 | 2 <sup>30</sup> -1 |                    |          |                                                               |
| Cn035           | Speed LoopInter polation<br>Parameter             | 2    | -                      | 0                 | 100                | 0                  | •        |                     |     |                      |                    |                    |          |                                                               |
| Cn036           | Reserved                                          | 2    | -                      | -                 | -                  | 0                  | -        |                     |     |                      |                    |                    |          | When read:0                                                   |
| Cn037           | Motor Selection                                   | 2    | -                      | 0                 | 255                | Capacity           | •        |                     |     |                      |                    |                    |          | When read:0                                                   |
| Cn038           | PG Power Supply/Voltage<br>Adjustment             | 2    | -                      | 52000             | 58000              | 52500              | •        |                     |     |                      |                    |                    |          | When read:0                                                   |
| Cn039           | Reserved                                          | 2    | -                      | -                 | -                  | 0                  | -        |                     |     |                      |                    |                    |          | When read:0                                                   |
| Cn03A           | Reserved                                          | 2    | -                      | -                 | -                  | 0                  | -        |                     |     |                      |                    |                    |          | When read:0                                                   |
| Cn03B           | Reserved                                          | 2    | -                      | -                 | -                  | 0                  | -        |                     |     |                      |                    |                    |          | When read:0                                                   |
| Cn03C           | Reserved                                          | 2    | -                      | -                 | -                  | 0                  | -        |                     |     |                      |                    |                    |          | When read:0                                                   |
| Cn03D           | Reserved                                          | 2    | -                      | -                 | -                  | 0                  | -        |                     |     |                      |                    |                    |          | When read:0                                                   |
| Cn03E           | Reserved                                          | 2    | -                      | -                 | -                  | 0                  | -        |                     |     |                      |                    |                    |          | When read:0                                                   |
| Cn03F           | Reserved                                          | 2    | -                      | -                 | -                  | 0                  | -        |                     |     |                      |                    |                    |          | When read:0                                                   |

| <br> |  |
|------|--|

|             |     | SGDB-N an | d SGD- | N Cn Nu | mbers          |                |                    |          |                    |                | SGI                                          | OH Pn Nu | mbers          |                |                    |          |                                              |
|-------------|-----|-----------|--------|---------|----------------|----------------|--------------------|----------|--------------------|----------------|----------------------------------------------|----------|----------------|----------------|--------------------|----------|----------------------------------------------|
| Param<br>No |     | Name      | Size   | Unit    | Lower<br>Limit | Upper<br>Limit | Factory<br>Setting | Validity | Param<br>No.       |                | Name                                         | Unit     | Lower<br>Limit | Upper<br>Limit | Factory<br>Setting | Validity | Remarks<br>SGDH operation<br>for correspond- |
|             | Bit |           |        |         |                |                |                    |          |                    | Dig-<br>it     |                                              |          |                |                |                    |          | ing Cn number                                |
|             | -1  |           |        |         |                |                |                    |          | Pn000              | 1              | Function Selection Basic<br>Switches 1       | -        | -              | -              | 0010               | Δ        |                                              |
|             |     |           |        |         |                |                |                    |          | -                  | 1 <sup>S</sup> | Control Method<br>(Reserved)                 | -        | -              | -              | 1                  | Δ        |                                              |
|             |     |           |        |         |                |                |                    |          |                    | 2              | Axis Address                                 |          | 0              | F              | 0                  | $\Delta$ |                                              |
|             |     |           |        |         |                |                |                    |          |                    | 3              | Reserved                                     |          | -              | -              | 0                  | $\Delta$ |                                              |
|             |     |           |        |         |                |                |                    |          | Pn001              |                | Function Selection<br>Application Switches   | -        | -              | -              | 0000               | Δ        |                                              |
|             |     |           |        |         |                |                |                    |          | -                  | 3              | Warning Code Output<br>Selection             |          | 0              | 1              | 0                  | Δ        |                                              |
|             |     |           |        |         |                |                |                    |          | Pn002              |                | Function Selection<br>Application Switches 2 | -        | -              | -              | 0000               | Δ        |                                              |
|             |     |           |        |         |                |                |                    |          |                    | 0              | Speed Control Option<br>(Reserved)           |          | -              | -              | 0                  | Δ        |                                              |
|             |     |           |        |         |                |                |                    |          | -                  | 1              | Torque Control Option <sup>N</sup>           |          | -              | -              | 0                  | Δ        |                                              |
|             |     |           |        |         |                |                |                    |          |                    | 2              | Absolute Encoder Usage                       |          | 0              | 2              | 0                  | Δ        |                                              |
|             |     |           |        |         |                |                |                    |          |                    | 3              | Position Control                             |          | -              | -              | 1                  | $\Delta$ |                                              |
|             |     |           |        |         |                |                |                    |          | Pn003              |                | Function Selection<br>Application Switches 3 | -        | -              | -              | 0002               | 0        |                                              |
|             |     |           |        |         |                |                |                    |          | Pn004 <sup>s</sup> | 3              | Function Selection<br>Application Switches 4 | -        | -              | -              | 0001               | Δ        |                                              |
|             |     |           |        |         |                |                |                    |          | Pn104 <sup>N</sup> | 1              | Second Speed Loop Gain                       | Hz       | 1              | 2000           | 40                 | Ø        |                                              |
|             |     |           |        |         |                |                |                    |          | Pn105 <sup>h</sup> | N              | Second Speed Loop<br>Integer Parameter       | 0.01ms   | 15             | 51200          | 2000               | 0        |                                              |
|             |     |           |        |         |                |                |                    |          | Pn106 <sup>h</sup> | N              | Second Position Loop<br>Gain                 | 1/s      | 1              | 2000           | 40                 | 0        |                                              |

|               |     | SGDB-N an | nd SGD | -NCn Nu | mbers          |                |                    |          |                  | SGI                                 | DH Pn Nu               | mbers          |                |                    |          |                                              |
|---------------|-----|-----------|--------|---------|----------------|----------------|--------------------|----------|------------------|-------------------------------------|------------------------|----------------|----------------|--------------------|----------|----------------------------------------------|
| Parame<br>No. | ter | Name      | Size   | Unit    | Lower<br>Limit | Upper<br>Limit | Factory<br>Setting | Validity | Parameter<br>No. | · Name                              | Unit                   | Lower<br>Limit | Upper<br>Limit | Factory<br>Setting | Validity | Remarks<br>SGDH operation<br>for correspond- |
|               | Bit |           |        |         |                |                |                    | [        | Dig<br>it        | ]-                                  |                        |                |                |                    |          | ing Cn number                                |
| I             |     |           |        |         |                |                |                    |          | Pn108            | Bias Width Addition                 | Refer-<br>ence<br>unit | 0              | 250            | 7                  | Ø        |                                              |
|               |     |           |        |         |                |                |                    |          | Pn10D            | Mode Switch<br>(Speed Reference)    | min <sup>-1</sup>      | 0              | 10000          | 0                  | Ø        |                                              |
|               |     |           |        |         |                |                |                    |          | Pn110            | Online Autotuning<br>Switches       | -                      | -              | -              | 0000               | 0        |                                              |
|               |     |           |        |         |                |                |                    |          | Pn111            | Speed Feedback<br>Compensation      | -                      | 1              | 100            | 100                | Ø        |                                              |
|               |     |           |        |         |                |                |                    |          | Pn112            | Reserved parameter (Do not change.) | %                      | 0              | 1000           | 100                | Ø        |                                              |
|               |     |           |        |         |                |                |                    |          | Pn113            | Reserved parameter (Do not change.) | 0.1 Hz                 | 0              | 10000          | 1000               | Ø        |                                              |
|               |     |           |        |         |                |                |                    |          | Pn114            | Reserved parameter (Do not change.) | -                      | 0              | 400            | 200                | Ø        |                                              |
|               |     |           |        |         |                |                |                    |          | Pn115            | Reserved parameter (Do not change.) | 0.1 ms                 | 0              | 1000           | 32                 | Ø        |                                              |
|               |     |           |        |         |                |                |                    |          | Pn116            | Reserved parameter (Do not change.) | 0.1 ms                 | 0              | 1000           | 16                 | 0        |                                              |
|               |     |           |        |         |                |                |                    |          | Pn117            | Reserved parameter (Do not change.) | %                      | 20             | 100            | 100                | Δ        |                                              |
|               |     |           |        |         |                |                |                    |          | Pn118            | Reserved parameter (Do not change.) | %                      | 50             | 100            | 100                | Δ        |                                              |
|               |     |           |        |         |                |                |                    |          | Pn119            | Reserved parameter (Do not change.) | 1/s                    | 1              | 2000           | 60                 | Ø        |                                              |
|               |     |           |        |         |                |                |                    |          | Pn11A            | Reserved parameter (Do not change.) | 0.1%                   | 1              | 2000           | 1000               | Ø        |                                              |
|               |     |           |        |         |                |                |                    |          | Pn11B            | Reserved parameter (Do not change.) | Hz                     | 1              | 150            | 50                 | 0        |                                              |

# D

|                         | SGDB-N an | d SGD-N C | Cn Numbers        |  |          |                     |    | SGI                                                              | DH Pn Nu | mbers          |                |                    |          |                                                               |
|-------------------------|-----------|-----------|-------------------|--|----------|---------------------|----|------------------------------------------------------------------|----------|----------------|----------------|--------------------|----------|---------------------------------------------------------------|
| Parameter<br>No.<br>Bit | Name      | Size      | Jnit Lowe<br>Limi |  | Validity | Param<br>No.        |    | Name                                                             | Unit     | Lower<br>Limit | Upper<br>Limit | Factory<br>Setting | Validity | Remarks<br>SGDH operation<br>for correspond-<br>ing Cn number |
| Dit                     |           |           |                   |  |          |                     | it |                                                                  |          |                |                |                    |          | Ū                                                             |
|                         |           |           |                   |  |          | Pn11C               |    | Reserved parameter (Do not change.)                              | Hz       | 1              | 150            | 70                 | Ø        |                                                               |
|                         |           |           |                   |  |          | Pn11D               |    | Reserved parameter (Do not change.)                              | %        | 0              | 150            | 100                | Ø        |                                                               |
|                         |           |           |                   |  |          | Pn11E               |    | Reserved parameter (Do not change.)                              | %        | 0              | 150            | 100                | Ø        |                                                               |
|                         |           |           |                   |  |          | Pn11F               |    | Reserved parameter (Do not change.)                              | ms       | 0              | 2000           | 0                  | Ø        |                                                               |
|                         |           |           |                   |  |          | Pn120               |    | Reserved parameter (Do not change.)                              | 0.01ms   | 0              | 51200          | 0                  | 0        |                                                               |
|                         |           |           |                   |  |          | Pn121               |    | Reserved parameter (Do not change.)                              | Hz       | 1              | 250            | 50                 | Ø        |                                                               |
|                         |           |           |                   |  |          | Pn122               |    | Reserved parameter (Do not change.)                              | Hz       | 0              | 250            | 0                  | Ø        |                                                               |
|                         |           |           |                   |  |          | Pn123               |    | Reserved parameter (Do not change.)                              | %        | 0              | 100            | 0                  | Ø        |                                                               |
|                         |           |           |                   |  |          | Pn200 <sup>\$</sup> | 6  | Position Control<br>Reference Status<br>Selection Switches       | -        | -              | -              | 0000               | -        |                                                               |
|                         |           |           |                   |  |          | Pn201 <sup>N</sup>  | 1  | PG Differential Ratio                                            | -        | 16             | 16384          | 16384              | $\Delta$ |                                                               |
|                         |           |           |                   |  |          | Pn204 <sup>s</sup>  | 3  | Position Reference<br>Acceleration/<br>Deceleration<br>Parameter | 0.01ms   | 0              | 6400           | 0                  | Ø        |                                                               |
|                         |           |           |                   |  |          | Pn205               |    | Multiturn Limit Setting                                          | rev      | 0              | 65535          | 65535              | $\Delta$ |                                                               |
|                         |           |           |                   |  |          | Pn206               |    | Number of Fully Closed<br>Pulses                                 | P/R      | 513            | 32768          | 16384              | Δ        |                                                               |
|                         |           |           |                   |  |          | Pn207 <sup>\$</sup> | 5  | Position Reference<br>Function Switches                          | -        | -              | -              | 0010               | Δ        |                                                               |

| SGDB-N and SGD-N Cn Numbers |     |      |      |      |                |                |                    | SGDH Pn Numbers |                    |                                                |                           |                |                |                    |          |                                              |
|-----------------------------|-----|------|------|------|----------------|----------------|--------------------|-----------------|--------------------|------------------------------------------------|---------------------------|----------------|----------------|--------------------|----------|----------------------------------------------|
| Parame<br>No.               | ter | Name | Size | Unit | Lower<br>Limit | Upper<br>Limit | Factory<br>Setting | Validity        | Parameter<br>No.   | Name                                           | Unit                      | Lower<br>Limit | Upper<br>Limit | Factory<br>Setting | Validity | Remarks<br>SGDH operation<br>for correspond- |
|                             | Bit |      |      |      |                |                |                    |                 | Dig-<br>it         |                                                |                           |                |                |                    |          | ing Cn number                                |
| h                           |     |      |      |      |                |                |                    |                 | Pn208 <sup>N</sup> | Position Reference<br>S-curve Filter Parameter | 0.01ms                    | 0              | 6400           | 0                  | Δ        |                                              |
|                             |     |      |      |      |                |                |                    |                 | Pn300 <sup>N</sup> | Speed Reference Input<br>Gain                  | 0.01V/<br>Rated<br>speed  | 15             | 300            | 30                 | Ø        |                                              |
|                             |     |      |      |      |                |                |                    |                 | Pn301 <sup>N</sup> | Internal Set Speed 1                           | min <sup>-1</sup>         | 0              | 10000          | 100                | Ø        |                                              |
|                             |     |      |      |      |                |                |                    |                 | Pn302 <sup>N</sup> | Internal Set Speed 2                           | min <sup>-1</sup>         | 0              | 10000          | 200                | Ø        |                                              |
|                             |     |      |      |      |                |                |                    |                 | Pn303 <sup>N</sup> | Internal Set Speed 3                           | min <sup>-1</sup>         | 0              | 10000          | 300                | Ø        |                                              |
|                             |     |      |      |      |                |                |                    |                 | Pn304              | Jog Speed                                      | min <sup>-1</sup>         | 0              | 10000          | 500                | Ø        |                                              |
|                             |     |      |      |      |                |                |                    |                 | Pn305              | Soft Start Acceleration<br>Time                | ms                        | 0              | 10000          | 0                  | 0        |                                              |
|                             |     |      |      |      |                |                |                    |                 | Pn306              | Soft Start Deceleration<br>Time                | ms                        | 0              | 10000          | 0                  | 0        |                                              |
|                             |     |      |      |      |                |                |                    |                 | Pn307 <sup>N</sup> | Speed Reference Filter<br>Parameter            | 0.01ms                    | 0              | 65535          | 40                 | 0        |                                              |
|                             |     |      |      |      |                |                |                    |                 | Pn308              | Speed Feed-forward<br>Filter Time Constant     | 0.01ms                    | 0              | 65535          | 0                  | 0        |                                              |
|                             |     |      |      |      |                |                |                    |                 | Pn400 <sup>N</sup> | Torque Reference Input<br>Gain                 | 0.1 V/<br>Rated<br>torque | 10             | 100            | 30                 | Ø        |                                              |
|                             |     |      |      |      |                |                |                    |                 | Pn404              | External Input Forward<br>Torque Limit         | %                         | 0              | 800            | 100                | Ø        |                                              |
|                             |     |      |      |      |                |                |                    |                 | Pn405              | External Input Reverse<br>Torque Limit         | %                         | 0              | 800            | 100                | 0        |                                              |
|                             |     |      |      |      |                |                |                    |                 | Pn407 <sup>N</sup> | Torque Control Speed<br>Limit                  | min <sup>-1</sup>         | 0              | 10000          | 10000              | 0        |                                              |
|                             |     |      |      |      |                |                |                    |                 | Pn408              | Torque Control Function<br>Switches            | -                         | -              | -              | 0000               | Ø        |                                              |

|      |  | $\mathbf{}$ |
|------|--|-------------|
|      |  |             |
| <br> |  |             |

ر و ا

| SGDB-N and SGD-N Cn Numbers |      |      |      |                |                |                    |          | SGDH Pn Numbers    |                  |                                          |                   |                |                |                    |          |                                                               |
|-----------------------------|------|------|------|----------------|----------------|--------------------|----------|--------------------|------------------|------------------------------------------|-------------------|----------------|----------------|--------------------|----------|---------------------------------------------------------------|
| Parameter<br>No.<br>Bit     | Name | Size | Unit | Lower<br>Limit | Upper<br>Limit | Factory<br>Setting | Validity |                    | er<br>Dig-<br>it | Name                                     | Unit              | Lower<br>Limit | Upper<br>Limit | Factory<br>Setting | Validity | Remarks<br>SGDH operation<br>for correspond-<br>ing Cn number |
|                             |      |      |      |                |                |                    |          | Pn409              |                  | Notch Filter Frequency                   | Hz                | 50             | 2000           | 2000               | 0        |                                                               |
|                             |      |      |      |                |                |                    |          | Pn501 <sup>N</sup> |                  | Zero Clamp Level                         | min <sup>-1</sup> | 0              | 10000          | 10                 | 0        |                                                               |
|                             |      |      |      |                |                |                    |          | Pn502              |                  | Rotation Detection Level                 | min <sup>-1</sup> | 1              | 10000          | 20                 | 0        |                                                               |
|                             |      |      |      |                |                |                    |          | Pn503 <sup>N</sup> |                  | Speed Matching Signal<br>Detection Width | min <sup>-1</sup> | 0              | 100            | 10                 | 0        |                                                               |
|                             |      |      |      |                |                |                    |          | Pn509              |                  | Momentary Hold Time                      | ms                | 20             | 1000           | 20                 | 0        |                                                               |
|                             |      |      |      |                |                |                    |          | Pn50A <sup>S</sup> |                  | Input Signal Selections 1                | -                 | -              | -              | 2881               | $\Delta$ |                                                               |
|                             |      |      |      |                |                |                    |          | Pn50C <sup>S</sup> |                  | Input Signal Selections 3                | -                 | -              | -              | 8888               | Δ        |                                                               |
|                             |      |      |      |                |                |                    |          | Pn50D <sup>S</sup> |                  | Input Signal Selections 4                | -                 | -              | -              | 8888               | $\Delta$ |                                                               |
|                             |      |      |      |                |                |                    |          | Pn50E              |                  | OutputSignalSelections1                  | -                 | -              | -              | 3001               | $\Delta$ |                                                               |
|                             |      |      |      |                |                |                    |          | Pn50F              |                  | OutputSignalSelections2                  | -                 | -              | -              | 0200               | Δ        |                                                               |
|                             |      |      |      |                |                |                    |          | Pn510              |                  | OutputSignalSelections3                  | -                 | -              | -              | 0000               | Δ        |                                                               |
|                             |      |      |      |                |                |                    |          | Pn511              |                  | Input Signal Selections 5                | -                 | -              | -              | 6541               | $\Delta$ |                                                               |
|                             |      |      |      |                |                |                    |          | Pn512              |                  | Output Signal Reversal                   | -                 | -              | -              | 0000               | Δ        |                                                               |
|                             |      |      |      |                |                |                    |          | Pn600              |                  | Regenerative Resistor<br>Capacity        | 10 W              | 0              | 1000           | 0                  | Δ        |                                                               |
|                             |      |      |      |                |                |                    |          | Pn601              |                  | Reserved parameter (Do not change.)      | -                 | 0              | 1000           | 0                  | Δ        |                                                               |
|                             |      |      |      |                |                |                    |          | Pn801              |                  | Software Limit Operation<br>Selection    | -                 | 0              | 1              | 0                  | •        |                                                               |
|                             |      |      |      |                |                |                    |          | Pn813              |                  | Option Monitor                           | -                 | -              | -              | 0010               | Ø        |                                                               |

# Index

#### Symbols

/BK signal ----- 6-42

| absolute encoders6-             | 43 |
|---------------------------------|----|
| absolute encoder setup 6        | 44 |
| multiturn limit setting 6-      | 45 |
| selecting an absolute encoder6- | 43 |
| alarm display table 9-2         | 22 |
| analog monitor 6-               | 37 |
| autotuningC                     | -2 |
| В                               |    |

#### В

| brake ON timing 6-41 |  |
|----------------------|--|
| built-in operator7-2 |  |

## С

| CN1                                            |     |
|------------------------------------------------|-----|
| CN1 specifications                             |     |
| CN1 terminal layout                            | 3-7 |
| CN4 specifications 3                           | -12 |
| connecting to a photocoupler output circuit 3  | -10 |
| connecting to an open collector output circuit | 3-9 |
| control panel                                  | 2-4 |
| cooling                                        | 2-4 |

## D

| Digital Operator                | 7-1    |
|---------------------------------|--------|
| connecting the digital operator | 7-2    |
| types                           | 7-2    |
| dimensional drawings            | 8-3    |
| dynamic brake                   | - 6-38 |

## Ε

| Electronic Gear, Setting      | 6-18 |
|-------------------------------|------|
| examples                      | 6-21 |
| encoder                       |      |
| multiturn limit setting       | 6-45 |
| encoders                      | 6-43 |
| absolute encoder setup        | 6-44 |
| selecting an absolute encoder | 6-43 |
| external power supply input   | 6-17 |
|                               |      |

## F

| friction compensation selection | C-10 |
|---------------------------------|------|
|                                 | н    |

| Hand-held Digital Operator | 7-2          |
|----------------------------|--------------|
| holding brake              | - 6-39, 6-42 |
| I                          |              |
| I/O signals                | 3-6          |

| I/O signal names and functions   | 3-8      |
|----------------------------------|----------|
| input signals                    | 3-8, 5-6 |
| enabling/disabling input signals | 6-8      |
| input circuit signal allocation  | 6-28     |
|                                  |          |

| input signal selections B-10     |
|----------------------------------|
| required for trial operation 5-6 |
| installation 2-4                 |
| installation site 2-2            |
| interface circuits 3-9           |
| L                                |
| load inertia C-3                 |

#### Μ

| maintenance                                            |
|--------------------------------------------------------|
| settings according to host controller 6-16             |
| mechanical rigidity settings for online autotuning C-5 |
| multiturn limit setting 6-45                           |

## 0

| online autotuning C-2, C-3                         |
|----------------------------------------------------|
| machine rigidity setting for online autotuning C-5 |
| saving results of online autotuning C-7            |
| orientation 2-3                                    |
| output circuit interfaces 3-9                      |
| output signals 3-8                                 |
| output circuit signal allocation 6-33              |
| output signal selections B-13                      |
| overtravel limit function                          |
| setting the overtravel limit function 6-7          |
| using the overtravel function 6-7                  |

#### Ρ

| peripheral devices                         |      |
|--------------------------------------------|------|
| connecting to peripheral devices           | 3-2  |
| single-phase main circuit specifications   | 3-3  |
| three-phase main circuit specifications    | 3-4  |
| position loop gain                         | C-2  |
| power supply                               |      |
| single-phase power supply specifications 3 | 8-16 |
| three-phase power supply specifications 3  | -18  |
|                                            |      |

#### R

| Reverse Rotation Mode | e 6 | -6 |
|-----------------------|-----|----|
|-----------------------|-----|----|

## S

| sequence I/O signals 6-16            |
|--------------------------------------|
| sequence input circuit interface 3-9 |
| servo gainC-2                        |
| Servomotor Stop Mode 6-8             |
| SERVOPACK 6-6                        |
| Servopacks                           |
| control panel 2-4                    |
| cooling 2-4                          |
| dimensional drawings 8-3             |
| I/O signals 3-6                      |
| installation 2-4                     |
| installation site 2-2                |
| internal block diagrams 3-5          |
| online autotuning function C-2       |
| orientation 2-3                      |
| output circuits 3-9                  |
| ratings 8-2                          |
| stopping 6-38                        |
| storage conditions 2-2               |

| signals                                  |      |
|------------------------------------------|------|
| /BK                                      | 6-42 |
| I/O signal connections                   | 3-6  |
| single-phase power supply specifications | 3-16 |
| speed feedback compensation              | C-9  |
| speed loop                               | C-3  |
| speed loop gain                          | C-2  |
| storage conditions                       | 2-2  |
| switches and factory settings            | B-7  |
| switching Servomotor rotation direction  | 6-6  |
| _                                        |      |

## Т

| three-phase power supply specifications 3- | 18  |
|--------------------------------------------|-----|
| torque feed-forward functionC              | 2-3 |

| trial operation                                  |
|--------------------------------------------------|
| input signals 5-6                                |
| troubleshooting 9-1                              |
| with alarm displays 9-2                          |
| with no alarm display 9-20                       |
| troubleshooting problems with alarm displays 9-2 |
| U                                                |
| user constants                                   |
| configurations 6-3                               |
| list ofB-2                                       |
| W                                                |

| warning displays 9 | -2 | 2 | 5 | 5 |
|--------------------|----|---|---|---|
|--------------------|----|---|---|---|

# $\Sigma$ -II SERIES SGDH MECHATROLINK INTERFACE UNIT **USER'S MANUAL**

#### IBUMA BUSINESS CENTER

480, Kamifujisawa, Iruma, Saitama 358-8555, Japan Phone 81-42-962-5696 Fax 81-42-962-6138

YASKAWA ELECTRIC AMERICA, INC. 2121 Norman Drive South, Waukegan, IL 60085, U.S.A. Phone 1-847-887-7000 Fax 1-847-887-7370

#### MOTOMAN INC. HEADQUARTERS

805 Liberty Lane West Carrollton, OH 45449, U.S.A. Phone 1-937-847-6200 Fax 1-937-847-6277

YASKAWA ELÉTRICO DO BRASIL COMÉRCIO LTD.A. Avenida Fagundes Filho, 620 Bairro Saude-Sao Pãulo-SP, Brazil CEP: 04304-000 Phone 55-11-5071-2552 Fax 55-11-5581-8795

YASKAWA ELECTRIC EUROPE GmbH

Am Kronberger Hang 2, 65824 Schwalbach, Germany Phone 49-6196-569-300 Fax 49-6196-569-398

Motoman Robotics Europe AB Box 504 S38525 Torsas, Swe Phone 46-486-48800 Fax 46-486-41410

Motoman Robotec GmbH Kammerfeldstraße1, 85391 Allershausen, Germany Phone 49-8166-90-100 Fax 49-8166-90-103

YASKAWA ELECTRIC UK LTD. 1 Hunt Hill Orchardton Woods Cumbernauld, G68 9LF, United Kingdom Phone 44-1236-735000 Fax 44-1236-458182

YASKAWA ELECTRIC KOREA CORPORATION Kfpa Bldg #1201, 35-4 Youido-dong, Yeongdungpo-Ku, Seoul 150-010, Korea Phone 82-2-784-7844 Fax 82-2-784-8495

YASKAWA ELECTRIC (SINGAPORE) PTE. LTD. 151 Lorong Chuan, #04-01, New Tech Park Singapore 556741, Singapore Phone 65-6282-3003 Fax 65-6289-3003

YASKAWA ELECTRIC (SHANGHAI) CO., LTD. 4F No.18 Aona Road, Waigaoqiao Free Trade Zone, Pudong New Area, Shanghai 200131, China Phone 86-21-5866-3470 Eax 86-21-5866-3869

YATEC ENGINEERING CORPORATION 4F., No.49 Wu Kong 6 Rd, Wu-Ku Industrial Park, Taipei, Taiwan Phone 886-2-2298-3676 Fax 886-2-2298-3677

YASKAWA ELECTRIC (HK) COMPANY LIMITED Rm. 2909-10, Hong Kong Plaza, 186-191 Connaught Road West, Hong Kong Phone 852-2803-2385 Fax 852-2547-5773

**BEIJING OFFICE** Room No. 301 Office Building of Beijing International Club, 21 Jianguomenwai Avenue, Beijing 100020, China Phone 86-10-6532-1850 Fax 86-10-6532-1851

TAIPEI OFFICE 9F, 16, Nanking E. Rd., Sec. 3, Taipei, Taiwan

Phone 886-2-2502-5003 Fax 886-2-2505-1280

SHANGHAI YASKAWA-TONGJI M & E CO., LTD. 27 Hui He Road Shanghai China 200437

Phone 86-21-6553-6060 Fax 86-21-5588-1190

BEIJING YASKAWA BEIKE AUTOMATION ENGINEERING CO., LTD. 30 Xue Yuan Road, Haidian, Beijing P.R. China Post Code: 100083

Phone 86-10-6233-2782 Fax 86-10-6232-1536

SHOUGANG MOTOMAN ROBOT CO., LTD. 7, Yongchang-North Street, Beijing Economic Technological Investment & Development Area, Beijing 100076, P.R. China Phone 86-10-6788-0551 Fax 86-10-6788-2878

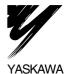

#### YASKAWA ELECTRIC CORPORATION

In the event that the end user of this product is to be the military and said product is to be employed in any weapons systems or the manufacture thereof, the export will fall under the relevant regulations as stipulated in the Foreign Exchange and Foreign Trade Regulations. Therefore, be sure to follow all procedures and submit all relevant documentation according to any and all rules, regulations and laws that may apply. Specifications are subject to change without notice

for ongoing product modifications and improvements

MANUAL NO. SIE-C718-4B © Printed in Japan October 2002 99-5 🔇 02-51 98-71115